## **Process Expert System 4.3**

## Selection Guide

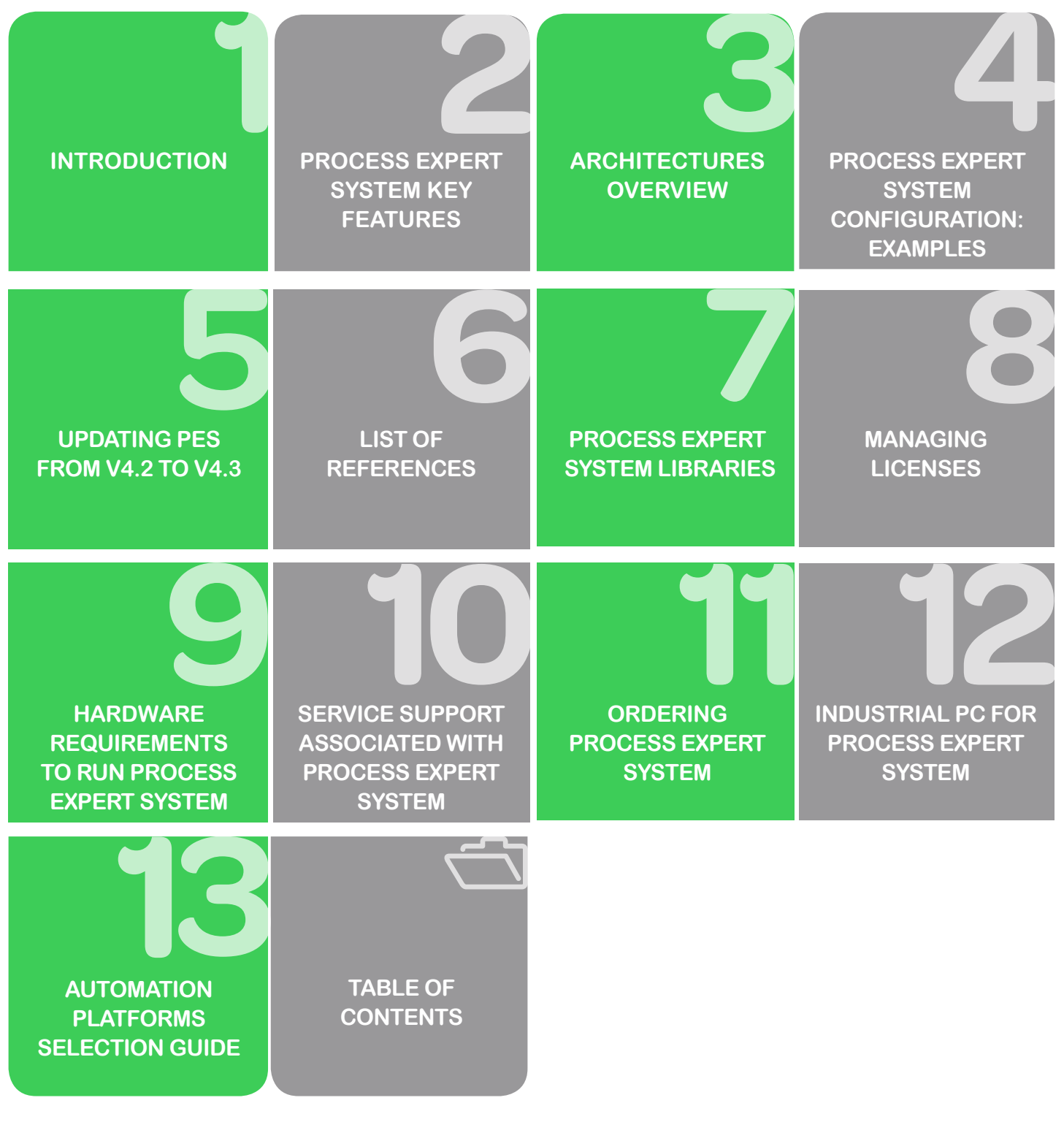

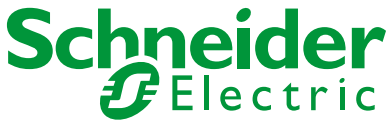

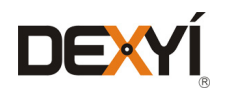

### **Schneider Electric Industries SAS**

Head Office 35, rue Joseph Monier - CS 30323 F92506 Rueil-Malmaison Cedex FRANCE www.schneider-electric.com

©2017 Schneider Electric. All Rights Reserved.

## Life Is  $On \mid \mathsf{Scp}_\mathsf{Electric}$

## Ë **Table of Contents**

<span id="page-2-0"></span> $\leq$ 

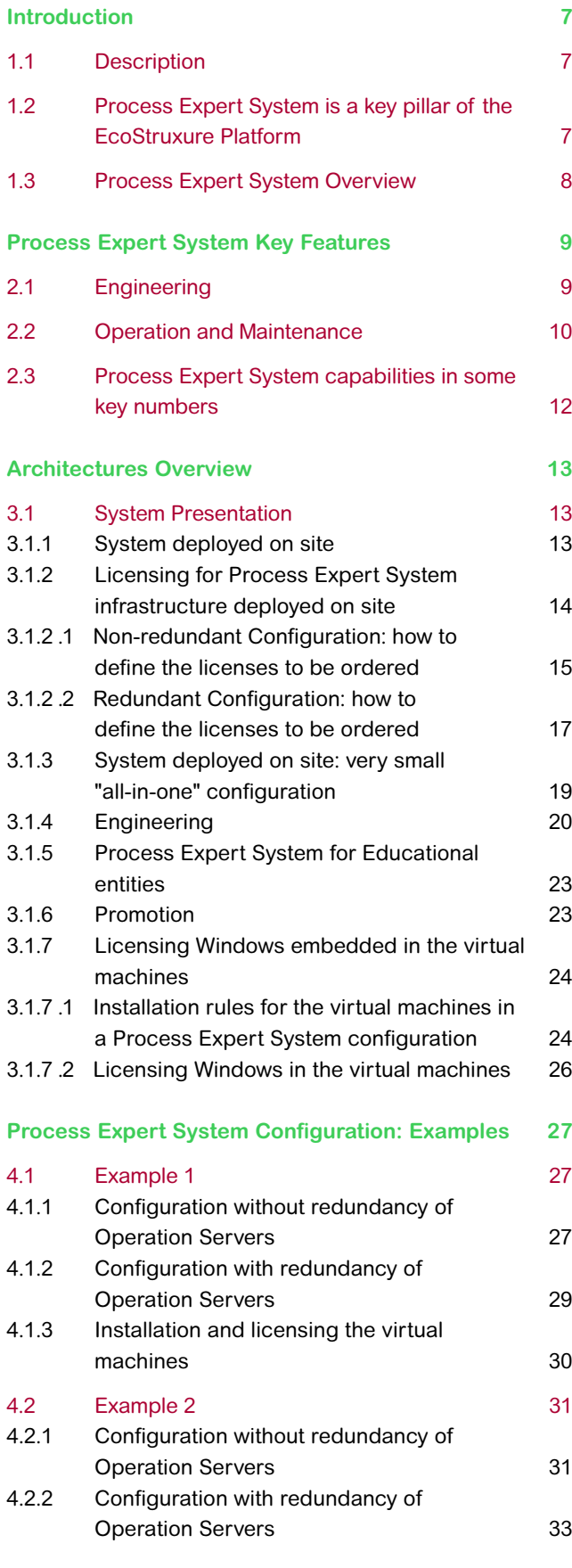

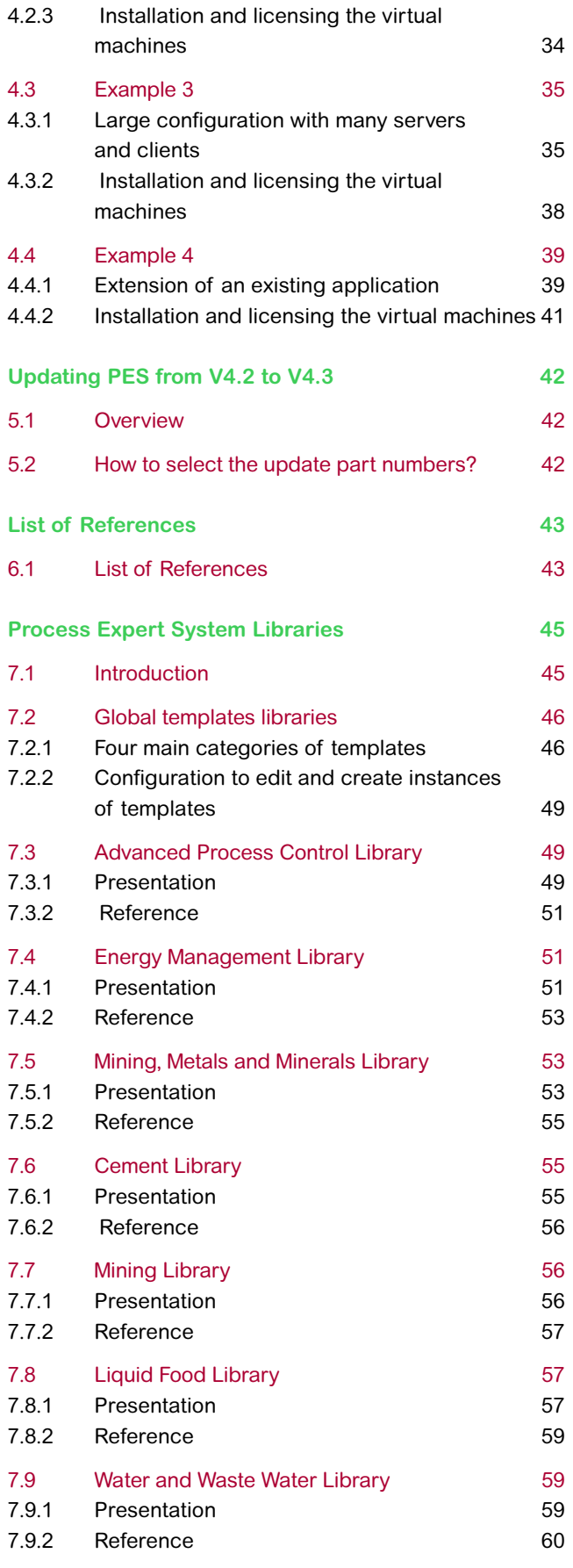

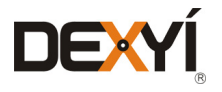

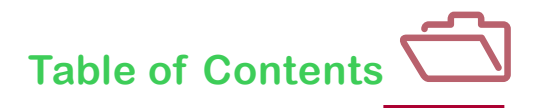

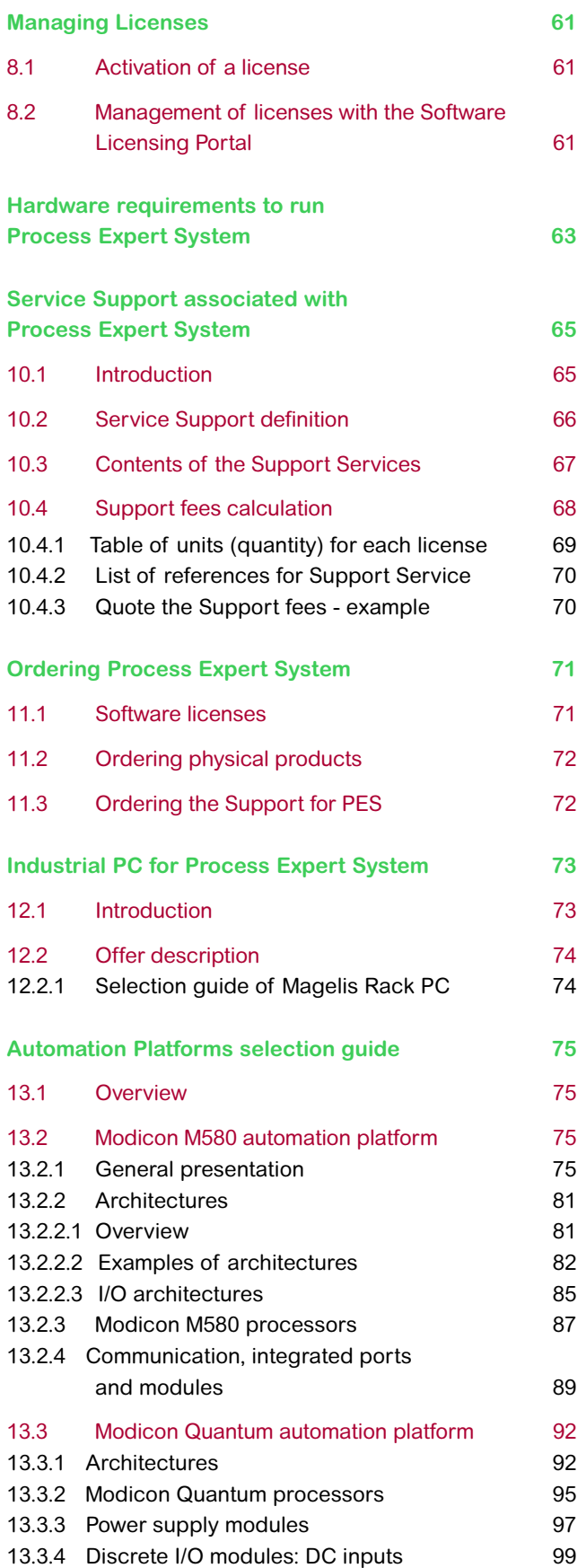

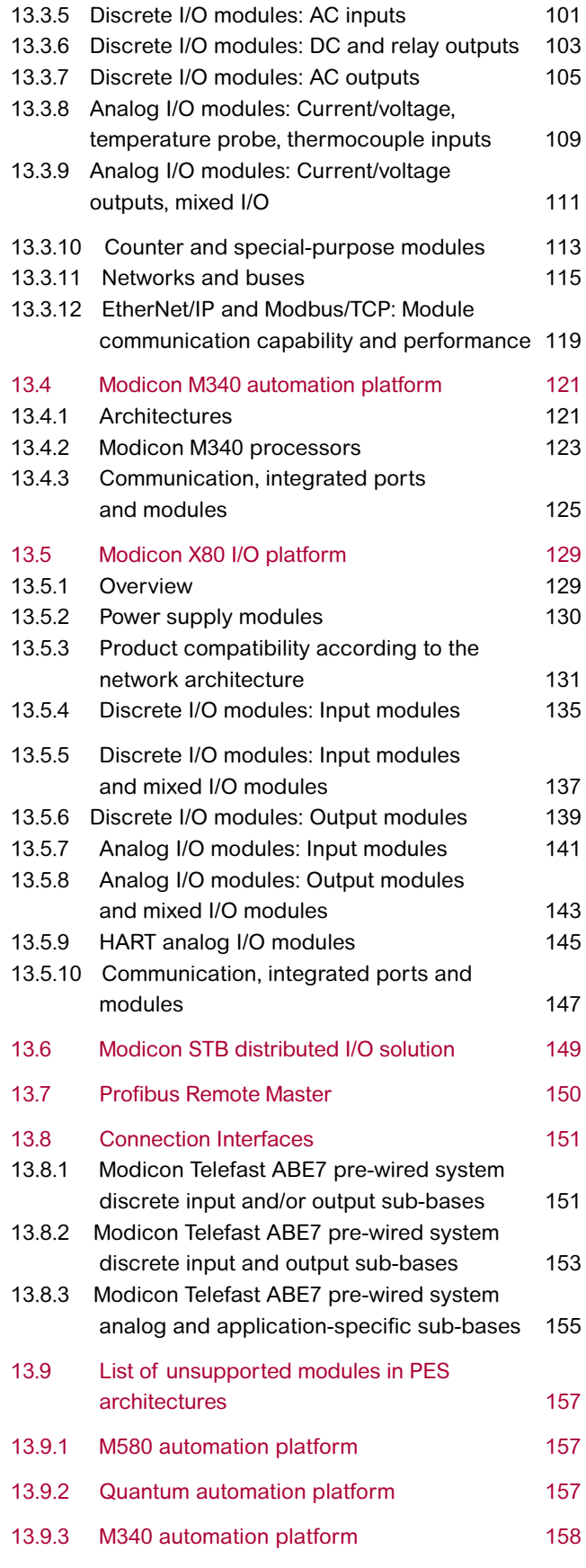

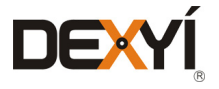

## **Table of Figures**

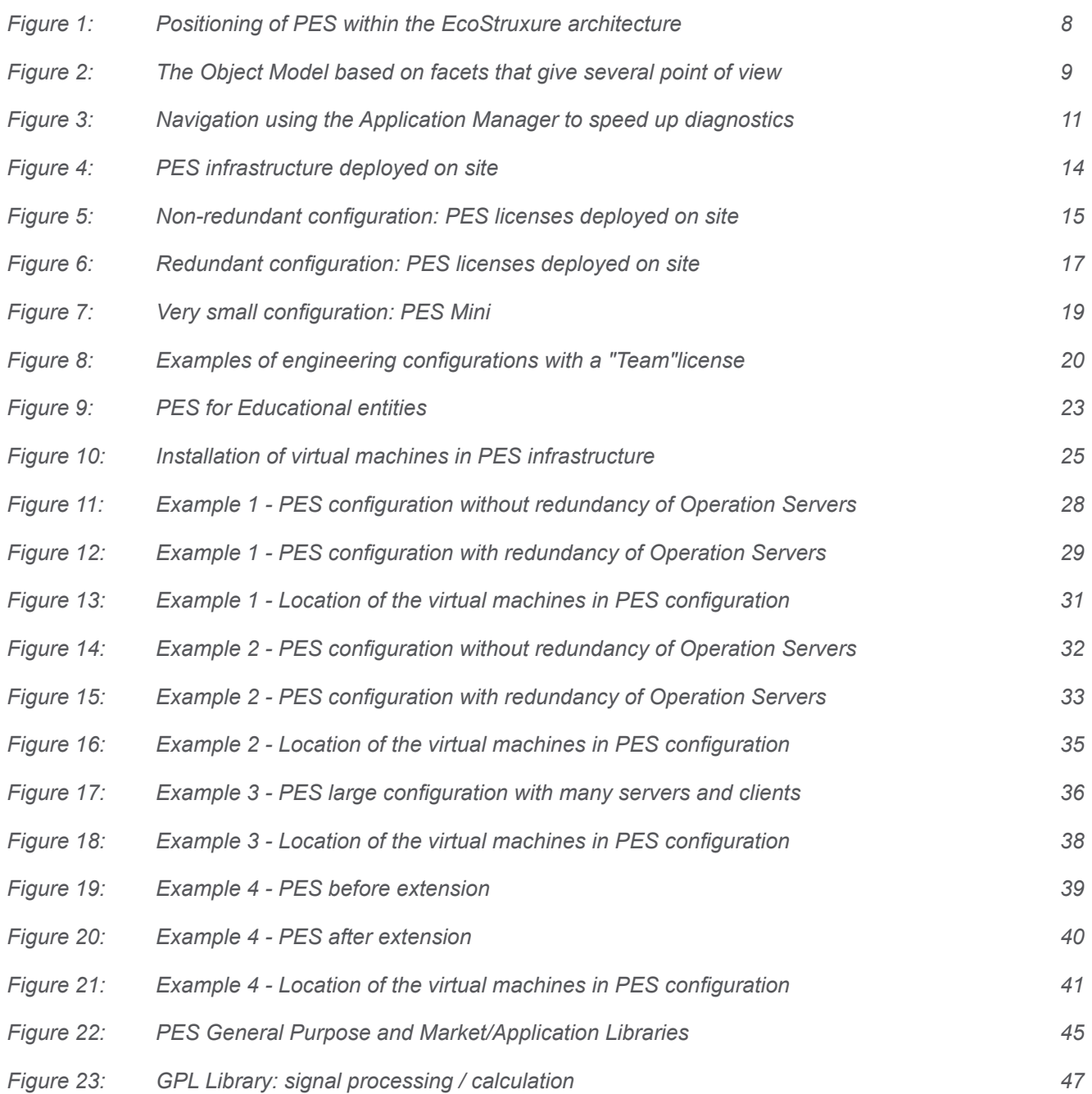

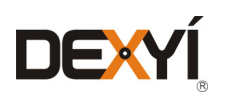

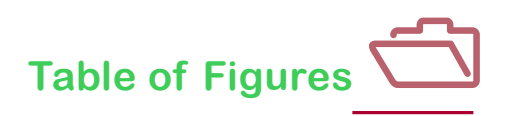

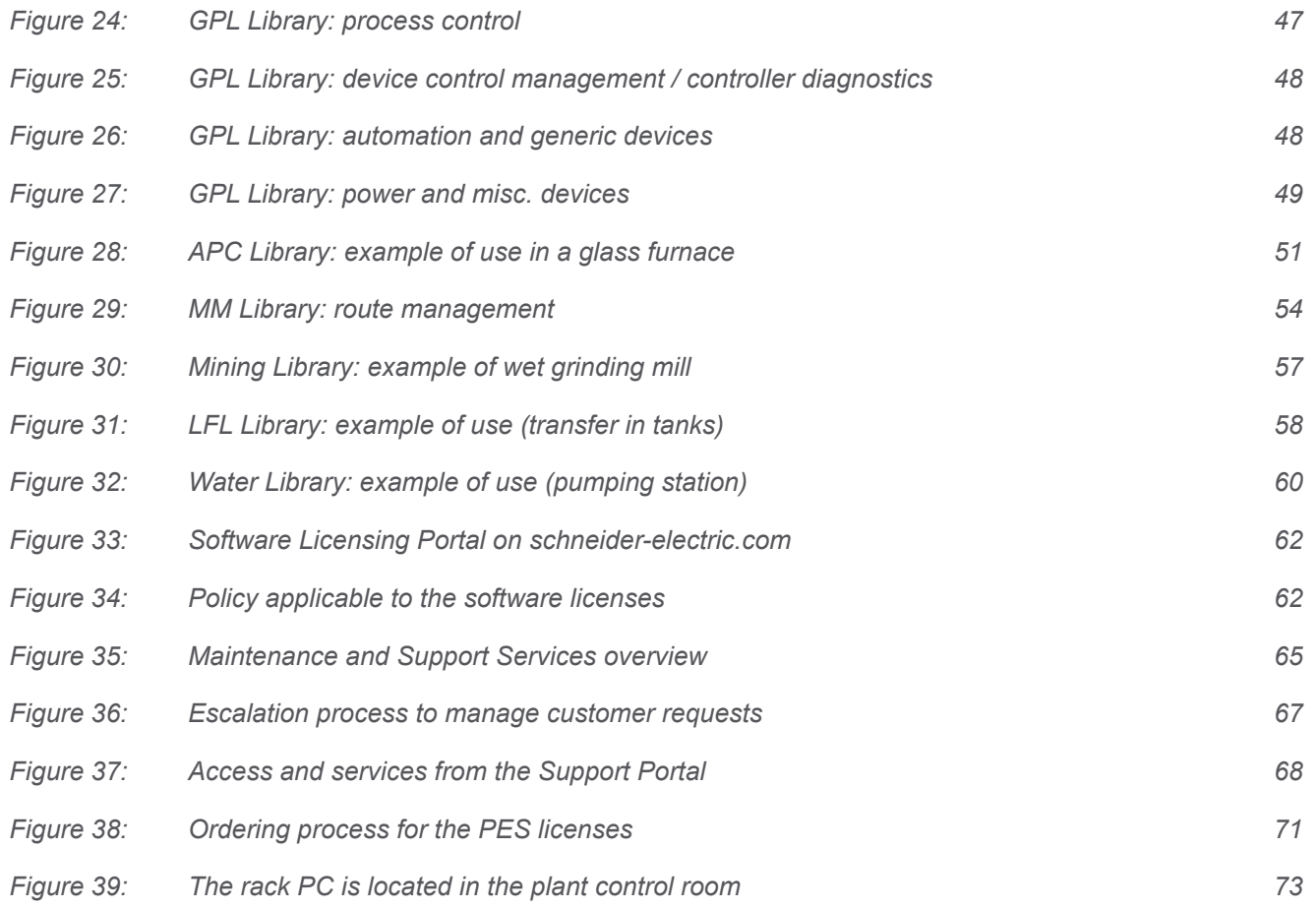

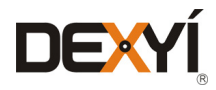

### <span id="page-6-0"></span>**Introduction**

#### **1.1 Description**

Process Expert System (PES) is the innovative process automation system from Schneider Electric. It brings together the best of the PLC/SCADA and DCS worlds to meet the demands of today's production facilities while delivering on growing energy management requirements.

- PES offers integrated energy management features to deliver superior value throughout the lifecycle of a plant
- PES also offered advanced process control and preventive maintenance capability to address to the growing demand for improved operational efficiency and sustainability in today's market.
- The tight integration of the system ensures efficiency from design engineering through to operation engineers can develop the configuration faster and more accurately, operators will have all data at their fingertips for better insights and process optimization, and maintenance teams can diagnose and solve problems faster to reduce downtime
- • PES helps our customers make the right decision at the right time, leading to increased uptime for the whole plant, and a more productive enterprise

#### **1.2**

#### **Process Expert System is a key pillar of the EcoStruxure Platform**

EcoStruxture Platform is Schneider Electric's collaborative and integrated automation architecture for industrial and infrastructure applications. It brings together our Telemetry, PLC/SCADA and DCS offerings with complete lifecycle services to help make your operations more efficient. From initial design to modernization, EcoStruxure Platform transparently connects control, operation and enterprise levels of your business. Also contributing to your energy efficiency goals, EcoStruxure Platform helps you measure, analyze and improve the energy consumption of your process so you can produce efficiently with minimum waste, effort and cost.

EcoStruxure Plant is built on an Ethernet network – it's open and flexible architecture and network topologies offer transparent access to the information you need, from the plant floor up to the enterprise level. In addition, it is a key building block of Schneider Electric's comprehensive energy management portfolio, EcoStruxure, and complementary to our software suites.

As one of the three pillars of the EcoStruxure Platform, PES shares these key values.

**Figure 1** shows an overview of an automation system. All elements that are located inside the dotted line are part of PES. PES covers the needs of an automation system from the field devices all the way up to the control room. In addition, PES is open so other components can be added to ti – either as devices, other controllers or IT level applications like batch, MES, historian or asset management.

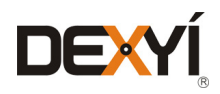

## **Introduction**

<span id="page-7-0"></span>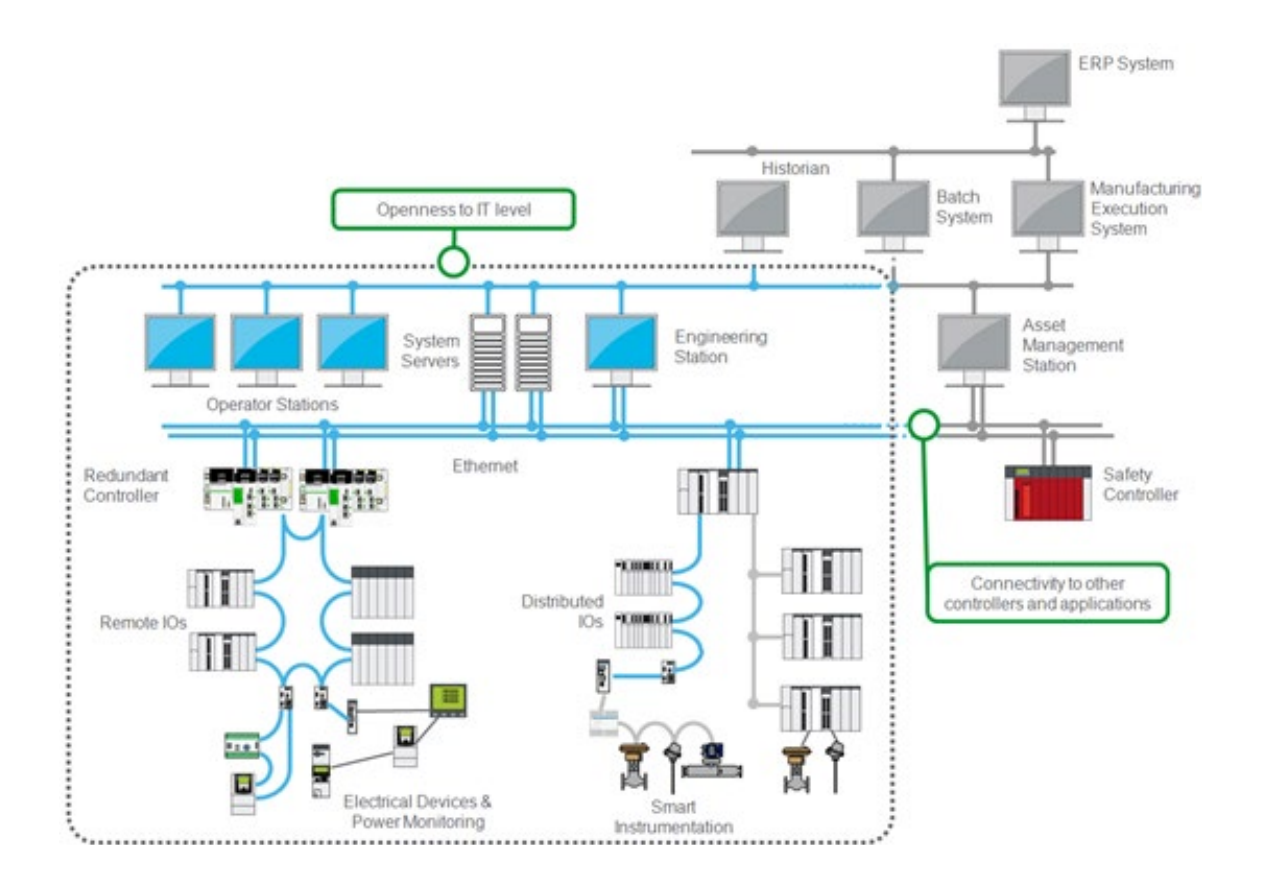

*Figure 1: Positioning of PES within the EcoStruxure Platform*

#### **1.3 Process Expert System Overview**

PES is based on three key elements, all of which are delivered within a single environment that integrates all its key engineering and operation functionalities:

- 1. A system-wide, Ethernet based energy-aware architecture transparent and standardized Ethernet technology ensures connectivity, flexibility, scalability and performance
- 2. A powerful and scalable controller platform PES supports a range of controllers to meet different process needs: the controller platforms are modular, scalable and redundant, with the ability to add or remove hardware online. In addition, they support a full range of input and output modules, along with dedicated communication and fieldbus modules, regulatory control, sequencing, motor control, power devices and instrumentation.
- **3. Integrated functionalities in a single environment** PES integrates functionalities to efficiently manage a process and its energy use in a single environment for engineering, operation and maintenance. This includes a single, object-oriented database to engineer and maintain systems more quickly and easily, a powerful operations and navigation environment for real-time monitoring and control of the plant, including alarms, events and trend data, and standard interfaces with historian, MES and other business systems for fast and easy information exchange.

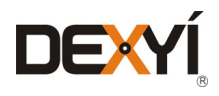

**TABLE OF [CONTENTS](#page-2-0)**

**[PROCESS EXPERT](#page-8-0)  SYSTEM KEY FEATURES**

**[ARCHITECTURES](#page-12-0) OVERVIEW**

**[PROCESS EXPERT](#page-26-0)  SYSTEM CONFIGURATION:**

**EXAMPLES**

**UPDATING PES [FROM V4.2 TO V4.3](#page-41-0)**

> **LIST OF [REFERENCES](#page-42-0)**

**PROCESS EXPERT [SYSTEM LIBRARIES](#page-44-0)**

> $\bullet$ **[MANAGING](#page-60-0) LICENSES**

**HARDWARE REQUIREMENTS [TO RUN PROCESS](#page-62-0)  EXPERT SYSTEM**

**[SERVICE SUPPPORT](#page-64-0) ASSOCIATED WITH PROCESS EXPERT SYSTEM**

**ORDERING [PROCESS EXPERT](#page-70-0)  SYSTEM**

**INDUSTRIAL PC FOR [PROCESS EXPERT](#page-72-0)  SYSTEM**

**AUTOMATION PLATFORMS [SELECTION GUIDE](#page-74-0)**

## <span id="page-8-0"></span>**Process Expert System Key Features**

#### **2.1 Engineering**

PES improves efficiency throughout the engineering phase of a plant, accelerating start-up and minimizing project risk with five key features:

1. Intuitive and modern user interface - PES embeds all the software tools needed to design a process application:

- • The Library Manager contains extensive object templates organized into libraries
- The Application Manager describes the equivalent plant hierarchy
- The Topology Manager describes the overall topology of the system
- The Project Manager defines the project that runs in the topology

**2. All-in-one configuration** – PES offers an all-in-one configuration functionality, allowing faster system design from a single point of data entry. Via the Application Manager, a replication of the application can be seen as it is in real life, using any model, the ISA88 or ISA95 standards, or any other model of choice. In addition, the design can be based on a hierarchical organization according to the P&ID definition, allowing easier evolution of the installation.

**3. Object model approach** – an object is composed of different facets that contain internal information about the software participant. These facets offer different points of view of the same object. Interfaces allow connections between object instances, enabling collaboration between the software participants embedded in PES, even while they remain de-coupled.

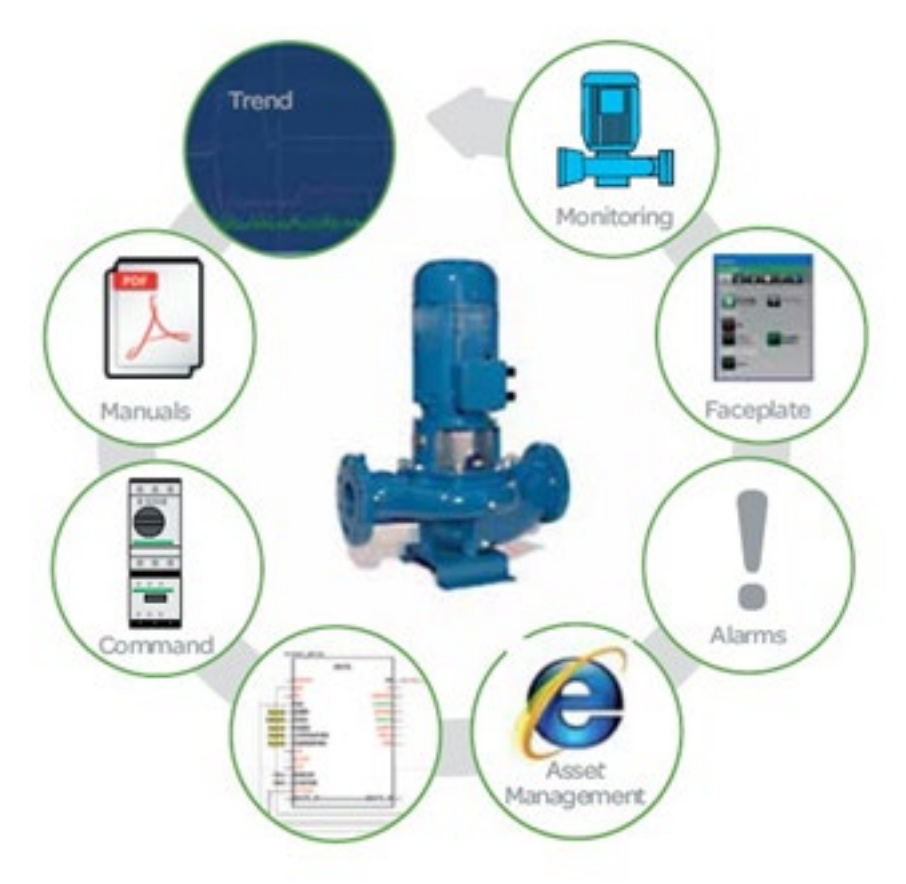

*Figure 2: The Object Model based on facets that give several point of view*

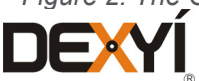

### **Process Expert System Key Features**

<span id="page-9-0"></span>*Figure 2* shows (with the example of a pump) the concept of object modelling. Several points of view are represented through the facets: control and the command of the pump at the bottom, monitoring of the pump through a graphic display and faceplate on top, and other information such as alarms, data history, user guides and so on. When an instance of an object is created, all facets are created as well, along with all the links between those facets.

4. Sustainable engineering – PES remains adaptable to different business needs at every stage of the application lifecycle. The original design of the process application can be adjusted at any time, and the system will execute the modifications by propagating the required changes across the plant. Modifications of an object facet can be applied to all objects or to the selected instances only. System libraries support versioning, and the system always verifies any discrepancy between the object model and its instances.

**5. Standard and reusable application data** – PES includes a set of object libraries that help kick-start the design process. The ready-to-use libraries can be modified to address specific preferences. Optional libraries focus specifically on applications for different segments, with embedded expertise like energy management functionalities to help with the reduction of energy waste at the source of overconsumption.

#### **2.2 Operation and Maintenance**

PES provides a consistent control and operational interface with a real-time view of the process. The system delivers operators all the data they need to make timely and accurate decisions and all the standard DCS functionalities are available in the PES operator interface, including:

**1. Trending** – trends are a seamless combination of real-time and historical data. When users view a trend page they can monitor the current activity as it happens and simply scroll back through time to view the trend history. The distributed trending system handles a large number of variables without compromising system performance or data integrity. Operators can choose from a selection of pre-configured trend pages that provide clear data representation with customizable views for quick and simple trend analysis.

2. Advanced alarms and events – the PES alarm system is fast and reliable, providing detailed information about the status of the plant. Alarms are displayed on dedicated alarm pages, with the most recent alarms visible at all times in the alarm banner on every page. Working in conjunction with the controller, alarms are time stamped with precision.

3.From any operator station, monitor the process and identify the root cause of any disturbance – from any animated symbol on the display the object faceplates can be directly opened. Each faceplate provides the basic object information (also indicated by the status icon on the object) along with a wealth of other data, such as monitoring parameters, interlocks, alarms and others. This advanced diagnostic is performed through the Runtime Navigation Services.

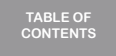

**[INTRODUCTION](#page-6-0)**

**[ARCHITECTURES](#page-12-0)**

**[PROCESS EXPERT](#page-26-0)  SYSTEM CONFIGURATION: EXAMPLES**

**OVERVIEW**

**UPDATING PES [FROM V4.2 TO V4.3](#page-41-0)**

> **LIST OF [REFERENCES](#page-42-0)**

**PROCESS EXPERT [SYSTEM LIBRARIES](#page-44-0)**

> $\bigcap$ **[MANAGING](#page-60-0) LICENSES**

**HARDWARE REQUIREMENTS [TO RUN PROCESS](#page-62-0)  EXPERT SYSTEM [SERVICE SUPPPORT](#page-64-0) ASSOCIATED WITH PROCESS EXPERT** 

**ORDERING [PROCESS EXPERT](#page-70-0)  SYSTEM**

**SYSTEM**

**INDUSTRIAL PC FOR [PROCESS EXPERT](#page-72-0)  SYSTEM**

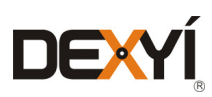

10

## <span id="page-10-0"></span> $\overline{\mathbf{2}}$ **Process Expert System Key Features**

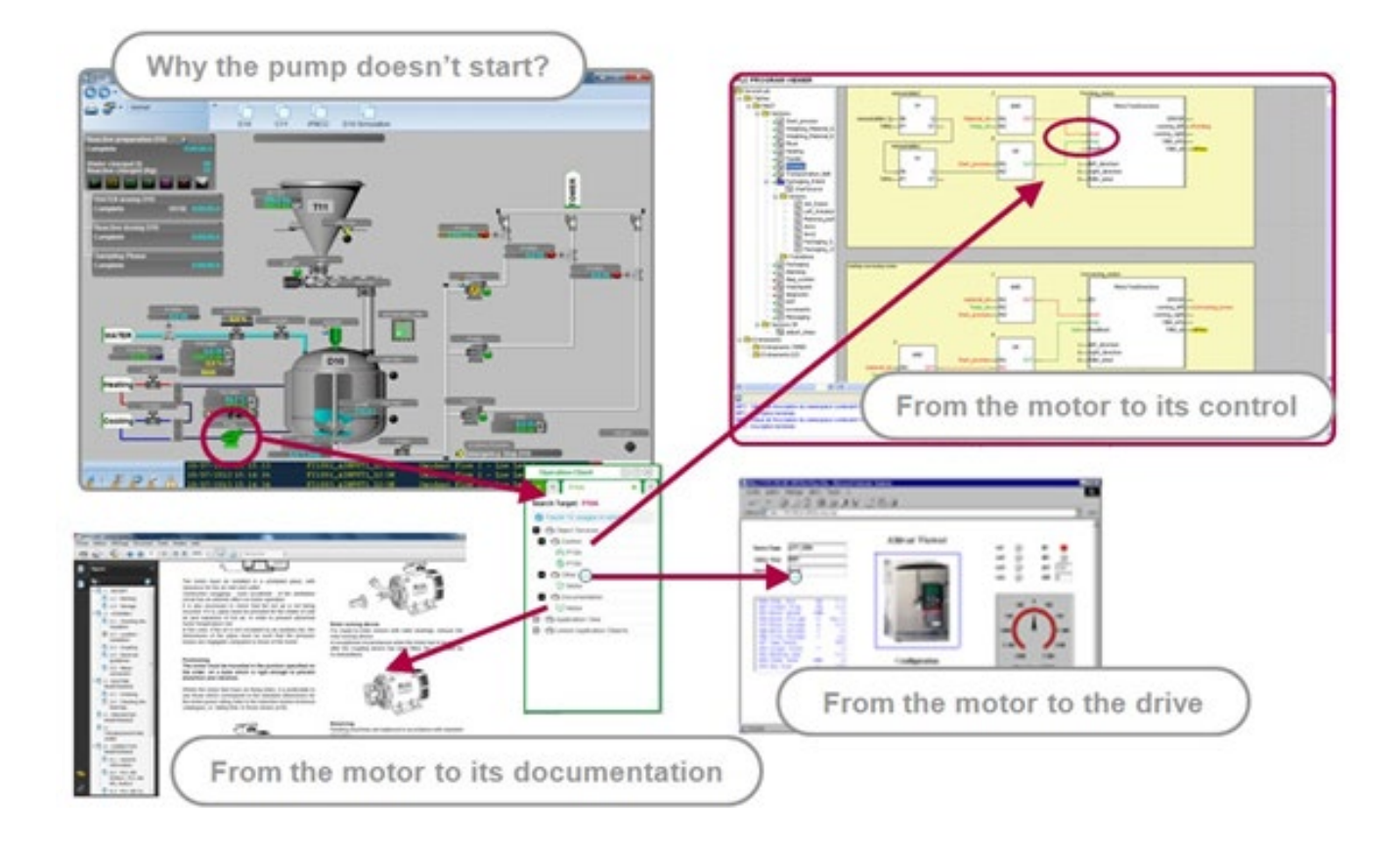

*Figure 3: Navigation using the Application Manager to speed up diagnostics*

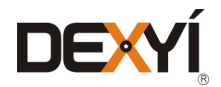

## **Process Expert System Key Features**

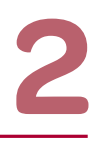

#### <span id="page-11-0"></span>**2.3 Process Expert System capabilities in some key numbers**

PES offers the capabilities to engineer and monitor processes having the following characteristics:

- Engineering from one to ten engineering stations
- • Design of applications with 20 000 object instances, with one object instance managing a control module
- • Configure a topology with 50 controllers with local and remote racks; each controller can manage devices on various networks and field busses (Ethernet Modbus/TCP, Modbus Serial, Profibus)
- Monitoring of the process from 20 station nodes

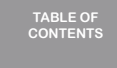

**[INTRODUCTION](#page-6-0)**

**[ARCHITECTURES](#page-12-0) OVERVIEW**

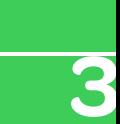

**[PROCESS EXPERT](#page-26-0)  SYSTEM CONFIGURATION: EXAMPLES**

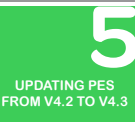

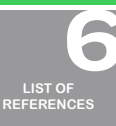

**PROCESS EXPERT [SYSTEM LIBRARIES](#page-44-0)**

> $\blacksquare$  $\blacksquare$ **[MANAGING](#page-60-0) LICENSES**

**HARDWARE REQUIREMENTS [TO RUN PROCESS](#page-62-0)  EXPERT SYSTEM**

**[SERVICE SUPPPORT](#page-64-0) ASSOCIATED WITH PROCESS EXPERT SYSTEM**

**ORDERING [PROCESS EXPERT](#page-70-0)  SYSTEM**

**INDUSTRIAL PC FOR [PROCESS EXPERT](#page-72-0)** 

**AUTOMATION PLATFORMS [SELECTION GUIDE](#page-74-0)**

**SYSTEM**

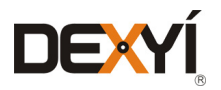

#### <span id="page-12-0"></span>**3.1 System Presentation**

#### **3.1.1 System deployed on site**

The PES architecture is fully flexible and its infrastructure can be deployed on one single machine that hosts all the needed functions, or on a set of multiple machines. This choice will be based mainly on the size of the project, its topology and the expected performance of the application. The functions needed to execute a PES project are:

1. PES System Server – this server hosts the global database and centralizes and synchronizes all the information throughout the system infrastructure. The engineering software to configure, monitor, diagnose and maintain the deployed application is also embedded on the System Server. The engineering software suites are embedded on a virtual machine, which is installed with the PES System Server. There is only one System Server for any PES configuration.

2. PES Engineering Clients – these clients house all the editors that are needed to configure and build the project. One engineering client can be located on the same workstation as the system server, or on another workstation. It is possible to distribute several engineering clients across workstations, enabling engineers to work concurrently on different applications or even on the same application located on the system server.

3. PES Operation Servers – these servers offer a set of services such as I/O servers, alarms servers, trend servers and report servers. A minimum of one Operation Server is required when deploying a PES configuration. In order to improve the scalability and the performance of PES the Operation Servers can be split into several machines that can be stand alone or redundant. Each operation server embeds a local PES Operation Client. In addition, it is possible to set up a redundant configuration of the PES Operation Servers to ensure the monitoring of the automation system at any time.

4. PES Operation Clients – the number of Operation Clients needed depends on from where the Control System Application is monitored, and how many client stations are required. There are two types of operation clients – the Control Client enables modifications to be made like set points; the View Only client doesn't allow any kind of modification to be made to the running system. Both the Control and View Only Clients can be used remotely as Web Clients. In addition, each Operator Server embeds a local Operation Client, which can run exclusively on the server. PES Operation Clients is embedded with two main functionalities: supervision services and advanced diagnostics through the Runtime Navigation Services.

All these machines are interconnected through the Ethernet Network architecture (refer to the *figure 4*). To get access to the controllers from the Engineering Client, the client must be connected to the control network or get access from the supervision network to the control network through a router. To avoid connecting all the workstations on the same network, which may affect the response time, the choice of keeping two separate networks is taken, with routing capabilities between networks. For this reason, all figures representing architectures include a router between the networks.

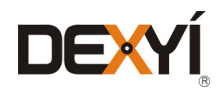

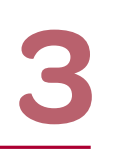

<span id="page-13-0"></span>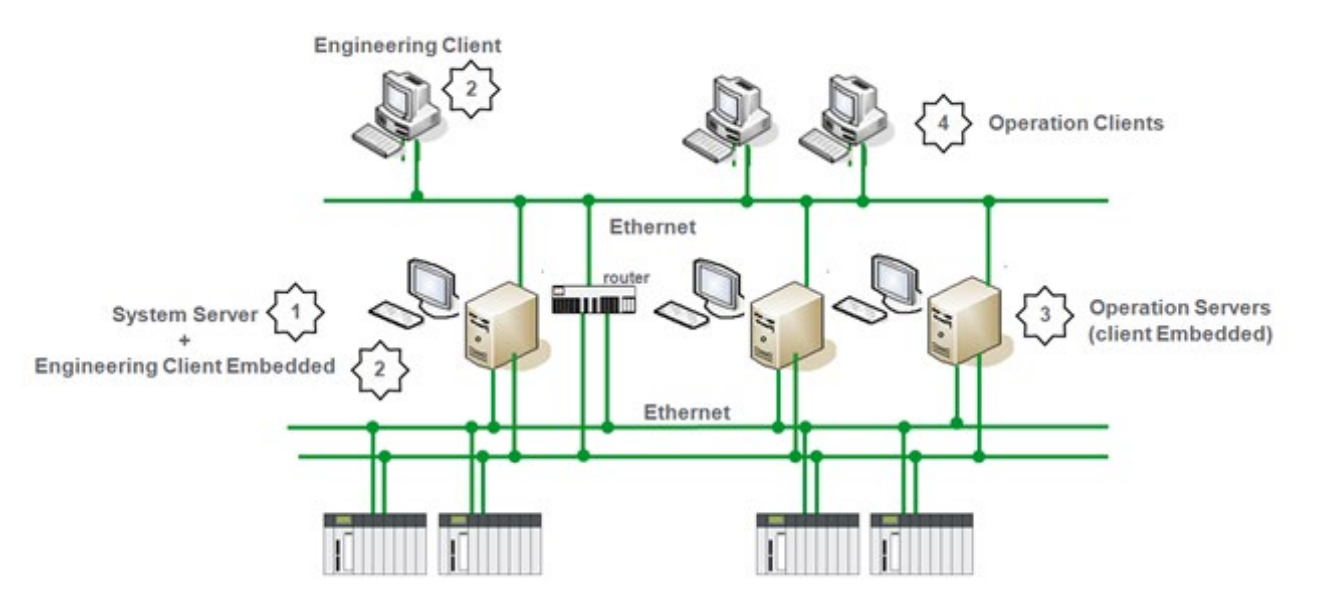

*Figure 4: PES infrastructure deployed on site*

#### **3.1.2 Licensing for Process Expert System infrastructure deployed on site**

All the software components that are described above require licenses to run permanently on site. These licenses are not system size dependent. The scalability of the infrastructure is managed through the Application License where one Application License is required for the overall PES infrastructure deployed on site.

Management of licenses is done by one or more a floating license managers, which can be located on any machine. In most cases, the license server is located on the same workstation as the PES System Server for a non redundant configuration, but an alternative is to install it on a dedicated machine. In the case of redundant Operation Servers, the licenses and the Operation Client licenses must be installed on the servers to ensure the availability of one Operation Server and Operation Client at any time, and to avoid a single point of failure.

PES uses virtualization technologies to provide some of its functions and features. However, from a user perspective, this is completed transparently. Depending on the PES infrastructure, one or more virtual machines need to be installed with PES software components. The location on the workstations and the licensing of the virtual machines are covered in a later section within this chapter.

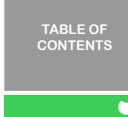

**[INTRODUCTION](#page-6-0)**

**[PROCESS EXPERT](#page-8-0)  SYSTEM KEY FEATURES**

**[PROCESS EXPERT](#page-26-0)  SYSTEM CONFIGURATION: EXAMPLES**

**UPDATING PES [FROM V4.2 TO V4.3](#page-41-0)**

> **LIST OF [REFERENCES](#page-42-0)**

**PROCESS EXPERT [SYSTEM LIBRARIES](#page-44-0)**

> $\blacksquare$ **[MANAGING](#page-60-0) LICENSES**

**HARDWARE REQUIREMENTS [TO RUN PROCESS](#page-62-0)  EXPERT SYSTEM**

**ASSOCIATED WITH PROCESS EXPERT SYSTEM**

**[SERVICE SUPPPORT](#page-64-0)**

**ORDERING [PROCESS EXPERT](#page-70-0)  SYSTEM**

**INDUSTRIAL PC FOR [PROCESS EXPERT](#page-72-0)** 

**SYSTEM**

**AUTOMATION PLATFORMS [SELECTION GUIDE](#page-74-0)**

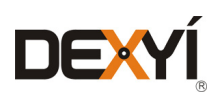

<span id="page-14-0"></span>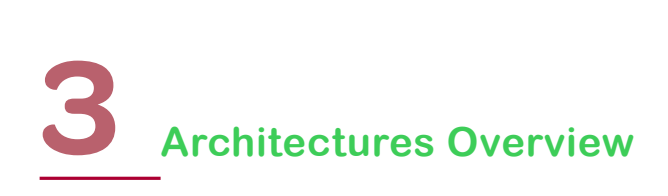

#### **3.1.2 .1 Non-redundant Configuration: how to define the licenses to be ordered**

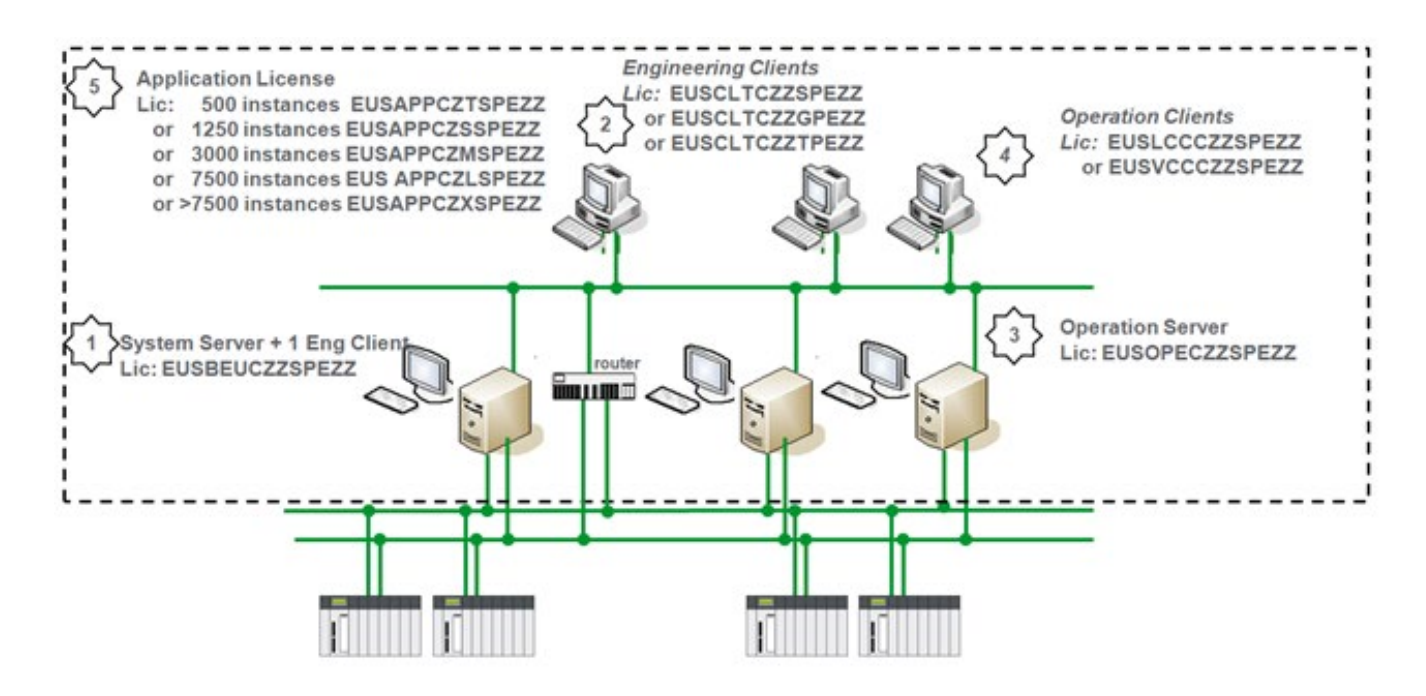

*Figure 5: Non-redundant configuration: PES licenses deployed on site* 

1. One PES Server license is mandatory. Only one is required in a PES configuration. It includes the engineering client license. The client can be installed on the same workstation or remotely on another machine. License to be ordered: **EUSBEUCZZSPEZZ** SW PE ENG SINGLE LIC

2. An optional extension with additional engineering clients licenses. Three possibilities of licenses, depending on the number of seats (clients) to be added in the configuration.

License to be ordered: EUSCLTCZZSPEZZ SW PE ENG CLIENT SINGLE LIC EUSCLTCZZGPEZZ SW PE ENG CLIENT GROUP LIC EUSCLTCZZGPEZZ. SW PE ENG CLIENT TEAM LIC

3. One PES Operation Server license is mandatory. Each Operation Server includes a local Operation Client license. Depending on the system size and topology the system may have more than one Operation Server. License to be ordered: **EUSOPECZZSPEZZ** SW PE OPER SERVER LIC

4. At least one PES Operation Client license is mandatory. The client embedded with the Operation Server license can be used. Otherwise, add at least one license, plus the number of other licenses required for the

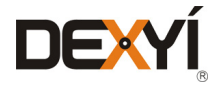

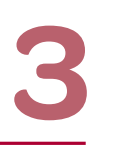

clients installed throughout the system infrastructure. Two kinds of licenses are available: Control Client or View Only Client. Both can be used as Web Clients. The PES Operation Client license enables the supervision services and the Runtime Navigation Services.

Licenses to be ordered: EUSLCCCZZSPEZZ SW PE CTRL CLIENT LIC EUSVCCCZZSPEZZ SW PE VIEW CLIENT LIC

5. One Application License must be ordered for the whole configuration. Five sizes are available, depending on the automation system size. The size is defined according to the maximum number of object instances that can be included within the system.

Possible licenses to be ordered (one of these possibilities):

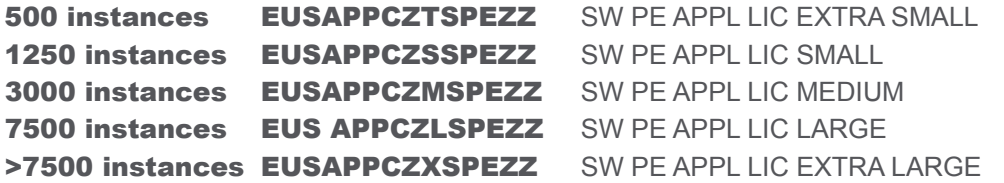

It is possible to upgrade the application license in order to increase the number of object instances. Possible licenses to be ordered:

500 to 1250 instances EUSAPPGZASPEZZSW PE UPG XS TO S APP LIC 1250 to 3000 instances EUSAPPGZESPEZZSW PE UPG S TO M APP LIC 3000 to 7500 instances EUSAPPGZHSPEZZSW PE UPG M TO L APP LIC 7500 to >7500 instances EUSAPPGZKSPEZZSW PE UPG L TO XL APP LIC

More than one license may be necessary to upgrade to a larger system.

For example: to upgrade from 500 instances to 3000 instances, two licenses must be ordered: EUSAPPGZASPEZZ SW PE UPG XS TO S APP LIC EUSAPPGZESPEZZ SW PE UPG S TO M APP LIC

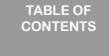

**[INTRODUCTION](#page-6-0)**

**[PROCESS EXPERT](#page-8-0)** 

**SYSTEM KEY FEATURES**

**[PROCESS EXPERT](#page-26-0)  SYSTEM CONFIGURATION: EXAMPLES**

**UPDATING PES [FROM V4.2 TO V4.3](#page-41-0)**

> **LIST OF [REFERENCES](#page-42-0)**

**PROCESS EXPERT [SYSTEM LIBRARIES](#page-44-0)**

> $\bigcap$ **[MANAGING](#page-60-0) LICENSES**

**HARDWARE REQUIREMENTS [TO RUN PROCESS](#page-62-0)  EXPERT SYSTEM**

**[SERVICE SUPPPORT](#page-64-0) ASSOCIATED WITH PROCESS EXPERT SYSTEM**

**ORDERING [PROCESS EXPERT](#page-70-0)  SYSTEM**

**INDUSTRIAL PC FOR [PROCESS EXPERT](#page-72-0)** 

**AUTOMATION PLATFORMS [SELECTION GUIDE](#page-74-0)**

**SYSTEM**

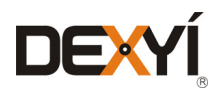

<span id="page-16-0"></span>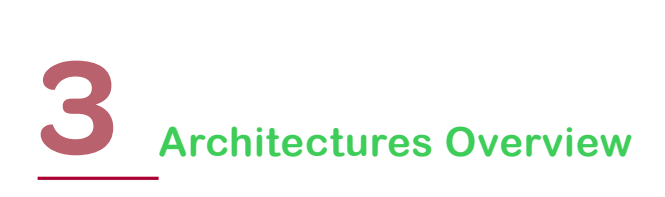

#### **3.1.2 .2 Redundant Configuration: how to define the licenses to be ordered**

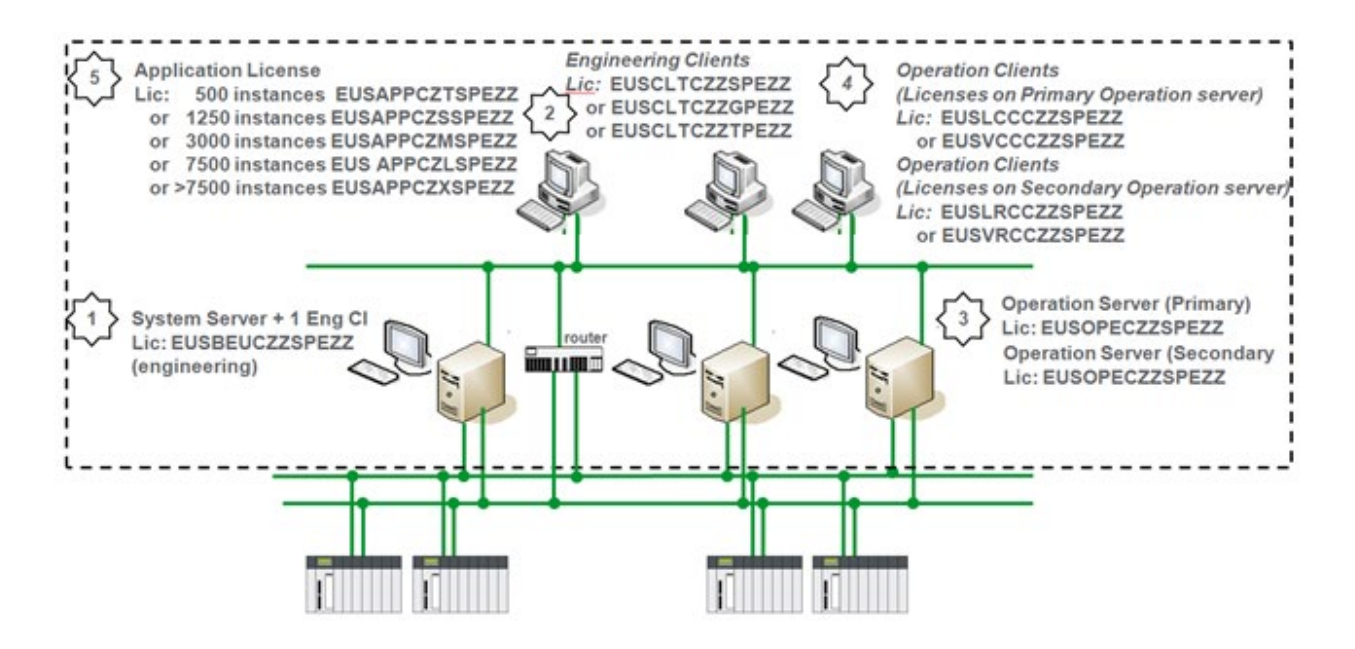

*Figure 6: Redundant configuration: PES licenses deployed on site* 

1. One PES Server license is mandatory. Only one is required in a PES configuration. It includes the engineering client license. The client can be installed on the same workstation or remotely on another machine. Redundancy of the PES System Server is not possible and in the case of System Server failure, engineering and advanced diagnostic services in operation (like navigation within the control system) are not possible, however, operation from the supervision system will remain available.

License to be ordered: **EUSBEUCZZSPEZZ** SW PE ENG SINGLE LIC

2. An optional extension with additional engineering clients licenses. Three possibilities of licenses, depending on the number of seats (clients) to be added in the configuration.

License to be ordered: **EUSCLTCZZSPEZZ** SW PE ENG CLIENT SINGLE LIC

 EUSCLTCZZGPEZZ SW PE ENG CLIENT GROUP LIC EUSCLTCZZTPEZZ SW PE ENG CLIENT TEAM LIC

3. One PES Operation Server license is mandatory. Each Operation Server includes a local Operation Client license. Depending on the size and topology of the system it may have more than one Operation Server. For redundancy, the number of PES Operation Servers must be doubled.

License to be ordered: **EUSOPECZZSPEZZ** SW PE OPER SERVER LIC

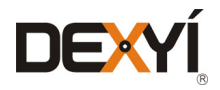

4. At least one PES Operation Client license is mandatory. The client embedded with the Operation Server license can be used. Otherwise, add at least one license, plus the number of other licenses required for the clients installed on the system infrastructure. All Operation Client licenses enable access to the runtime navigation services. To maintain control of the automation system when an Operation Server fails, it is required to double the Operation Client licenses to ensure each Operation Client recovers a license from the Operation Server that is available when the other fails. For each Operation Client license, it is recommended to order a corresponding Redundant Operation Client license and install them on a secondary server.

Two kinds of licenses are available: Control Client or View Only client. Both can be used as Web Clients.

Licenses to be ordered: **EUSLCCCZZSPEZZ** SW PE CTRL CLIENT LIC EUSVCCCZZSPEZZ SW PE VIEW CLIENT LIC EUSLRCCZZSPEZZ SW PE REDUNDANT CTRL CLIENT LIC EUSVRCCZZSPEZZ SW PE REDUNDANT VIEW CLIENT LIC

Note: Same part numbers need to be ordered for Web Clients. But Web Clients don't allow access to the runtime navigation services.

5. One Application license must be ordered for the whole configuration. Five sizes are available, depending on the automation system size. The size is defined according to the maximum number of object instances that can be included within the system.

Possible licenses to be ordered (one of these possibilities):

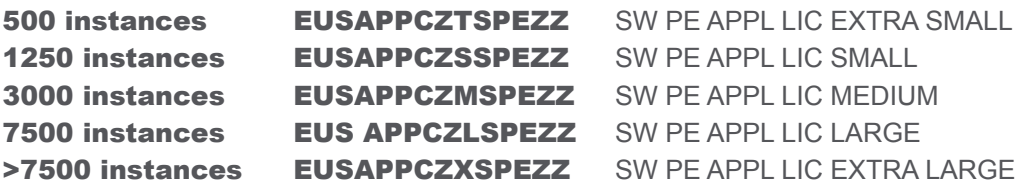

It is possible to upgrade the application license in order to increase the number of object instances. Possible licenses to be ordered:

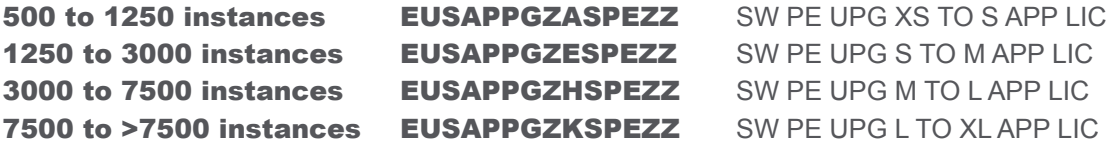

More than one license may be necessary to upgrade to a larger system. For example, to upgrade from 500 instances to 3000 instances, two parts must be ordered:

EUSAPPGZASPEZZ SW PE UPG XS TO S APP LIC EUSAPPGZESPEZZ. SW PE UPG S TO M APP LIC

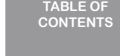

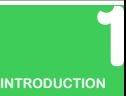

**[PROCESS EXPERT](#page-8-0)  SYSTEM KEY FEATURES**

**[PROCESS EXPERT](#page-26-0)  SYSTEM CONFIGURATION: EXAMPLES**

**UPDATING PES [FROM V4.2 TO V4.3](#page-41-0)**

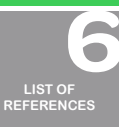

**PROCESS EXPERT [SYSTEM LIBRARIES](#page-44-0)**

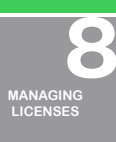

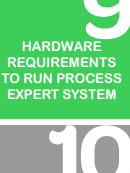

**[SERVICE SUPPPORT](#page-64-0) ASSOCIATED WITH PROCESS EXPERT SYSTEM**

**ORDERING [PROCESS EXPERT](#page-70-0)  SYSTEM**

**INDUSTRIAL PC FOR [PROCESS EXPERT](#page-72-0)** 

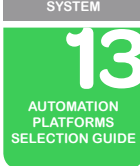

18

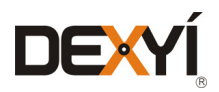

<span id="page-18-0"></span>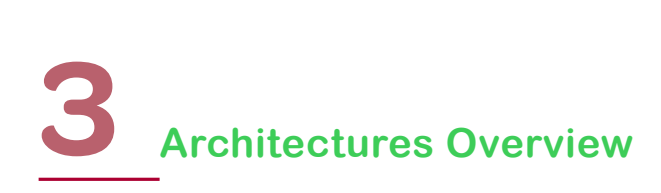

#### **3.1.3 System deployed on site: very small "all-in-one" configuration**

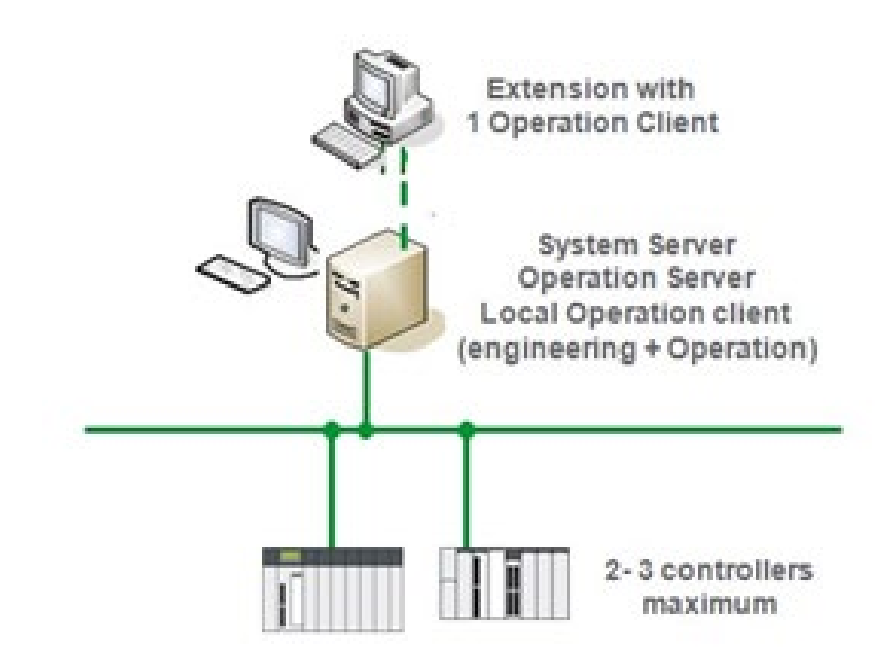

*Figure 7: Very small configuration: PES Mini* 

For very small automation systems which don't require redundancy, an "all-in-one" license called PES Mini enables all the software components to be installed on a single machine at a cost effective price. This alternative has some parameters which include:

1. The control system doesn't require more than 200 object instances; however the system can be upgraded to 500 object instances at a maximum

2. The System Server, the Operation Server and the Operation Client are installed on the same workstation

3. The configuration cannot be extended to a second Operation Server so a redundant operation configuration is not supported by PES Mini

4. The number of Operation Clients can be extended with additional licenses License to be ordered: **EUSMINCZTSPEZZ** SW PE MINI CONF WITH 200 OBJ INST LIC

To add Operation Clients, use the following licenses:

Licenses to be ordered: **EUSLCCCZZSPEZZ** SW PE CTRL CLIENT LIC EUSVCCCZZSPEZZ SW PE VIEW CLIENT LIC

It is possible to upgrade PES Mini to a maximum of 500 object instances. The limitations mentioned above remain the same when upgrading PES Mini.

License to be ordered: **EUSMINGZASPEZZ** SW PE UPG MINI TO 500 OBJ INST LIC

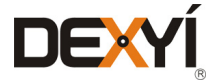

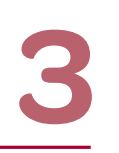

**[PROCESS EXPERT](#page-8-0)  SYSTEM KEY FEATURES**

**TABLE OF [CONTENTS](#page-2-0)**

**[INTRODUCTION](#page-6-0)**

**[PROCESS EXPERT](#page-26-0)  SYSTEM CONFIGURATION: EXAMPLES**

**UPDATING PES [FROM V4.2 TO V4.3](#page-41-0)**

> **LIST OF [REFERENCES](#page-42-0)**

**PROCESS EXPERT [SYSTEM LIBRARIES](#page-44-0)**

> **[MANAGING](#page-60-0) LICENSES**

 $\bigcap$ 

**HARDWARE REQUIREMENTS [TO RUN PROCESS](#page-62-0)  EXPERT SYSTEM**

**[SERVICE SUPPPORT](#page-64-0) ASSOCIATED WITH PROCESS EXPERT SYSTEM**

**ORDERING [PROCESS EXPERT](#page-70-0)  SYSTEM**

**INDUSTRIAL PC FOR [PROCESS EXPERT](#page-72-0)  SYSTEM**

**AUTOMATION PLATFORMS [SELECTION GUIDE](#page-74-0)**

#### <span id="page-19-0"></span>**3.1.4 Engineering**

Depending on the status of the designer of the Process Expert System project, there are four possibilities for the license of the engineering configuration:

1. When the PES project is executed by Schneider Electric staff, Schneider Electric owns the license and it is not transferable to the end user. In this case there are three part numbers, depending on the number of users. A Multiple Users license (e.g: "Group" license for three users) includes the rights to run PES on many computers that are defined for this license (e.g: running PES on three computers). Various configurations are available to fit the user needs: from a single system server with many engineering clients to many standalone systems including a system server and one engineering client only. The picture below gives some examples of possible configurations with a "Team" license (10 seats).

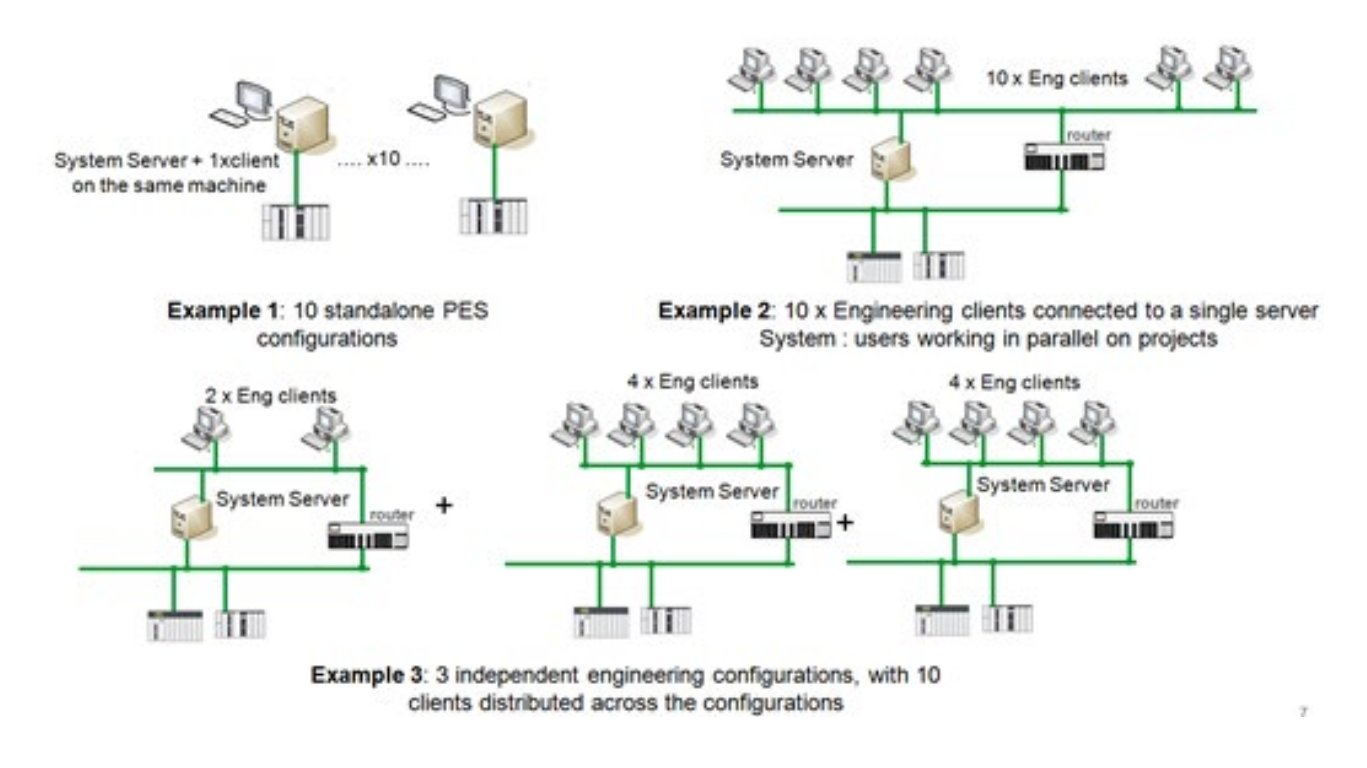

*Figure 8: Examples of engineering configurations with a "Team"license*

A "Team" license is embedded with 10 license rights for the System Server and 10 license rights for the engineering clients. Many configurations can be set up; the rule is not to exceed the number of system server licenses and the number of engineering client licenses allowed by the part number. There is a possibility to add additional Engineering clients (to be ordered separately).

The features and benefits of this license are:

- All engineering services to design the control system (editors from Unity Pro) and the supervision (graphic builder of Vijeo Citect) and the controller simulator are embedded
- • Application license with unlimited number of object instances to design any size project
- 1 x Operation Server (one local control client embedded)
- Possibility to run seven Control Clients/View Only clients connected to the Operation Server with access to the runtime navigation services from 4 clients.

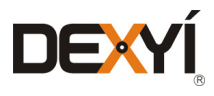

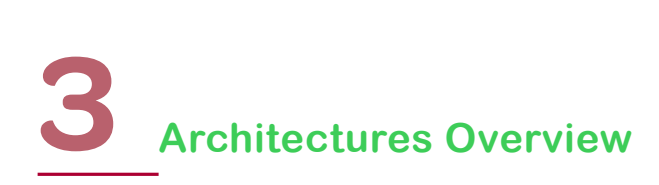

- • Runtime services (supervision) are limited to eight continuous hours; and are re-launchable
- Permanent licensing

Each part includes all the required services to engineer and test the design and it includes an Application license with an unlimited number of process objects to enable the design of any size of control system. Licenses to be ordered: **EUSBASCZZSPEZZ** SW PE ENG ASC SINGLE LIC (single user) EUSBASCZZGPEZZ SW PE ENG ASC GROUP LIC (3 users) EUSBASCZZTPEZZ. SW PE ENG ASC TEAM LIC (10 users)

2. For project execution by a System Integrator who joined the Schneider Electric Alliance Partner Program, a one year license is available. This license is not transferable to the end user. The partner must have already joined the program and he can optionally access to the PlantStuxure PES offer with an additional fee. There is one part number including the license for a "Group" of users (seats). Each seat includes one System Server, one engineering client and an application license with unlimited number of object instances to enable the design any size of control system. Various configurations are available to fit the user needs: from a single system server with 3 engineering clients to 3 standalone systems including a system server and one engineering client. The features and benefits of this license are:

- All engineering services to design the control system (editors from Unity Pro) and the supervision (graphic builder of Vijeo Citect) and the controller simulator are embedded
- • Application license with unlimited number of object instances to design any size project
- 1 x Operation Server (one local control client embedded)
- Possibility to run two Control Clients + two View Only clients connected to the Operation Server, with runtime navigation services from any client.
- • Runtime services (supervision) are limited to eight continuous hours; and are re-launch able
- One year license reserved for a System Integrator who is part of the SI Alliance Partner Program

This part includes all the required services to engineer and test the design. It includes an Application license with an unlimited number of process objects to enable the design of any size control system. License to be ordered: **EUSBALCZZGXEZZ** SW PE ENG ALL GROUP LIC (3 users)

3. For project execution by a System Integrator who has not joined the Schneider Electric Alliance Partner Program, the SI has the possibility to order one of the three part numbers, depending on the number of users that are dedicated for this use. A Multiple Users license (e.g: "Group" license for three users) includes the rights to run PES on many computers that are defined for this license (e.g: running PES on three computers). Various configurations are available to fit the user needs: from a single system server with many engineering clients to many standalone systems including a system server and one engineering client only. The features and benefits of this license are:

- All engineering services to design the control system (editors from Unity Pro) and the supervision (graphic builder of Vijeo Citect) and the controller simulator are embedded
- • Application license with unlimited number of object instances to design any size project
- 1 x Operation Server (one local control client embedded)
- Possibility to run seven Control Clients/View Only clients connected to the Operation Server with access to the runtime navigation services from 4 clients.
- • Runtime services (supervision) are limited to eight continuous hours; and are re-launchable
- Permanent licensing

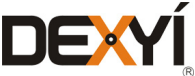

Each part includes all the required services to engineer and test the design and it includes an Application license with an unlimited number of process objects to enable the design of any size of control system. Licenses to be ordered: **EUSSISCZZSPEZZ** SW PE ENG SYS INT SINGLE LIC (1 user) EUSSISCZZGPEZZ SW PE ENG SYS INT GROUP LIC (3 users) EUSSISCZZTPEZZ. SW PE ENG SYS INT TEAM LIC (10 users)

4. For other cases, the core configuration is based on a section of the PES configuration described above – the PES System Server, PES Application License and PES Operation Server will be used to design the project. This configuration is transferable to the end user and can be part of the deployed configuration on site. The features and benefits of this license are:

- All engineering services to design the control system (editors from Unity Pro) and the supervision (graphic builder of Vijeo Citect) and the controller simulator are embedded
- • Maximum number of object instances is defined by the Application license that is ordered; there are five sizes

License to be ordered: EUSBEUCZZSPEZZ SW PE ENG SINGLE LIC Possible licenses to be ordered (one of these possibilities): 500 instances EUSAPPCZTSPEZZ SW PE APPL LIC EXTRA SMALL 1250 instances **EUSAPPCZSSPEZZ** SW PE APPL LIC SMALL 3000 instances EUSAPPCZMSPEZZ. SW PE APPL LIC MEDIUM 7500 instances EUS APPCZLSPEZZ SW PE APPL LIC LARGE >7500 instances EUSAPPCZXSPEZZ SW PE APPL LIC EXTRA LARGE

To be able to test the system design using the supervision system the configuration above needs to be enhanced. It is possible to run the supervision system without the PES Operation Server license for only 15 minutes so to obtain permanent runtime services provided by the supervision system an Operation Server license minimum must be added. This license enables a local Control Client on the server. License to be ordered: **EUSOPECZZSPEZZ** SW PE OPER SERVER LIC

This configuration can be reused for the deployed configuration on site. It may be enhanced with other software components, depending on the automation system requirements – refer to chapter 3.1.1.

PES Mini can be used for project engineering within its limitation of 200 objects. License to be ordered: **EUSMINZTSPEZZ** SW PE MINI CONF WITH 200 OBJ INST LIC

Except for PES Mini, all the engineering configurations can be extended with additional engineering client licenses. Three possibilities of licenses, depending on the number of seats (clients) to be added in the configuration.

Licenses to be ordered: **EUSCLTCZZSPEZZ** SW PE ENG CLIENT SINGLE LIC EUSCLTCZZGPEZZ SW PE ENG CLIENT GROUP LIC EUSCLTCZZTPEZZ. SW PE ENG CLIENT TEAM LIC

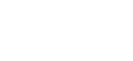

DEX

**SYSTEM KEY FEATURES**

**[PROCESS EXPERT](#page-26-0)  SYSTEM CONFIGURATION: EXAMPLES**

**[PROCESS EXPERT](#page-8-0)** 

**TABLE OF [CONTENTS](#page-2-0)**

**[INTRODUCTION](#page-6-0)**

**UPDATING PES [FROM V4.2 TO V4.3](#page-41-0)**

> **LIST OF [REFERENCES](#page-42-0)**

**PROCESS EXPERT [SYSTEM LIBRARIES](#page-44-0)**

> $\bigcap$ **[MANAGING](#page-60-0) LICENSES**

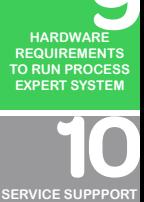

**ASSOCIATED WITH PROCESS EXPERT SYSTEM**

**ORDERING [PROCESS EXPERT](#page-70-0)  SYSTEM**

**INDUSTRIAL PC FOR [PROCESS EXPERT](#page-72-0)  SYSTEM**

**AUTOMATION PLATFORMS [SELECTION GUIDE](#page-74-0)**

22

<span id="page-22-0"></span>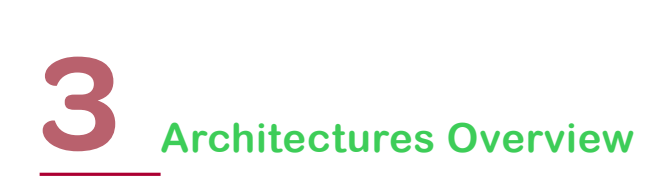

#### **3.1.5 Process Expert System for Educational entities**

This license is dedicated to Educational entities (professional schools, universities,...) to manage courses for professors and students. The configuration is based on a single server and a maximum of ten engineering clients connected to this server. This configuration allows the creation of projects with a total amount of 3000 process object instances.

This license cannot be sold or transferred to system integrators or end users even for training purposes.

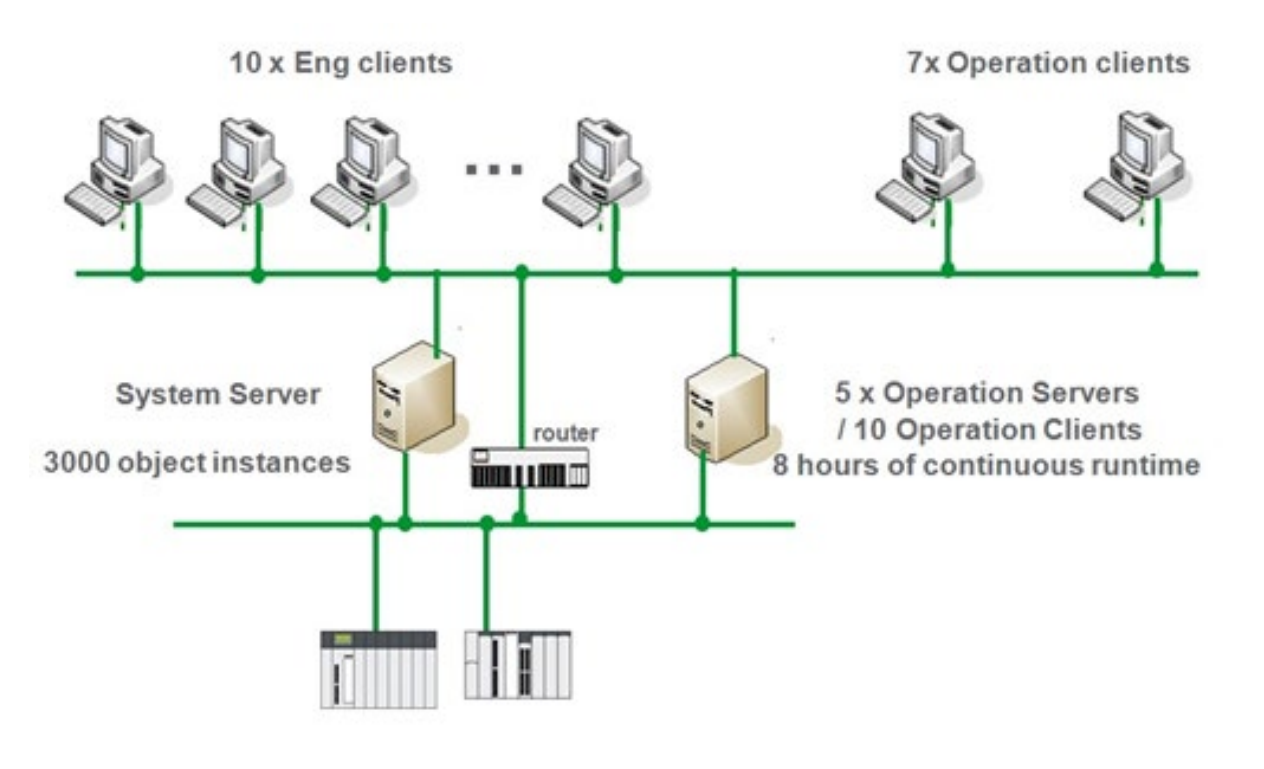

*Figure 9: PES for Educational entities*

In addition, this license enables the runtime services with 8 hours of continuous use (re launch able) for a supervisory configuration of:

- • 5 Operation servers
- 10 Control clients / view only clients
- Access to Runtime Navigation Services from 10 control clients maximum

License to be ordered: **EUSBASEZMSPEZZ** SW PE EDUC ENG SINGLE LIC

#### **3.1.6 Promotion**

For promotion of PES by Schneider Electric staff, a demo software license is available. This license is not transferable to anyone outside of Schneider Electric. This license is dedicated to demonstrations and must not be used for customer project design. In addition it features:

• All engineering services to design the control system (editors from Unity Pro) and the supervision (graphic builder of Vijeo Citect) and the controller simulator are embedded

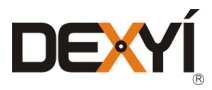

**[PROCESS EXPERT](#page-8-0)  SYSTEM KEY FEATURES**

**TABLE OF [CONTENTS](#page-2-0)**

**[INTRODUCTION](#page-6-0)**

**[PROCESS EXPERT](#page-26-0)  SYSTEM CONFIGURATION: EXAMPLES**

**UPDATING PES [FROM V4.2 TO V4.3](#page-41-0)**

> **LIST OF [REFERENCES](#page-42-0)**

**PROCESS EXPERT [SYSTEM LIBRARIES](#page-44-0)**

> **[MANAGING](#page-60-0) LICENSES**

 $\blacksquare$ 

**HARDWARE REQUIREMENTS [TO RUN PROCESS](#page-62-0)  EXPERT SYSTEM**

**[SERVICE SUPPPORT](#page-64-0) ASSOCIATED WITH PROCESS EXPERT SYSTEM**

**ORDERING [PROCESS EXPERT](#page-70-0)  SYSTEM**

**INDUSTRIAL PC FOR [PROCESS EXPERT](#page-72-0)  SYSTEM**

**AUTOMATION PLATFORMS [SELECTION GUIDE](#page-74-0)**

- <span id="page-23-0"></span>• Application license with the number of object instances limited to 500
- 1 x Operation Server (one local control client embedded)
- • Possibility to run seven Control Clients/View-Only Clients connected to the Operation Server with access to the runtime navigation services from 1 client
- • Runtime services (supervision) are limited to eight continuous hours; and are re-launchable
- Permanent license

License to be ordered: **EUSSSVZZSPEZZ** SW PE SALES LICENSE (single user)

#### **3.1.7 Licensing Windows embedded in the virtual machines**

#### **3.1.7 .1 Installation rules for the virtual machines in a Process Expert System configuration**

Each PES configuration embeds at least one virtual machine, which runs the software participants required to design the control system. During operation, it enables advanced diagnostics through the runtime navigation services. The various configurations that are possible for a distributed system lead to require one or more virtual machines:

- All-in one configuration requires only one virtual machine.
- • Distributed configurations across several machines require the number of virtual machines according to the following rules:
	- > Each Engineering Client needs a virtual machine running on the workstation
	- > Neither Operation Server, nor Operation Client requires any virtual machine on its workstation

 > When a workstation embeds an Engineering Client plus an Operation Client, one virtual machine must be installed on the workstation. This virtual machine is used for engineering and runtime navigation services from the local Operation Client

> The runtime navigation services issued from one Operation Client uses an instance of a virtual machine when the user wants to access to the controller program contextually on-line. Except for Operation Clients running on the same machine as an Engineering client, the system server requires a virtual machine. Only one virtual machine is installed on the system server with several instances of the virtual machine that can run in parallel.

The virtual machine embeds a Microsoft Windows operating system. Each operation client that uses the service of an instance of the virtual machine requires a license. The number of licenses required for the virtual machine depends on the number of simultaneous access to the virtual machine from the operation clients running on operation workstations, meaning that several instances are running at the same time. To get the simultaneous access from all the operation clients at the same time, a license for the VM is required for all the operation clients. In theory, all operation clients may need an access to the virtual machine to access to the controller program on-line. However, only one access for 4 operation clients will be sufficient in most applications.

The drawings in this document show the difference between the virtual machine (only one per machine) and the number of licences required to run the advanced diagnostics.

- Show the virtual machine installed on the computer
- Identifies a license to enable Windows operating system in the virtual machine

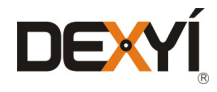

24

<span id="page-24-0"></span>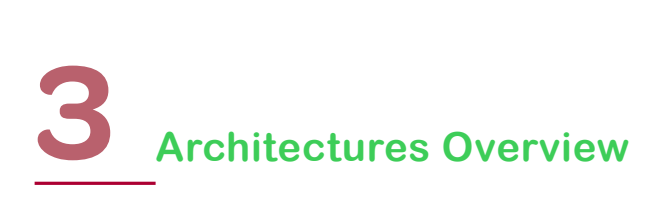

*Figure 10* shows an example of the location of the virtual machines in a PES configuration, according to the rules defined above.

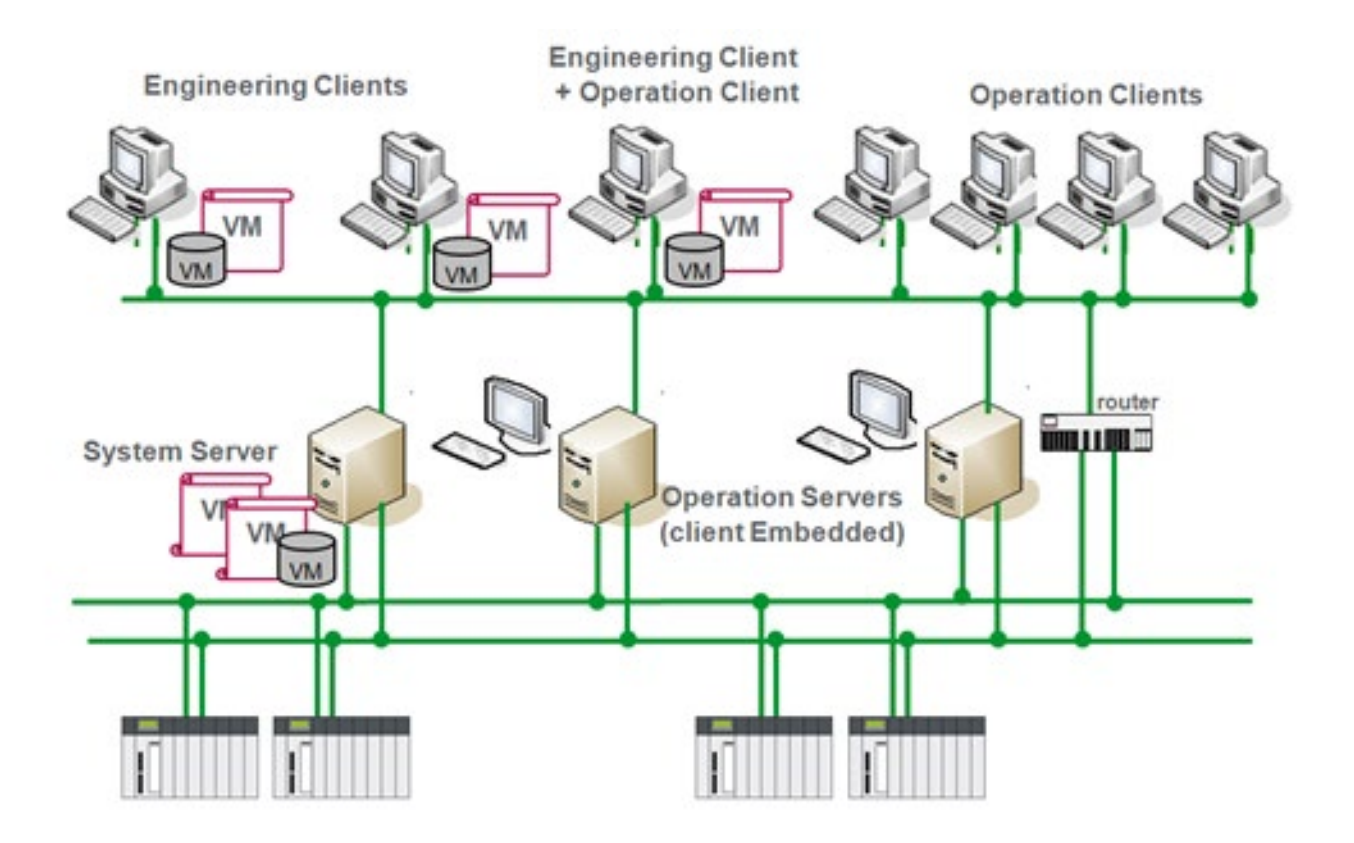

*Figure 10: Installation of virtual machines in PES infrastructure*

In this example, three workstations are embedded with an Engineering Client, so a virtual machine has to be installed on all of them and must be licensed. The system server requires a virtual machine to launch the advanced diagnostics through the runtime navigation services from the Operation Clients. One license is required as a minimum on the server to enable the navigation within the controller program from one operation client. In the case of multiple clients accessing a controller, additional licenses according to the number of simultaneous access must be added (maximum six in that case, considering that each Operation Server is embedded with an Operation Client and the Operation Client installed on the same machine as the Engineering Client uses the local virtual machine). In a nominal usage of this configuration, two licenses for the virtual machine will be sufficient for the six operation clients.

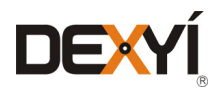

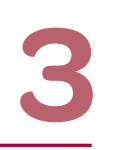

#### <span id="page-25-0"></span>**3.1.7 .2 Licensing Windows in the virtual machines**

Each virtual machine is embedded with Microsoft Windows 7 Pro as the operating system. Each virtual machine requires a license. A trial period without a license is available.

To cover the licensing of virtual machine, Microsoft recommends subscribing the "Software Assurance", with Windows Pro as software included in the contract. The user has to order the number of "CAL VDA" that is required for his configuration. Software Assurance includes the maintenance service. This solution generally suits medium / large companies that have already contracted with Microsoft for various software and the licenses required for the VMs can be added in their volume contract.

Microsoft proposes an alternative to subscribe to a contract called MPSA (Microsoft Products and Services Agreement), which enables subscription to for a set of "CAL VDA" for Windows Pro.

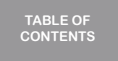

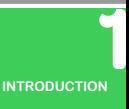

**[PROCESS EXPERT](#page-8-0)  SYSTEM KEY FEATURES**

**[PROCESS EXPERT](#page-26-0)  SYSTEM CONFIGURATION: EXAMPLES**

**UPDATING PES [FROM V4.2 TO V4.3](#page-41-0)**

> **LIST OF [REFERENCES](#page-42-0)**

**PROCESS EXPERT [SYSTEM LIBRARIES](#page-44-0)**

> $\blacksquare$ **[MANAGING](#page-60-0) LICENSES**

**HARDWARE REQUIREMENTS [TO RUN PROCESS](#page-62-0)  EXPERT SYSTEM**

**[SERVICE SUPPPORT](#page-64-0) ASSOCIATED WITH PROCESS EXPERT SYSTEM**

**ORDERING [PROCESS EXPERT](#page-70-0)  SYSTEM**

**INDUSTRIAL PC FOR [PROCESS EXPERT](#page-72-0)** 

**AUTOMATION PLATFORMS [SELECTION GUIDE](#page-74-0)**

**SYSTEM**

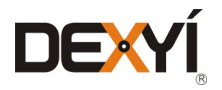

<span id="page-26-0"></span>Through four examples, this chapter provides the information to define a PES configuration in terms of topology and lists the required part numbers that need to be ordered. For each configuration, the location of the virtual machines is described. Also the associated number of Windows licences for the virtual machines is mentioned. Note: For one example, many other configurations are possible to locate the software pieces and the software licenses. The location of licenses is guided by three main rules:

1. All software licenses related to engineering are stored on the system server

2. To avoid a single point of failure, software licenses for operation (server and clients) are located on one operation server, which is on another machine than the system server.

3. In case of redundant configuration for supervision, the licenses are distributed in order to ensure the availability of the primary or secondary server(s) and client(s) at any time.

#### **4.1 Example 1**

#### **4.1.1 Configuration without redundancy of Operation Servers**

This example is an automation system with

- 400 object instances
- • A dedicated station for the system server and a remote engineering client on another workstation
- Two workstations set up as Operation Clients to monitor the process
- One server to collect process data; with the same machine used as an Operation Client
- No supervision redundancy

Four workstations are used in this configuration

- • Workstation 1 dedicated for the PES System Server
- • Workstation 2 dedicated for operations and embeds the server and one Operation Client
- • Workstation 3 dedicated as an operator workstation as it embeds one Operation Client
- • Workstation 4 dedicated as an operator workstation as it embeds one Operation Client
- • Workstation 5 dedicated as an Engineering Client that will be used for maintenance of the automation system

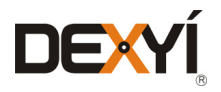

<span id="page-27-0"></span>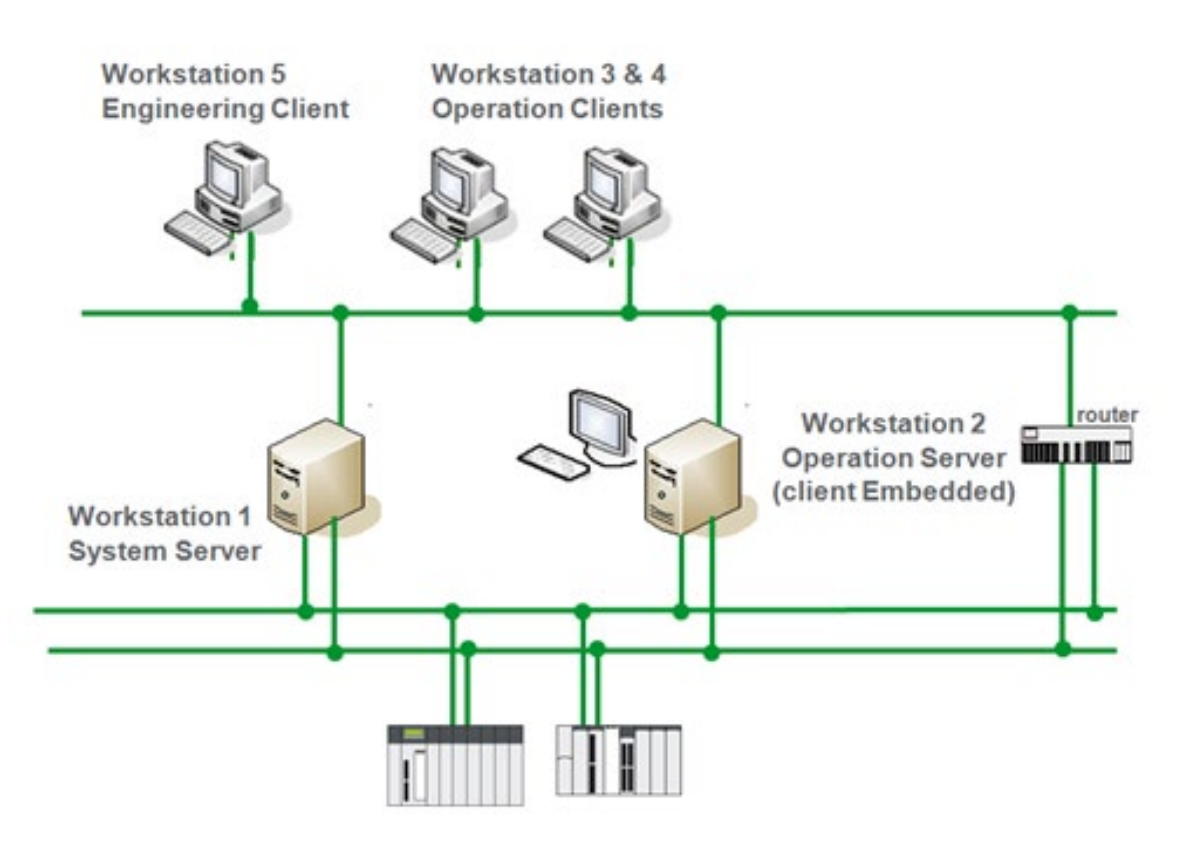

*Figure 11: Example 1 - PES configuration without redundancy of Operation Servers*

Licenses installed on the workstations

• Workstation 1

1 x EUSBEUCZZSPEZZ SW PE ENG SINGLE LIC

1 x **EUSAPPCZTSPEZZ** SW PE APPL LIC EXTRA SMALL (500 object instances)

• Workstation 2

1 x **EUSOPECZZSPEZZ** SW PE OPER SERVER LIC (embeds one client) 2 x **EUSLCCCZZSPEZZ** SW PE CTRL CLIENT LIC

• Workstation 3

No license installed; the Operation Client gets its license from the Operation Server

• Workstation 4

No license installed; the Operation Client gets its license from the Operation Server

• Workstation 5 No license installed; the Engineering Client gets its license from the System Server

Note: if the Operation Client must be located on another machine than the machine hosting the Operation Server, another Operation Client license must be ordered and in this case this additional license should be installed on Workstation 2.

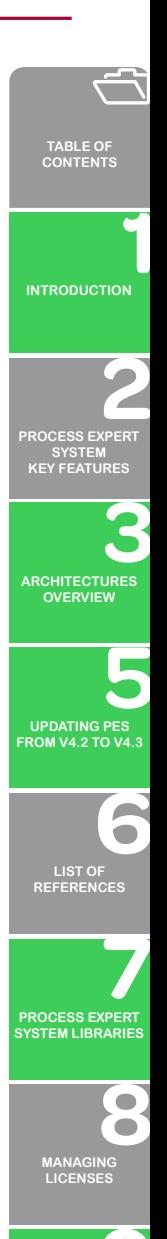

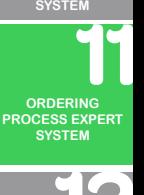

**HARDWARE REQUIREMENTS [TO RUN PROCESS](#page-62-0)  EXPERT SYSTEM**

**[SERVICE SUPPPORT](#page-64-0) ASSOCIATED WITH PROCESS EXPERT** 

**INDUSTRIAL PC FOR [PROCESS EXPERT](#page-72-0)  SYSTEM**

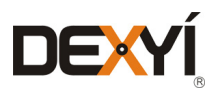

#### <span id="page-28-0"></span>**4.1.2 Configuration with redundancy of Operation Servers**

This example is an automation system with

- • 400 object instances
- • A dedicated station for the system server and a remote engineering client on another workstation
- Two workstations set up as Operation Clients to monitor the process
- • One server with redundancy to collect process data; with the same machine used as an Operation Client

Five workstations are used in this configuration

- • Workstation 1 dedicated for the PES System Server
- • Workstation 2 dedicated for operations as it embeds the primary server and one Operation Client
- • Workstation 3 dedicated for operations as it embeds the secondary server and one Operation Client
- • Workstation 4 dedicated as an operator workstation as it embeds one Operation Client
- • Workstation 5 dedicated as an operator workstation as it embeds one Operation Client
- • Workstation 6 dedicated as an Engineering Client that will be used for maintenance of the automation system

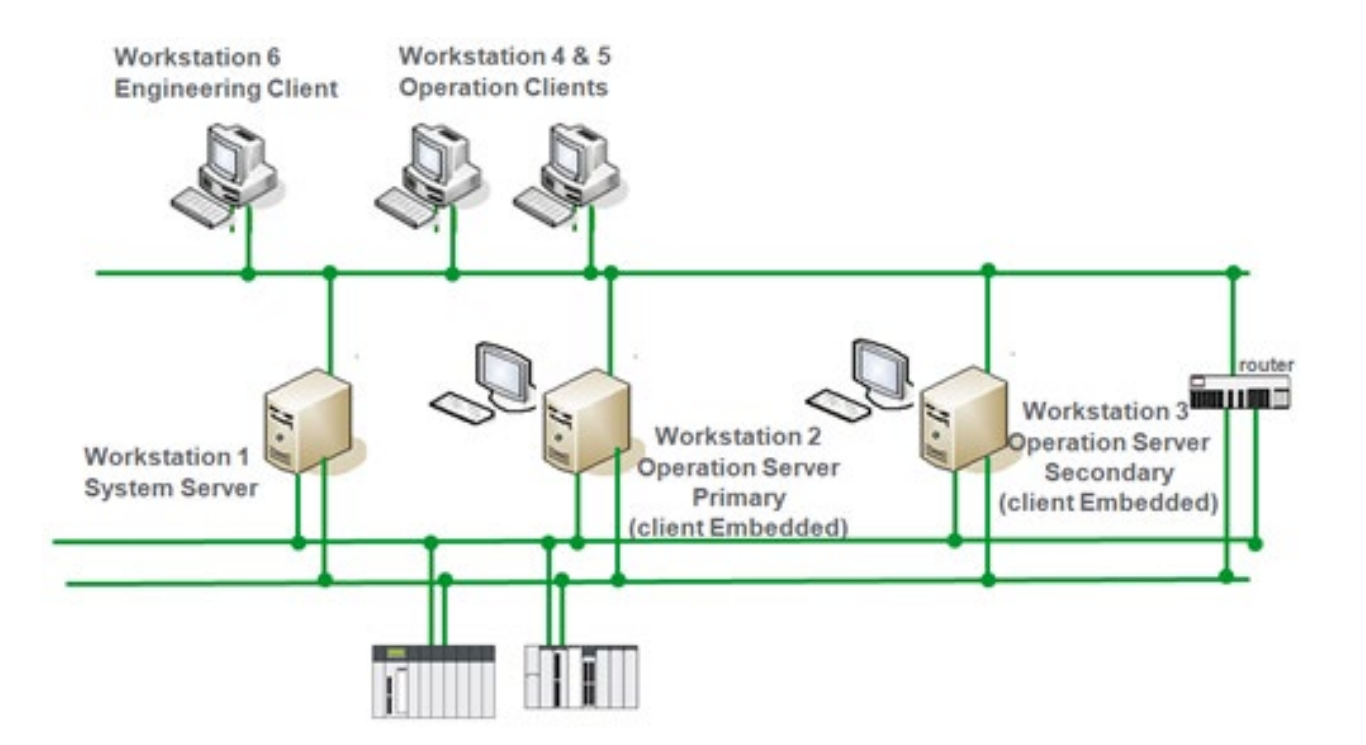

*Figure 12: Example 1 - PES configuration with redundancy of Operation Servers*

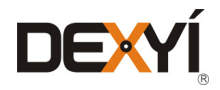

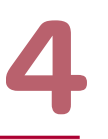

<span id="page-29-0"></span>Licenses installed on the workstations

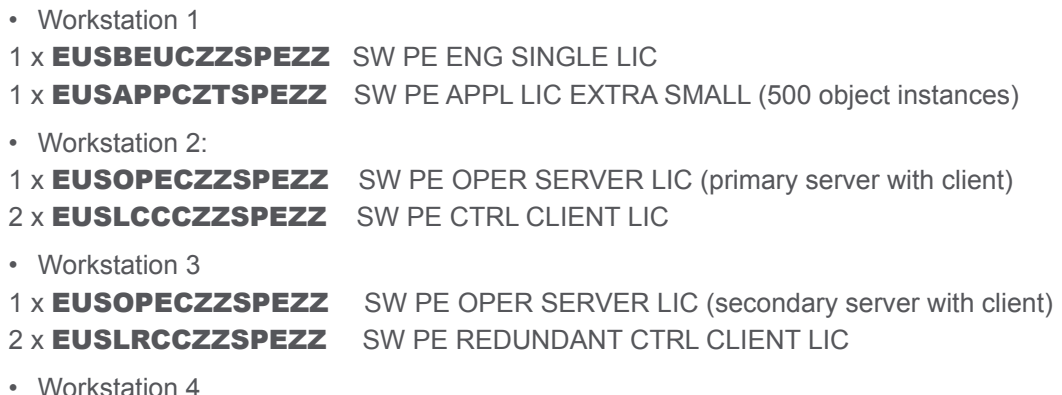

No license installed; the Operation Client gets its license from the Operation Servers on workstations 2 or 3 (Primary or Secondary)

• Workstation 5

No license installed; the Operation Client gets its license from the Operation Servers on workstations 2 or 3 (Primary or Secondary)

• Workstation 6 No license installed; the Engineering Client gets its license from the System Server

Note: if the configuration requires Operation Clients instead of the Operation Clients on the Operation Server, then four additional Operation Client licenses must be ordered. They must be distributed on the primary and the secondary Operation Servers:

2 x **EUSLCCCZZSPEZZ** SW PE CTRL CLIENT LIC 2 x **EUSLRCCZZSPEZZ** SW PE REDUNDANT CTRL CLIENT LIC

2 x **EUSLCCCZZSPEZZ** must be installed on Workstation 2 and 2 x EUSLRCCZZSPEZZ must be installed on Workstation 3.

#### **4.1.3 Installation and licensing the virtual machines**

As virtual machines are not installed either on operation servers or operation clients, the location of the virtual machines is the same in both cases.

Two virtual machines are required for this configuration:

- x1 on the workstation embedding the Engineering Client
- x1 on the System Server

**DIEX** 

Minimum two licenses (CAL VDA) are required to enable Windows to be embedded in the virtual machines, which can be extended with two other rights for the system server that will enable 3 concurrent accesses to the virtual machine for runtime navigation services.

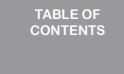

**[INTRODUCTION](#page-6-0)**

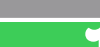

**[PROCESS EXPERT](#page-8-0)** 

**SYSTEM**

**KEY FEATURES**

**[ARCHITECTURES](#page-12-0) OVERVIEW**

**UPDATING PES [FROM V4.2 TO V4.3](#page-41-0)**

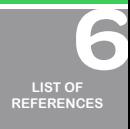

**PROCESS EXPERT [SYSTEM LIBRARIES](#page-44-0)**

> **[MANAGING](#page-60-0) LICENSES**

**HARDWARE REQUIREMENTS [TO RUN PROCESS](#page-62-0)  EXPERT SYSTEM**

**ASSOCIATED WITH PROCESS EXPERT SYSTEM ORDERING**

**[PROCESS EXPERT](#page-70-0)  SYSTEM**

**INDUSTRIAL PC FOR [PROCESS EXPERT](#page-72-0)  SYSTEM**

**AUTOMATION PLATFORMS [SELECTION GUIDE](#page-74-0)**

30

**[SERVICE SUPPPORT](#page-64-0)**

<span id="page-30-0"></span>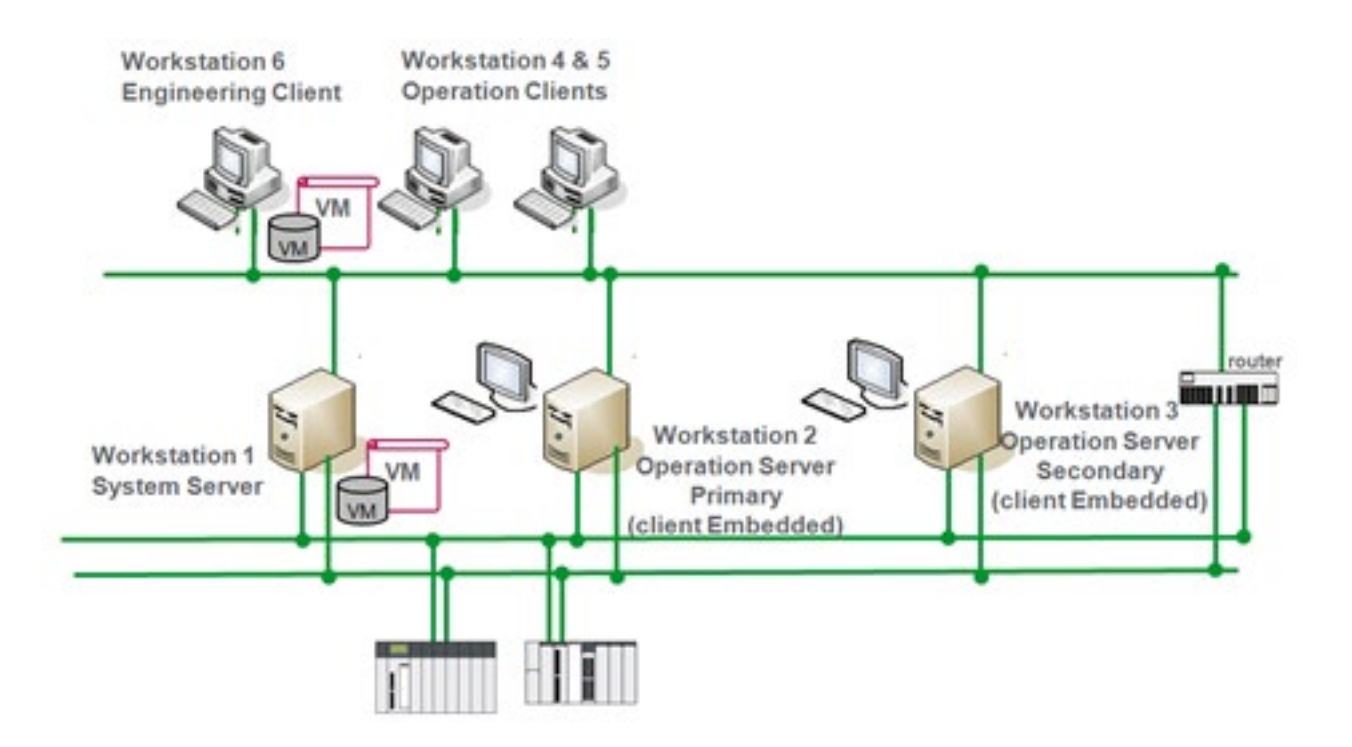

*Figure 13: Example 1 - Location of the virtual machines in PES configuration*

#### **4.2 Example 2**

#### **4.2.1 Configuration without redundancy of Operation Servers**

This example is an automation system with

- • 1000 object instances
- Two distributed areas with access for two operators only in each area
- • Each area requires a local engineering client to maintain the process. One workstation in each area is shared for engineering and operation.
- Monitoring from four locations
- Two workstations set up as Operation Clients to monitor the process
- • Two servers to collect process data; with each machine used as an Operation Client
- No supervision redundancy

Five workstations are used in this configuration

- Workstation 1 dedicated as a PES System Server
- Workstation 2 dedicated for operations as it embeds Server 1 and one Operation Client
- • Workstation 3 dedicated for operations as it embeds Server\_2 and one Operation Client
- Workstation 4 dedicated as an engineering and operator workstation as it embeds one Engineering Client and one Operation Client
- Workstation 5 dedicated as an engineering and operator workstation as it embeds one Engineering Client eration Client

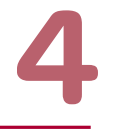

**[INTRODUCTION](#page-6-0)**

**TABLE OF [CONTENTS](#page-2-0)**

**[ARCHITECTURES](#page-12-0) OVERVIEW**

**[PROCESS EXPERT](#page-8-0)  SYSTEM KEY FEATURES**

**UPDATING PES [FROM V4.2 TO V4.3](#page-41-0)**

**LIST OF [REFERENCES](#page-42-0)**

**PROCESS EXPERT [SYSTEM LIBRARIES](#page-44-0)**

> **[MANAGING](#page-60-0) LICENSES**

 $\bullet$ 

**HARDWARE REQUIREMENTS [TO RUN PROCESS](#page-62-0)  EXPERT SYSTEM**

**[SERVICE SUPPPORT](#page-64-0) ASSOCIATED WITH PROCESS EXPERT SYSTEM**

**ORDERING [PROCESS EXPERT](#page-70-0)  SYSTEM**

**INDUSTRIAL PC FOR [PROCESS EXPERT](#page-72-0)  SYSTEM**

**AUTOMATION PLATFORMS [SELECTION GUIDE](#page-74-0)**

<span id="page-31-0"></span>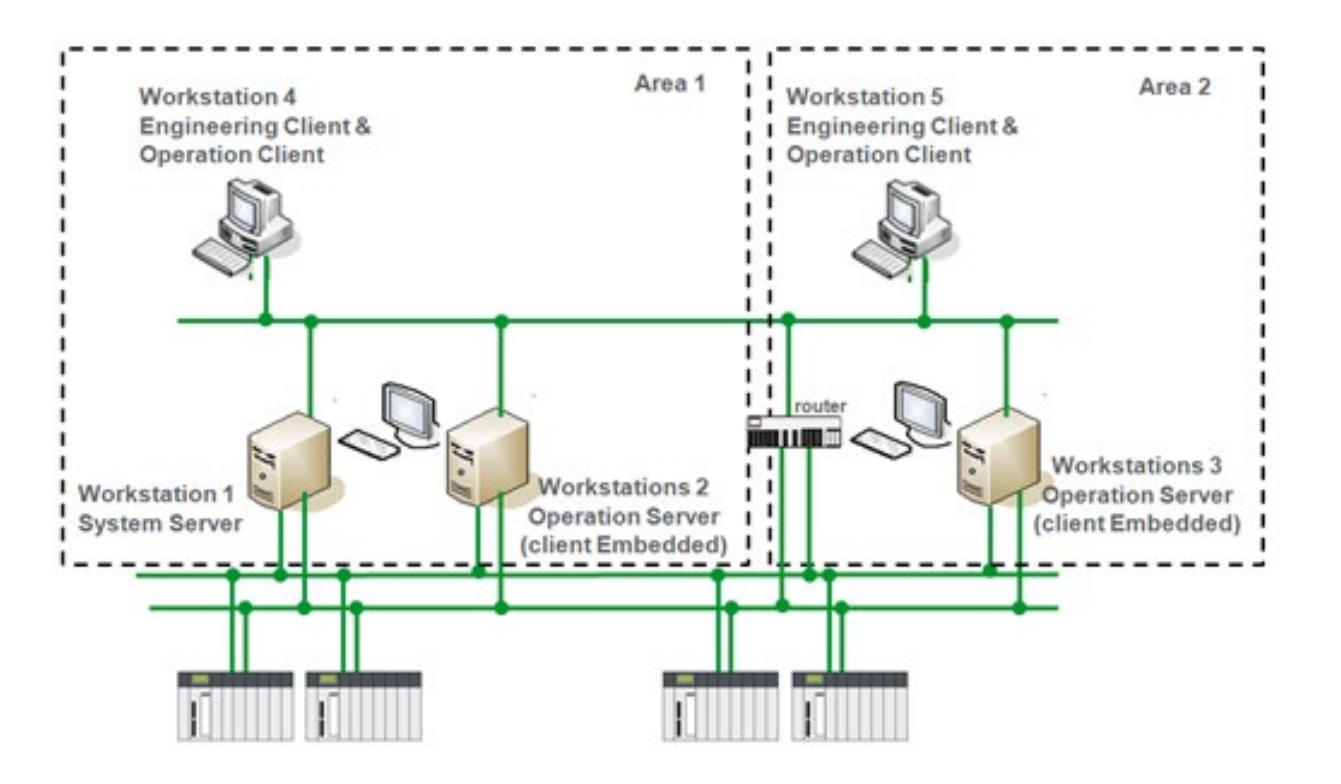

*Figure 14: Example 2 - PES configuration without redundancy of Operation Servers*

Licenses installed on the workstations

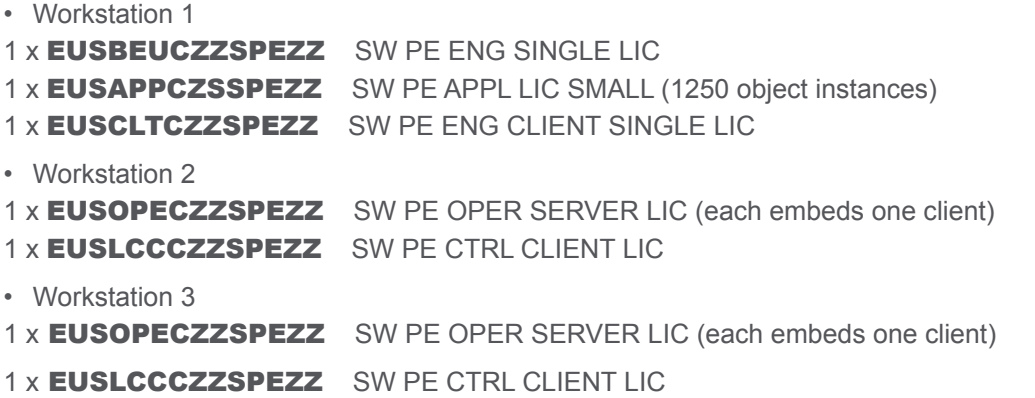

• Workstation 4

No license installed as the Engineering client get its license from the system server on Workstation 1 and the Operation Client gets its license from the Operation Server on workstation 2

• Workstation 5

No license installed as the Engineering client get its license from the system server on Workstation 1 and the Operation Client gets its license from the Operation Server on workstation 3.

Note: if the configuration requires remote Operation Clients instead of the local Operation Clients on the Operation Servers, two other Operation Client licenses must be ordered and in this case this additional license should be installed on Workstation 2 and Workstation 3.

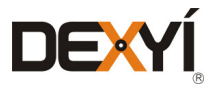

#### <span id="page-32-0"></span>**4.2.2 Configuration with redundancy of Operation Servers**

This example is an automation system with:

- • 1000 object instances
- Two distributed areas with access for two operators only in each area
- Each area requires a local engineering client to maintain the process. One workstation in each area is shared for engineering and operation.
- Monitoring from four locations
- Two workstations set up as Operation Clients to monitor the process
- Redundancy of the supervision
- • Two redundant servers to collect process data; each used as an Operation Client

Seven workstations are used in this configuration

- • Workstation 1 dedicated for the PES System Server
- Workstation 2 dedicated for operations as it embeds Primary Server 1 and one Operation Client
- Workstation 3 dedicated for operations as it embeds Primary Server 2 and one Operation Client
- Workstation 4 dedicated for operations as it embeds Secondary Server\_1 and one client
- Workstation 5 dedicated for operations as it embeds Secondary Server 2 and one client
- • Workstation 6 dedicated as engineering and an operator workstation as it embeds one Engineering Client and one Operation Client
- Workstation 7 dedicated as engineering and an operator workstation as it embeds one Engineering Client and one Operation Client

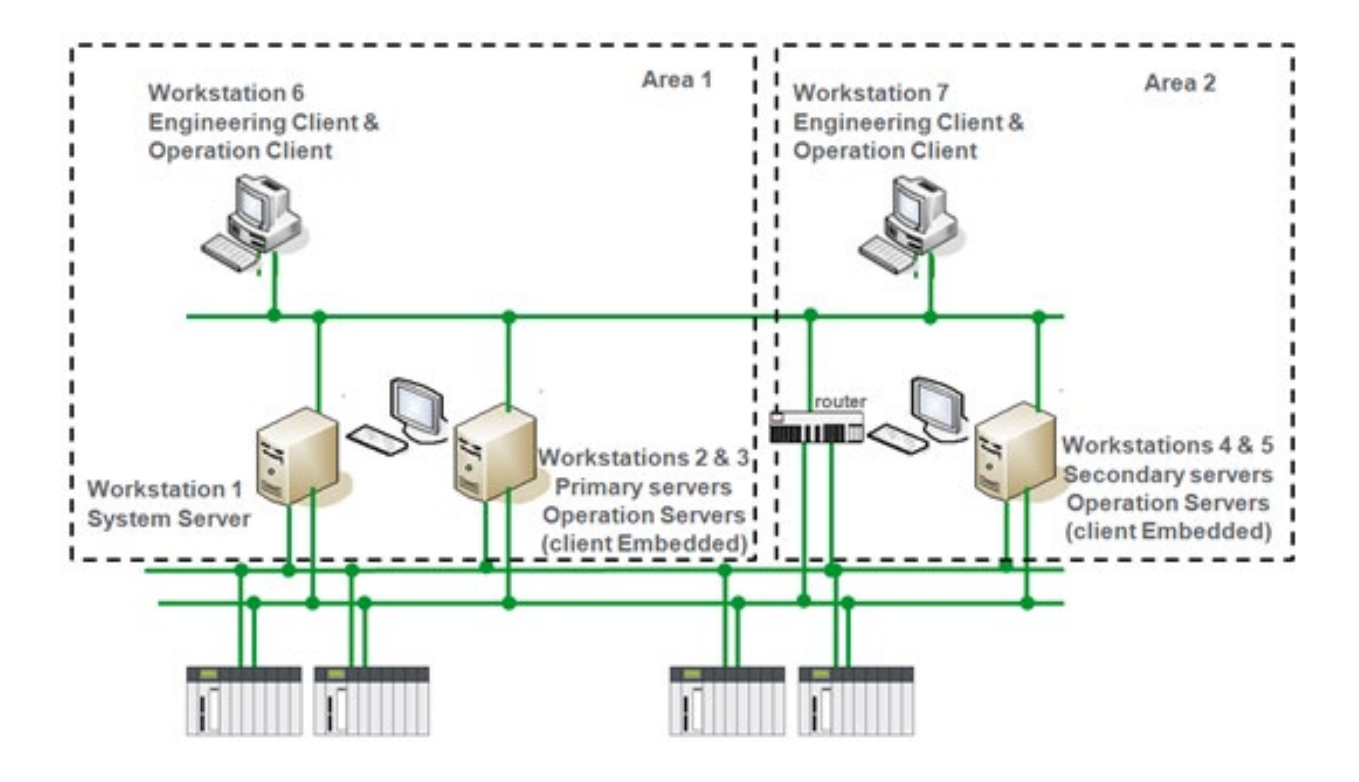

*Figure 15: Example 2 - PES configuration with redundancy of Operation Servers*

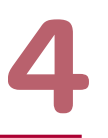

**[INTRODUCTION](#page-6-0)**

**TABLE OF [CONTENTS](#page-2-0)**

**[ARCHITECTURES](#page-12-0) OVERVIEW**

**[PROCESS EXPERT](#page-8-0)  SYSTEM KEY FEATURES**

**UPDATING PES [FROM V4.2 TO V4.3](#page-41-0)**

> **LIST OF [REFERENCES](#page-42-0)**

**PROCESS EXPERT [SYSTEM LIBRARIES](#page-44-0)**

> **[MANAGING](#page-60-0) LICENSES**

**HARDWARE REQUIREMENTS [TO RUN PROCESS](#page-62-0)  EXPERT SYSTEM**

**[SERVICE SUPPPORT](#page-64-0) ASSOCIATED WITH PROCESS EXPERT SYSTEM**

**ORDERING [PROCESS EXPERT](#page-70-0)  SYSTEM**

**INDUSTRIAL PC FOR [PROCESS EXPERT](#page-72-0)  SYSTEM**

**AUTOMATION PLATFORMS [SELECTION GUIDE](#page-74-0)**

<span id="page-33-0"></span>Licenses installed on the workstations

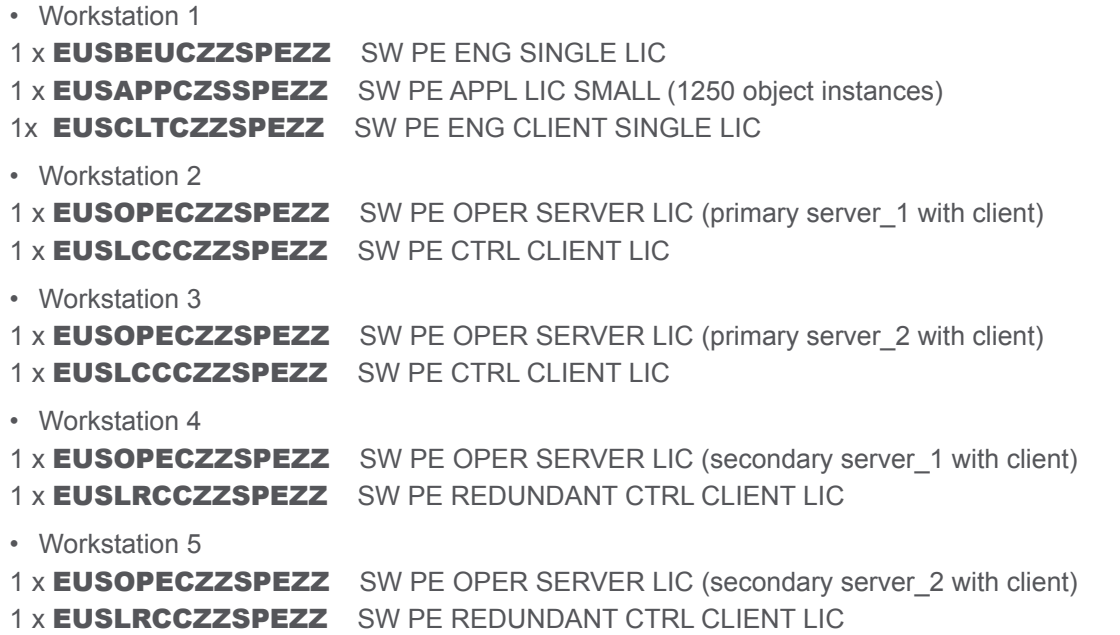

• Workstation 6

No license installed as the Engineering client get its license from the system server on Workstation 1 and the Operation Client gets its license from the Operation Servers on workstations 2 or 4.

• Workstation 7

No license installed as the Engineering client get its license from the system server on Workstation 1 and the Operation Client gets its license from the Operation Servers on workstations 3 or 5.

Note: if the configuration requires remote Operation Clients instead of the local Operation Clients on the Operation servers, then four additional Operation Client licenses must be ordered. They must be installed on the primary servers on Workstations 2 & 3 and the redundant licenses on Workstations 4 & 5. 2 x **EUSLCCCZZSPEZZ** SW PE CTRL CLIENT LIC

2 x **EUSLRCCZZSPEZZ** SW PE REDUNDANT CTRL CLIENT LIC

#### **4.2.3 Installation and licensing the virtual machines**

As virtual machines are not installed either on Operation Servers or on Operation Clients, the location of the virtual machines is the same in both cases.

Three virtual machines are required for this configuration:

- x2 on the workstation embedding an Engineering Client+ an Operation Client
- x1 on the System Server

Minimum three licenses (CAL VDA) are required to enable Windows to be embedded in the virtual machines, which can be extended with another right for the System Server to enable up to open 4 concurrent access to the virtual machine (When an Operation Client is installed with an Engineering client, the local VM is used for the runtime navigation services).

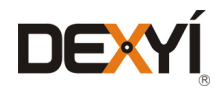

<span id="page-34-0"></span>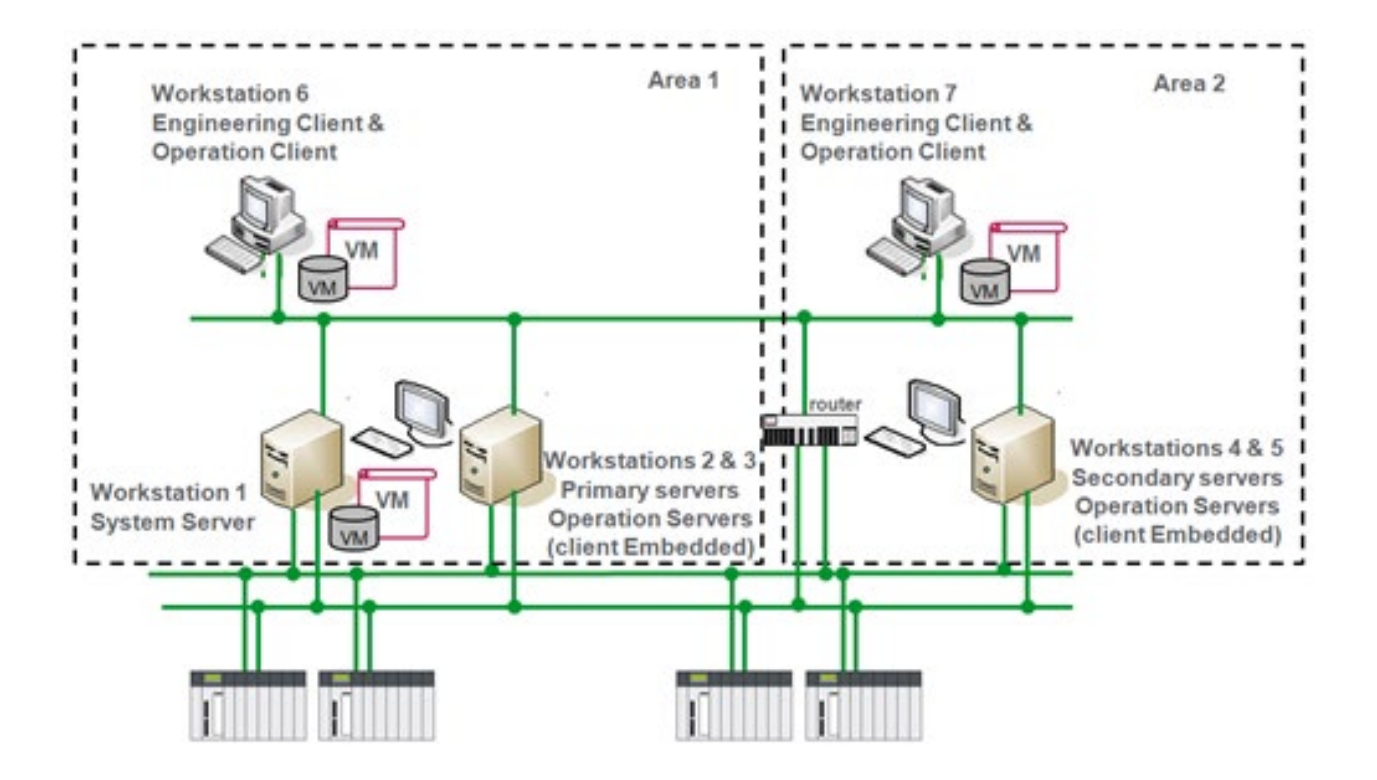

*Figure 16: Example 2 - Location of the virtual machines in PES configuration*

#### **4.3 Example 3**

#### **4.3.1 Large configuration with many servers and clients**

This example is an automation system distributed in 3 areas with

- • 4000 object instances
- • Maintenance of the automation system is possible from the 3 areas. To optimize the number of workstations, two Engineering clients are grouped with two Operation Clients and the last one is located on the system server.
- Monitoring of the process from 11 workstations distributed in the 3 areas
- Five workstations set up as Operation Clients to monitor the process in the control room; two of them are also embedded with an Engineering client.
- Two additional workstations which are remote and used as Web Clients, with View Only features
- • Four servers to collect process data; with each machine used as an Operation Client
- No redundancy of the Operation Servers

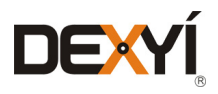

<span id="page-35-0"></span>Twelve workstations are used in this configuration

- Workstation 1 dedicated as the PES System Server and Engineering client and will be used for maintenance of the automation system
- Workstation 2 dedicated for operations as it is embedded with Server\_1 and one client
- Workstation  $3$  dedicated for operations as it is embedded with Server  $2$  and one client
- Workstation  $4$  dedicated for operations as it is embedded with Server  $3$  and one client
- Workstation  $5 -$  dedicated for operations as it is embedded with Server\_4 and one client
- Workstation 6 dedicated as an operator workstation in area 1 as it is embedded with one Operation Client
- Workstation 7 dedicated as an operator workstation in area 1 as it is embedded with one Operation Client
- Workstation 8 dedicated as an operator workstation in area 2 as it is embedded with one Operation Client
- Workstation 9 dedicated as an engineering and operator workstation in area 2 as it is embedded with one Engineering Client and one Operation Client
- Workstation 10 dedicated as an engineering and operator workstation in area 3 as it is embedded with one Engineering Client and one Operation Client
- Workstation 11 dedicated as a remote operator workstation as it is embedded with one Operation Client (View Only)
- • Workstation 12 dedicated as a remote operator workstation as it is embedded with one Operation Client (View Only)

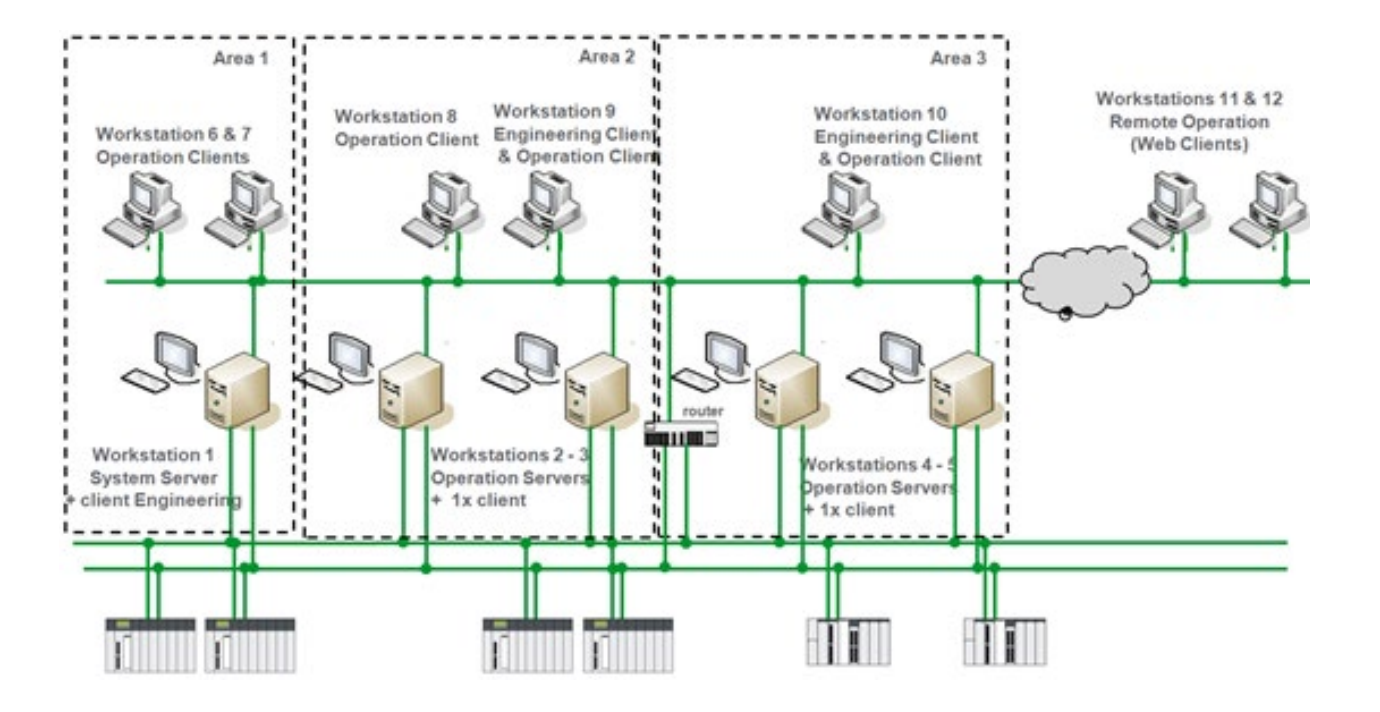

*Figure 17: Example 3 - PES large configuration with many servers and clients*

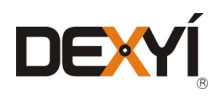

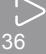

**TABLE OF [CONTENTS](#page-2-0)**

**[INTRODUCTION](#page-6-0)**

**[PROCESS EXPERT](#page-8-0)  SYSTEM KEY FEATURES**

**[ARCHITECTURES](#page-12-0) OVERVIEW**

**UPDATING PES [FROM V4.2 TO V4.3](#page-41-0)**

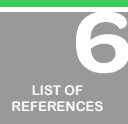

**PROCESS EXPERT [SYSTEM LIBRARIES](#page-44-0)**

> $\bullet$ **[MANAGING](#page-60-0) LICENSES**

**HARDWARE REQUIREMENTS [TO RUN PROCESS](#page-62-0)  EXPERT SYSTEM**

**[SERVICE SUPPPORT](#page-64-0) ASSOCIATED WITH PROCESS EXPERT SYSTEM**

**ORDERING [PROCESS EXPERT](#page-70-0)  SYSTEM**

**INDUSTRIAL PC FOR [PROCESS EXPERT](#page-72-0)  SYSTEM**

**AUTOMATION PLATFORMS [SELECTION GUIDE](#page-74-0)**
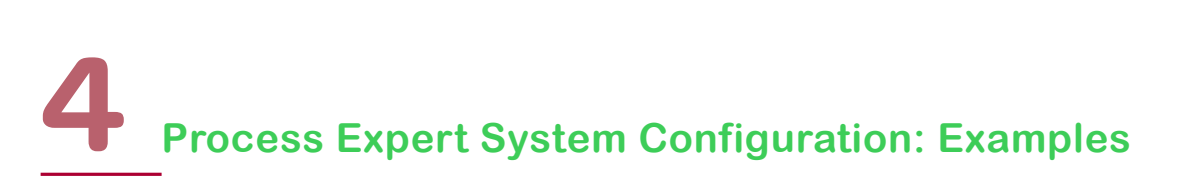

Licenses installed on the workstations

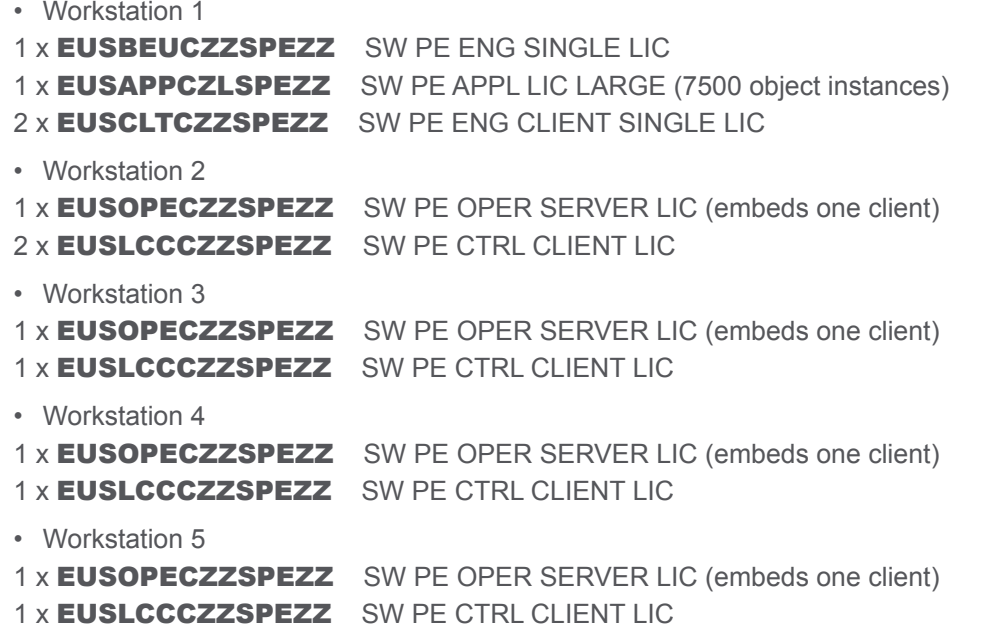

• Workstation 6

No license installed; the Operation Client gets its license from the Operation Server on workstation 2

• Workstation 7

No license installed; the Operation Client gets its license from the Operation Server on workstation 2

• Workstation 8

No license installed; the Operation Client gets its license from the Operation Server on workstation 3

• Workstation 9

No license installed; the Engineering client get its license from the system server on Workstation 1 and the Operation Client gets its license from the Operation Server on workstation 4

• Workstation 10

No license installed; the Engineering client get its license from the system server on Workstation 1 and the Operation Client gets its license from the Operation Server on workstation 5

- Workstation 11
- 1 x EUSVCCCZZSPEZZ SW PE VIEW CLIENT LIC
- Workstation 12
- 1 x EUSVCCCZZSPEZZ SW PE VIEW CLIENT LIC

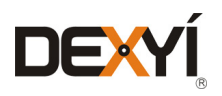

**[INTRODUCTION](#page-6-0)**

**TABLE OF [CONTENTS](#page-2-0)**

**[ARCHITECTURES](#page-12-0) OVERVIEW**

**[PROCESS EXPERT](#page-8-0)  SYSTEM KEY FEATURES**

**UPDATING PES [FROM V4.2 TO V4.3](#page-41-0)**

**LIST OF [REFERENCES](#page-42-0)**

 $\blacksquare$ 

 $\bullet$  $\bullet$ 

**PROCESS EXPERT [SYSTEM LIBRARIES](#page-44-0)**

> **[MANAGING](#page-60-0) LICENSES**

**HARDWARE REQUIREMENTS [TO RUN PROCESS](#page-62-0)  EXPERT SYSTEM**

**[SERVICE SUPPPORT](#page-64-0) ASSOCIATED WITH PROCESS EXPERT SYSTEM**

**ORDERING [PROCESS EXPERT](#page-70-0)  SYSTEM**

**INDUSTRIAL PC FOR [PROCESS EXPERT](#page-72-0)  SYSTEM**

**AUTOMATION PLATFORMS [SELECTION GUIDE](#page-74-0)**

#### **4.3.2 Installation and licensing the virtual machines**

Three virtual machines are required for this configuration:

- x1 on the system server, to be used from the local engineering Client
- x2 on the workstation embedding an Engineering Client + an Operation Client

Minimum three licenses (CAL VDA) are required to enable Windows to be embedded in the virtual machines, which can be extended with five other rights for the System Server to enable up to open 4 concurrent access to the virtual machine (when an Operation client is installed with an Engineering client, the local VM is used for the runtime navigation services).

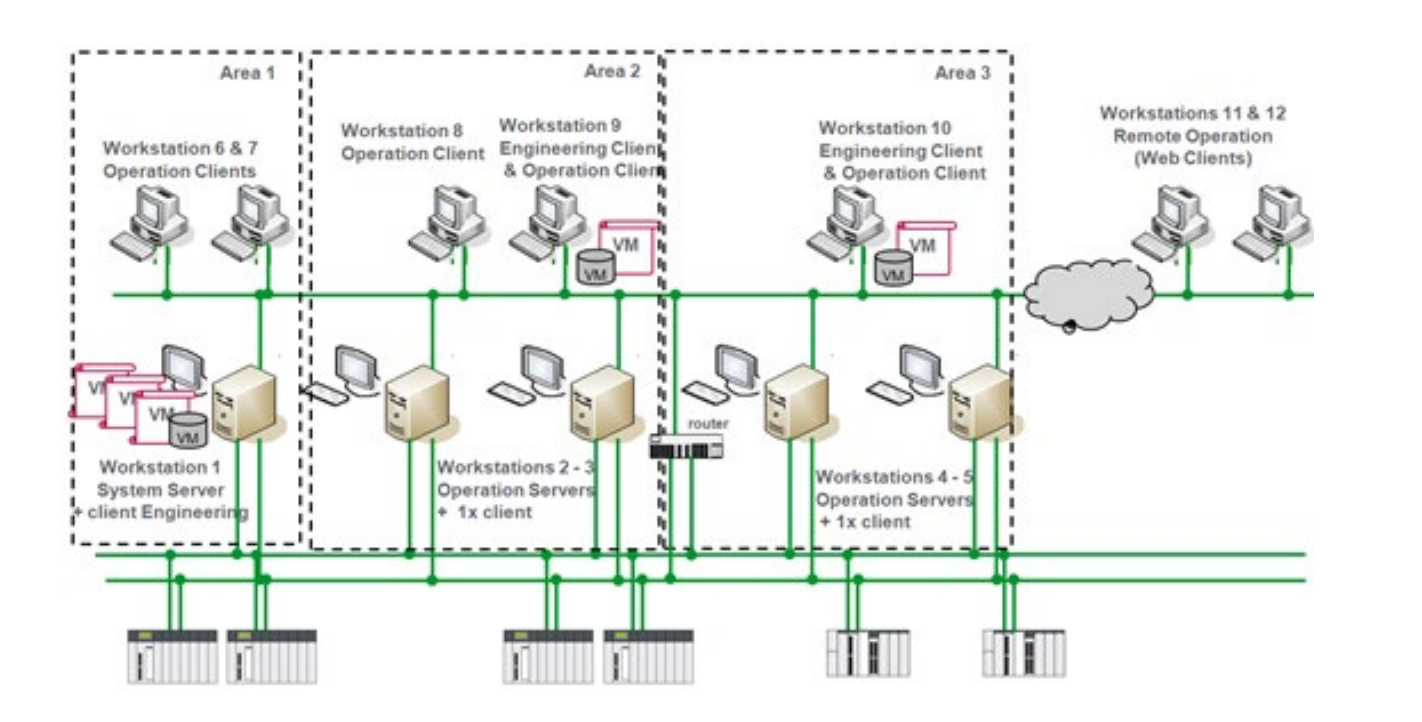

*Figure 18: Example 3 - Location of the virtual machines in PES configuration*

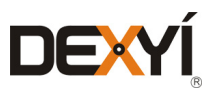

#### **4.4 Example 4**

#### **4.4.1 Extension of an existing application**

In this example a PES configuration has already been deployed on site. The parameters of this example automation system are:

- 1000 object instances
- One area with access for two operators only in this area
- The area requires a local engineering client to maintain the process. One workstation is shared for engineering and operation
- • One workstation installed as an Operation Server to collect process data; and also used as an Operation **Client**

The following list of licenses has been deployed on site

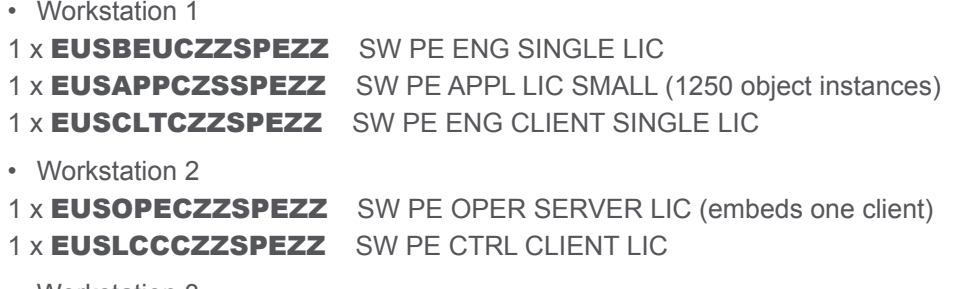

• Workstation 3

No license installed; the Engineering Client get its license from the system server on Workstation 1 and the Operation Client gets its license from the Operation Server on workstation 2

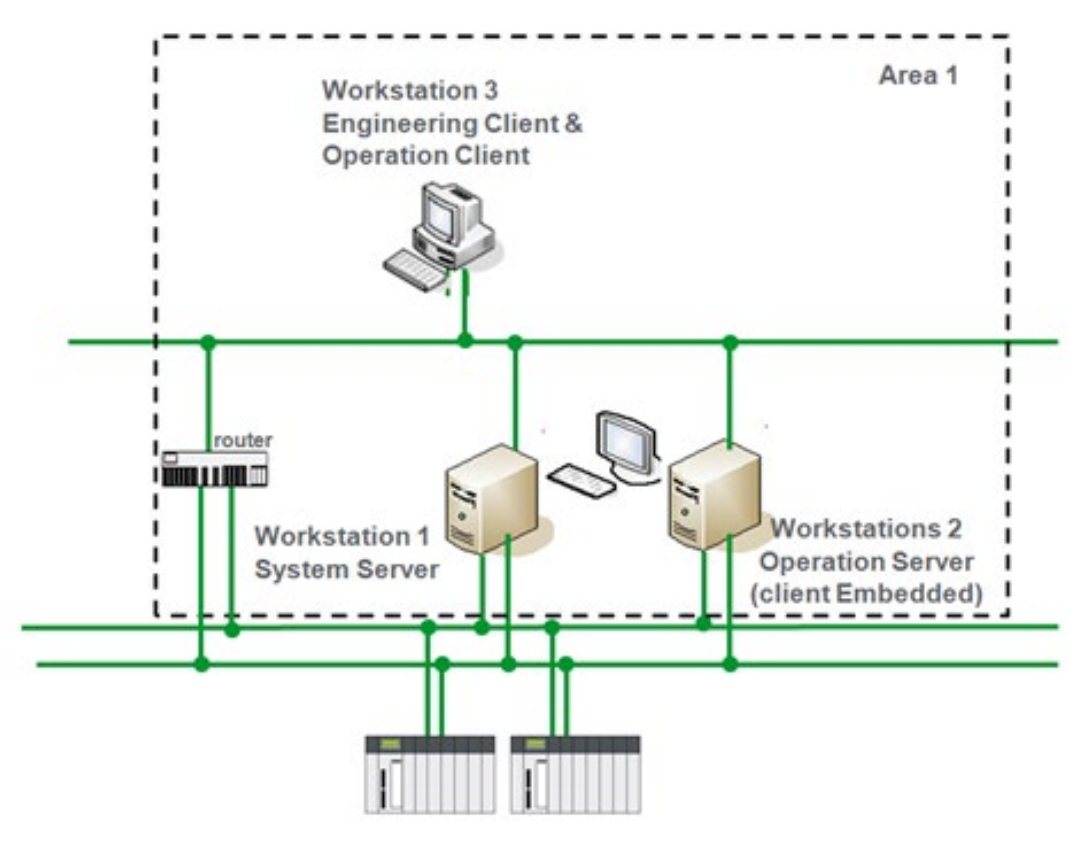

*Figure 19: Example 4 - PES before extension*

**[INTRODUCTION](#page-6-0)**

**TABLE OF [CONTENTS](#page-2-0)**

**[ARCHITECTURES](#page-12-0) OVERVIEW**

**[PROCESS EXPERT](#page-8-0)  SYSTEM KEY FEATURES**

**UPDATING PES [FROM V4.2 TO V4.3](#page-41-0)**

**LIST OF [REFERENCES](#page-42-0)**

**PROCESS EXPERT [SYSTEM LIBRARIES](#page-44-0)**

> **[MANAGING](#page-60-0) LICENSES**

 $\bullet$ 

**HARDWARE REQUIREMENTS [TO RUN PROCESS](#page-62-0)  EXPERT SYSTEM**

**[SERVICE SUPPPORT](#page-64-0) ASSOCIATED WITH PROCESS EXPERT SYSTEM**

**ORDERING [PROCESS EXPERT](#page-70-0)  SYSTEM**

**INDUSTRIAL PC FOR [PROCESS EXPERT](#page-72-0)  SYSTEM**

**AUTOMATION PLATFORMS [SELECTION GUIDE](#page-74-0)**

The Plant Manager now needs to extend the automation system into another area, which leads to the addition of many object instances and also an Operation Client in the control room to control this new area. In addition, it must be possible to maintain the automation system through an engineering client from this area. The number of object instances is now 1500.

To achieve this upgrade there are three additional licenses needed:

1 x **EUSAPPGZESPEZZ** SW PE UPG S TO M APP LIC (to upgrade from 1250 to 3000 object instances) 1 x **EUSLCCCZZSPEZZ** SW PE CTRL CLIENT LIC 1 x **EUSCLTCZZSPEZZ** SW PE ENG CLIENT SINGLE LIC

Note: Upgrading the application license will mean this example now has the equivalent of the Medium Application license. To enable this upgrade the user has to return the Small Application license and upgrade it to the Medium Application license using the Software Licensing Web Portal.

These licenses are deployed on site as follows

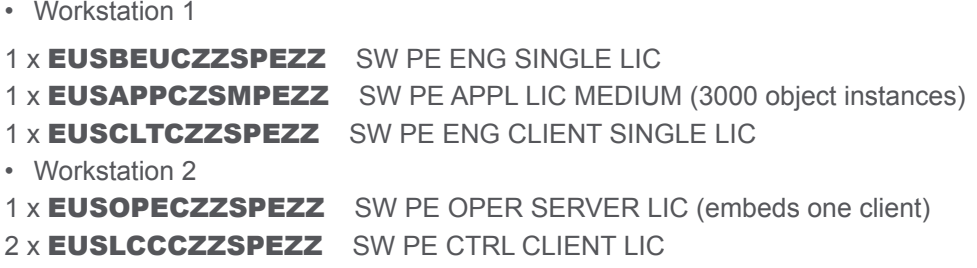

• Workstation 3

No license installed; the Engineering Client get its license from the system server on Workstation 1 and the Operation Client gets its license from the Operation Server on workstation 2

• Workstation 4

No license installed; the Engineering Client get its license from the system server on Workstation 1 and the Operation Client gets its license from the Operation Server on workstation 2

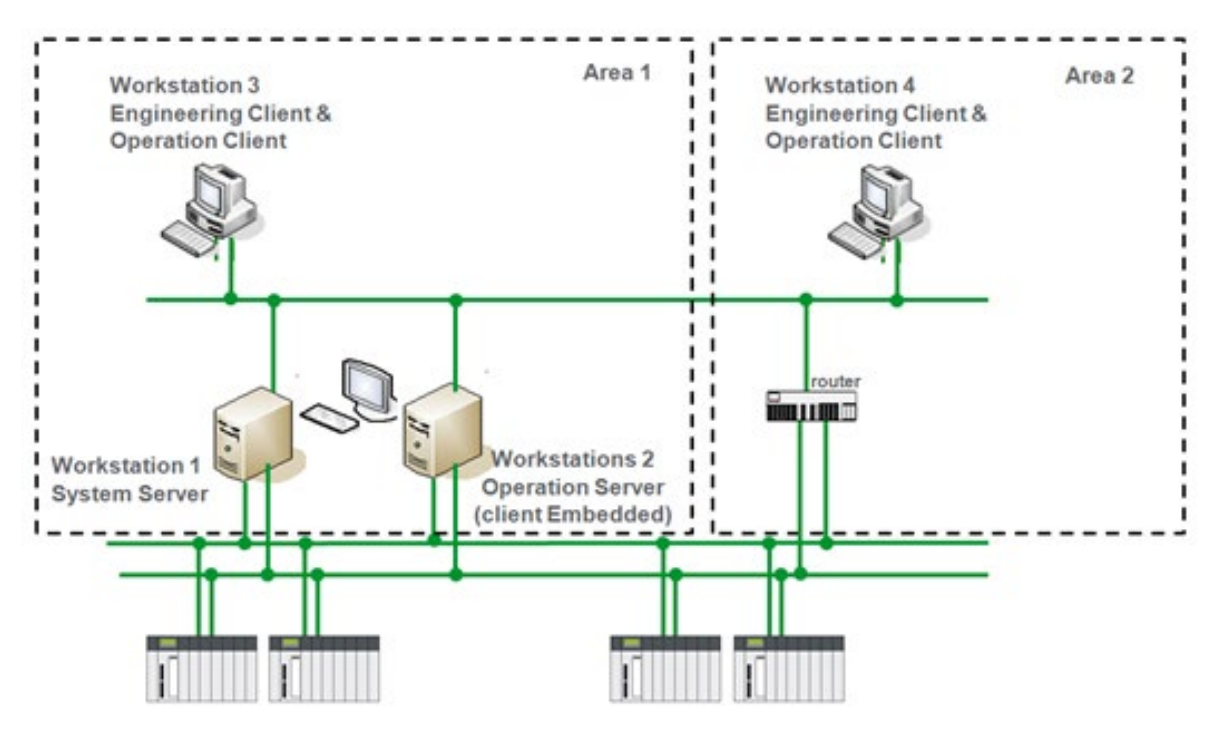

*Figure 20: Example 4 - PES after extension*

#### **4.4.2 Installation and licensing the virtual machines**

Before the extension, two virtual machines were required for this configuration:

- x1 on the System Server, to be used from the local Engineering Client
- x1 on the workstation 3 embedding an Engineering Client+ an Operation Client

Two licenses (CAL VDA) are required to enable Windows to be embedded in the virtual machines.

After the extension, three virtual machines are required for this configuration. To be added:

• x1 on the workstation 4 embedding the additional Engineering Client + an Operation Client

Three licenses (CAL VDA) in total are required to enable Windows to be embedded in the virtual machines.

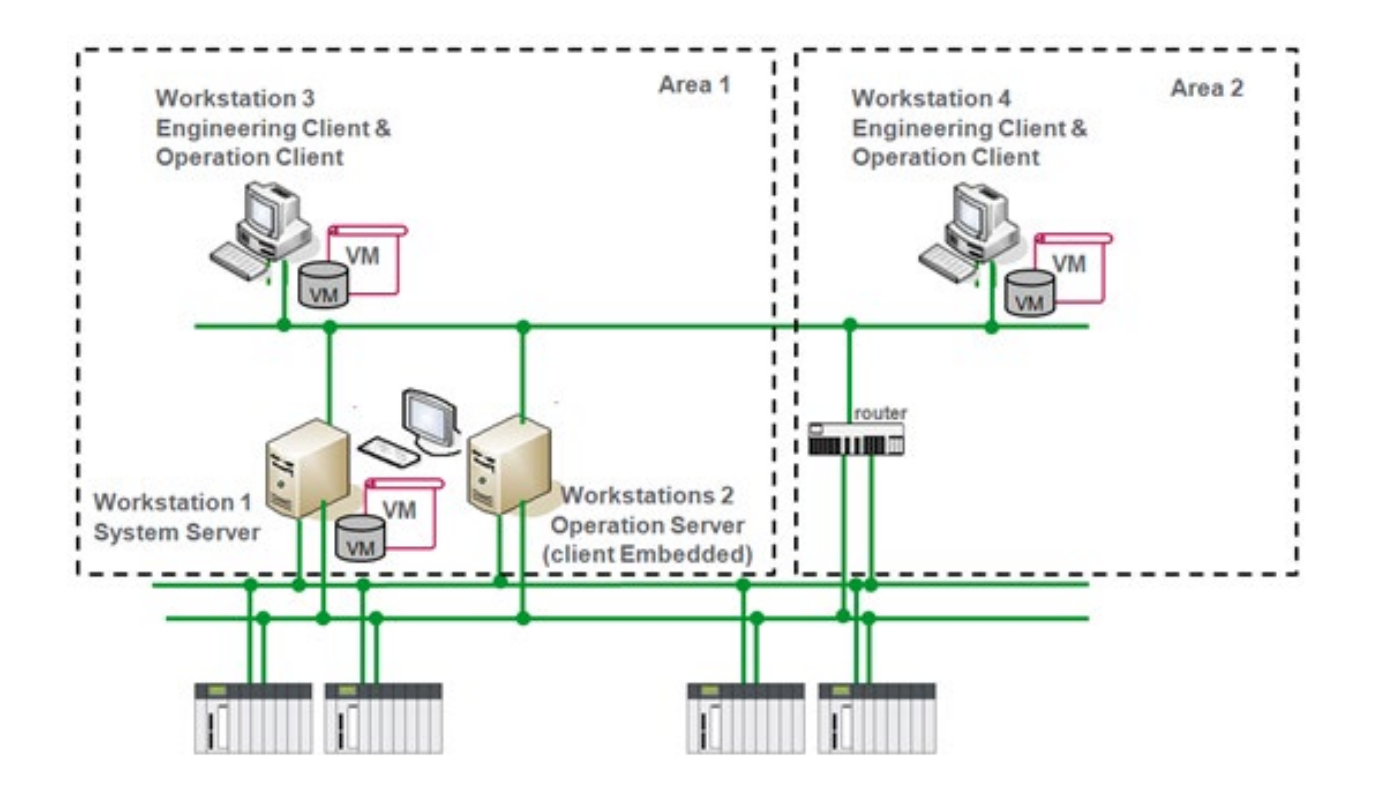

*Figure 21: Example 4 - Location of the virtual machines in PES configuration*

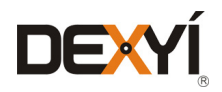

## **Updating PES from V4.2 to V4.3**

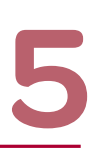

**[INTRODUCTION](#page-6-0)**

**TABLE OF [CONTENTS](#page-2-0)**

**[ARCHITECTURES](#page-12-0) OVERVIEW**

**[PROCESS EXPERT](#page-8-0)  SYSTEM KEY FEATURES**

> **LIST OF [REFERENCES](#page-42-0)**

**[PROCESS EXPERT](#page-26-0)  SYSTEM CONFIGURATION: EXAMPLES**

**PROCESS EXPERT [SYSTEM LIBRARIES](#page-44-0)**

> **[MANAGING](#page-60-0) LICENSES**

 $\bigcap$ 

**HARDWARE REQUIREMENTS [TO RUN PROCESS](#page-62-0)  EXPERT SYSTEM**

**[SERVICE SUPPPORT](#page-64-0) ASSOCIATED WITH PROCESS EXPERT SYSTEM**

**ORDERING [PROCESS EXPERT](#page-70-0)  SYSTEM**

**INDUSTRIAL [PC FOR PROCESS](#page-72-0)  EXPERT SYSTEM**

**AUTOMATION PLATFORMS [SELECTION GUIDE](#page-74-0)**

#### <span id="page-41-0"></span>**5.1 Overview**

PES version V4.3 requires an update of the licenses that are installed on site to run this new version. Two possibilities are offered to get the license updates:

1. The Customer has contracted a service, which includes software update (Gold or Gold Plus service). In that case, he can update the licenses that are attached to this service contract without additional fee. He can proceed through the license generator that is hosted in the PES Support Web portal. Refer to the corresponding chapter for details about the service offer.

2. The Customer has not contracted a service that includes updates (Silver service), or he didn't contract any service. A set of part numbers enables him to update each license installed on site. All licenses must be updated on a PES configuration.

#### **5.2 How to select the update part numbers?**

The table below gives the correspondence between the part for licenses and the part for the updates:

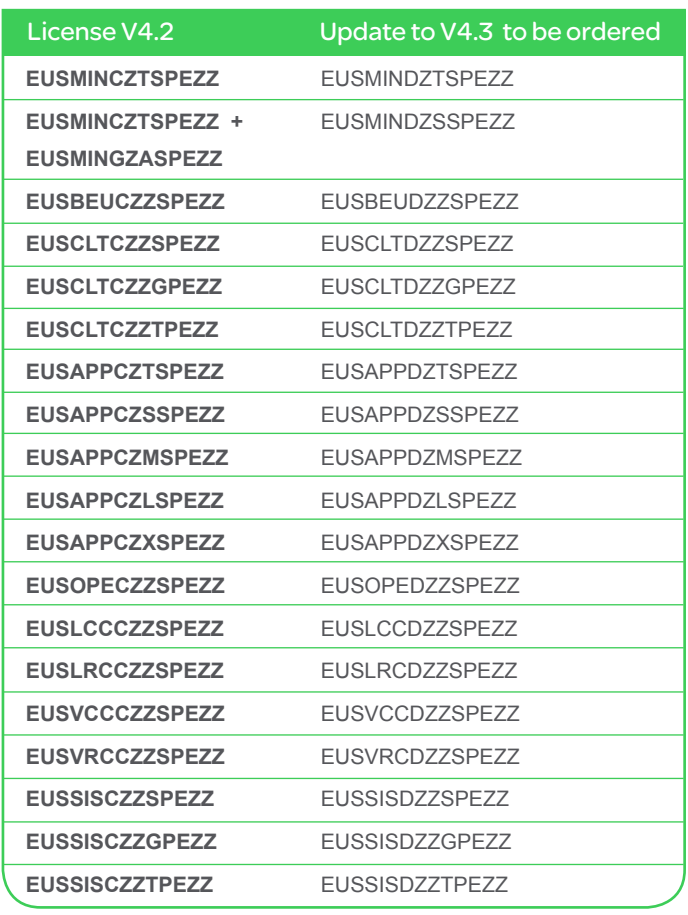

In the specific case of ordering an update or an upgrade, it is necessary to provide the activation ID of the license that needs to be updated. With this information, a new code will be sent that will enable the user to update the existing license:

Step 1: the customer provides the activation ID of the license he wants to update. The license activation ID must be filled-in when placing the order.

Step 2: A new activation ID is sent to the customer (email) when the order is processed. Step3: through the license manager installed on the computer, the customer opens the update menu. He will be asked to enter the activation ID he received by email. The licensing system updates the original license for V4.3.

Update orders cannot be grouped and must be managed as individual orders. It is imperative to not mix activation IDs in the same order.

Note: this ordering process is used also to order upgrade licenses. Ordering updates and upgrades follows the same workflow as new licenses. Refer to the chapter "Ordering PES".

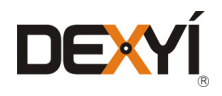

<span id="page-42-0"></span>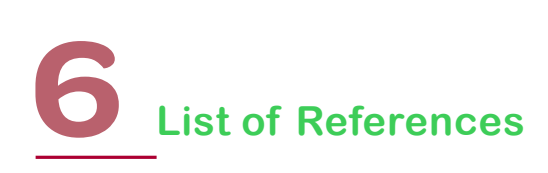

#### **6.1 List of References**

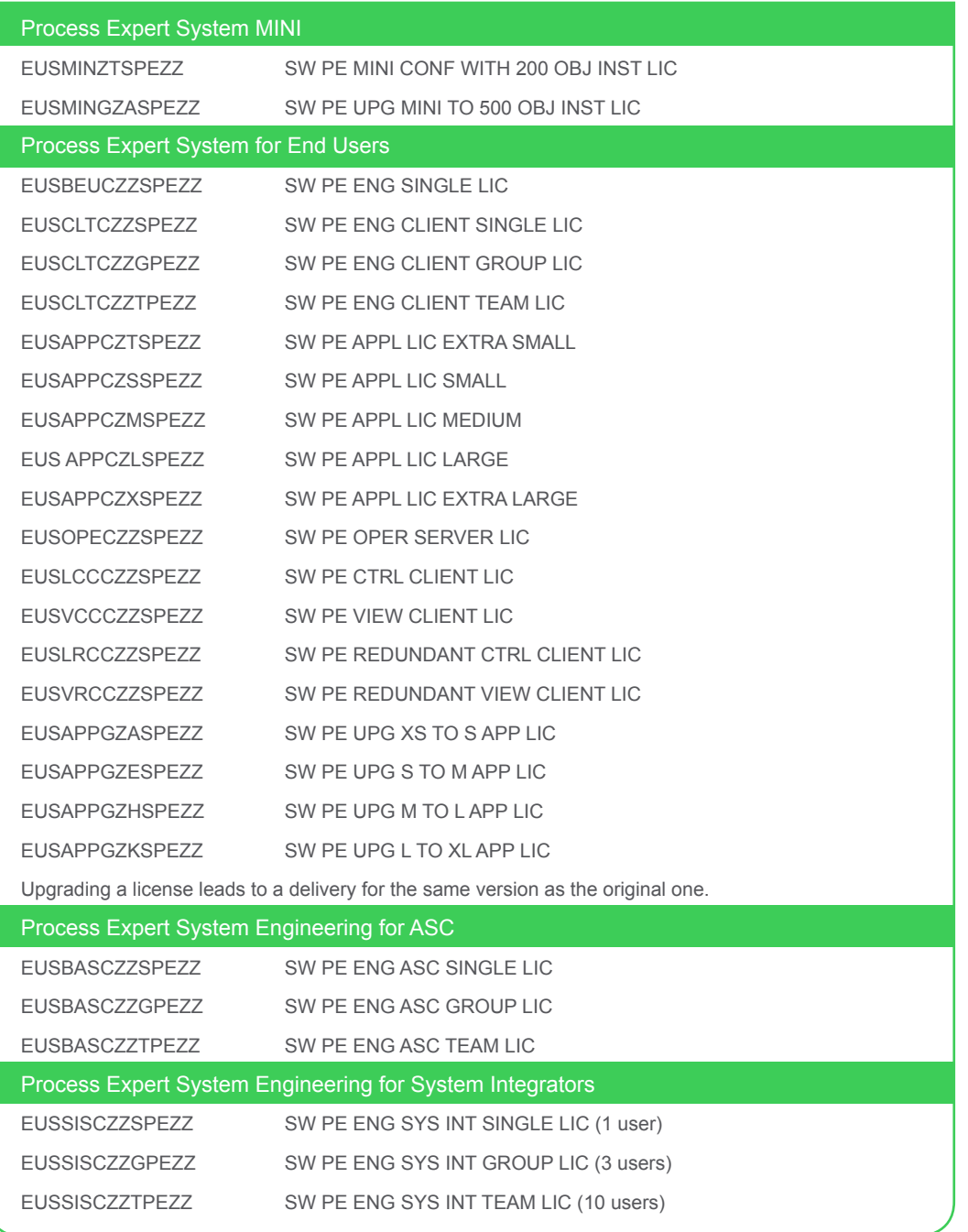

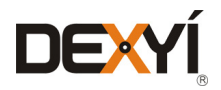

## **List of References**

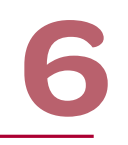

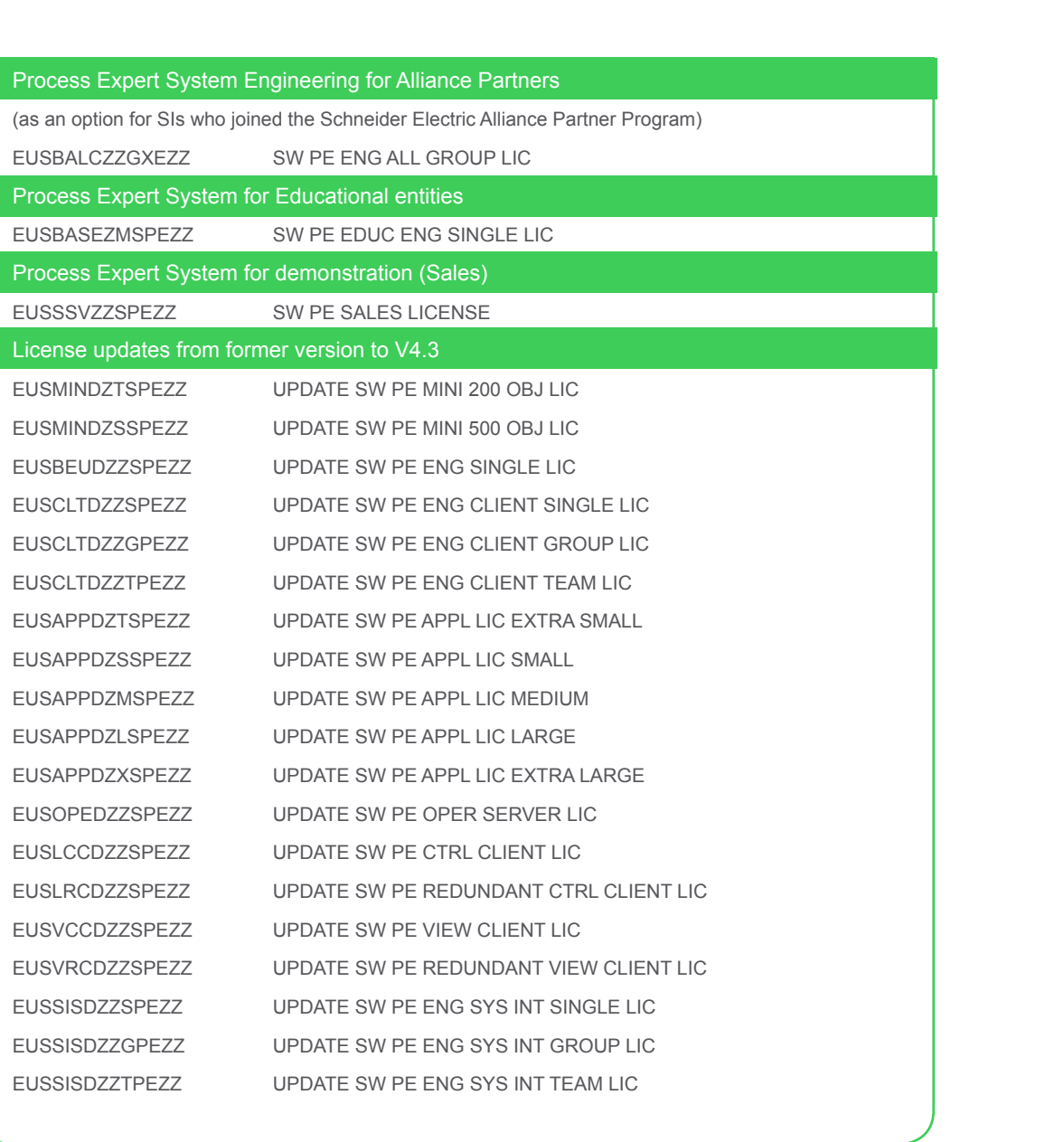

The software is downloadable from the Schneider Electric portal (no hardware media supplied). [Registration is required to access to the website \(](www.pes.schneider-electric.com)**www.pes.schneider-electric.com**).

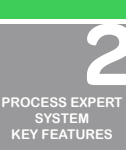

**[INTRODUCTION](#page-6-0)**

**TABLE OF [CONTENTS](#page-2-0)**

**[ARCHITECTURES](#page-12-0) OVERVIEW**

**[PROCESS EXPERT](#page-26-0)  SYSTEM CONFIGURATION: EXAMPLES**

**UPDATING PES [FROM V4.2 TO V4.3](#page-41-0)**

**PROCESS EXPERT [SYSTEM LIBRARIES](#page-44-0)**

> $\bigcirc$  $\bullet$ **[MANAGING](#page-60-0) LICENSES**

**HARDWARE REQUIREMENTS TO RUN [PROCESS EXPERT](#page-62-0)  SYSTEM [SERVICE SUPPPORT](#page-64-0) ASSOCIATED WITH**

**PROCESS EXPERT SYSTEM**

**ORDERING [PROCESS EXPERT](#page-70-0)  SYSTEM**

**INDUSTRIAL [PC FOR PROCESS](#page-72-0)  EXPERT SYSTEM**

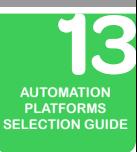

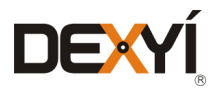

#### <span id="page-44-0"></span>**7.1 Introduction**

Process Expert System provides resources:

- That have been pre-configured and tested by Schneider Electric.
- That were specifically designed for automating a large variety of processes.

The control resources for the Control and monitoring resources for Operator Interface provide the commonly required functions to facilitate the development of the DCS application.

StruxureWare PE includes global templates organized through the Foundation and General Purpose libraries. Optional libraries to address specific needs in markets and applications can be installed as options on top of StruxureWare PE.

*Figure 22* shows an overview of the General Purpose and optional libraries available with PES V4.3:

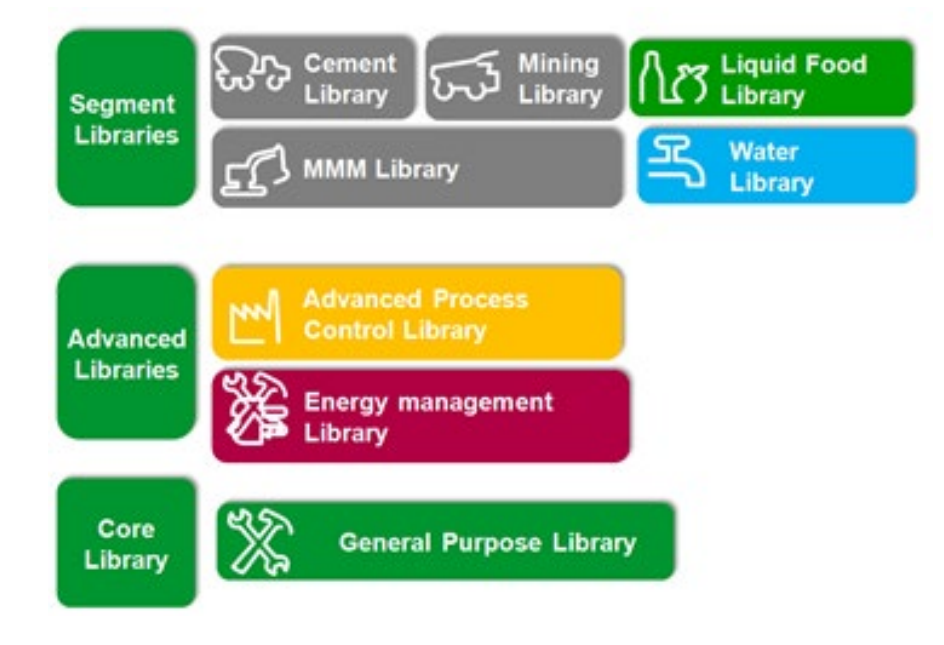

*Figure 22: PES General Purpose and Market/Application Libraries*

The system provides Control function blocks (DFB) at the control level, and dynamic representations (Genies) at the supervision level. In addition, ready to-use faceplates (implemented through windows with Super Genies syntax) enable the users to get the status and interact with the process at the monitoring level. To automate and simplify the implementation of automation systems, project designers can use these resources together for massive code generation and for the synchronization of control and supervision.

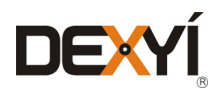

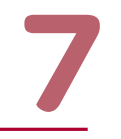

#### **7.2 Global templates libraries**

Global templates include two libraries:

- • Foundation library, which includes elementary object templates. Generally, these templates are not used as single templates, but combined with others as composites with more value-added features. This library is required to design home-made templates.
- General Purpose library (GPL), which embeds composite templates corresponding to a process feature, as a control module. Automation systems are designed with object templates from the GPL, and objects may also be used from the optional libraries and home-made templates

The General Purpose Library is organized in categories according to their purpose.

#### **7.2.1 Four main categories of templates**

- 1. Process templates
- Signal conditioning and processing
- On/off device control
- Analog device control
- Process control
- Sequential control
- Auxiliary functions
- 2. Devices
- • Circuit breakers
- Digital protective relays
- Motor control and starters
- Power monitoring devices
- Progressive starters
- Variable speed drives
- 3. Communication
- • Ethernet Modbus TCP
- Modbus serial
- 4. Diagnostics

**DIEX** 

- • Modicon M340 CPU
- **Modicon Quantum CPU**
- • Modicon M580 CPU

**Figure 23** gives an overview of these object templates. Most of them embed graphical representations as there could be many representations of the same object that can be used in the Operator Interface. Some examples are given as follows.

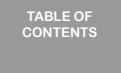

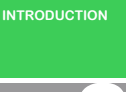

**[PROCESS EXPERT](#page-8-0)  SYSTEM KEY FEATURES**

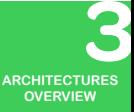

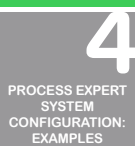

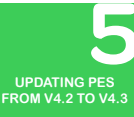

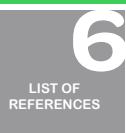

 $\bigcap$ **[MANAGING](#page-60-0) LICENSES**

**HARDWARE REQUIREMENTS [TO RUN PROCESS](#page-62-0)  EXPERT SYSTEM**

**ASSOCIATED WITH PROCESS EXPERT SYSTEM**

**[SERVICE SUPPPORT](#page-64-0)**

**ORDERING [PROCESS EXPERT](#page-70-0)  SYSTEM**

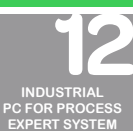

**AUTOMATION PLATFORMS [SELECTION GUIDE](#page-74-0)**

46

# Signal processing / calculation

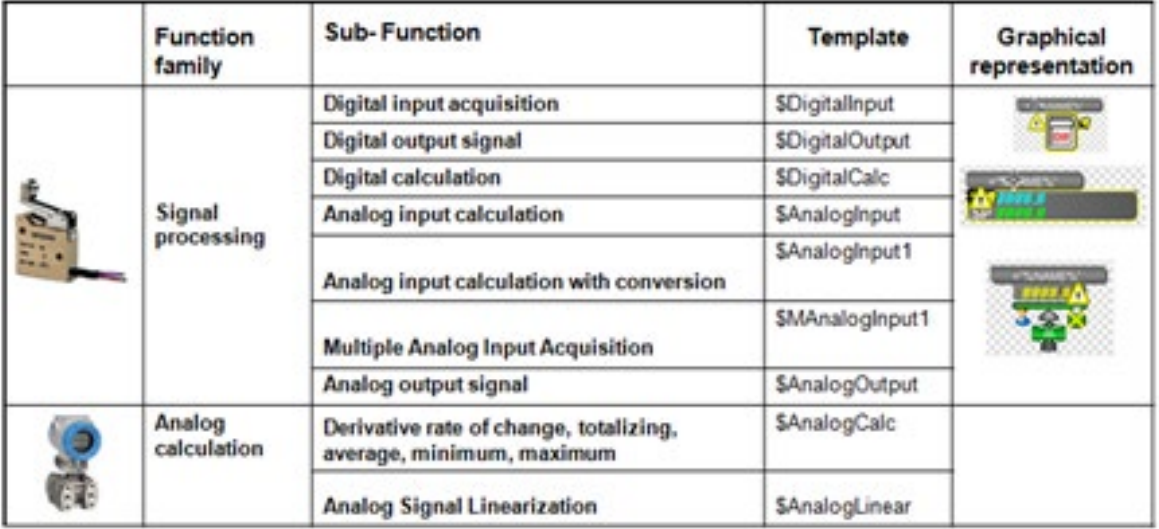

*Figure 23: GPL Library: signal processing / calculation*

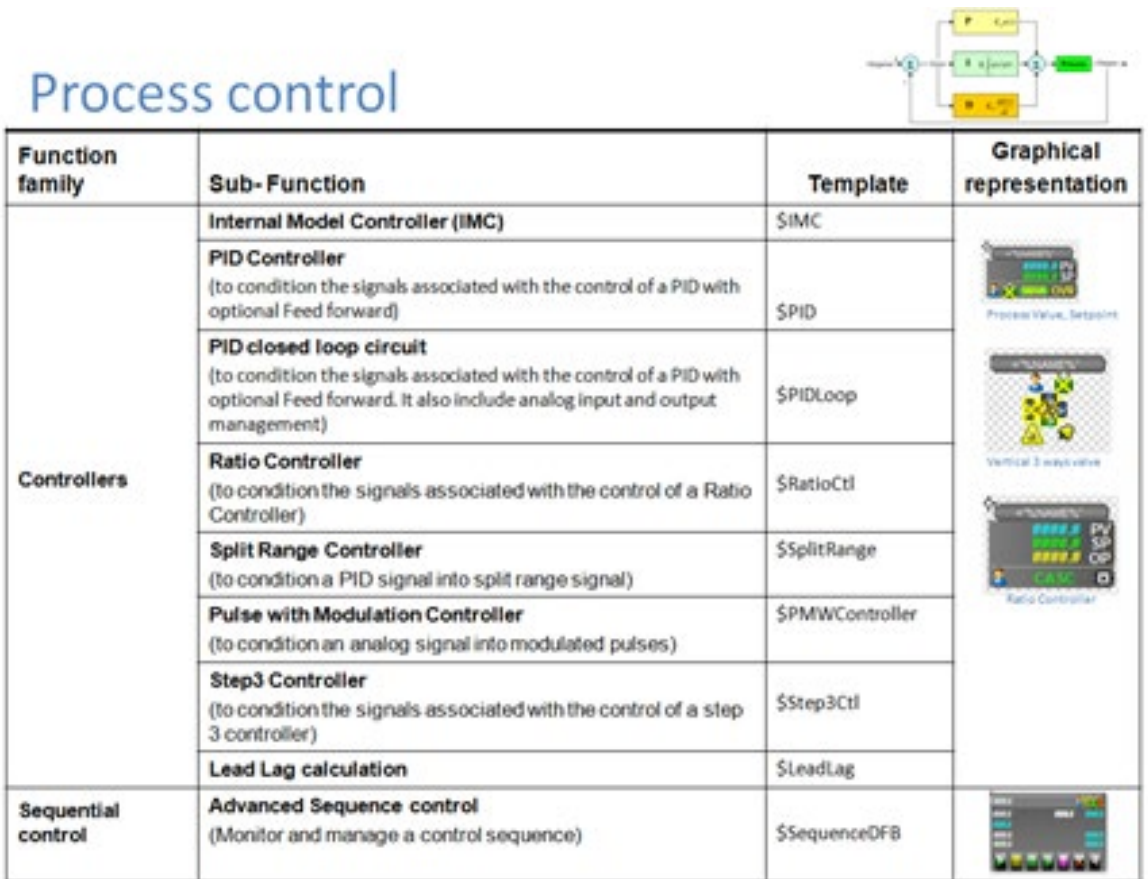

*Figure 24: GPL Library: process control*

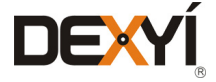

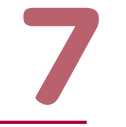

**TABLE OF [CONTENTS](#page-2-0)**

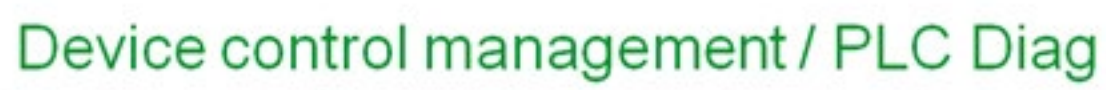

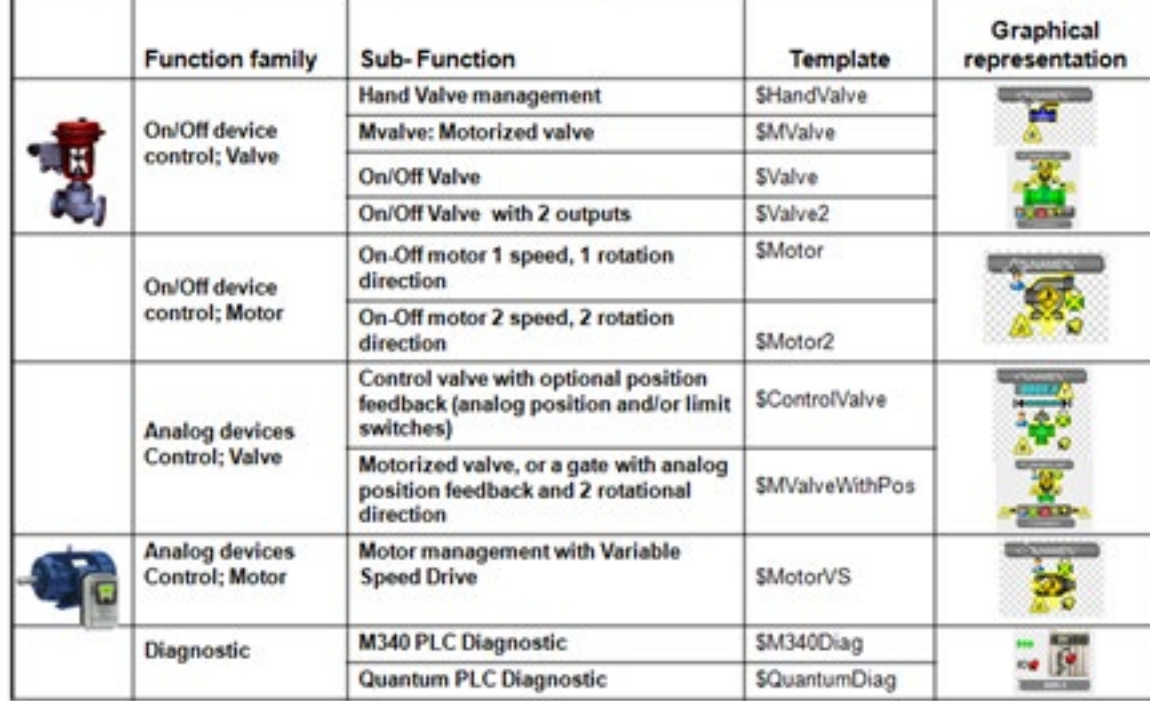

*Figure 25: GPL Library: device control management / controller diagnostics*

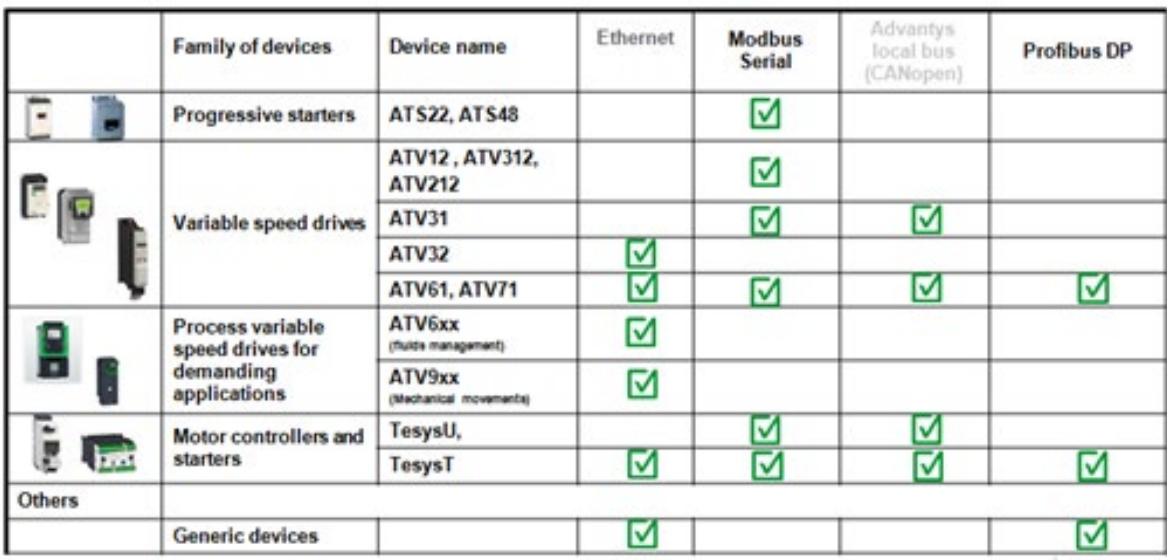

*Figure 26: GPL Library: automation and generic devices*

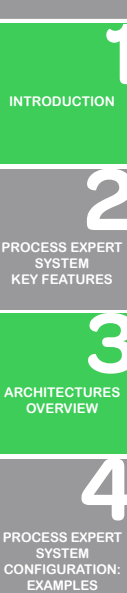

**UPDATING PES [FROM V4.2 TO V4.3](#page-41-0)**

 $\bullet$ **LIST OF [REFERENCES](#page-42-0)**

 $\left( \bullet \right)$  $\bullet$ **[MANAGING](#page-60-0) LICENSES**

**HARDWARE REQUIREMENTS [TO RUN PROCESS](#page-62-0)  EXPERT SYSTEM**

**[SERVICE SUPPPORT](#page-64-0) ASSOCIATED WITH PROCESS EXPERT SYSTEM**

**ORDERING [PROCESS EXPERT](#page-70-0)  SYSTEM**

**INDUSTRIAL [PC FOR PROCESS](#page-72-0)  EXPERT SYSTEM**

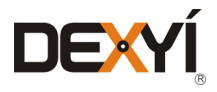

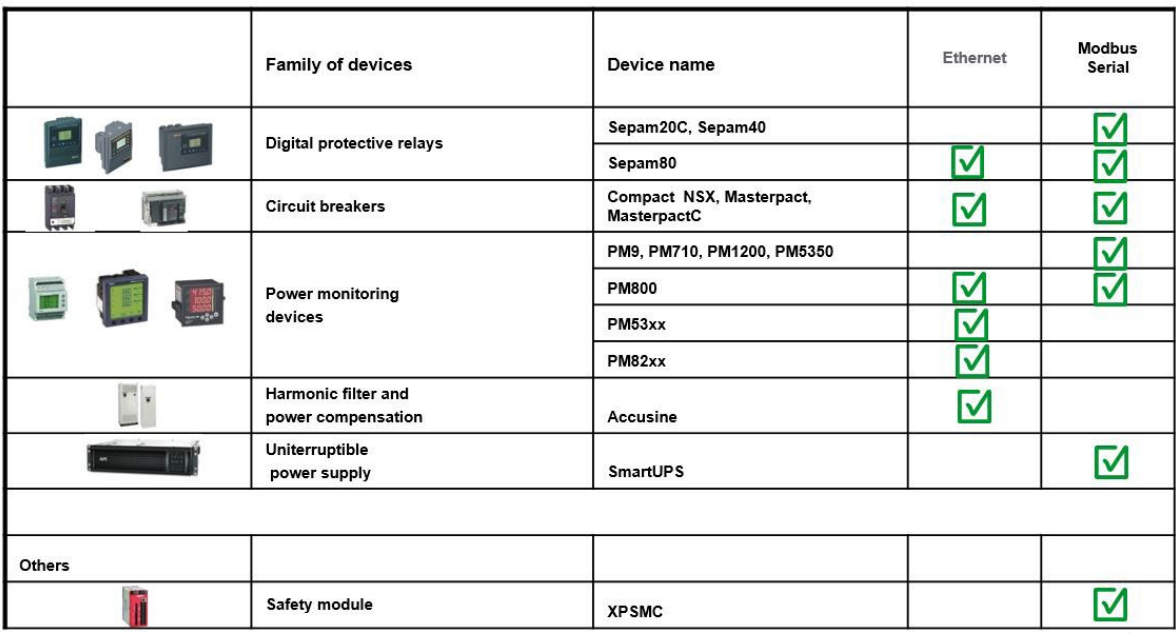

*Figure 27: GPL Library: power and misc. devices*

#### **7.2.2 Configuration to edit and create instances of templates**

Even if it is recommended to minimize the development time to use pre-defined template, any configuration of PES for engineering enables the design of templates. This design can be done from scratch, or following a copy of an existing template of the GPL library and its customization to fulfill the project requirements. Refer to the paragraph "Engineering" to discover the software licenses enabling the engineering.

#### **7.3 Advanced Process Control Library**

#### **7.3.1 Presentation**

Advanced Process Control Library consists of 18 functions blocks for monitoring and controlling complex processes in the plant.

The APC Library for the PES offer includes:

- APC Standard Library
- PCR Library
- IMC Library

#### The APC Standard Library includes the following functions:

PID Block - Standard PID function with the ability manage the complete loop from a single place. Data from transmitter and positioner (value, status and mode) are seamless in the loop and used for calculations. Upstream object information transfers to the downstream objects.

**Enhanced PID Block** - This is an enhanced and completed PID block with feed forward gain for disturbance compensation and override function by copying the actuator current status (RCPY). Auto tuning functionality is embedded in this block.

Analog Acquisition Block - Analog input with signal filtering, square root extraction and process analyst.

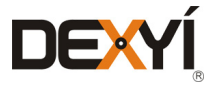

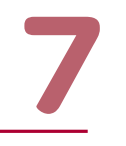

Analog Positioner Block - Analog output with ability to loop back the output data (value, status and mode) with upstream object to downstream objects information transfer feature.

**De-multiplexer Block** - Auxiliary block; transfers single control output to 4 positioners. Upstream object to downstream objects information transfer feature.

**Choice Block** - Auxiliary block; select 1 of 4 input signals by PLC logic and manual. Selection is bump-less. Priority management is also possible.

Set Point Block - Auxiliary block, used to create a filtered set point with upstream object to downstream objects information transfer feature.

Ratio Block - Auxiliary block; ratio control function with filtering, tracking mode and alarm detection. Generally used in cascade mode, it supports a loop back from the connected actuators. Error mode or manual mode operation of actuators is used in ratio control & PID calculations to prevent saturation.

**Split Block** - Auxiliary block; split range function with transforms an analog input value into 2 analog outputs using the coordinate values, and checks for threshold overruns. The values and status of the downstream actuators are used to initialize the loop and to prevent integral saturation.

**Selection Block** - Auxiliary block; this block is used to select one of 3 transmitter signals based on logical decisions, where status of the analog output is looped back and manages different modes. It checks for threshold overruns.

Vote Block - Auxiliary block; this object is used to calculate a mean value of 3 process variables. A deviation alarm occurs if the deviation between 1 input and the 2 others is greater than the set limit.

**Wrapper Block** – Auxiliary block; this block is used for using/linking the analog actuators of other libraries(e.g. General Purpose Library, Water Library etc.) with APC library blocks without losing the APC library's key feature of upstream object status transfer to the downstream object (i.e. back-in / back-out feature).

#### The model based predictive control library includes the following functions:

AP\_PSF1 Block - Predictive controller for 1st order simple process. (Model: Km,Tm & Dm) : simple, and convenient for long time delays.

AP\_PIF1 Block - Predictive controller for 1st order integrative process.

AP\_PZTR Block - Zone control with non-linear time response. This block is used for automatically changing the closed-loop time-response when the process variable (PV) is inside or outside a zone.

#### The internal model based control library includes the following functions:

AP\_MSF1 Block - Internal model based controller for 1st order simple processes. It identifies a first order system with pure delay (the transfer function of the process and the transfer function of closed loop (controller + process)). The controller AP\_MSF1 allows a static gain unit and acceleration of the time constant by a factor 'n', where n is the gain speed.

AP\_MIF1 Block - Internal model based controller for 1st order integrative process.

AP\_MRAMP Block - An intelligent ramp management block. It is used with IMC controllers and allows both the AP\_MSF1 block and APMIF1 block to follow a parallel path to ramp the setpoint and to join and follow it precisely. Tracking a reference trajectory, and in particular a setpoint ramp is necessary in many applications.

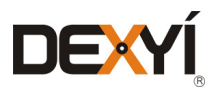

50

**TABLE OF [CONTENTS](#page-2-0)**

**[INTRODUCTION](#page-6-0)**

**[PROCESS EXPERT](#page-8-0)  SYSTEM KEY FEATURES**

**[ARCHITECTURES](#page-12-0) OVERVIEW**

**[PROCESS EXPERT](#page-26-0)  SYSTEM CONFIGURATION:**

**EXAMPLES**

**UPDATING PES [FROM V4.2 TO V4.3](#page-41-0)**

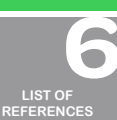

 $\bullet$ **[MANAGING](#page-60-0) LICENSES**

**HARDWARE REQUIREMENTS [TO RUN PROCESS](#page-62-0)  EXPERT SYSTEM**

**[SERVICE SUPPPORT](#page-64-0) ASSOCIATED WITH PROCESS EXPERT SYSTEM**

**ORDERING [PROCESS EXPERT](#page-70-0)  SYSTEM**

**INDUSTRIAL [PC FOR PROCESS](#page-72-0)  EXPERT SYSTEM**

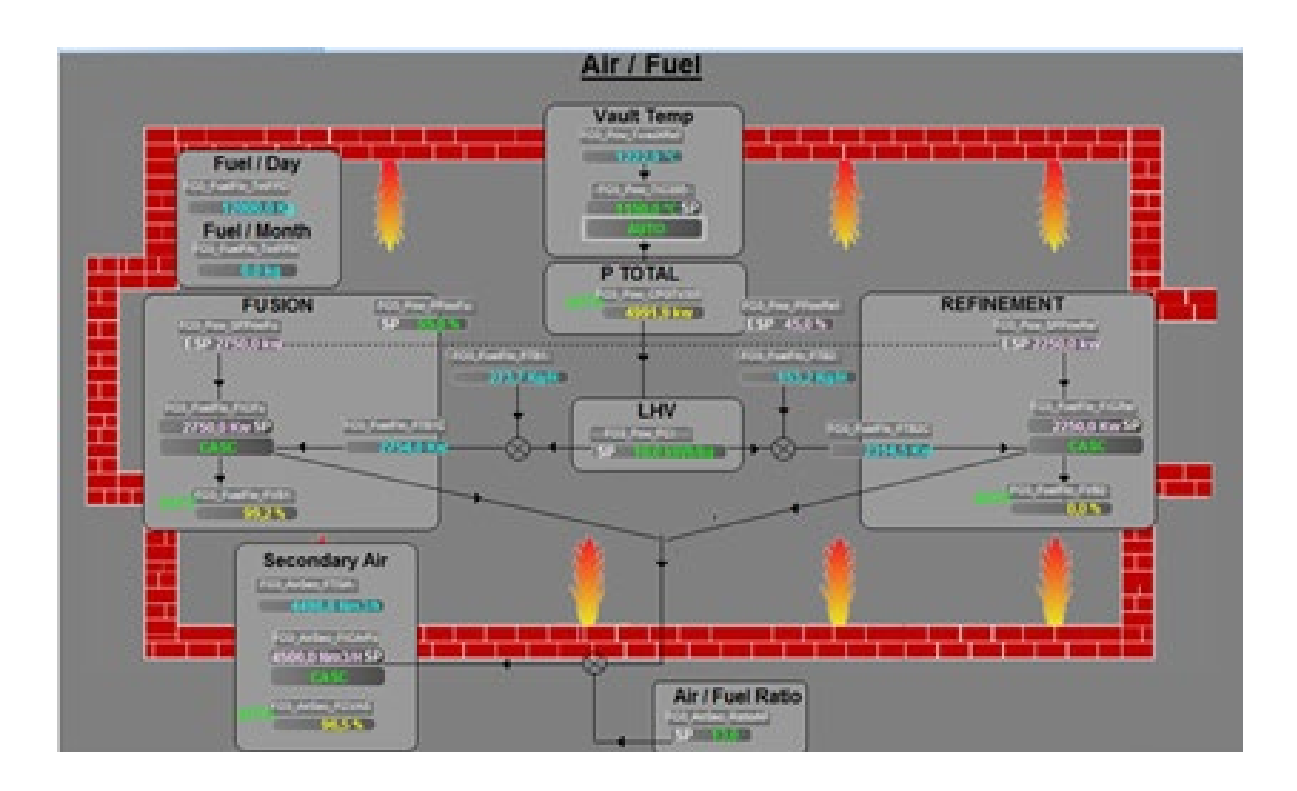

*Figure 28: APC Library: example of use in a glass furnace*

#### **7.3.2 Reference**

License to be ordered: **EUSAPCCZMSPEZZ** SWPE APC Library - Std + Model

Note: the maximum number of object instances allowed with the application license of a PES system configuration includes the number of instances created with library.

Only one Advanced Process Control Library license is required for the PES project deployed on site.

#### **7.4 Energy Management Library**

#### **7.4.1 Presentation**

The Energy Management Library offers monitoring and measurement of electrical and non – electrical process objects. It takes into account WAGES (Water, Air, Gas, Electricity and Steam) inputs. These blocks are capable of providing aggregated energy at each level, by giving information to users about the energy consumption data. The Energy Measurement Library offers library blocks which convert process measurement values (flows, temperature, pressure, current, voltage) into energy measurement values (kW/kWh). These values are formatted to comply with the ODVA energy object standards. The energy measurement library also allows these blocks to be added and subtracted, providing an approximate energy measurement for higher levels within the process hierarchy. This enables the energy consumption and the process to be compared to alarm conditions and for energy to be monitored constantly but only alarmed when issues occur. The energy measurement libraries act as enablers for both the energy performance architectures used by Schneider Electric to perform overall energy management and also the energy performance services which provide Schneider Electric's expertise to customers as a service.

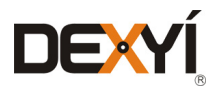

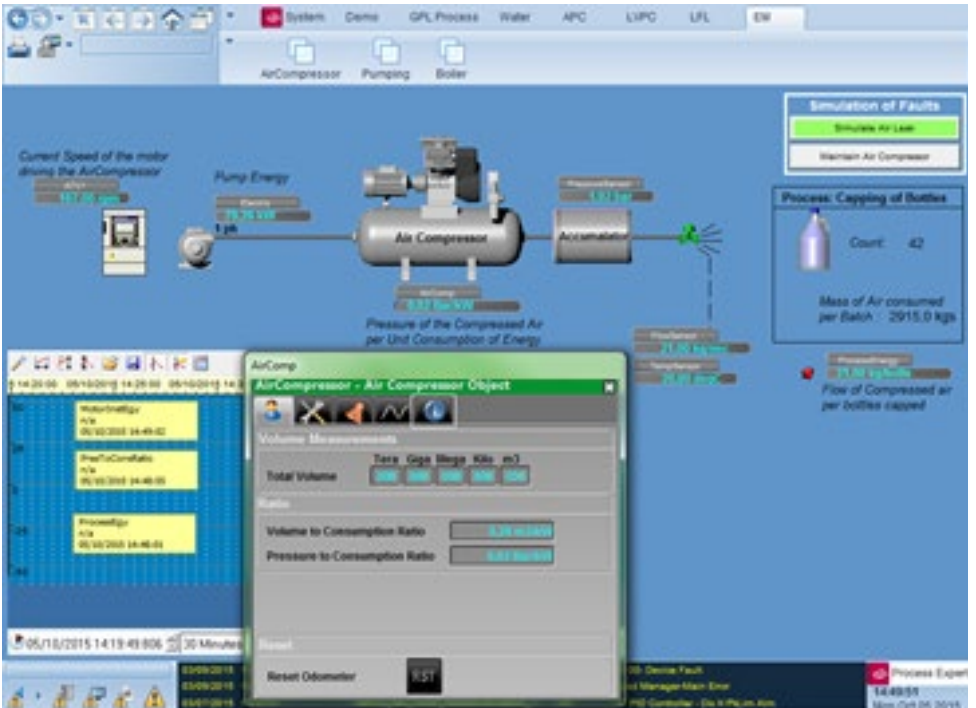

#### The Energy Management library contains following functions:

Aggregator - it aggregates the energy values from the energy objects connected to this object. It provides the instantaneous energy and the total energy in local units.

Gas – it calculates the energy produced/consumed by gas fuel.

**Electric** – it calculates the energy produced/consumed by an electrical circuit. It is able to calculate energy for single phase and three-phase circuits.

**Boiler** – it calculates the amount of energy that is consumed to produce superheated steam from water.

Aircomp - it calculates the ratios of pressure and volume flow rate to energy consumption. These values are key performance indicators (KPIs) of the air compressor and give an indication of its efficiency.

Liquid - it calculates the energy produced/consumed by liquid fuel.

CO2 - it calculates the CO2 equivalent in kg for an amount of energy.

**ProcessEnergy** - it compares the actual energy with the modelled process energy template for a particular production period. This function can determine if the plant/area/section is consuming more or less energy than planned.

**ProcessEnergyAdv** – it compares the actual energy with the modelled process energy advanced template for a particular production period. This function can determine if the plant/area/section is consuming more or less energy than planned during this period.

Solid – it calculates the energy produced/consumed by solid fuel.

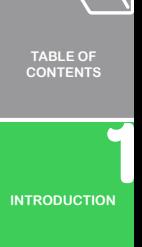

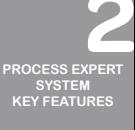

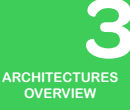

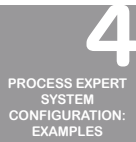

**UPDATING PES [FROM V4.2 TO V4.3](#page-41-0)**

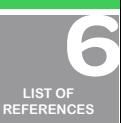

 $\Box$ **[MANAGING](#page-60-0) LICENSES**

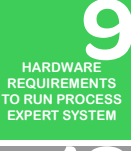

**[SERVICE SUPPPORT](#page-64-0) ASSOCIATED WITH**

**PROCESS EXPERT** 

**SYSTEM ORDERING [PROCESS EXPERT](#page-70-0)  SYSTEM**

**INDUSTRIAL [PC FOR PROCESS](#page-72-0)  EXPERT SYSTEM**

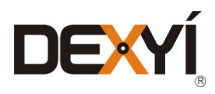

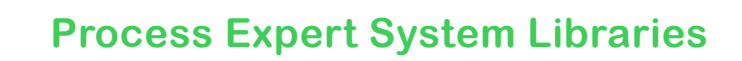

#### The Energy Management library includes the following services:

A standard way of communicating energy data

• Energy library is capable of providing energy data in standardized form (kwh) which can be accessed across the platform from device level. It is capable of providing energy equivalent information even in local units to users.

The energy consumption information at each level

• The calculated energy values can be aggregated at upper levels, by giving user information about total energy consumption at various levels in a plant. With this value information, users would able to take appropriate action based on the total consumed energy.

The energy data for electrical and non electrical energy objects

• The library supports measurement of energy consumption for electrical energy, gas consumption and virtual measurement of energy. This can help the user in implementing a measurement solution for both electrical and non electrical plant components.

Energy monitoring

• Data obtained from the energy library helps users to know the total energy consumption of the plant and therefore analyse and monitor the key areas.

A data representation aligned to ODVA standards

• Energy information displayed by the library is in line with ODVA data format.

A set of energy blocks for parameter measurement

• Energy library has also non-energy related blocks for measurement of CO2 emissions, pressure, and volume flow consumption.

#### **7.4.2 Reference**

License to be ordered: **EUSEMLCZSSPEZZ** SWPE Energy library

Note: the maximum number of object instances allowed with the application license of a PES system configuration includes the number of instances created with library.

Only one Energy Management Library license is required for the PES project deployed on site.

#### **7.5 Mining, Metals and Minerals Library**

#### **7.5.1 Presentation**

The Mining Metals & Minerals library offers all the common functions required by most of the MMM segment industries.

This library can be enhanced with the Cement and Mining Libraries, which offer additional objects specific to this segment's applications.

#### The MMM library includes the following services:

Group Management

• A set of functions used in a process circuit are combined to form a group. The various functions or Control modules (motors, actuators, etc…) in a group are administered and controlled globally as a single entity (the  $\sim$  For example, the transportation of material from pile to hopper is done by using many conveyors and

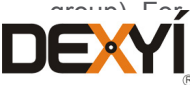

 $\triangle$ 

lany actuators, motors, sensors.

- Ability to group equipment
- Manage start, stop of a group, with a single management of interlocks
- • Alarm management of a group: first device failure alarming, alarm inhibition and alarm and warning masking

Route Management

- • Different sets of devices that belong to same operational group, performing similar functionality and that are mutually exclusive are called "routes". For example, the transportation of different grade of cement to silos involving different sets of equipment (motors/actuators)
- Management of the routing: selection between routes and to control the start and stop of devices on a selected route
- Possibility to manage 5 routes with an instance of the object in the library
- • During initialization, the pre-defined default route is selected. Later, the route can be selected by the operator from HMI popup or by process logic in the controllers.

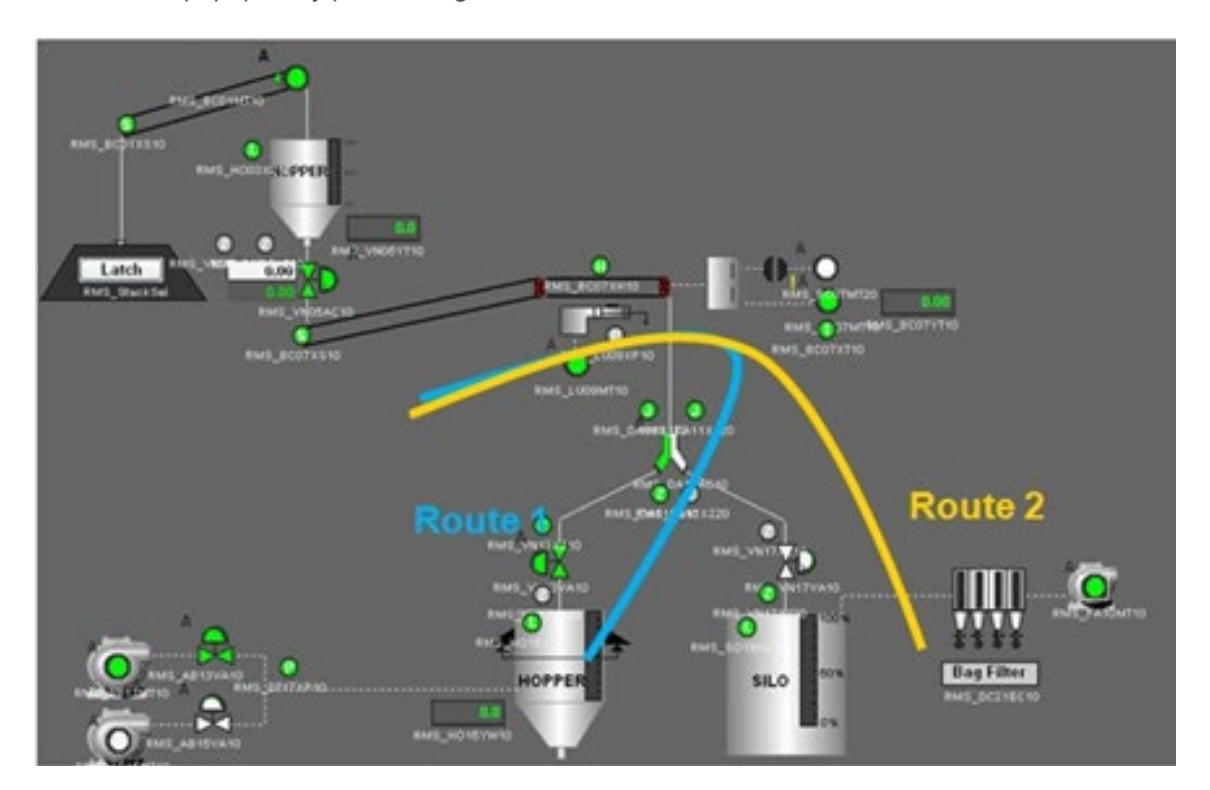

*Figure 29: MM Library: route management*

Bag filter

• Bag filter is a custom built sequencer block for supervision and control of the bag filter purging operation. This block supports 18 bags (18 outputs to solenoid valves). This block supports the auto mode of operation.

Belt conveyor

• The belt conveyor object is the customized management of a motor with 1 direction 1 speed, specifically used for conveyor belts that include inoperable conditions like belt sway and pull chord. In addition, it also checks the process feedback, such as zero speed switches, belt running empty. This block supports 3 modes of operation: Auto, Manual, and Local.

In addition to these process objects, the library includes:

- • A set of objects for equipment control: digital / analog sensors and actuators, and several kinds of motors.
- Generic objects which are useful in process applications: Totaliser, RatioControl, PID, and Scheduler for

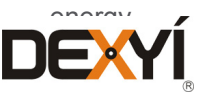

**[INTRODUCTION](#page-6-0)** 

**TABLE OF [CONTENTS](#page-2-0)**

**[ARCHITECTURES](#page-12-0) OVERVIEW**

**[PROCESS EXPERT](#page-8-0)  SYSTEM KEY FEATURES**

**UPDATING PES [FROM V4.2 TO V4.3](#page-41-0)**

**[PROCESS EXPERT](#page-26-0)  SYSTEM CONFIGURATION: EXAMPLES**

> **[MANAGING](#page-60-0) LICENSES**

**LIST OF [REFERENCES](#page-42-0)**

**HARDWARE REQUIREMENTS [TO RUN PROCESS](#page-62-0)  EXPERT SYSTEM**

**[SERVICE SUPPPORT](#page-64-0) ASSOCIATED WITH PROCESS EXPERT SYSTEM**

**ORDERING [PROCESS EXPERT](#page-70-0)  SYSTEM**

**INDUSTRIAL [PC FOR PROCESS](#page-72-0)  EXPERT SYSTEM**

#### **7.5.2 Reference**

License to be ordered: **EUSMMMCZMSPEZZ** MMM Library for PES

Note: the maximum number of object instances allowed with the application license of a PES system configuration includes the number of instances created with library.

Only one MMM Library license is required for the PES project deployed on site.

#### **7.6 Cement Library**

#### **7.6.1 Presentation**

The Cement library offers specific functions that are commonly required in cement plants. Cement works are process applications that require a huge amount of energy and produce combustion gas from burners. In addition, equipment is running in a dusty environment and so it needs to be monitored carefully to ensure its availability.

The Cement library contributes to better efficiency of these processes thanks to:

- The energy efficiency by managing multi fuel control
- Supervision and control of the gas with a gas analyzer operation
- • Girth gear lubrication control with monitoring and warning of the lubrication oil tank levels

#### The Cement Library includes the following services:

Multi Fuel Controller

- Control the ratio of ingredients of a continuous process
- • Designed to increase the energy efficiency by increasing the secondary fuel throughput
- • Possibility to control up to 6 fuels: 6 set points are managed for individual actuators and to maintain a ratio between 6 different fuels.
- Single set point entry by operator in GJ/h to increase the ease of operation
- • Monitoring of the process feedback value continuously
- • Bump-less transfer and unaffected by Online start/stop of actuators

The main application is to manage a Kiln Burner Fuel Ratio.

#### Gas Analyzer

- Supervision and control of the gas analyser
- • Supports 8 analyser types
- • Supports 4 gas parameters (O2,CO,NOx,SOx)
- Processes the input parameters and holds the value during Purging

Main applications: Kiln inlet Gas, Pre Heater Outlet Gas…

#### Girth Gear Lubrication control

- Lubrication Valve status monitoring
- • Lubrication nozzle position status
- • Monitoring and warnings for lubricator oil level in tank, Air Pressure, Grease Flow, Line differential Pressure

The Mining Metals & Minerals (MMM) library is also delivered with the Cement library. The MMM Library provides three categories of functional services:

- Equipment Control
- • A set of objects for equipment control
- • Generic objects which are useful in process applications

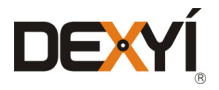

**[INTRODUCTION](#page-6-0)**

**TABLE OF [CONTENTS](#page-2-0)**

**[ARCHITECTURES](#page-12-0) OVERVIEW**

**[PROCESS EXPERT](#page-8-0)  SYSTEM KEY FEATURES**

**UPDATING PES [FROM V4.2 TO V4.3](#page-41-0)**

**[PROCESS EXPERT](#page-26-0)  SYSTEM CONFIGURATION: EXAMPLES**

> **[MANAGING](#page-60-0) LICENSES**

 $\bullet$ 

**LIST OF [REFERENCES](#page-42-0)**

**HARDWARE REQUIREMENTS [TO RUN PROCESS](#page-62-0)  EXPERT SYSTEM**

**[SERVICE SUPPPORT](#page-64-0) ASSOCIATED WITH PROCESS EXPERT SYSTEM**

**ORDERING [PROCESS EXPERT](#page-70-0)  SYSTEM**

**INDUSTRIAL [PC FOR PROCESS](#page-72-0)  EXPERT SYSTEM**

**AUTOMATION PLATFORMS [SELECTION GUIDE](#page-74-0)**

56

#### **7.6.2 Reference**

License to be ordered: EUSCEMCZMSPEZZ Cement Library for PES Note: the maximum number of object instances allowed with the application license of a PES system configuration includes the number of instances created with library. Only one Cement Library license is required for the PES project deployed on site.

#### **7.7 Mining Library**

#### **7.7.1 Presentation**

The Mining library offers specific functions that are commonly required in mining plants. It reduces engineering & deployment time with tested and validated functions for ore routing, separation, grinding and drying processes.

The Mining library leverages the operational efficiency with functions designed to efficiently operate conveyors, hydro cyclones, thickeners, grinding mills and dryers. It provides operational and diagnostic data with advanced alarm monitoring to better manage the process.

#### The Mining library includes the following services:

**Belt Conveyor** – This function block is used to control the solid feed flow on the conveyor belt by maintaining the speed of the belt conveyor motor. It monitors the speed, the total mass flow, the material height and material weight on the belt. It totalizes the material flow on the belt.

Wet Grinding Mill – This function block is used to control the wet grinding process using a tubular type mill (Ball mill, AG mill, and SAG mill). The aim of the Wet Grinding Mill block is to maximize the grinding to a specified product size.

HydroCyclone - This function block is used to control the process of classification or separation of coarse and fine particles. It can be used for a single hydro cyclone to control the separation process or for a hydro cyclone bank to control the separation in a series of cyclones. It monitors the mass balance.

**Thickener** - This function block is used to control sedimentation separation of solid and liquid mixture in mining industry. The control objective is to maintain the overflow clarity (low solid content is required) and the underflow concentration (high solid content is required) at predefined set points.

Rotary Dryer - This function block is used to control the drying process using a rotary dryer. Rotary drum dryers are used, not only in mining, but also in a vast range of drying applications across a number of industries. The block controls the moisture content in a pre-determined desired range and maximizes throughput. Also, the temperature of the exhaust gas is controlled when it is used as a feed in another process.

**Spiral** - This function block is used to control the process of classification or separation of coarse and fine particles in a vertical spiral concentrator. It monitors the input and output densities. It calculates the differential mass flow, the input mass flow and the output mass flow

**PID Advanced Block** – This function block is used to have a proportional, integral, and derivative control over an actuator to maintain a process value close to a given target.

**Two Loop PID Control Block** – This function block is a generic control block. It can be used when two PIDs are required, either in individual control or in cascaded control.

Four Loop PID Control Block – This function block is a generic control block. It can be used when four PIDs are required, either in individual control or in two cascaded control loops.

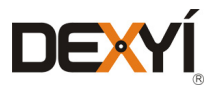

The Mining Metals & Minerals (MMM) library is also delivered with the Mining library. The MMM Library provides three categories of functional services:

- Equipment Control
- • A set of objects for equipment control
- • Generic objects which are useful in process applications

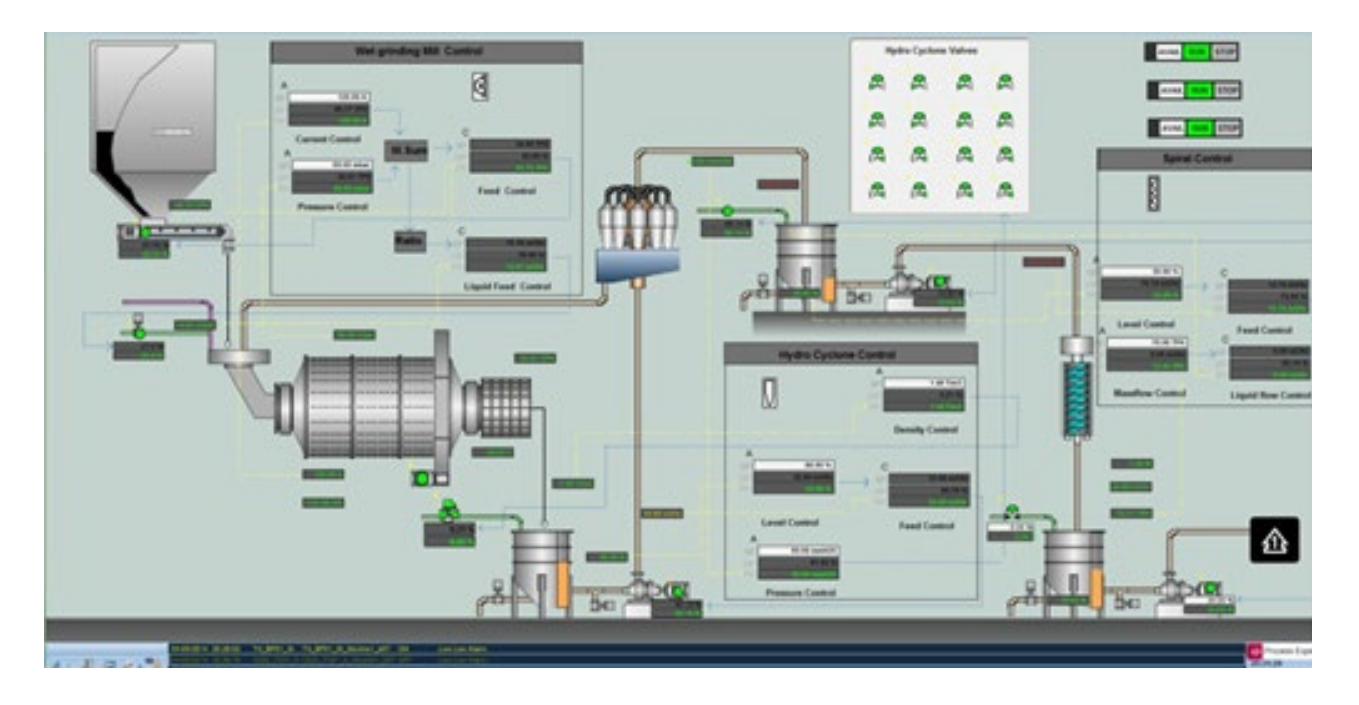

*Figure 30: Mining Library: example of wet grinding mill*

#### **7.7.2 Reference**

License to be ordered: EUSMNGCZMSPEZZ Mining Library for PES Note: the maximum number of object instances allowed with the application license of a PES system configuration includes the number of instances created with the library. Only one Mining Library license is required for the PES project deployed on site

#### **7.8 Liquid Food Library**

#### **7.8.1 Presentation**

The Liquid Food Library (LFL) provides a set of objects, which are designed to perform device functions on specialized devices used in the Food and Beverage industry and process functions to operate the process operations in the plant. These objects help to design automation systems to comply with the ISA S88 batch process engineering model. Liquid Food Library objects can be combined with the General Purpose Library to design a liquid food application solution. This association provides a cost effective and high value-add process automation solution for liquid food producers.

The library includes two sets of objects: the device objects and the process monitoring /control objects

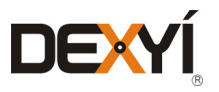

The liquid food library contains following device objects: VLVCTL - 2-way, 3-way, 4-way On-Off Valve Pneumatic Load Manager. PLGCTL - Leakage Chamber Seat Lifting Actuator

VLV1PLGCTL - 3-way mix proof valve with one leakage chamber

VLV2PLGCTL - 4-way Mix proof valve with one / two leakage chambers

MOTORCYC - Cyclic Motor operation

**ENODE4T, ENODE4T\_LIGHT** - Weighing Module - Scaime weight modules

#### The liquid food library contains the following process monitoring and control objects:

EQUIP - Provides the supervision and the status information of the equipment.

**SELPRESEL** - is used for selection or pre-selection of the process equipment to carry out operations on it

**SEQCTL2** - The block implements the sequence status management and processes the commands received from the monitoring subsystem or by other control sequences in program mode.

**SEQFCT** - The function block executes a sequence function for a process operation as per the guidelines followed in SEQCTL2. The SEQFCT supports the process functions such as transfer of the material from one item of equipment to another, agitation, and others.

**SEQFCTRECIPELINE** - is based on SEQCTL2 function block, with enhanced features, to execute a sequence of functions based on a predefined recipe.

**SEQCTL3 PLI** - the control object implements the sequence status management and processes the commands received from the batch control subsystem (the subsystem sends the commands and checks the status of the sequence to determine what action has to be taken). This block implements the phase logic interface (PLI) to interface with the batch control system software.

**SEQCTL3FCTBATCH** - combined with the SEQCTL3 PLI control object, it can manage 30 initial conditions, 30 failure conditions, 16 process input parameters and 16 process output parameters

CIP Recipe Management - CIP Recipe Management is an assembly function used for configuring CIP recipes and corresponding recipe parameters to clean equipment or a process line.

**Parameter Management** - The Parameter Management function is normally used to transfer a single or set of parameters from SCADA to PLC or vice versa.

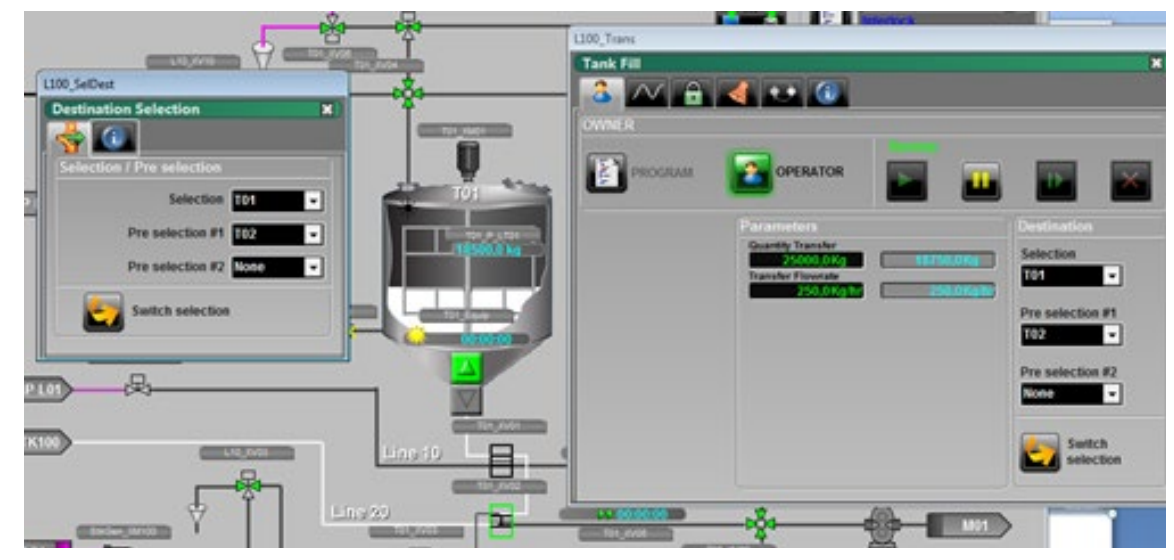

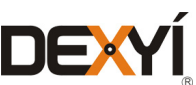

Library: example of use (transfer in tanks)

**[INTRODUCTION](#page-6-0)**

**TABLE OF [CONTENTS](#page-2-0)**

**[ARCHITECTURES](#page-12-0) OVERVIEW**

**[PROCESS EXPERT](#page-8-0)  SYSTEM KEY FEATURES**

**UPDATING PES [FROM V4.2 TO V4.3](#page-41-0)**

**[PROCESS EXPERT](#page-26-0)  SYSTEM CONFIGURATION: EXAMPLES**

> **[MANAGING](#page-60-0) LICENSES**

 $\bigcirc$ 

**LIST OF [REFERENCES](#page-42-0)**

**HARDWARE REQUIREMENTS [TO RUN PROCESS](#page-62-0)  EXPERT SYSTEM**

**[SERVICE SUPPPORT](#page-64-0) ASSOCIATED WITH PROCESS EXPERT SYSTEM**

**ORDERING [PROCESS EXPERT](#page-70-0)  SYSTEM**

**INDUSTRIAL [PC FOR PROCESS](#page-72-0)  EXPERT SYSTEM**

#### **7.8.2 Reference**

License to be ordered: **EUSLFLCZSSPEZZ** LFL Library for PES Note: the maximum number of object instances allowed with the application license of a PES system configuration includes the number of instances created with library. Only one Liquid Food Library license is required for the PES project deployed on site.

#### **7.9 Water and Waste Water Library**

#### **7.9.1 Presentation**

The Water & Waste Water library provides a set of generic functions that are commonly used in water and waste water applications. The library helps in the management of multiple pumps and time-based scheduling of operations on equipment and devices to simplify remote operations. Local mode operation of equipment on remote pumping stations is possible. Objects in the water library provide the capability to manage energy by load shedding.

#### The water library contains following device objects:

WPENSTOCK (Penstock Valve Control) - The WPENSTOCK function block is used to manage the operation and control of a motor operated penstock valve / gate in an Open-Stop-Close operation.

WPUMPSEL1 (Pump Selection) - The WPUMPSEL1 block is used for checking status and for controlling operations of a maximum five pumps on demand basis.

WDFMCTL (Dual Media Filter Control) - The function block represents individual DMF filters and selects various operations performed by the filter

WFLOWCALC (Flow Calculation) - This function will calculate the discharge flow in the open channel for various constructions like weirs, flumes, notches

WFLOWCTL (Flow Control) - This block is to allow chemical feed control based on flow, but allow fine tuning based on Streaming Current. The flow based portion of the formula will be based on a ratio that compares the maximum the pump can produce to a desired concentration.

**WAERACTL (Aeration Control)** - The WAERACTL function block is used to manage the operation and control of an aeration control valve. It gives a command to the valve which controls the amount of oxygen supplied to an aeration control basin.

WPUMPSEL (Pump Selection) - It checks the status and controls the operations of a maximum of 5 pumps. It calculates the number of operational hours for each pump. After completion of a maximum of operational hours, the object switches operation to another pump in standby. It checks the health of each pump and to ignore it when it is not ready for operation. It is possible to switch between pumps by using the buttons in the faceplate when in manual mode.

WSCHEDULER (Scheduler) – It allows the mode of operation of equipment to be scheduled. The output can be used to set a PID value, a control valve output or the speed of a motor. The scheduler is capable of holding information for up to 10 events.

WMOTOR - To control a motor with 1 direction and 1 speed.

WMOT1D2S - To control a motor with 1 direction and 2 speeds.

WMOT2D1S – To control a motor with 2 directions and 1 speed.

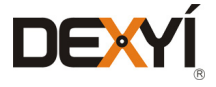

**WMOTORVS** - To control a motor with a variable speed drive, whether the speed driver is switched through communications, I/O wiring, or a mixture of both.

WVALVE – To control an on-off a device as an on-off valve with 2 limit switches (e.g. electro-pneumatic valve).

WMVALVE - To control a motorized valve with a positioner.

WMVALVED - To control an on-off motorized valve as a gate with 2 limit switches.

#### The water library includes the following functions:

- Management of multiple pumps (up to 5 pumps)
- • Time-based scheduling of operations on equipment and devices to simplify remote operations
- Alarms and interlock messages can be sent via SMS through a 3rd party system
- • Local Mode operation of equipment in remote pumping stations
- Energy Management by load shedding functionalities embedded in objects

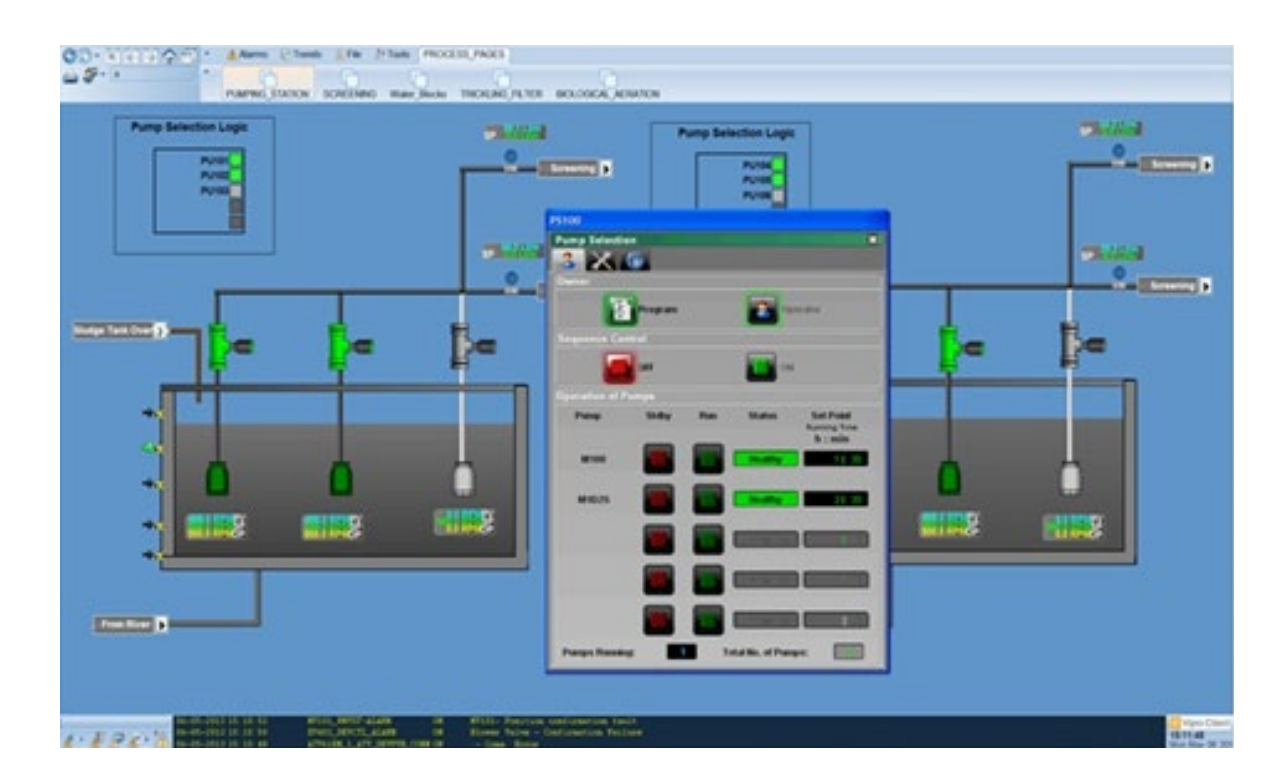

*Figure 32: Water Library: example of use (pumping station)*

#### **7.9.2 Reference**

License to be ordered: **EUSWWWCZSSPEZZ** WWW Library for PES Note: the maximum number of object instances allowed with the application license of a PES system configuration includes the number of instances created with library. Only one Water Library license is required for the PES project deployed on site.

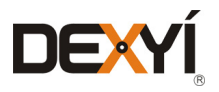

60

**[INTRODUCTION](#page-6-0)**

**TABLE OF [CONTENTS](#page-2-0)**

**[ARCHITECTURES](#page-12-0) OVERVIEW**

**[PROCESS EXPERT](#page-8-0)  SYSTEM KEY FEATURES**

**UPDATING PES [FROM V4.2 TO V4.3](#page-41-0)**

**[PROCESS EXPERT](#page-26-0)  SYSTEM CONFIGURATION: EXAMPLES**

> **[MANAGING](#page-60-0) LICENSES**

 $\bullet$ 

**LIST OF [REFERENCES](#page-42-0)**

**HARDWARE REQUIREMENTS [TO RUN PROCESS](#page-62-0)  EXPERT SYSTEM**

**[SERVICE SUPPPORT](#page-64-0) ASSOCIATED WITH PROCESS EXPERT SYSTEM**

**ORDERING [PROCESS EXPERT](#page-70-0)  SYSTEM**

**INDUSTRIAL [PC FOR PROCESS](#page-72-0)  EXPERT SYSTEM**

<span id="page-60-0"></span>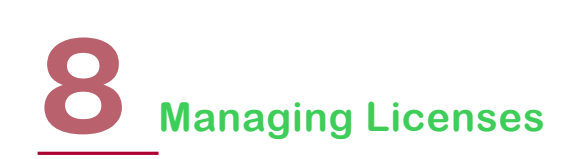

This chapter addresses the management of licenses, covering the following areas:

- Activation of a license
- • Management of licenses; use of the Software Licensing Portal
- Policy applicable for the licenses

#### **8.1**

#### **Activation of a license**

Ordering a PES license provides an entitlement containing one or several activation IDs corresponding to the software licenses ordered. This entitlement is sent to the user through an email (refer to the ordering chapter for more information).

The license must be activated on the Schneider Electric Software Licensing server to be operational. Take note that it is not possible to use PES without having activated the licenses (no trial period is allowed). Three methods are available to activate the licenses. This is done through the floating license manager that is installed on the computer with PES:

1. Through Web. It requires an Internet connection on the workstation. This is the easiest way and it is immediate.

2. Through the Software Licensing Portal. This method allows licenses to be activated on a workstation that is not connected to the Internet. Activation takes a few minutes. The following steps are required:

- • From the workstation that embeds the licenses, invoke the registration via "Web Portal". It leads to creating a file that needs to be stored on a removable media, as a USB key.
- • From another computer that has access to the Internet; go to the Software Licensing Portal. The licensing service in the portal allows the file to be transferred from the original workstation and the creation of a new file that will be restored on the workstation.
- • Complete the activation of the license with this new file on the workstation through the floating license manager.
- 3. Through Email. This method requires 1 or 2 days to activate the license. Activation is done in two steps:
	- • From the workstation that embeds the licenses, invoke the registration via "Email". It leads to create a file that has to be sent by email from this machine or another one to a Software Registration Center.
	- The file received as response to the email from the Software Registration Center must be copied on the workstation prior to activate the license with this file through the floating license manager.

#### **8.2**

#### **Management of licenses with the Software Licensing Portal**

The Software Licensing Portal enables the users to administer their licenses. Any customer can create his own private working space following the registration to the Software Licensing Portal (www.schneider-electric.com / tab: Support / menu: Software Licensing).

From his space, the user can gain access to the list of his licenses and get the status for each of them. Without any login, it is also possible to get the status of one license, simply enter the activation ID to get the information.

The Software Licensing Portal is also the place to activate a license through the Web Portal.

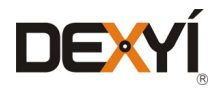

### **Managing Licenses**

**INTRODUCTIO** 

**TABLE OF [CONTENTS](#page-2-0)**

**[ARCHITECTURES](#page-12-0) OVERVIEW**

**[PROCESS EXPERT](#page-8-0)  SYSTEM KEY FEATURES**

**UPDATING PES [FROM V4.2 TO V4.3](#page-41-0)**

> **LIST OF [REFERENCES](#page-42-0)**

**[PROCESS EXPERT](#page-26-0)  SYSTEM CONFIGURATION: EXAMPLES**

**HARDWARE REQUIREMENTS [TO RUN PROCESS](#page-62-0)  EXPERT SYSTEM**

**PROCESS EXPERT [SYSTEM LIBRARIES](#page-44-0)**

**[SERVICE SUPPPORT](#page-64-0) ASSOCIATED WITH PROCESS EXPERT SYSTEM**

**ORDERING [PROCESS EXPERT](#page-70-0)  SYSTEM**

**INDUSTRIAL [PC FOR PROCESS](#page-72-0)  EXPERT SYSTEM**

**AUTOMATION PLATFORMS [SELECTION GUIDE](#page-74-0)**

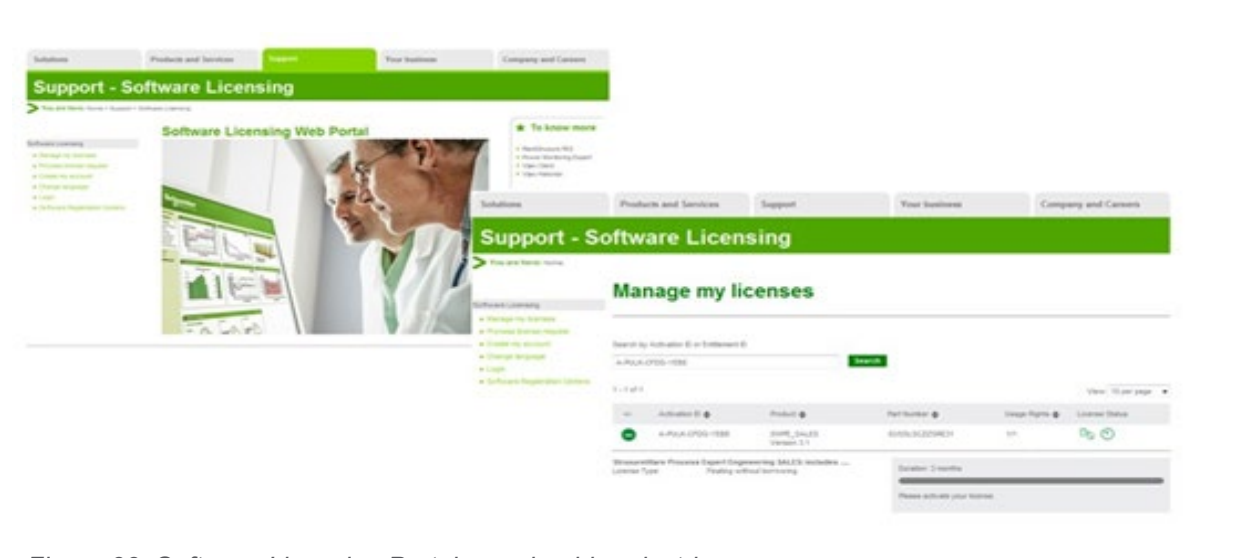

#### *Figure 33: Software Licensing Portal on schneider-electric.com*

#### **8.3**

#### **Policy applicable for the licenses**

Following the activation of a license, the status of this license can be checked on the Software Licensing Portal. The user may have to do the following activities for a license:

- "Rehost": Return the license back from the workstation to the Software Licensing Portal. The license is no longer active on the computer. It can be activated on another computer. This is the usual way to move a license from one machine to another one.
- "Repair": Following the crash of the workstation, it allows the license to be recovered on the same machine. In that specific case, PES is re-installed on the same machine. Through the "Repair" service in the license manager, it enables the license to be recovered on the machine, after entering the activation ID. This activity doesn't need any external support.
- "Reinstall": Following the crash of the workstation, it allows the license to be recovered on another machine after re-installation of PES. When the machine has changed, the licensing system cannot rely on machine information to activate the license, because the machine has changed. Reinstallation of the license requires the assistance of the Software Registration Center.

*Figure 34* below gives the policy applicable for each type of activity. The number of actions is defined per year and it depends on the number of seats that are attached to this license.

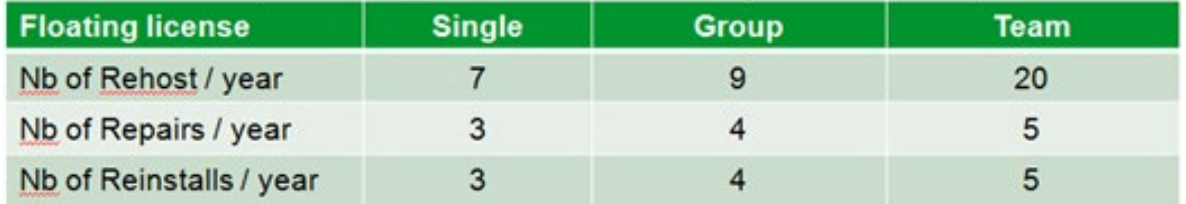

*Figure 34: Policy applicable to the software licenses*

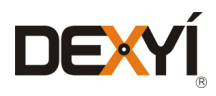

## <span id="page-62-0"></span>**Hardware requirements to run Process Expert System**

Due to various criteria to know the CPU performance, the required processor is defined according to an average CPU mark given by PassMark(R) Software.

To check a CPU performance, for example for a Core i3 CPU, type "passmark Core i3" in the search engine of your Internet navigator to get the list of known processors and get the average CPU mark for a selected one.

#### Workstation embedded with the System Server

System: processor with average CPU Mark: 5000 minimum RAM memory: 8 GB minimum, 16 GB recommended Hard disk: 250 GB / Fast disk 7200 rpm; format: NTFS file system and not FAT32 40 GB of free memory space on the hard disk is required to install and run the software Recommended display: SVGA (1024-768 or more) with high color 24 bits Pointing device: mouse or compatible device Operating system on the physical machine

- Windows server 2012 R2 (recommended)
- Windows 10 Pro, Windows 7 Pro or Windows 8.1 Pro 64-bit

#### Workstation embedded with an Operation Server

System: processor with average CPU Mark: 3000 minimum RAM memory: 4 GB minimum, 8 GB recommended Hard disk: 80 GB (SSD recommended) / Fast disk 7200 rpm Operating system on the physical machine

- Windows server 2012 R2
- Windows 10 Pro, Windows 7 Pro or Windows 8.1 Pro 64-bit

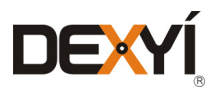

## **Hardware requirements to run Process Expert System**

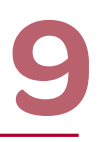

#### Workstation embedded with an Engineering Client

System: processor with average CPU Mark: 3000 minimum RAM memory: 8 GB minimum Hard disk: 250 GB / Fast disk 7200 rpm; format: NTFS file system Operating system on the physical machine

 • Windows 10 Pro, Windows 7 Pro or Windows 8.1 Pro 64-bit

#### Workstation embedded with an Engineering & Operation Client

System: processor with average CPU Mark: 3000 minimum RAM memory: 8GB minimum Hard disk: 250 GB / Fast disk 7200 rpm; format: NTFS file system A mouse and a keyboard Operating system on the physical machine • Windows 10 Pro, Windows 7 Pro or Windows 8.1 Pro 64-bit

#### Workstation embedded with an Operation Client

System: processor with average CPU Mark: 2000 minimum RAM memory: 3GB minimum Hard disk: 250 GB / Fast disk 7200 rpm A mouse and a keyboard Operating system on the physical machine • Windows 10 Pro, Windows 7 Pro or Windows 8.1 Pro 64-bit

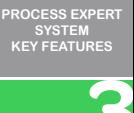

**[INTRODUCTION](#page-6-0)**

**TABLE OF [CONTENTS](#page-2-0)**

**[ARCHITECTURES](#page-12-0) OVERVIEW**

**[PROCESS EXPERT](#page-26-0)  SYSTEM CONFIGURATION: EXAMPLES**

**UPDATING PES [FROM V4.2 TO V4.3](#page-41-0)**

> **LIST OF [REFERENCES](#page-42-0)**

**PROCESS EXPERT [SYSTEM LIBRARIES](#page-44-0)**

> **[MANAGING](#page-60-0) LICENSES**

**[SERVICE SUPPPORT](#page-64-0) ASSOCIATED WITH PROCESS EXPERT SYSTEM**

**ORDERING [PROCESS EXPERT](#page-70-0)  SYSTEM**

**INDUSTRIAL [PC FOR PROCESS](#page-72-0)  EXPERT SYSTEM**

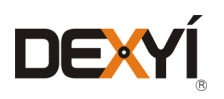

# <span id="page-64-0"></span> $\bigtriangleup$ **Service Support associated with Process Expert System**

#### **10.1 Introduction**

Selling services associated with PES combines benefits either for Customers and Schneider Electric for different reasons that are explained below:

Benefits for the customer:

- • Major cost savings
- Improved production performance
- • Expert and professional support receive fast and accurate answers
- Access to version upgrades (1+ release per year)
- Protect their automation investment

Benefits for Schneider Electric:

- Increased revenue
- Customer contact opportunities
- Increased customer satisfaction
- More support sales tools than ever before

The Service Support is part of an overall set of services that are deployed progressively for Process Expert System.

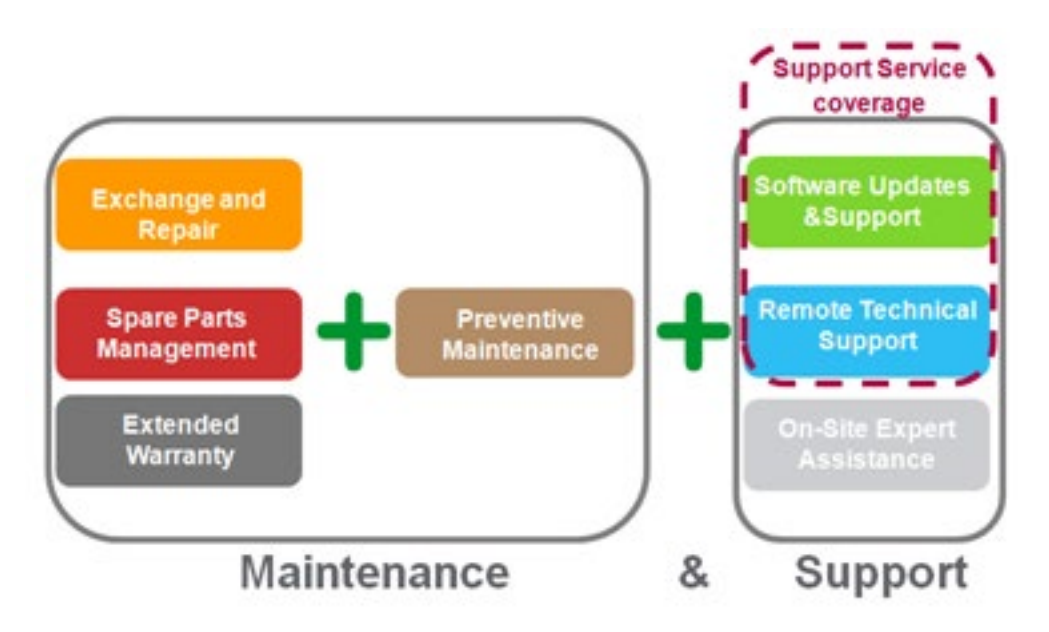

*Figure 35: Maintenance and Support Services overview*

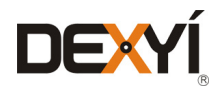

#### **10.2 Service Support definition**

Three levels of support are available as options to the software offer. There are presented from the highest value, combining support and software upgrades, to the lowest including only support. In the specific case of PES, it is mandatory to combine the selling of licenses with a support service. Silver Support is the minimum required.

#### GoldPlus Support

- Level 3 Support 24 x 7 access
- On line technical information
- Version upgrades
- Priced approximately as 20% of the total amount of the software list price.

This premium support offer is attractive to customers with high availability systems in which downtime is expensive. It covers the support to a 24x7.

#### Gold Support

- Level 3 Support Local Business Hours (MON-FRI)
- On line technical information
- Version upgrades
- Priced approximately as 15% of the total amount of the software list price.

This is the standard service offer, which combines software upgrades and support during business hours. This is the common choice that should be proposed to customers by default.

#### Silver Support

- Level 3 Support Local Business Hours (MON-FRI)
- On line technical information
- Priced approximately as 10% of the total amount of the software list price.

This is a light support offer aimed at customers who want to be able to receive assistance for their installed applications but do not intend to upgrade. This is the minimum support to be combined with PES licenses.

Support to Process Expert System is managed via our central call centers and is only available in certain languages.

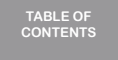

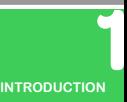

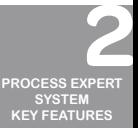

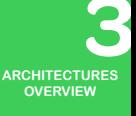

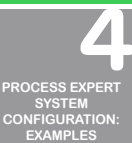

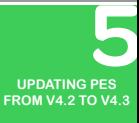

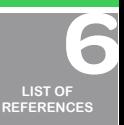

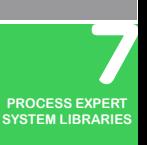

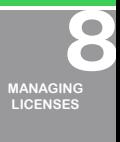

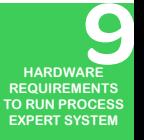

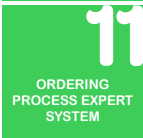

**INDUSTRIAL [PC FOR PROCESS](#page-72-0)  EXPERT SYSTEM**

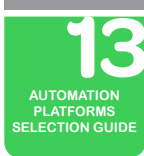

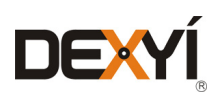

#### **10.3 Contents of the Support Services**

Silver, Gold and Gold Plus supports include the following services:

#### 1.Direct Access Support

The service provides access to technical assistance via telephone, live chat, and email. The customer gets fast access to experienced Support Engineers based in dedicated labs where they can replicate the customer configuration and reproduce issues experienced onsite. The support service is not expected to engineer a Customer's project or resolve issues specific to the Customer's application implementation.

#### 2.Online Support Tools

Use of a dedicated PES Global Support portal (www.pes.schneider-electric.com) to access a range of support tools including live chat and case manager for easy online case monitoring.

#### 3.Emergency Support

Customer obtains emergency software hot fixes via an intensified escalation process in situations where critical issues are impacting upon business operations.

#### **4. Customer Service Request (CSR) Resolution Workflow**

A rigid framework of issue prioritization and severity ensures that an appropriate management process is applied to all the customer issues until resolution. The prioritization depends on the level of Support service the Customer has contracted. Silver and Gold Support services are managed with the same priorities. The technical resolution workflow is described in *Figure 36*:

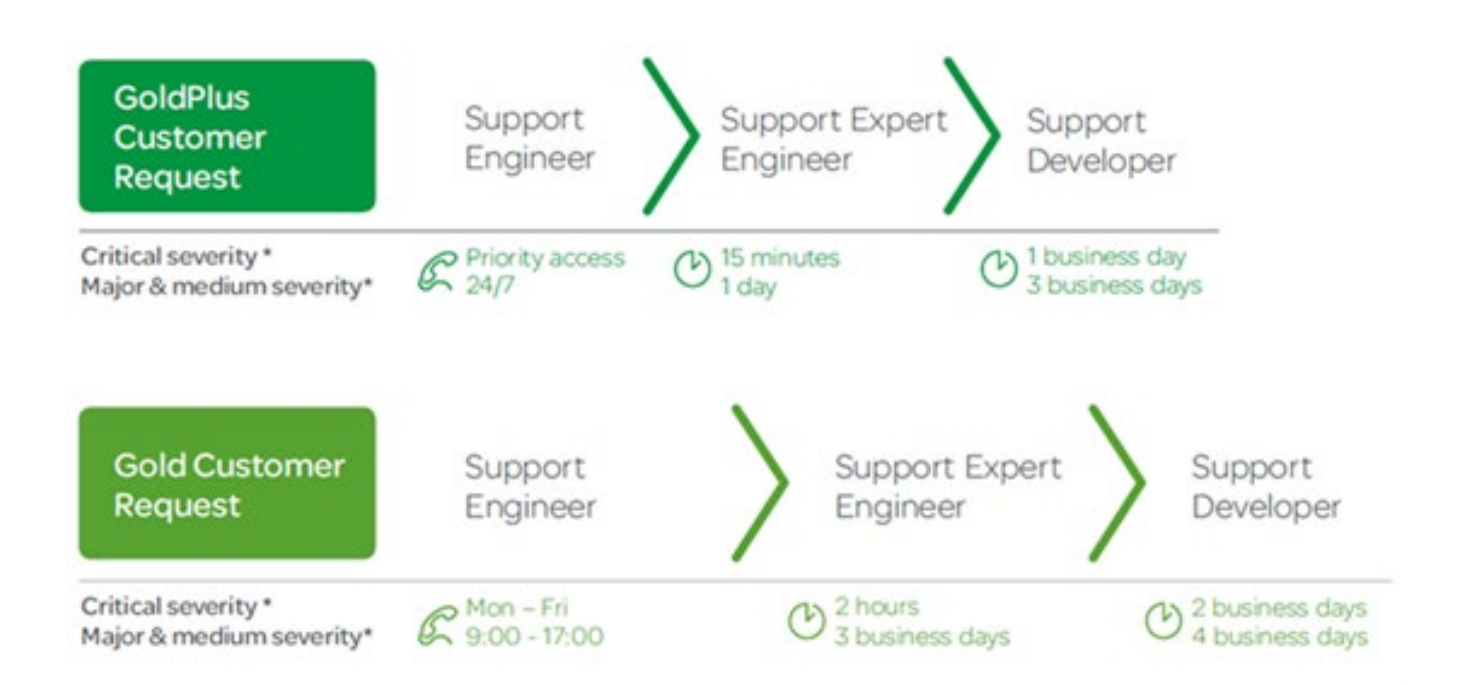

*Figure 36: Escalation process to manage customer requests*

#### 5.Online Knowledge Base

Access the knowledge base anytime for expert know-how and information that sustain the Customer's return on investment.

#### 6.Real-Time News

The Customer stays informed about the latest news and receives support updates, product tips, and other information through the PES Global Support portal.

#### **Accessing Remote technical support**

A Support Services certificate will be awarded on purchase of Support. This certificate provides information that will be required when the customer wants to raise a Customer Service Request (CSR) or wishes to log onto in-support Customers dedicated areas of the PES Global Support website.

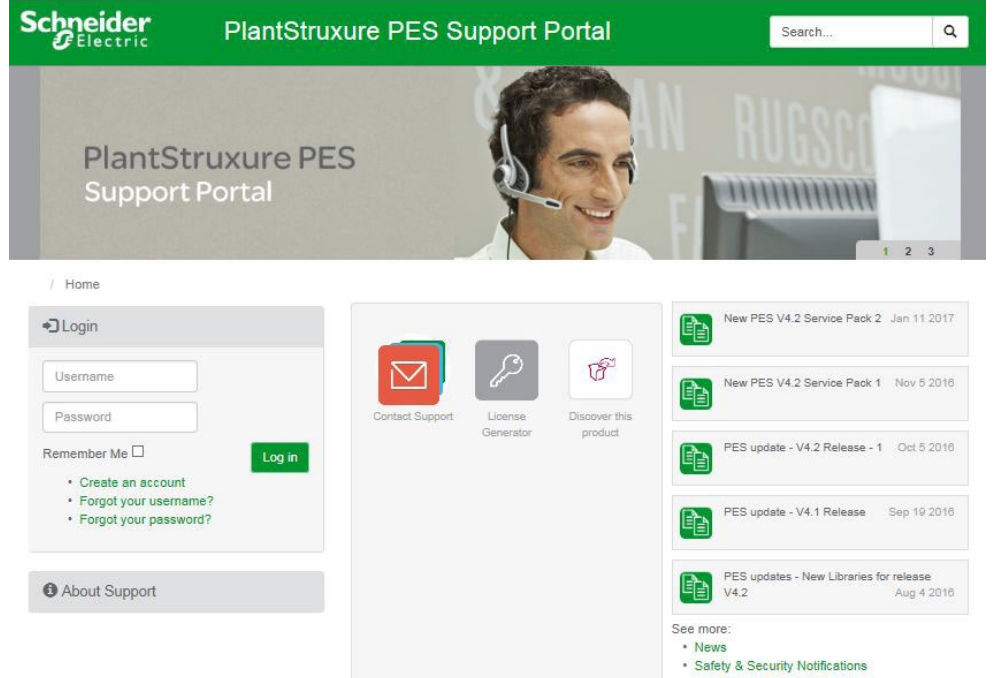

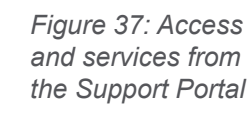

#### **10.4 Support fees calculation**

The calculation of support is applicable to a customer site. The definition of a site is important to ensure support can be correctly calculated. A site contains all the System Server, Engineering clients, Operation Servers and Operation Clients which communicate together to access the application database which is located on the System Server. So a standalone machine including the System Server, an Operation Server and an Operation Client can be considered as a site.

The definition of a site is regardless how the software pieces are distributed in one or several locations, for example in control rooms.

In order to take in account the complexity and various possibilities in configurations while having a sliding fee that depends on the site, the calculation is based on the pricing of the software pieces that are running and a price depending on the value of the service.

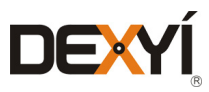

**ORDERING [PROCESS EXPERT](#page-70-0)  SYSTEM**

**INDUSTRIAL [PC FOR PROCESS](#page-72-0)  EXPERT SYSTEM**

**AUTOMATION PLATFORMS [SELECTION GUIDE](#page-74-0)**

**TABLE OF [CONTENTS](#page-2-0)**

**[INTRODUCTION](#page-6-0)**

**[ARCHITECTURES](#page-12-0) OVERVIEW**

**[PROCESS EXPERT](#page-8-0)  SYSTEM KEY FEATURES**

**UPDATING PES [FROM V4.2 TO V4.3](#page-41-0)**

> **LIST OF [REFERENCES](#page-42-0)**

**PROCESS EXPERT [SYSTEM LIBRARIES](#page-44-0)**

> **[MANAGING](#page-60-0) LICENSES**

**HARDWARE REQUIREMENTS [TO RUN PROCESS](#page-62-0)  EXPERT SYSTEM**

**[PROCESS EXPERT](#page-26-0)  SYSTEM CONFIGURATION: EXAMPLES**

To do this the cost of support is broken up into individual Support Units. Each software license has a value in term of Support Units. The Unit Price depends on the level of support purchased (GoldPlus, Gold, Silver). It is applied the following calculation rule for software service:

#### Support Fee (for 12 months) = Unit Price x Quantity

Where:

#### Unit Price = Unit Price of the Support Level purchased

#### Quantity = Total Support Units of the software licenses

Important note: taking orders for mixed levels of services is not allowed for a site. In case of a mix of levels in a site, the minimum level of support will be provided.

To renew support on a site, the support price is calculated based on the level of support purchased (GoldPlus, Gold, Silver) and the software licenses on the customer site.

#### **10.4.1 Table of units (quantity) for each license (part number)**

The table below lists the software license part numbers and gives the equivalent in quantities of units to calculate the support.

#### PES system

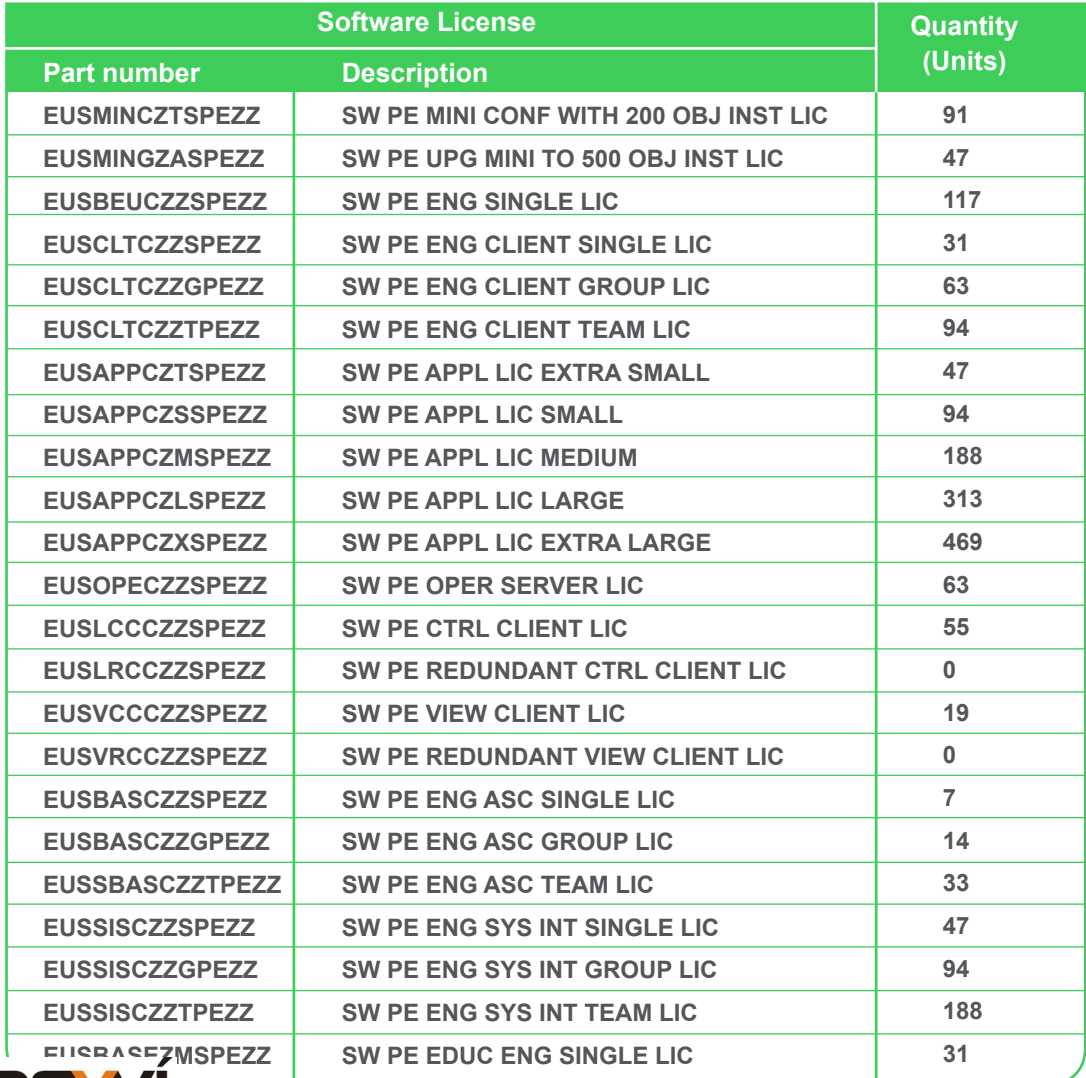

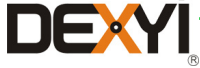

#### Market / Application libraries for PES

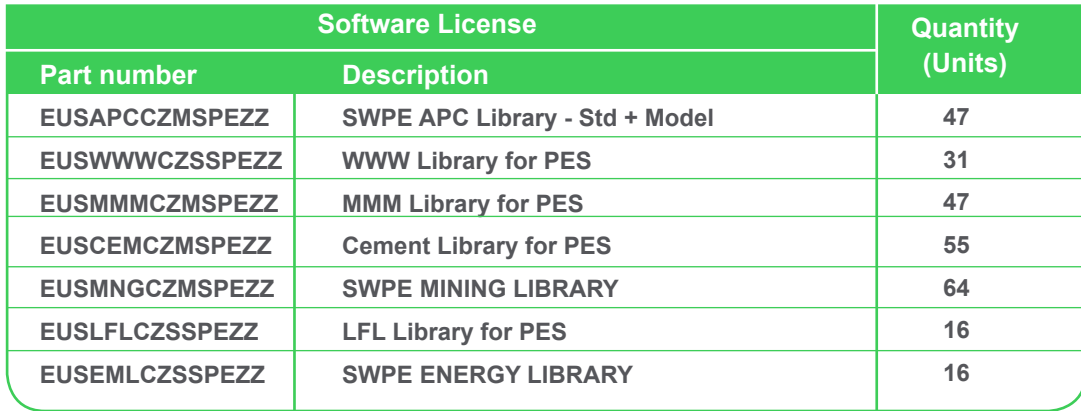

#### **10.4.2 List of references for Support Service**

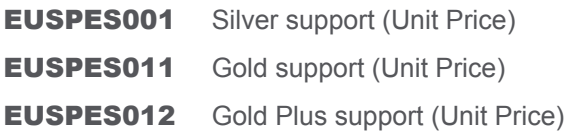

#### **10.4.3 Quote the Support fees - example**

A PES configuration on a customer site requires the following licenses:

- • An engineering configuration + an additional engineering client
- • An Application license allowing a project to be run with 3000 object instances maximum ( Medium license)
- One Operation Server plus 3 remote Control Clients

Note: A local client is embedded in the Operation Server

Bill of material and calculation of Units for service fees:

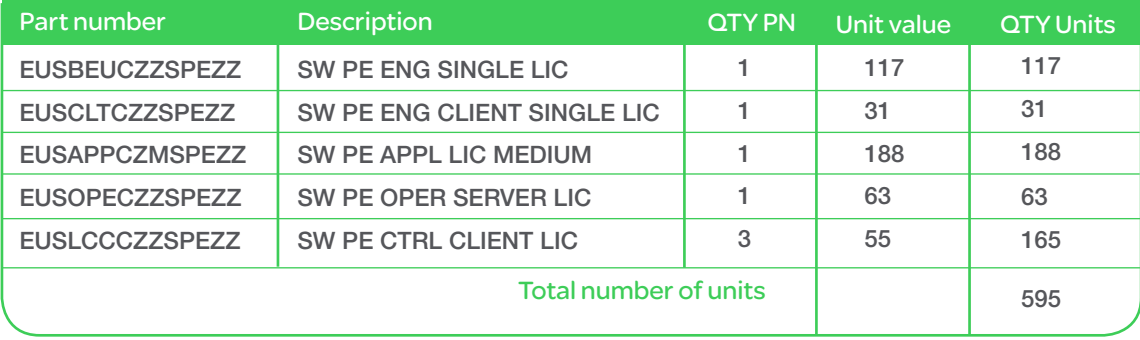

The sales representative would quote the service support for this configuration (Silver service). The Unit Price for Silver support (EUSPES001) is 7 €.

Support Fee (for 12 months) = Unit Price x Quantity Support fee (Silver) : 7x 595 = 4165 €

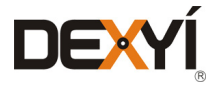

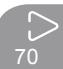

**TABLE OF [CONTENTS](#page-2-0)**

**[INTRODUCTION](#page-6-0)**

**[PROCESS EXPERT](#page-8-0)  SYSTEM KEY FEATURES**

**[ARCHITECTURES](#page-12-0) OVERVIEW**

**[PROCESS EXPERT](#page-26-0)  SYSTEM CONFIGURATION:**

**EXAMPLES**

**UPDATING PES [FROM V4.2 TO V4.3](#page-41-0)**

> **LIST OF [REFERENCES](#page-42-0)**

**PROCESS EXPERT [SYSTEM LIBRARIES](#page-44-0)**

> **[MANAGING](#page-60-0) LICENSES**

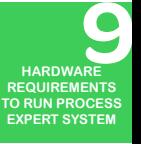

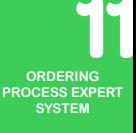

**INDUSTRIAL [PC FOR PROCESS](#page-72-0)  EXPERT SYSTEM**

<span id="page-70-0"></span>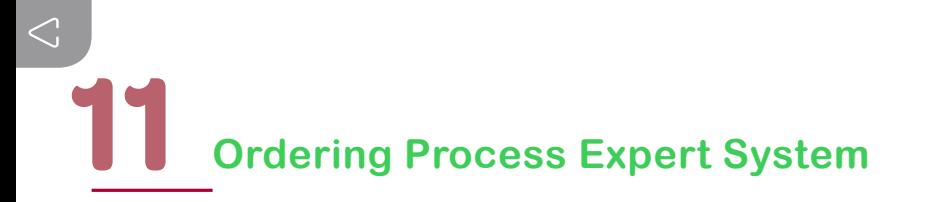

PES offer includes three kinds of part numbers:

- Software licenses
- • Physical products (pack Windows, Magelis Rack PCs, hardware as controllers,...)
- Support services

Each type of offer needs to be handled differently. This paragraph describes the ordering procedure for each kind of part numbers

#### **11.1 Software licenses**

All orders concerning the licenses for PES must be placed to the local country ordering system with MRO Carros as a supplier. In addition, the Country must fill-in additional information concerning the license itself in the License Ordering Portal (LOP). One important point is to provide the mail address (WUM@), which will be used to automatically send the entitlement concerning the licenses to this address. *Figure 38* below shows the main steps of this workflow:

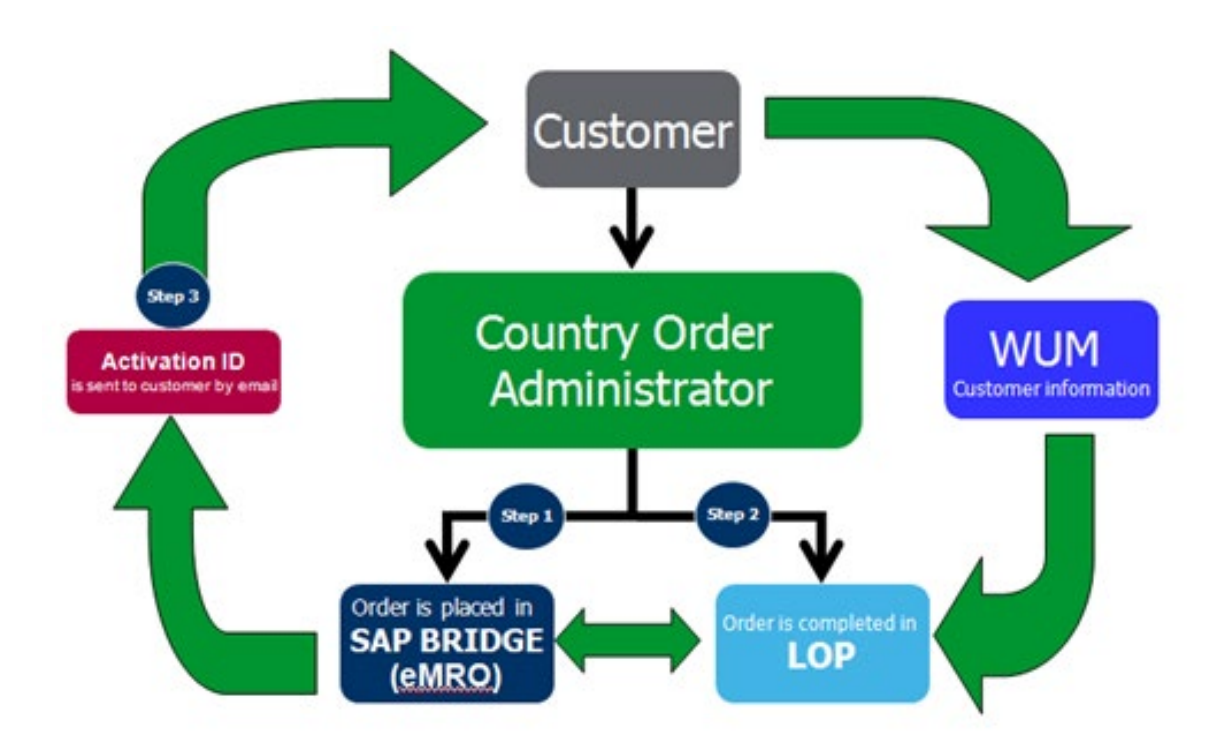

*Figure 38: Ordering process for the PES licenses*

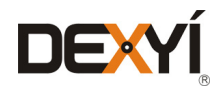

# **Ordering Process Expert System**

#### **11.2 Ordering physical products**

It is applicable to any physical product. This is the standard procedure applicable for any standard product. The orders will be placed in the local country ordering system (Bridge)

#### **11.3 Ordering the Support for PES**

Support service must be ordered through the Sales Order Configuration tool (SOC). To access the Sales Order Configurator simply go to **<www.soc.schneider-electric.com>**

SOC includes an assistant that enables the services to be quoted corresponding to a PES configuration. It calculates the number of units of a PES configuration entered in SOC and it creates a quote for the licenses and the associated services. The quote can be transformed into a purchase order for the service only. The Purchase Order doesn't cover the licenses, which must be ordered separately through eMRO.

Important note:

#### Software licenses must be ordered prior to the Support Service through eMRO.

Later on, when the Support Service associated with the licenses is ordered, it is necessary to mention the eMRO purchase order in the "special instruction field" of the order details in SOC.

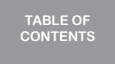

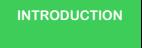

**[PROCESS EXPERT](#page-8-0)  SYSTEM KEY FEATURES**

**[ARCHITECTURES](#page-12-0) OVERVIEW**

**[PROCESS EXPERT](#page-26-0)  SYSTEM CONFIGURATION: EXAMPLES**

**UPDATING PES [FROM V4.2 TO V4.3](#page-41-0)**

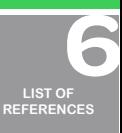

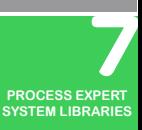

**[MANAGING](#page-60-0) LICENSES**

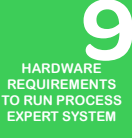

**[SERVICE SUPPPORT](#page-64-0) ASSOCIATED WITH PROCESS EXPERT SYSTEM**

**INDUSTRIAL PC FOR [PROCESS EXPERT](#page-72-0)** 

**SYSTEM**

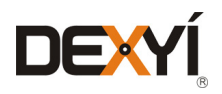
<span id="page-72-0"></span>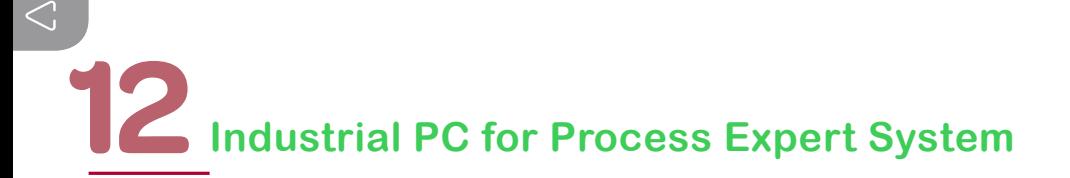

#### **12.1 Introduction**

Magelis HMI Rack PC offers one-stop shopping for a complete plant solution that has been tested and validated by Schneider Electric, along with Plant Struxure software Vijeo Citect and PES Engineering. Magelis HMI Rack PCs can be easily installed in 19" enclosures and connected to Magelis iDisplay for display screen. The Magelis Rack PC particularly addresses customer needs in control rooms where the replacement costs and environment constraints (Temperature, dust, EMC…) are limited.

### Machines and Plant digitization The right iPC for each environment

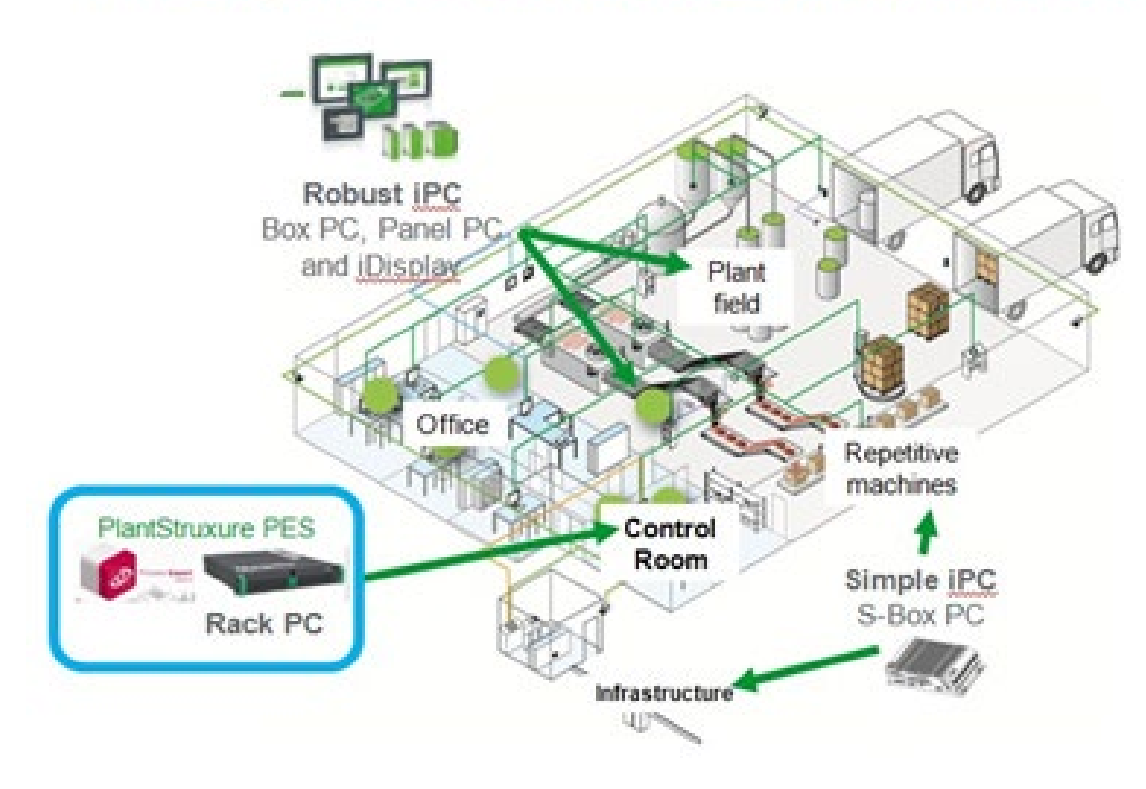

*Figure 39: The rack PC is located in the plant control room*

The offer Rack PC + PES deliver the following unique value propositions: Consistent Magelis range, to operate the different needs of EcoStruxure architectures:

- • High performance model for engineering (PES System Server)
- Intermediate performance model for SCADA servers, with a high duty hard drive.

Ease of integration in control room with 19" rack format

• Ready to include rack in a standard cabinet in control rooms

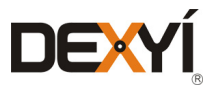

## **Industrial PC for Process Expert System**

#### **12.2 Offer description**

#### **12.2.1 Selection guide of Magelis Rack PC**

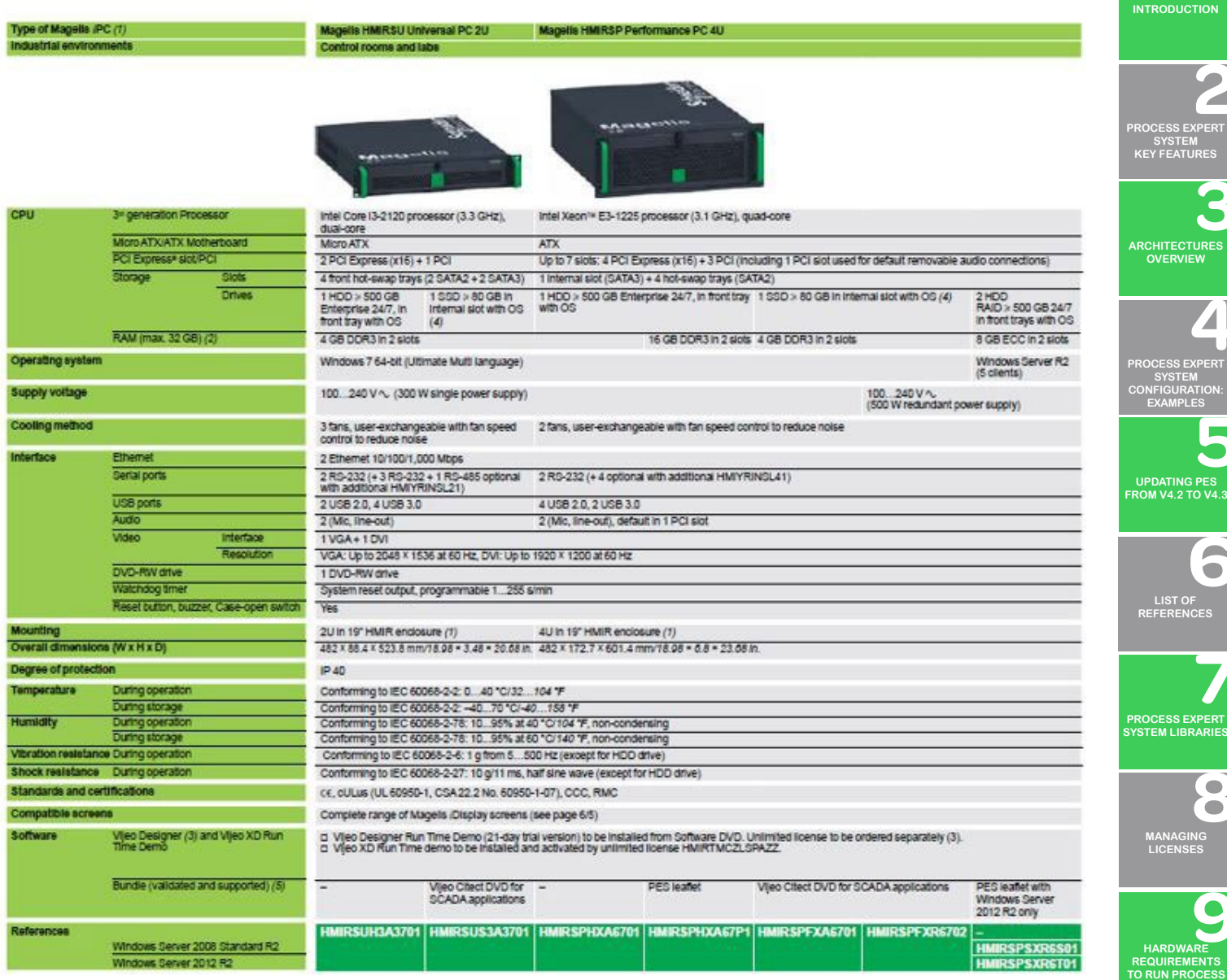

HMIRSPHXA67P1 and HMIRSPSXR6T01 are specifically addressing the requirements for PES system server.

HMIRSUS3A3701, HMIRSPFXA6701 & HMIRSPFXR6702 are specifically addressing the requirements for the supervision (operation server and operation clients)

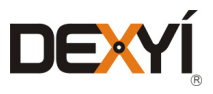

**ORDERING [PROCESS EXPERT](#page-70-0)  SYSTEM**

**EXPERT SYSTEM**

**[SERVICE SUPPPORT](#page-64-0) ASSOCIATED WITH PROCESS EXPERT SYSTEM**

**AUTOMATION PLATFORMS [SELECTION GUIDE](#page-74-0)**

**TABLE OF [CONTENTS](#page-2-0)**

#### <span id="page-74-0"></span>**13.1 Overview**

This section gives an overview of the automation platforms that are supported in PES: Modicon M580, Quantum, and M340. This is a summary of the key features, based on a presentation of the platform and modules' description from selection guides.

Elements of the automation platform architectures that are common to all platforms are described after the platforms.

For more details about the automation platforms, please refer to the following catalogs:

- Modicon M580 Automation Platform
- • Modicon Quantum Automation Platform
- Modicon M340 Automation Platform
- Modicon X80 I/O Platform

Some architectures, hardware modules, or features embedded in an automation platform are not supported in control systems designed with PES. These limitations are identified in this document with an "(\*)" in the module's description, with an explanatory note at the bottom of the module description tables.

In addition, the last section of this chapter provides a summary of all unsupported modules for each automation platform.

#### **13.2 Modicon M580 automation platform**

Limitations in the support of architectures or hardware modules in the scope of application designed for Process Expert System architectures are identified in this document with an "(\*)" in the module's description, with a note at the bottom of the module description tables.

The last section of chapter section provides a summary of all unsupported modules for the automation platform.

#### **13.2.1 General presentation**

The Modicon M580 ePAC (Programmable Automation Controller) features openness, flexibility, robustness, and sustainability. The M580 is designed with an Ethernet backbone to optimize connectivity and communications. It supports X80 I/O modules which can be easily integrated into its architecture. The powerful processors offer high levels of computation for complex networked communication, display, and control applications.

**Modicon M580 ePAC Control at the heart of PlantStruXure** 

Modicon M580 combines Unity PAC's existing features with innovative technologies to deliver Schneider Electric's complete Ethernet based PAC

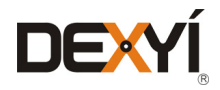

## Automation Platforms selection guide<sup>13</sup>

#### Innovative

#### **ePAC concept**

- Top-to-bottom standard Ethernet network
- • Open architecture with direct Ethernet connection on the backplane

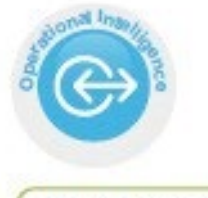

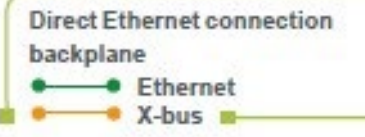

**TABLE OF [CONTENTS](#page-2-0)**

 $\rightarrow$ 

**[INTRODUCTION](#page-6-0)**

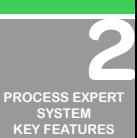

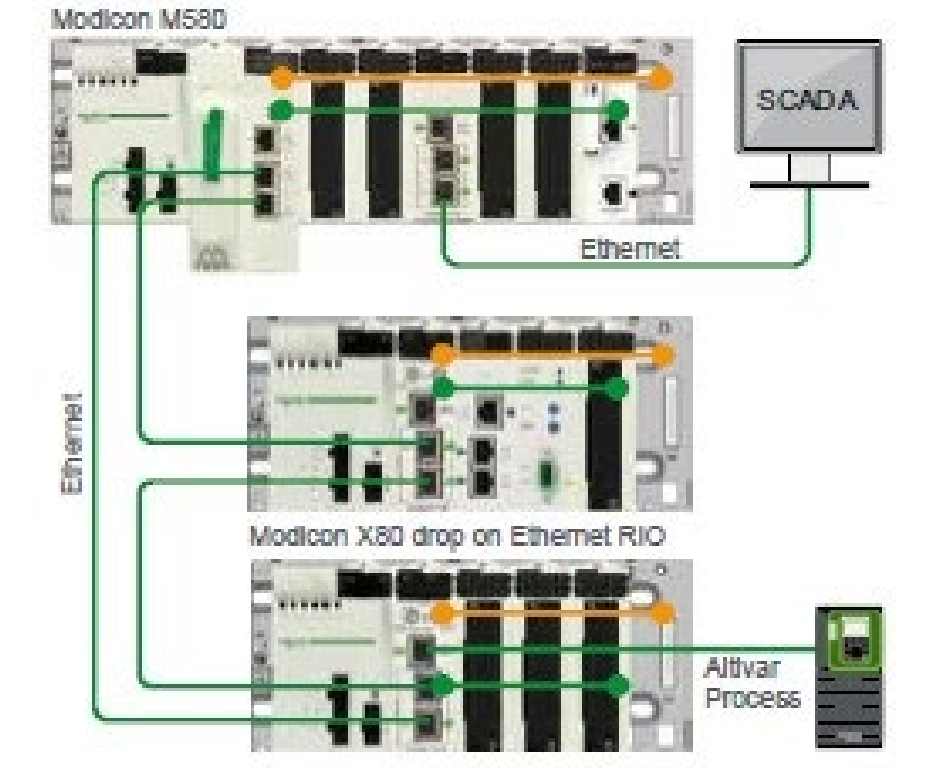

#### **Cybersecurity ready**

Cybersecurity ready, with Achilles Level 2 certification and advanced, built-in cybersecurity features

• Embedded security features as defined by standard IEC 62443

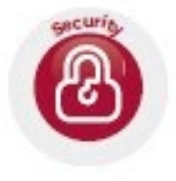

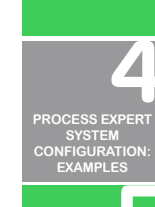

**[ARCHITECTURES](#page-12-0) OVERVIEW**

**UPDATING PES [FROM V4.2 TO V4.3](#page-41-0)**

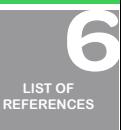

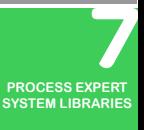

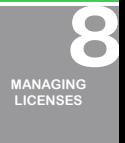

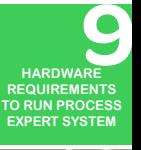

**[SERVICE SUPPPORT](#page-64-0) ASSOCIATED WITH PROCESS EXPERT SYSTEM**

**ORDERING [PROCESS EXPERT](#page-70-0)  SYSTEM**

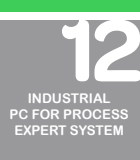

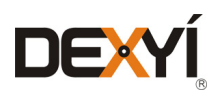

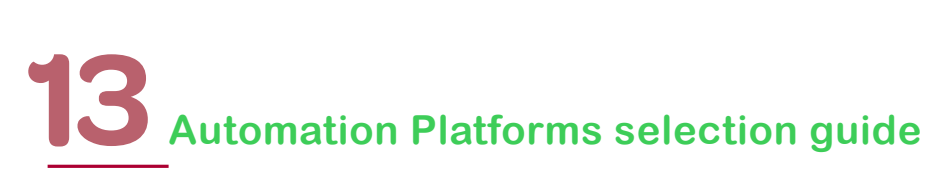

#### Innovative (continued)

#### **Advanced technologies**

- • Based on high-speed dual-core processor (ARM® type)
- High-speed communication, application, and execution
- Innovative mechanical and electronic design for high EMC immunity and ruggedness that is superior to the required IEC standards
- Supports extended temperature range from −25°C to +70°C/ 13 °F to + 158 °F

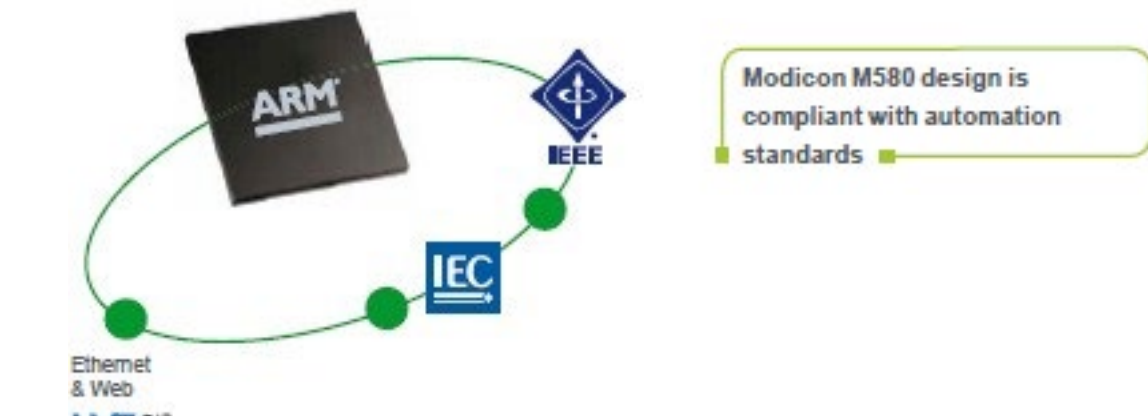

#### **High precision**

K

- Ability to deliver 1 ms I/O resolution through native time-stamping at the source, with specific time-stamping modules via OPC server
- Applications include functions such as:
- Sequence of Events recording (SER)
- Utility substation automation
- Protective relay trip history
- Alarm / event logs
- • Time-stamping of power monitoring data logs

No program required with time-stamping solution mode

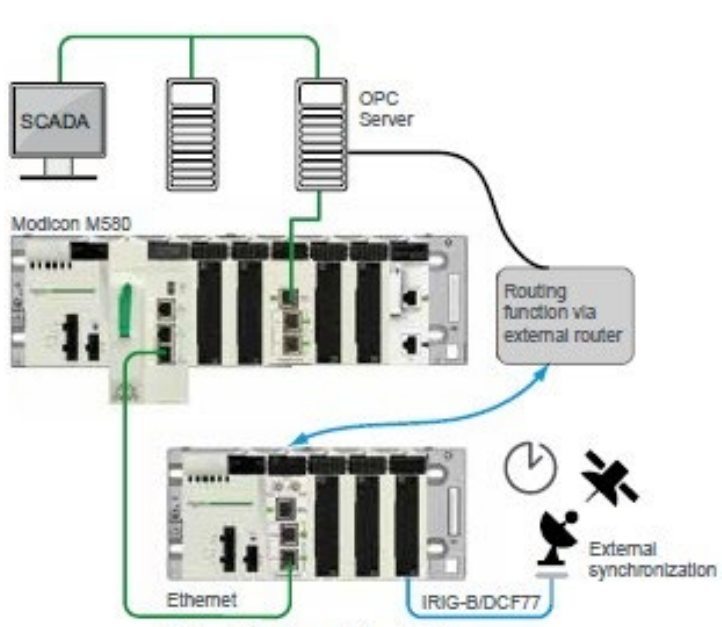

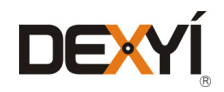

Modicon X80 drop on Ethernet RIO

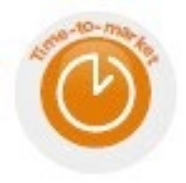

Extend your process or application easily with flexible Modicon M580 topology

#### **Simple and flexible**

#### **Flexibility in design**

- • Flexible topology allows simple integration of devices
- Ability to mix remote equipment, distributed equipment, and other devices on the same Ethernet field network with complete software integration
- Transparent access to data through Ethernet backbone
- • Simple HMI integration via third port on remote I/O head
- Interface to other popular fieldbus and device networks, including AS-Interface (\*), Modbus, Profibus, and HART (\*)

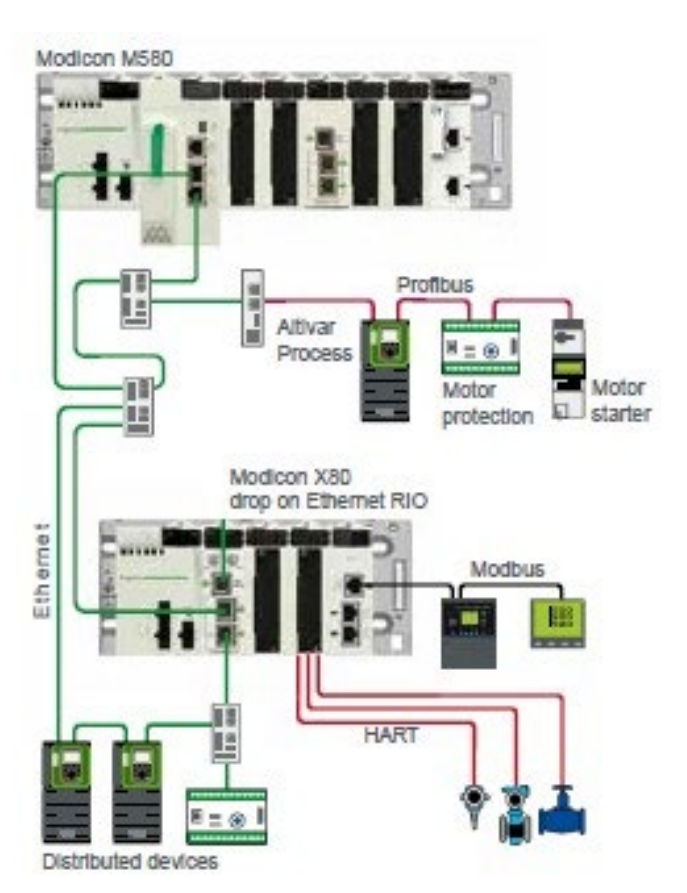

(\*) Management of AS-Interface and HART in PES applications requires programming in addition to the hardware configuration and objects instantiation.

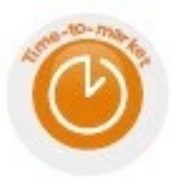

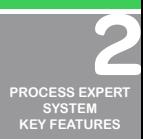

**[INTRODUCTION](#page-6-0)**

**TABLE OF [CONTENTS](#page-2-0)**

**[ARCHITECTURES](#page-12-0) OVERVIEW**

**[PROCESS EXPERT](#page-26-0)  SYSTEM CONFIGURATION: EXAMPLES**

**UPDATING PES [FROM V4.2 TO V4.3](#page-41-0)**

> $\bullet$ **LIST OF [REFERENCES](#page-42-0)**

**PROCESS EXPERT [SYSTEM LIBRARIES](#page-44-0)**

> **[MANAGING](#page-60-0) LICENSES**

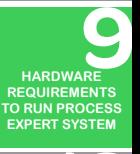

**[SERVICE SUPPPORT](#page-64-0) ASSOCIATED WITH PROCESS EXPERT SYSTEM**

**ORDERING [PROCESS EXPERT](#page-70-0)  SYSTEM**

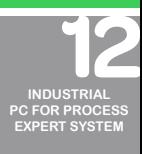

78

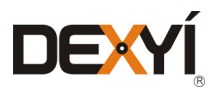

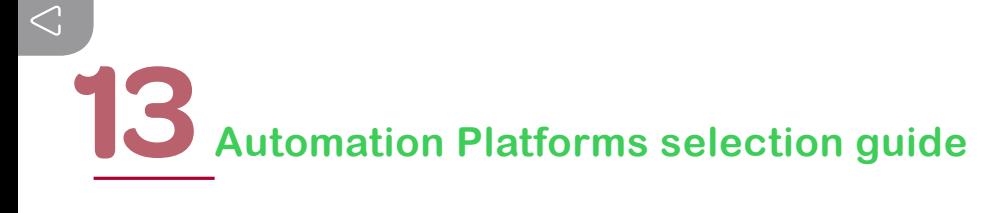

#### **Optimized architecture**

• Simple daisy chain loop

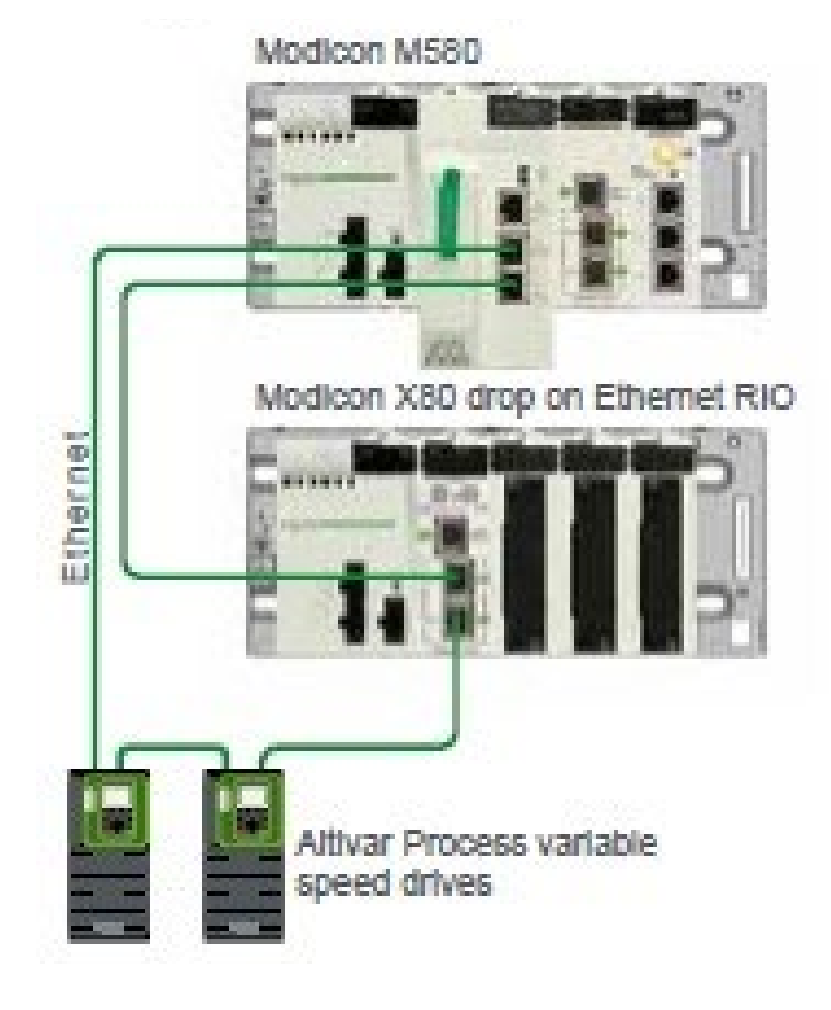

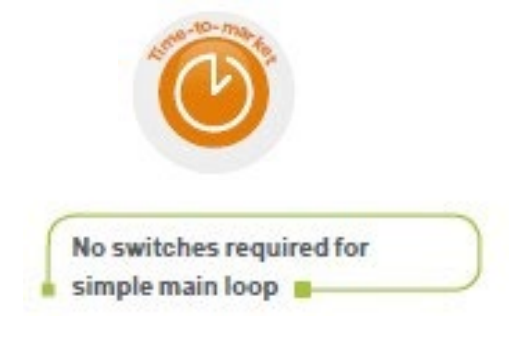

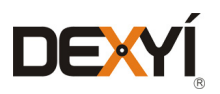

### Automation Platforms selection guide<sup>13</sup>

#### Sustainable

#### **Helping to protect investments**

• Standardize on the Modicon family with common X80 modules and reduce training and maintenance costs

#### Modicon Quantum Ethernet I/O

• Keep your existing Quantum I/O and wiring

software (SW converters).

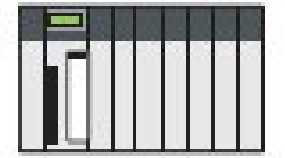

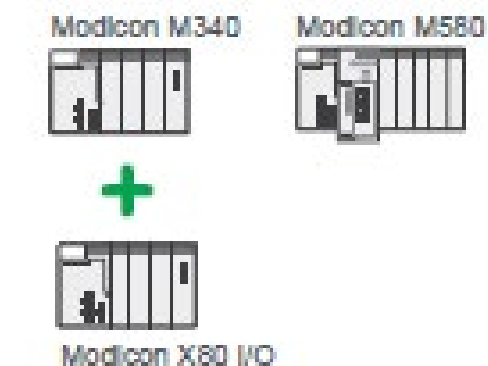

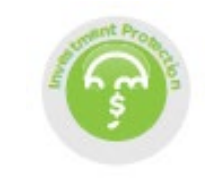

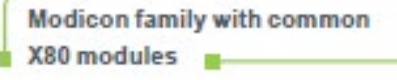

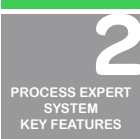

**[INTRODUCTION](#page-6-0)**

**TABLE OF [CONTENTS](#page-2-0)**

 $\leftarrow$ 

**[ARCHITECTURES](#page-12-0) OVERVIEW**

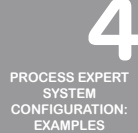

**UPDATING PES [FROM V4.2 TO V4.3](#page-41-0)**

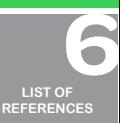

**PROCESS EXPERT [SYSTEM LIBRARIES](#page-44-0)**

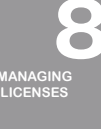

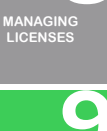

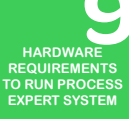

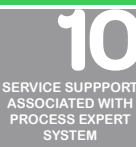

**ORDERING [PROCESS EXPERT](#page-70-0)  SYSTEM**

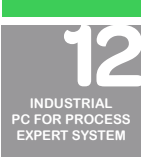

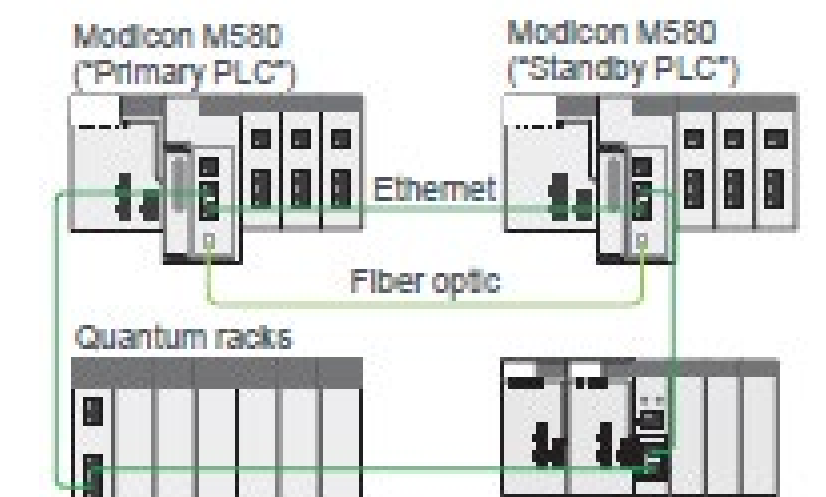

• Smooth migration paths for both hardware (quick wiring adapter) and

Installed base migration: keep your existing Modicon Quantum I/O and wiring **B-**

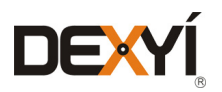

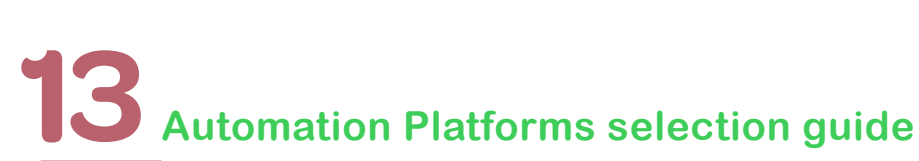

#### 13.2.2 Architectures

13.2.2.1 Overview

#### **Different architectures**

The Modicon M580 ePAC offers different embedded networks to meet various architecture needs:

- • Standard Ethernet DIO ports on BMEP58xx20 processors for local I/O architecture, integrated fieldbus architecture, and distributed I/O
- Dual Ethernet RIO ports on BMEP58xx40 for remote I/O architecture

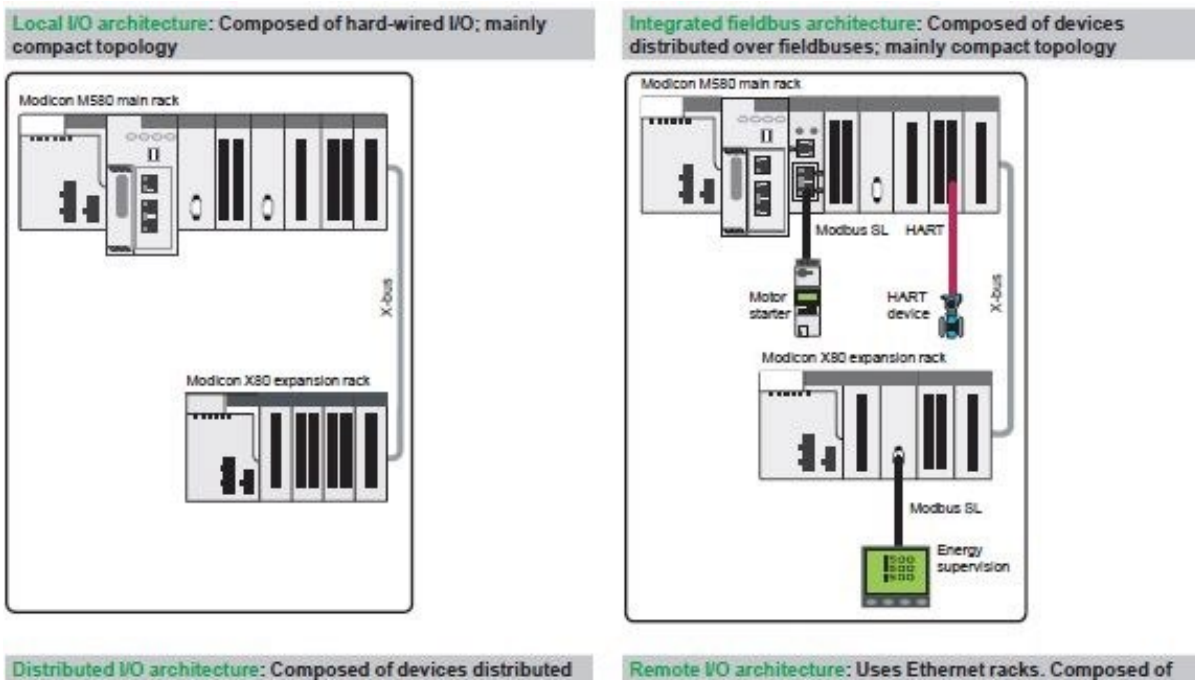

over Ethernet; ideal for mainly distributed topologies

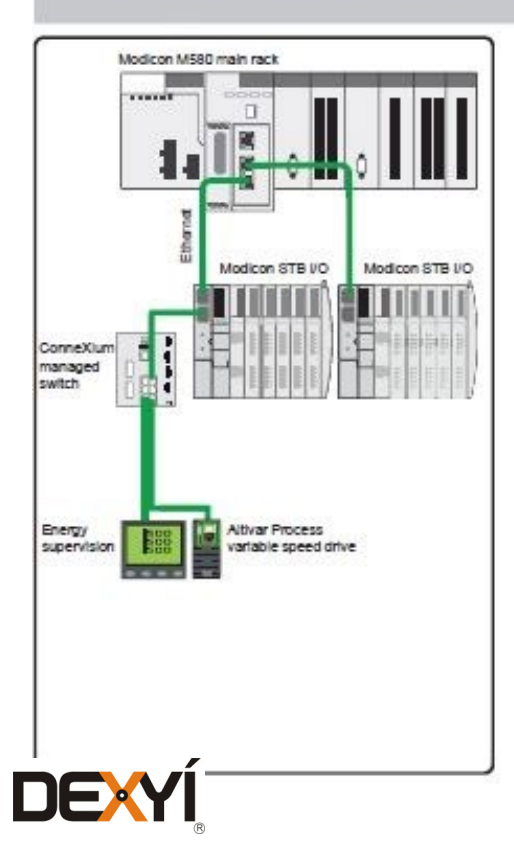

Remote VO architecture: Uses Ethernet racks. Composed of remote devices and features remote functions, such as fieldbus master

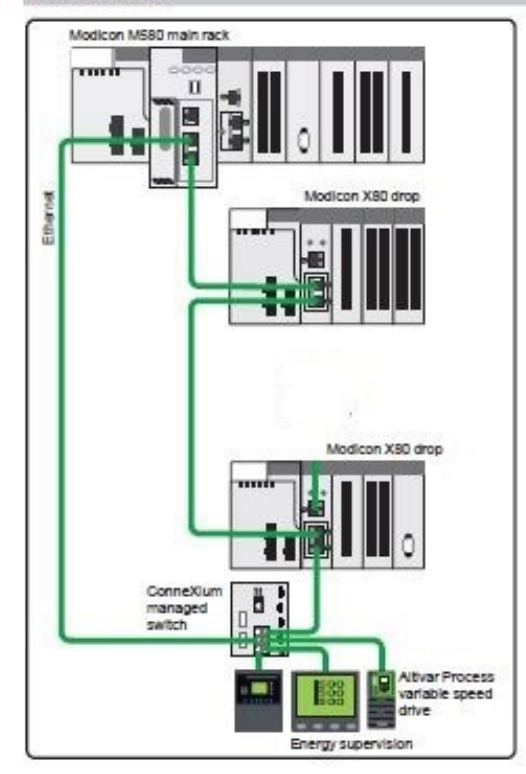

#### 13.2.2.2 Examples of architectures

This hardware architecture is based on M380 with X80 drops embedding the I/Os, combined with remote devices on Ethernet.

Instruments are connected on Hart I/O modules in a remote rack or through a Profibus DP remote master.

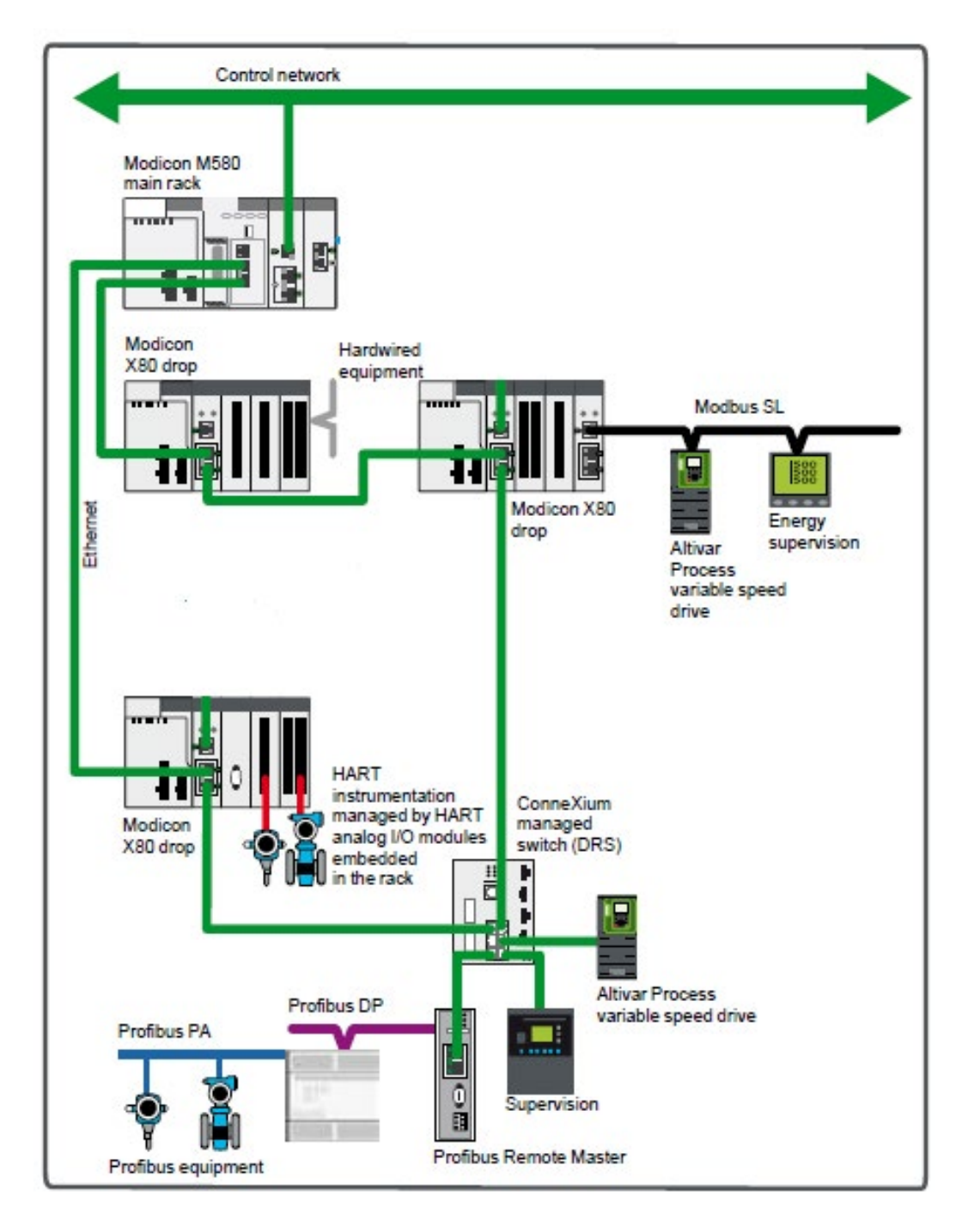

Management of HART in PES applications requires programming in addition to the hardware configuration and objects instantiation

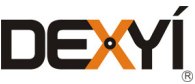

**[INTRODUCTION](#page-6-0)**

**TABLE OF [CONTENTS](#page-2-0)**

 $\rightarrow$ 

**[ARCHITECTURES](#page-12-0) OVERVIEW**

**[PROCESS EXPERT](#page-26-0)  SYSTEM CONFIGURATION: EXAMPLES**

**[PROCESS EXPERT](#page-8-0)  SYSTEM KEY FEATURES**

**UPDATING PES [FROM V4.2 TO V4.3](#page-41-0)**

LIST<sup>(</sup> **[REFERENCES](#page-42-0)**

 $\bullet$ 

 $\qquad \qquad \bullet$  $\bigcirc$ 

**PROCESS EXPERT [SYSTEM LIBRARIES](#page-44-0)**

**[MANAGING](#page-60-0) LICENSES**

**HARDWARE REQUIREMENTS [TO RUN PROCESS](#page-62-0)  EXPERT SYSTEM**

**[SERVICE SUPPPORT](#page-64-0) ASSOCIATED WITH PROCESS EXPERT SYSTEM**

**ORDERING [PROCESS EXPERT](#page-70-0)  SYSTEM**

**INDUSTRIAL [PC FOR PROCESS](#page-72-0)  EXPERT SYSTEM**

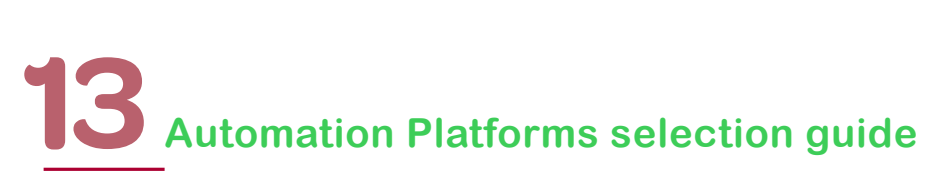

This hardware architecture targets a wide control system with X80 remote racks connected through optical repeaters to an M380 main rack. In addition, there are distributed equipment on Ethernet, combined with instruments on Profibus connected through a remote master.

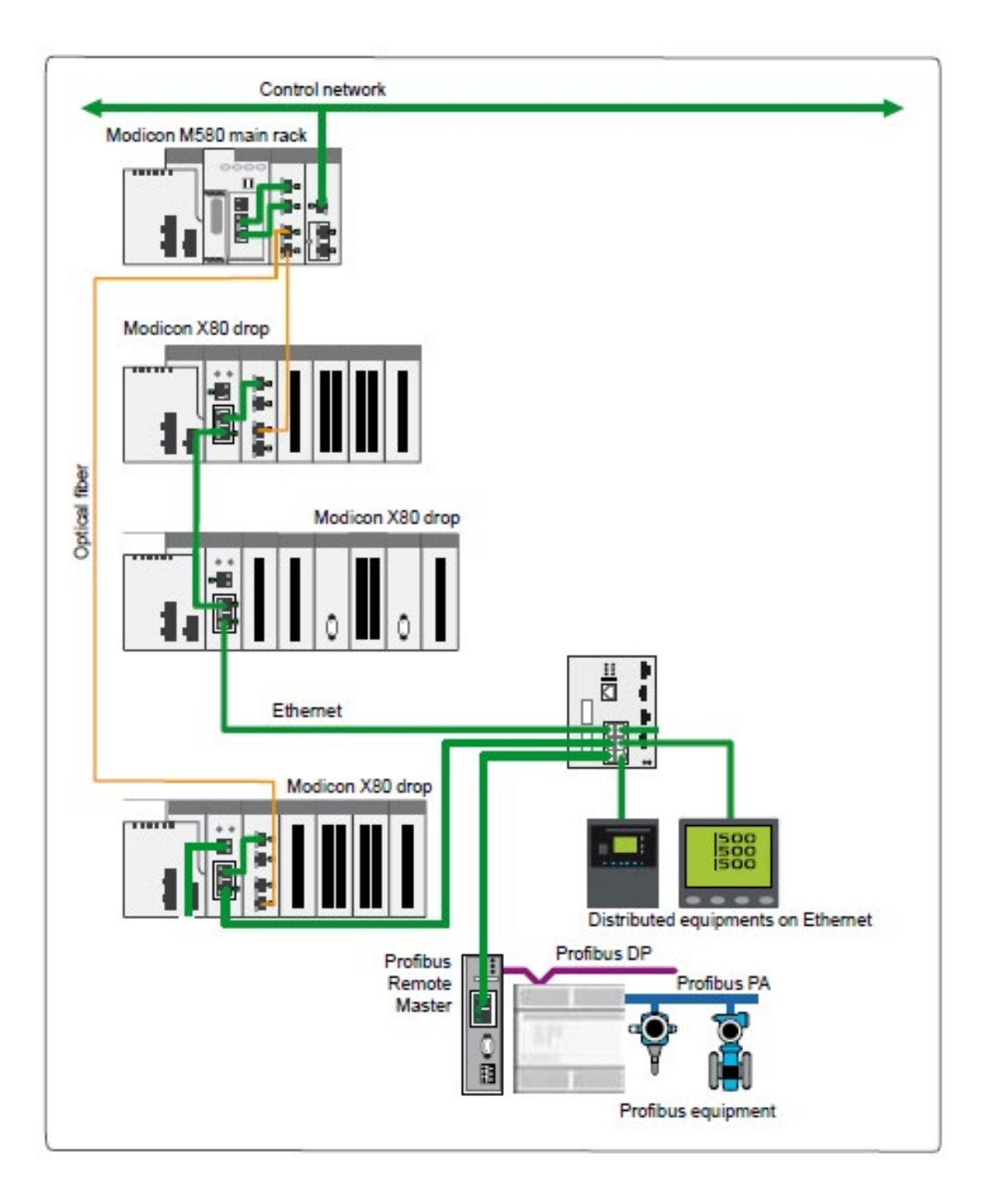

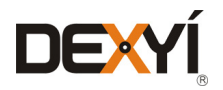

#### **Redundant architectures**

With BEMH58xx40 processors dedicated to the redundant system, redundant architectures are used for more demanding applications:

- Remote I/O
- Distributed I/O
- Mixed RIO/DIO

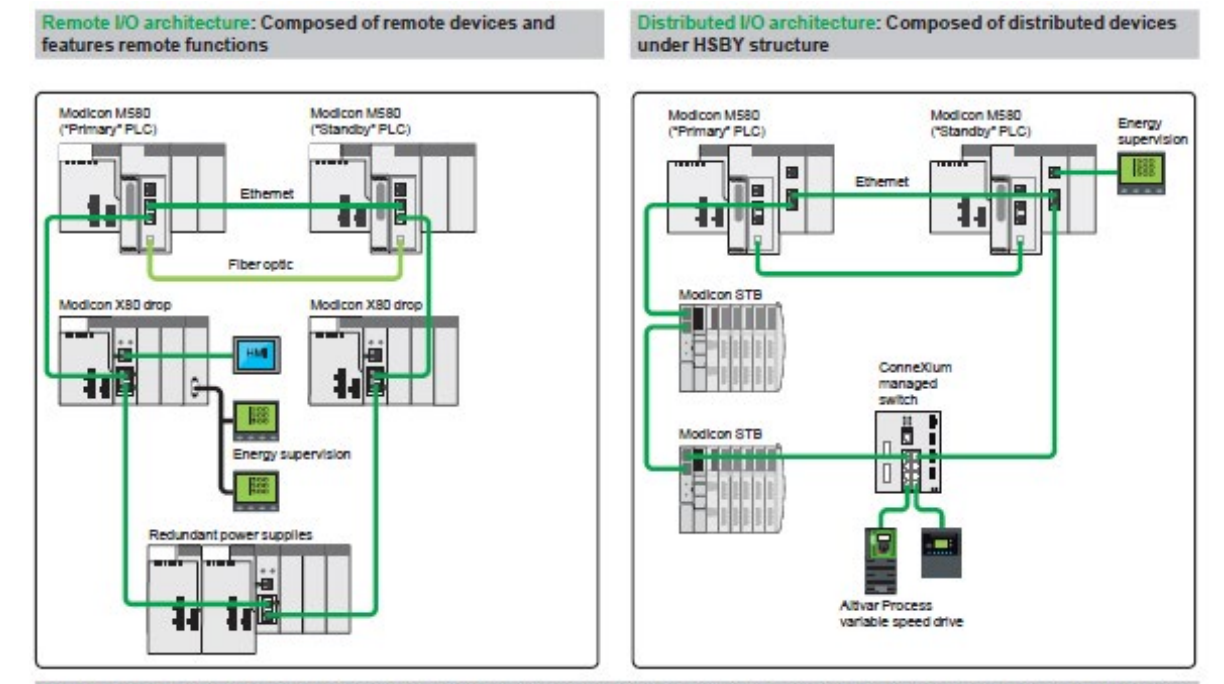

Mixed RIO/DIO architecture: Composed of a complex architecture with remote IO and distributed IO, making it a particularly flexible solution for connection to a wider range of devices

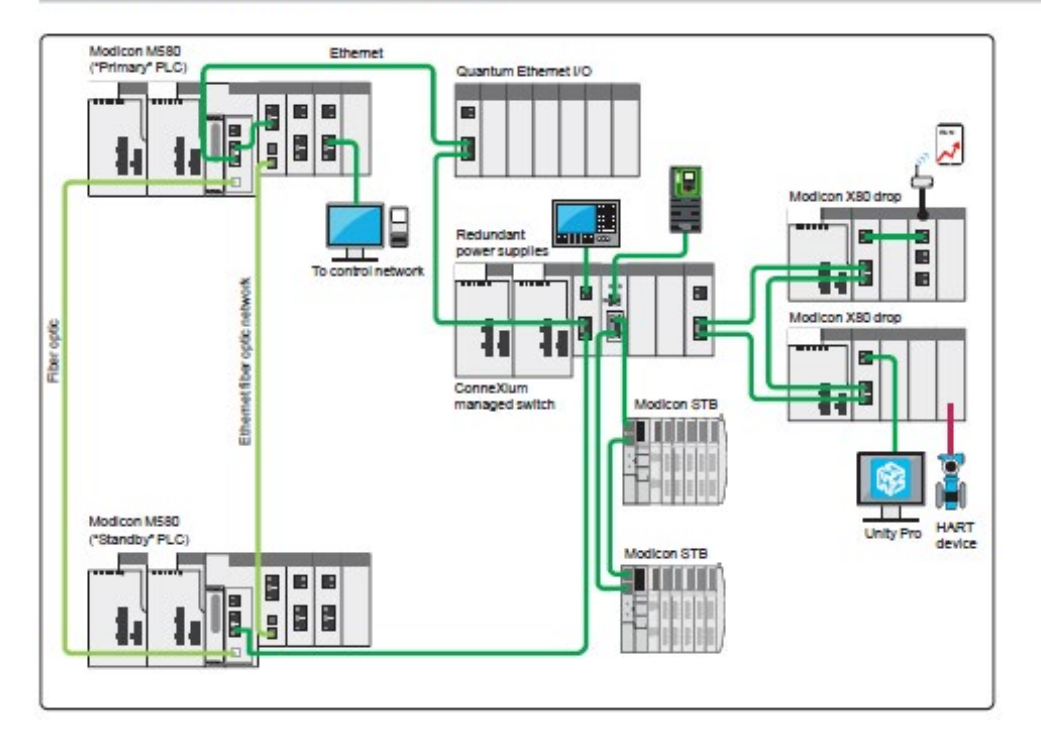

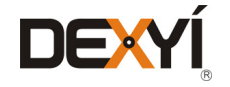

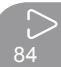

**TABLE OF [CONTENTS](#page-2-0)**

 $\leftarrow$ 

**[INTRODUCTION](#page-6-0)**

**[ARCHITECTURES](#page-12-0) OVERVIEW**

**[PROCESS EXPERT](#page-26-0)  SYSTEM CONFIGURATION: EXAMPLES**

**[PROCESS EXPERT](#page-8-0)  SYSTEM KEY FEATURES**

**UPDATING PES [FROM V4.2 TO V4.3](#page-41-0)**

**LIST OF [REFERENCES](#page-42-0)**

 $\bullet$ 

 $\bullet$ 

 $\bullet$ 

**PROCESS EXPERT [SYSTEM LIBRARIES](#page-44-0)**

**[MANAGING](#page-60-0) LICENSES**

**HARDWARE REQUIREMENTS [TO RUN PROCESS](#page-62-0)  EXPERT SYSTEM**

**[SERVICE SUPPPORT](#page-64-0) ASSOCIATED WITH PROCESS EXPERT SYSTEM**

**ORDERING [PROCESS EXPERT](#page-70-0)  SYSTEM**

**INDUSTRIAL [PC FOR PROCESS](#page-72-0)  EXPERT SYSTEM**

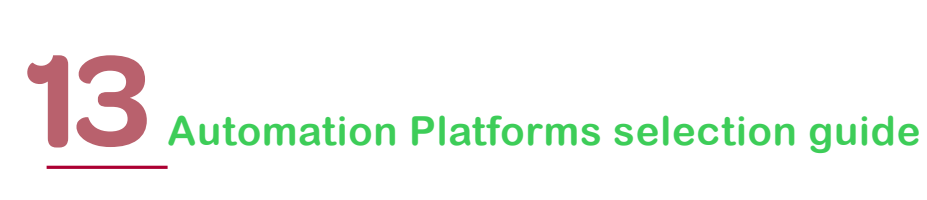

#### **13.2.2.3 I/O architectures**

The following two pages give an overview of I/O architectures. The list of modules that can be installed in a Modicon X80 rack is provided in a dedicated section later in this document.

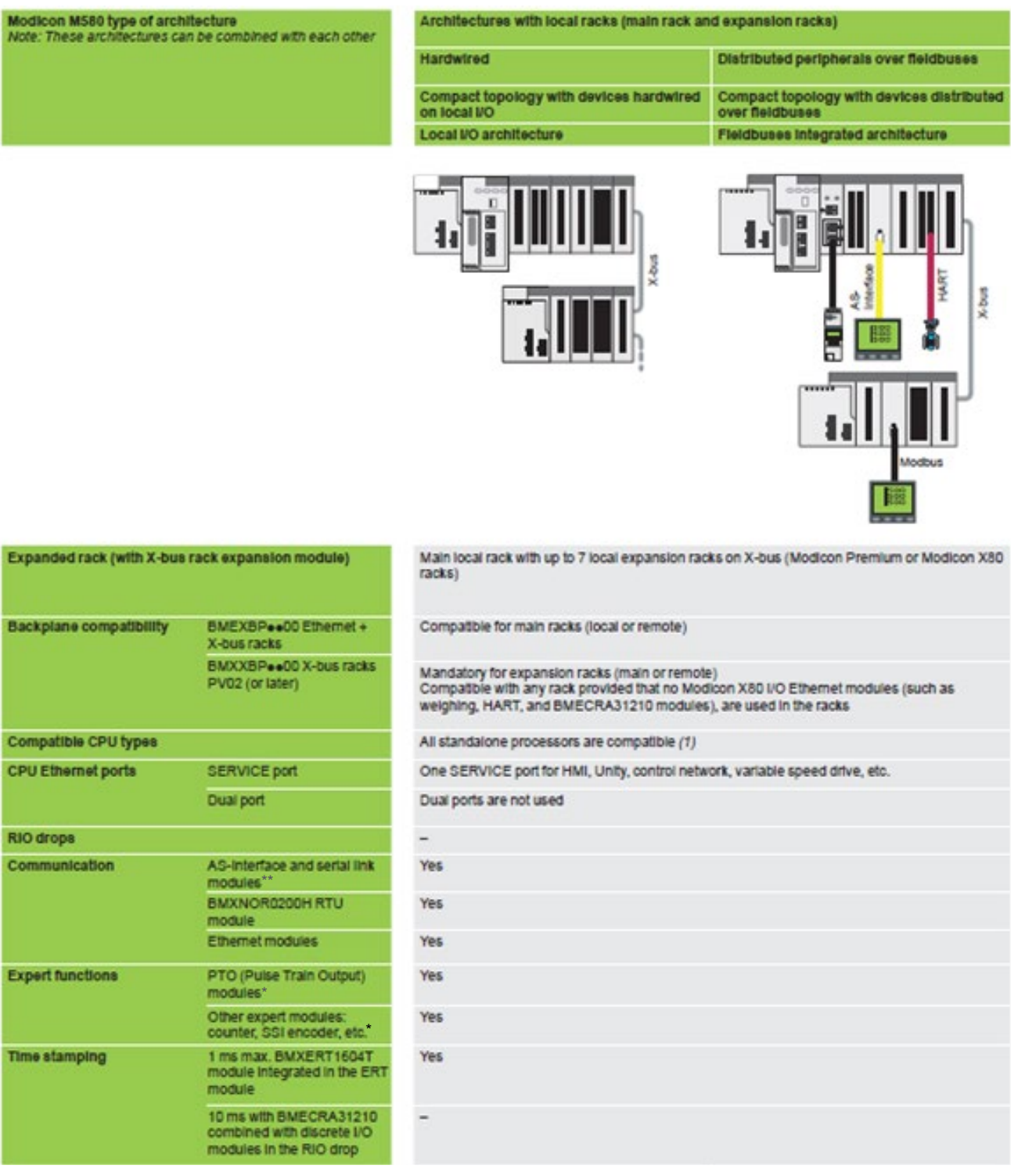

(\*) PTO, SSI encoders modules are not supported in PES architectures

(\*\*) Management of HART and AS-Interface in PES applications requires programming in addition to the hardware configuration and objects Instantiation

(1) BMEP58xx40 CPUs are not mandatory

(2) BMXCRA31210 modules are also compatible

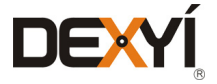

# Automation Platforms selection guide<sup>13</sup>

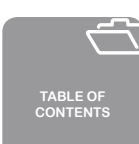

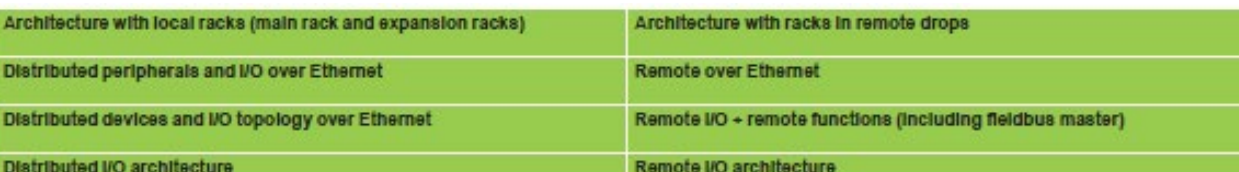

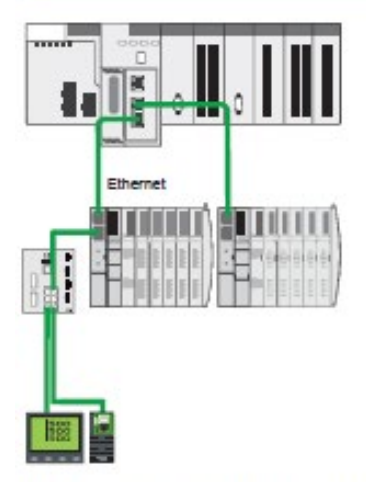

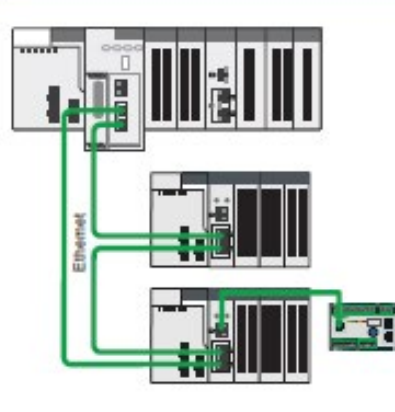

Main local rack with up to 7 local racks on X-bus (Modicon Premium Main local rack with up to 7 local expansion racks on X-bus (Modicon Premium Main local racks), RIO drop with up to 1 remote expanded rack on X-bus (only<br>M

Compatible for main racks (local or remote)

Mandatory for expansion racks (main or remote)

Compatible with any rack provided that no Modicon XBO I/O Ethernet modules (such as weighing, HART, and BMECRA31210 modules), are used in the racks

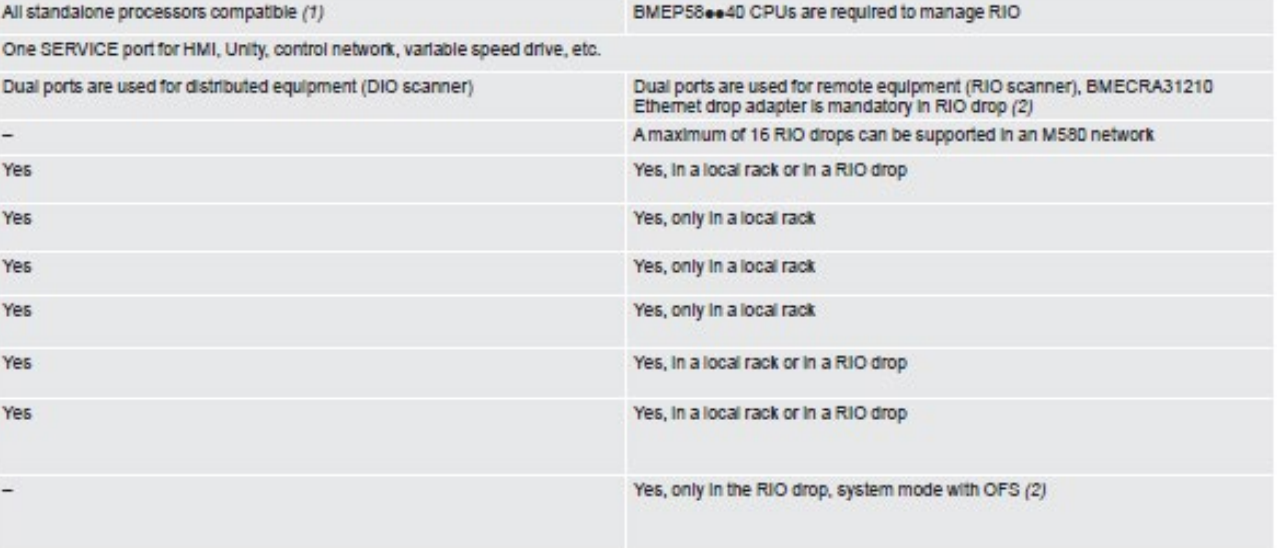

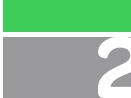

**[INTRODUCTION](#page-6-0)**

**[PROCESS EXPERT](#page-8-0)  SYSTEM KEY FEATURES**

**[ARCHITECTURES](#page-12-0) OVERVIEW**

**[PROCESS EXPERT](#page-26-0)  SYSTEM CONFIGURATION: EXAMPLES**

**UPDATING PES [FROM V4.2 TO V4.3](#page-41-0)**

 $\overline{\phantom{a}}$  $\bullet$ **[REFERENCES](#page-42-0)**

**PROCESS EXPERT [SYSTEM LIBRARIES](#page-44-0)**

 $\bigcirc$  $\ddot{\bullet}$ **[MANAGING](#page-60-0) LICENSES**

**HARDWARE REQUIREMENTS [TO RUN PROCESS](#page-62-0)  EXPERT SYSTEM**

**[SERVICE SUPPPORT](#page-64-0) ASSOCIATED WITH PROCESS EXPERT SYSTEM**

**ORDERING [PROCESS EXPERT](#page-70-0)  SYSTEM**

**INDUSTRIAL [PC FOR PROCESS](#page-72-0)  EXPERT SYSTEM**

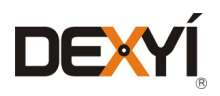

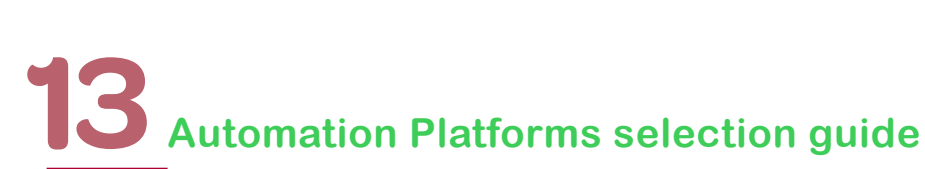

#### **13.2.3 Modicon M580 processors**

Modicon M580 platform for Unity Pro software offer

The following two pages give an overview of I/O architectures. The list of modules that can be installed in a Modicon X80 rack is provided in a dedicated section later in this document

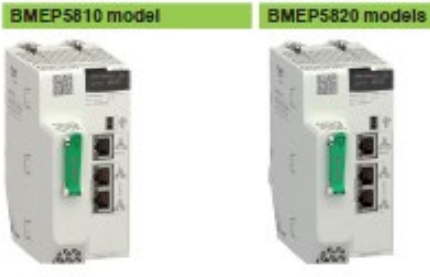

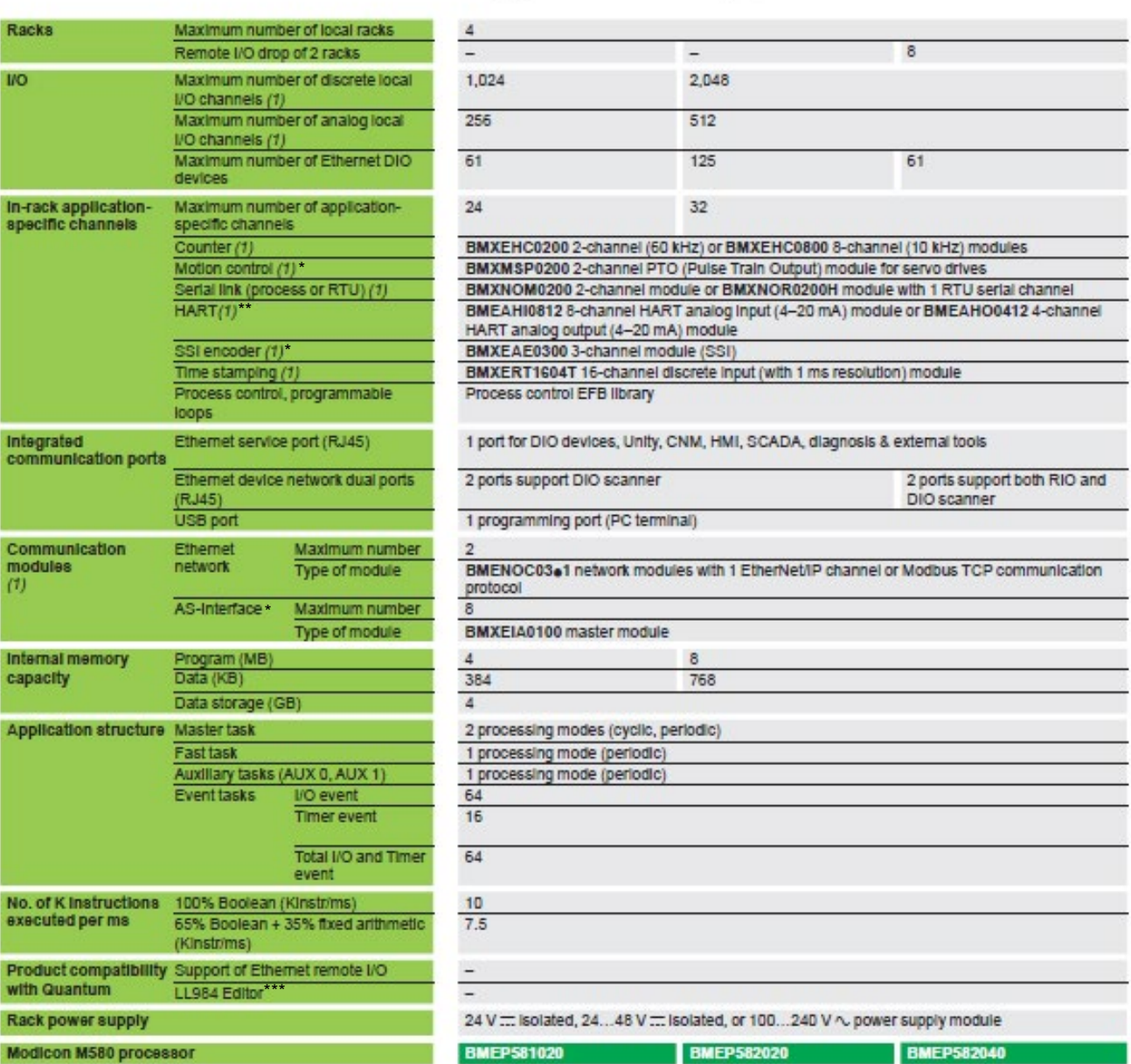

(1) The maximum values for the number of I/O, application-specific channels, and the number of networks are not cumulative (they are limited by the maximum number of slots in the configuration, 1 rack: 11, 2 racks: 23, 3 racks: 35, and 4 racks: 47).

(2) Data and program share a maximum of 64 MB memory capacity. 4 MB configurable retained data can be saved upon power cycle.

(\*) Motion control (PTO),SSI encoders, are not supported in PES architectures

(\*\*) Management of HART and AS-Interface in PES applications requires programming in addition to the hardware configuration and objects Instantiation

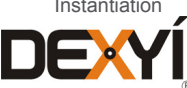

 $\mathop{\textstyle\bigtriangleup}$ 

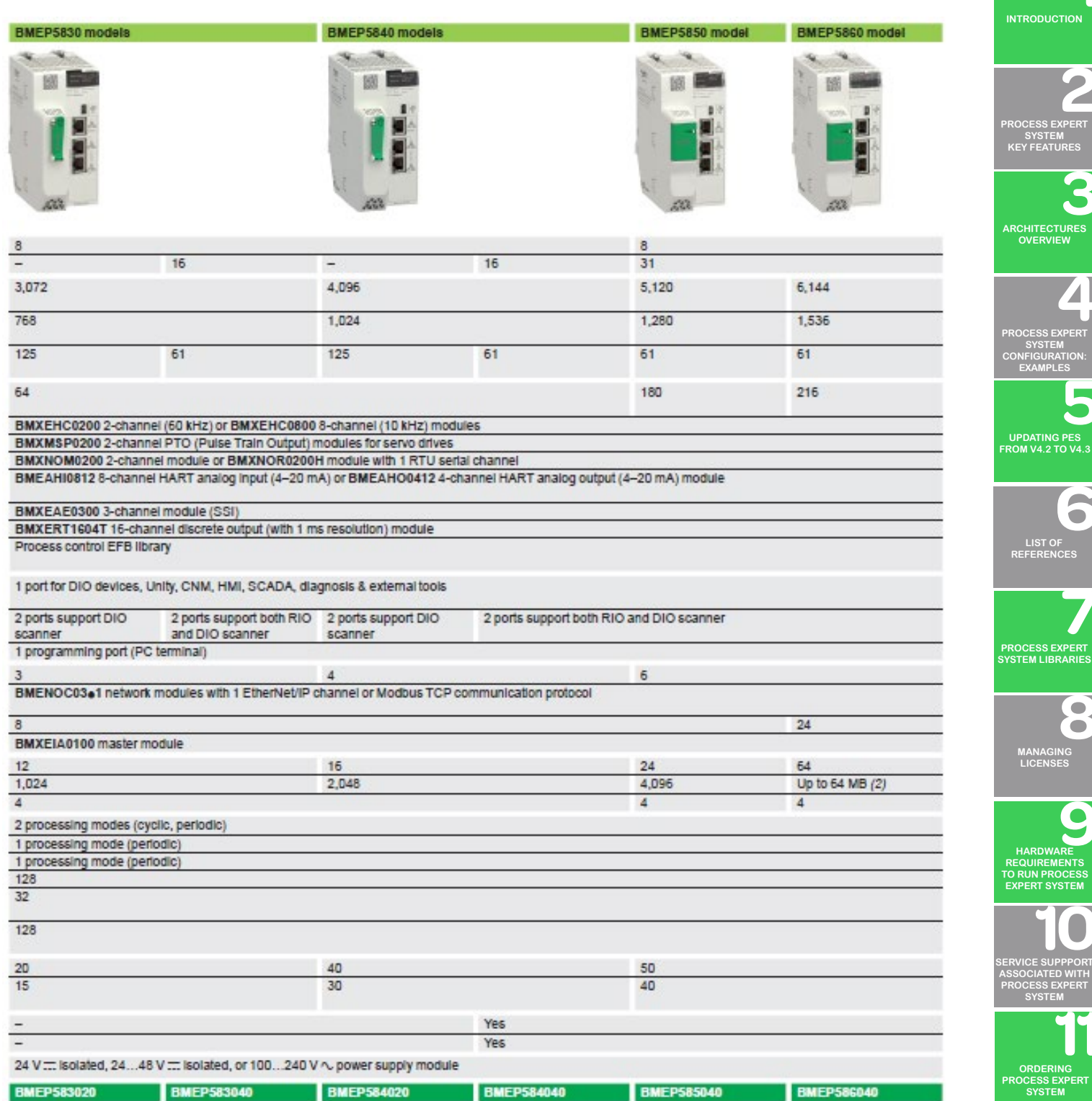

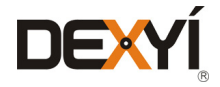

**INDUSTRIAL [PC FOR PROCESS](#page-72-0)  EXPERT SYSTEM**

**I** 

3

6

8

 $\overline{\mathcal{L}}$ 

**TABLE OF [CONTENTS](#page-2-0)**

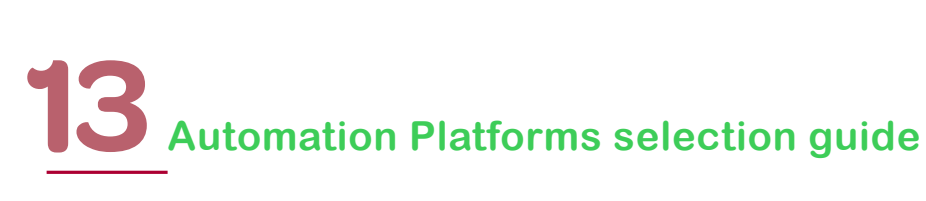

#### **13.2.4 Communication, integrated ports and modules**

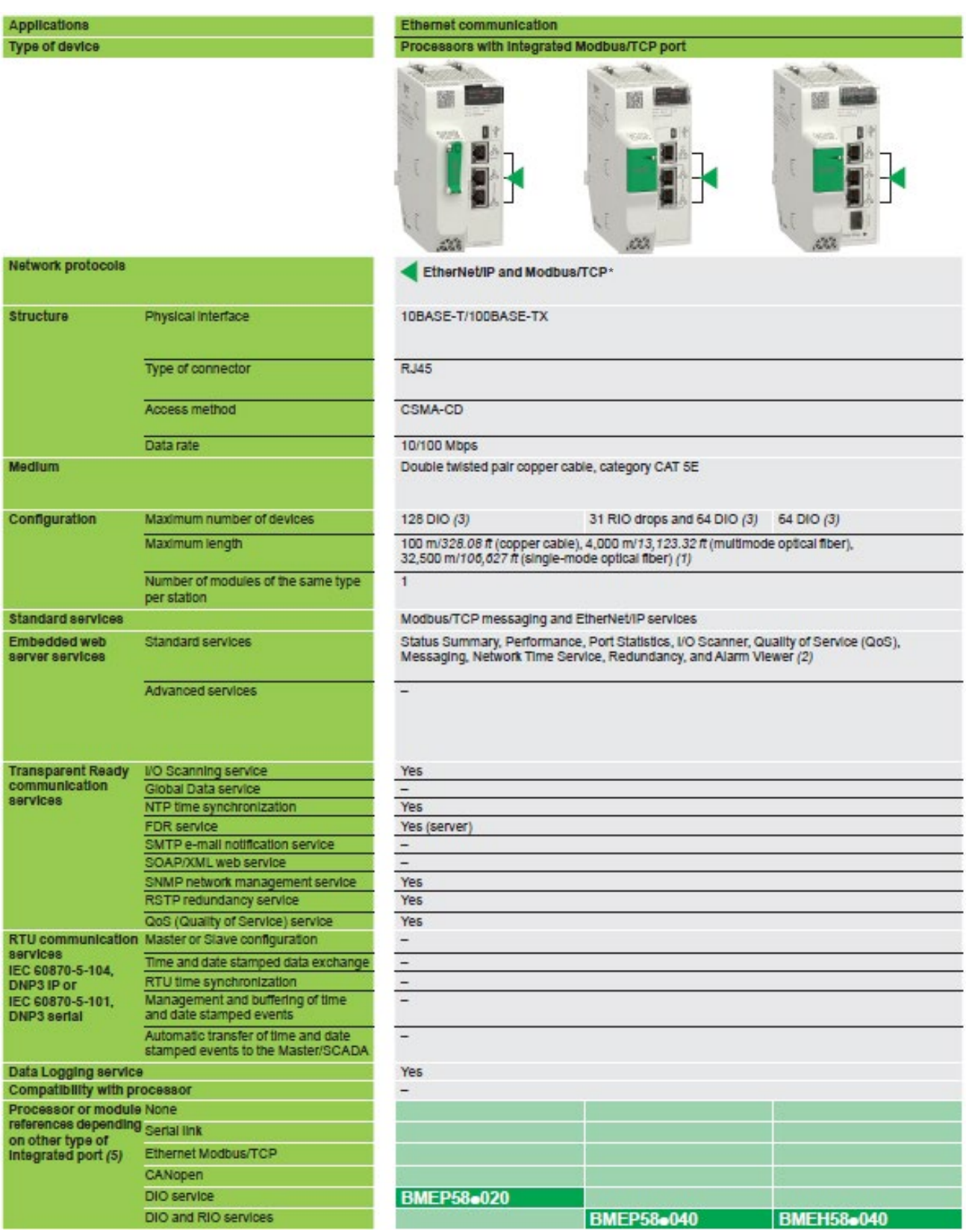

(1) Fiber requires use of other products (for example, an Ethernet switch or the BMXNRP020p module) to convert from the twisted pair connectors (RJ45) that these products have

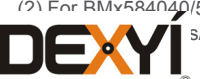

(2) For BMx584040/5040/6040 processors, Rack Viewer is now available

**EXV** S/TCP for implicit and explicit messaging in PES architectures

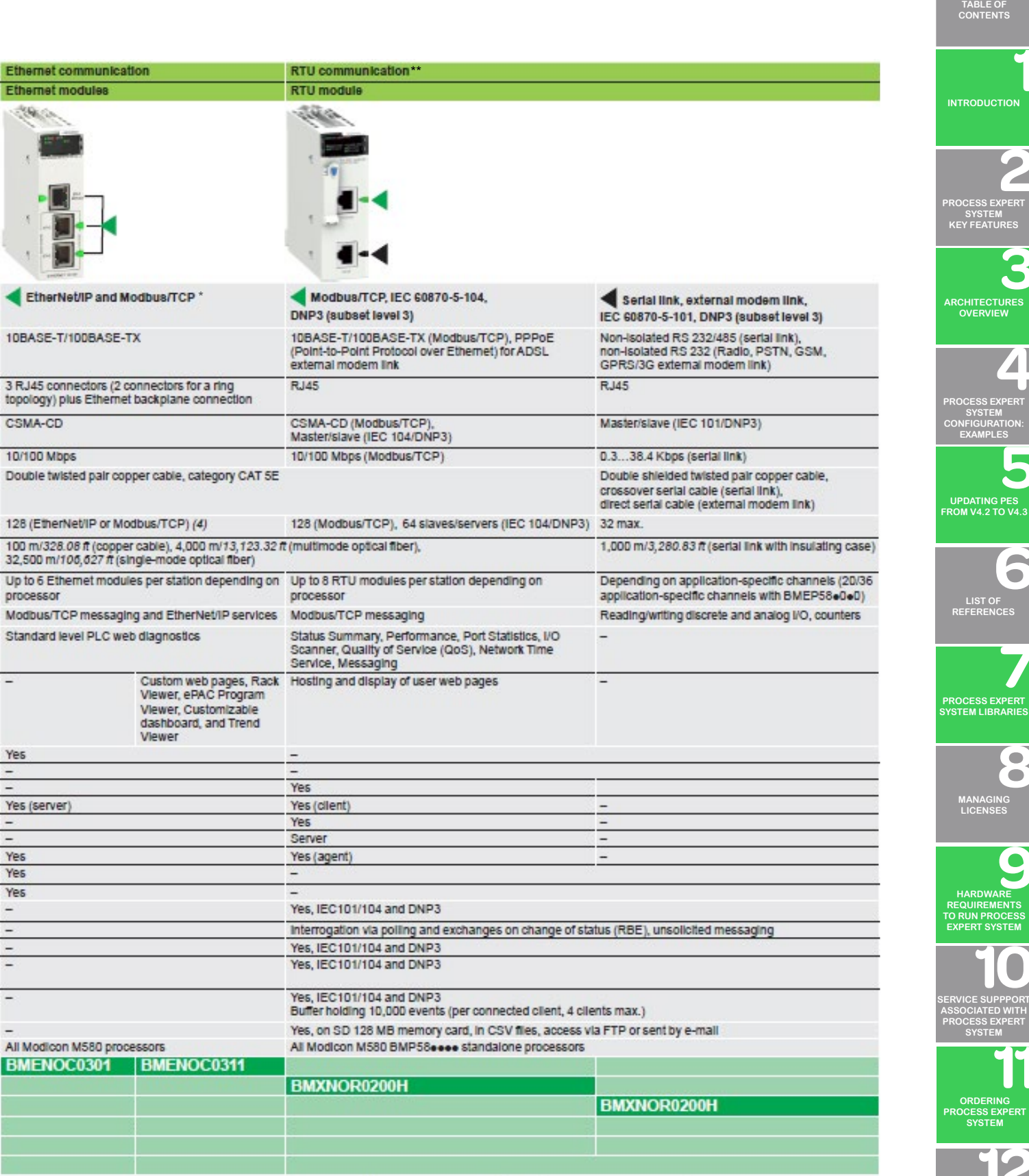

(3) Including 3 connections reserved for Peer-to-Peer communications ("local slaves" function)

(\*) Use only Modbus/TCP for implicit and explicit messaging in PES architectures

(\*\*) Management of communication with the RTU module requires programming in refinement

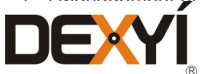

 $\Rightarrow$ 

3

6

 $\bullet$  $\bullet$ 

**INDUSTRIAL [PC FOR PROCESS](#page-72-0)  EXPERT SYSTEM**

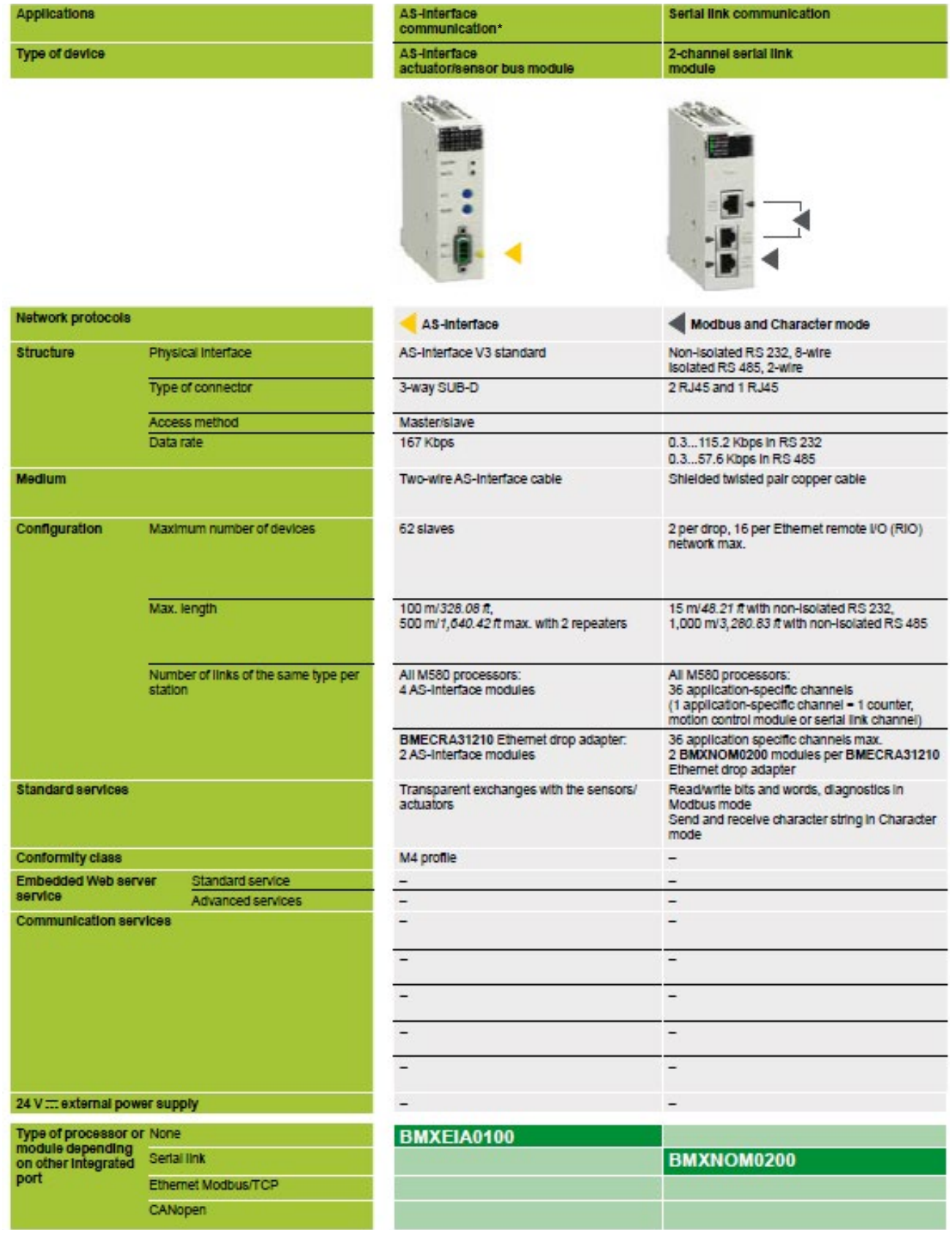

(4) Including 16 connections reserved for Peer-to-Peer communications ("local slaves" function).

(5) CANopen can be used, but it is necessary to use Modicon STB I/O. Please consult the "IP 20 distributed inputs/outputs – Modicon STB" catalog available on our website www.schneider-electric.com

(\*) Management of AS-Interface in PES applications requires programming in addition to the hardware configuration and objects

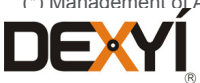

#### **13.3**

#### **Modicon Quantum automation platform**

Limitations in support of architectures or hardware modules in the scope of application designed for Process Expert System architectures are identified in this document with an "(\*)" in the module description, with a note at the bottom of the module description tables.

The last chapter of this section gives a summary of all unsupported modules for the automation platform.

#### **13.3.1 Architectures**

Different architectures based on the Quantum automation platform are possible, such as:

- • S908 bus for Quantum drops
- • Ethernet RIO drops and X80 I/O architectures, with or without ConneXium managed switches
- Architectures with separate or combined Ethernet RIO and Ethernet DIO devices on the same physical medium
- Hot Standby (HSBY) architectures

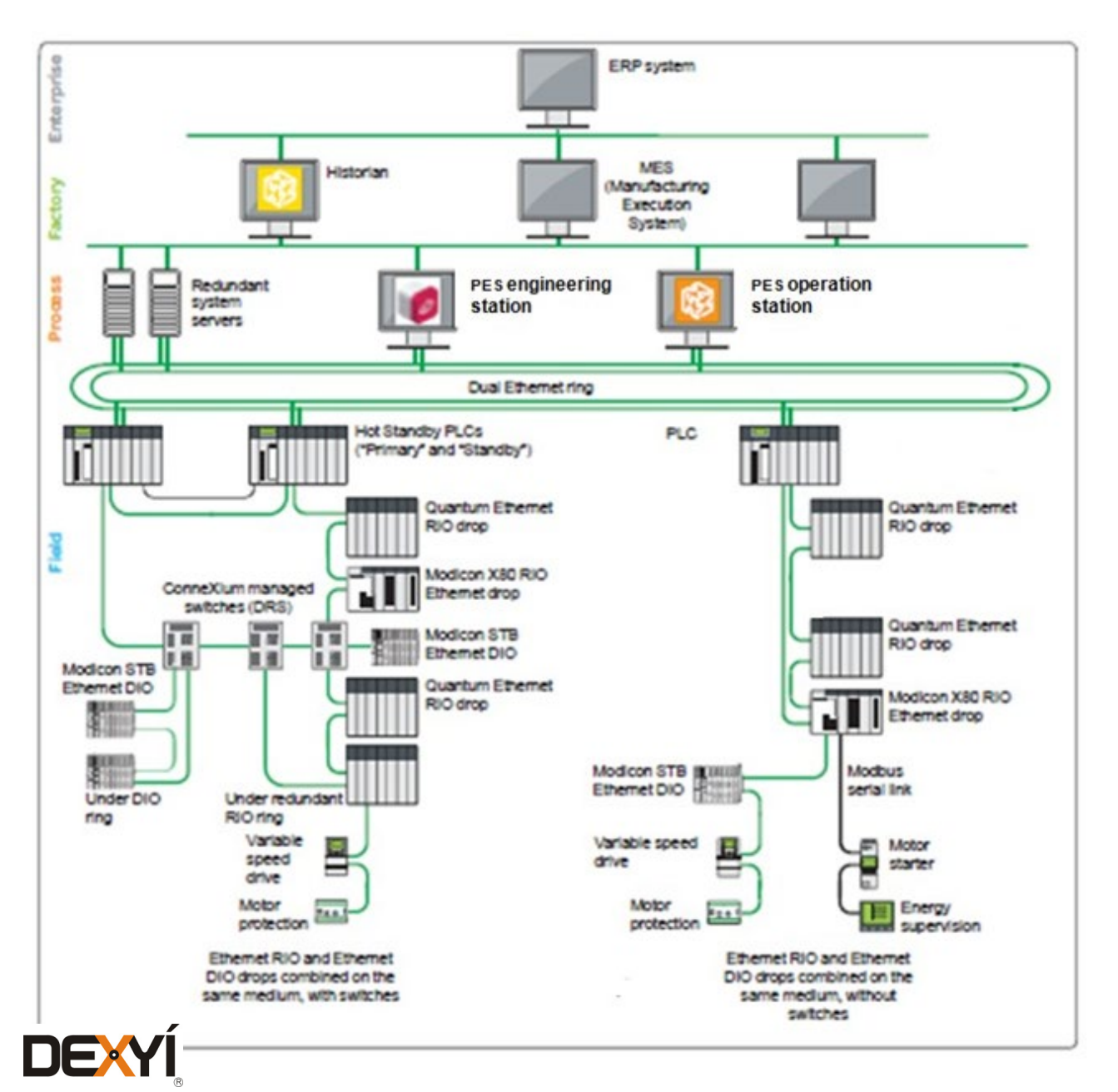

 $\leftarrow$ 

**TABLE OF [CONTENTS](#page-2-0)**

**[INTRODUCTION](#page-6-0)**

**[PROCESS EXPERT](#page-8-0)  SYSTEM KEY FEATURES**

**[ARCHITECTURES](#page-12-0) OVERVIEW**

**UPDATING PES [FROM V4.2 TO V4.3](#page-41-0) [PROCESS EXPERT](#page-26-0)  SYSTEM CONFIGURATION: EXAMPLES**

ő **LIST OF [REFERENCES](#page-42-0)**

**PROCESS EXPERT [SYSTEM LIBRARIES](#page-44-0)**

 $\qquad \qquad \bullet$  $\bullet$ **[MANAGING](#page-60-0) LICENSES**

**HARDWARE REQUIREMENTS [TO RUN PROCESS](#page-62-0)  EXPERT SYSTEM**

**[SERVICE SUPPPORT](#page-64-0) ASSOCIATED WITH PROCESS EXPERT SYSTEM**

**ORDERING [PROCESS EXPERT](#page-70-0)  SYSTEM**

**INDUSTRIAL [PC FOR PROCESS](#page-72-0)  EXPERT SYSTEM**

92

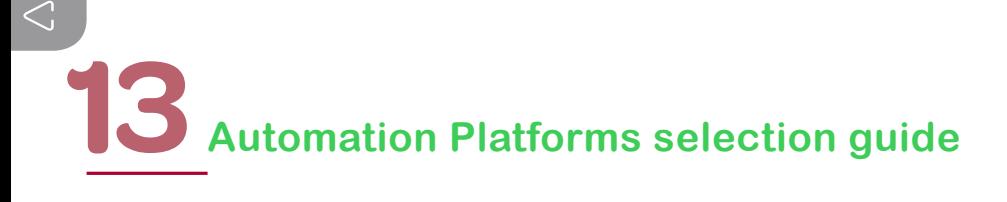

#### **I/O Architectures**

The following two pages give an overview of I/O architectures. The list of modules that can be installed in a Modicon X80 rack is provided in a dedicated section later in this document.

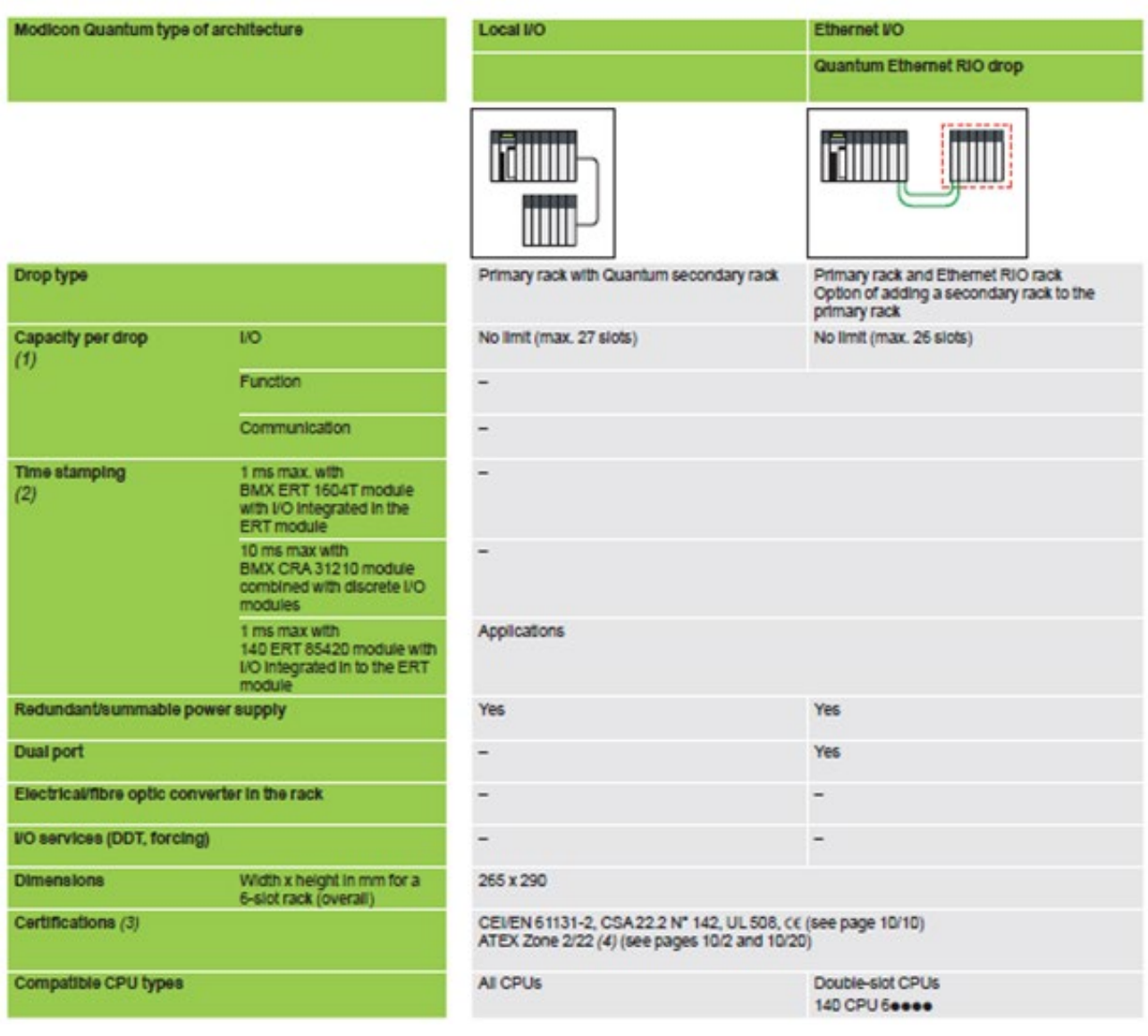

(1) The maximum values for the number of discrete I/O and analog I/O are not cumulative

(2) "Solution mode" allows time and date-stamped events to be formatted in the OPC Factory server without having to program the controller (3) Updated certifications shown on our website: www.schneider-electric.com

(4) Please refer to the specific user guide supplied with each product

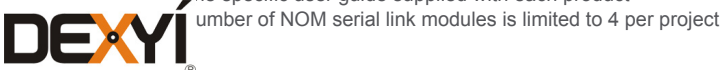

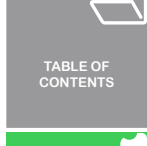

**[ARCHITECTURES](#page-12-0)**

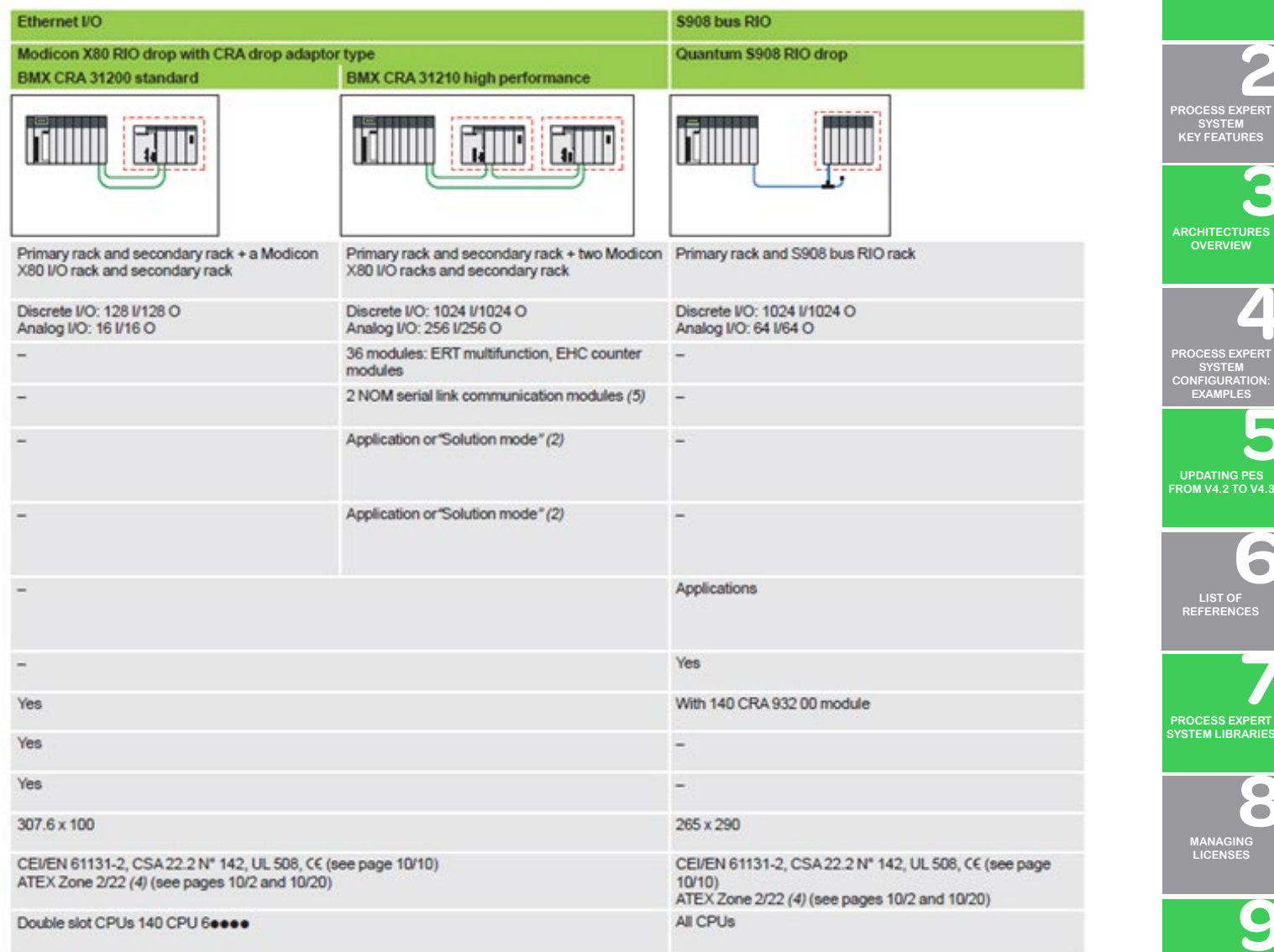

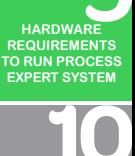

 $\ddot{\bullet}$ 

**[SERVICE SUPPPORT](#page-64-0) ASSOCIATED WITH PROCESS EXPERT SYSTEM**

> **ORDERING [PROCESS EXPERT](#page-70-0)  SYSTEM**

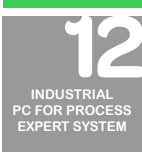

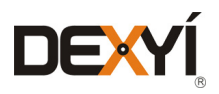

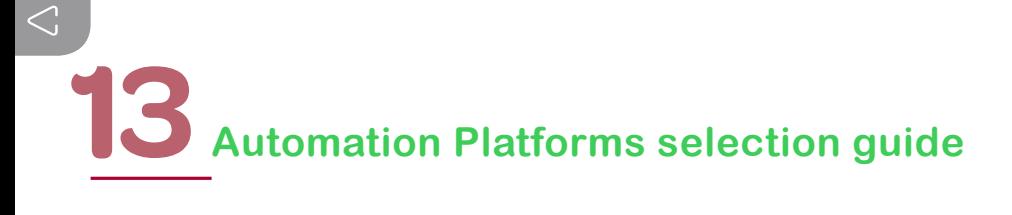

#### **13.3.2 Modicon Quantum processors**

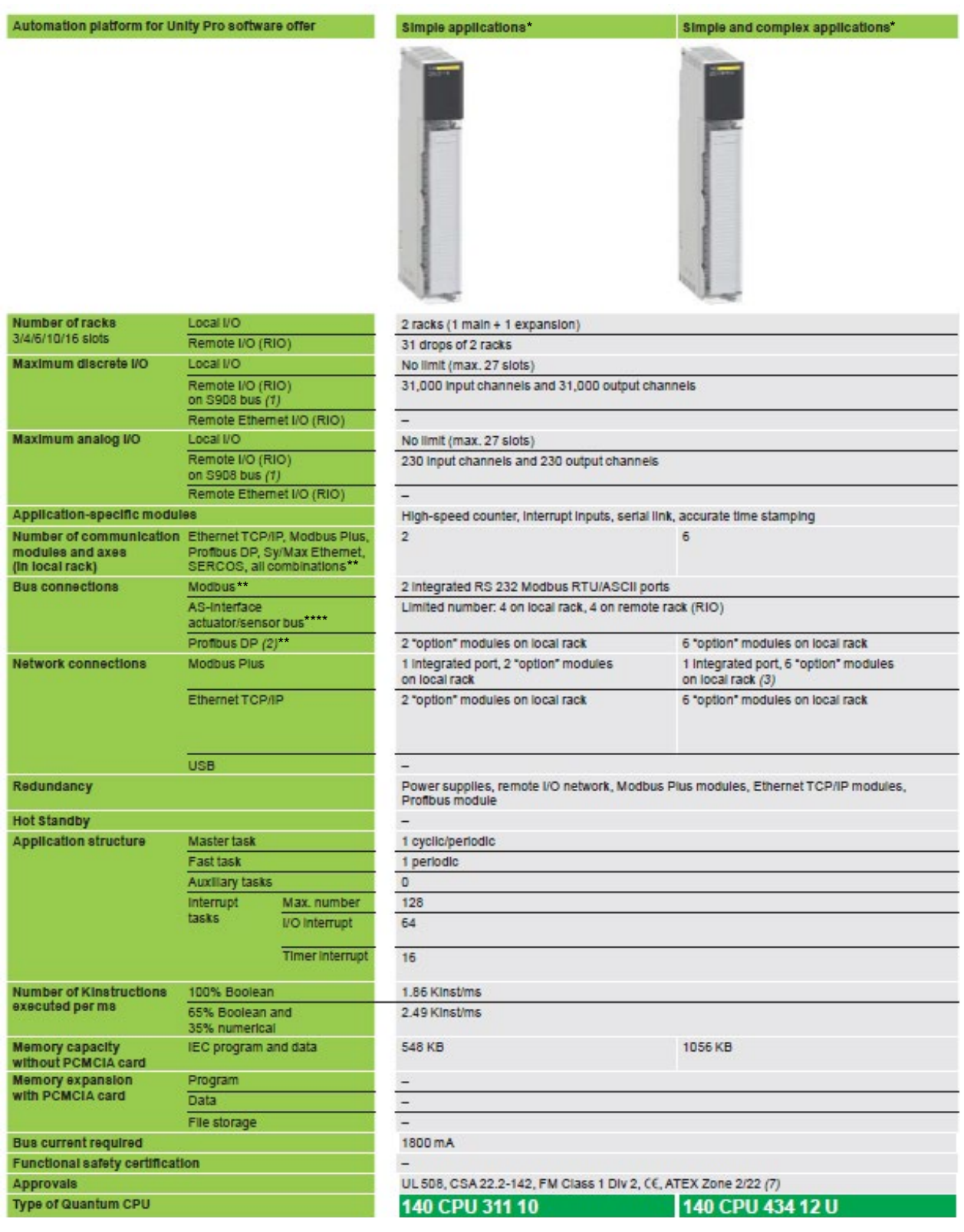

1) The maximum values for the number of discrete I/O and analog I/O are not cumulative

- (2) Profibus DP module by our Technology Partner, Prosoft (Collaborative Automation Partner Program)
- (3) Modbus Plus modules: Only the first 2 of the 6 modules feature the full range of functions
- (4) Max.distance between the 2 Hot Standby CPUs: up to 4 k
- (\*) Single slot CPUs should be exceptionally considered for PES applications due to their limited capabilities
- (\*\*) Sercos, Symax Ethernet, and Modbus Plus are not supported in PES architectures
- <sup>/\*\*\*</sup>) Management of AS-Interface in PES applications requires programming in addition to the hardware configuration and objects instantiation

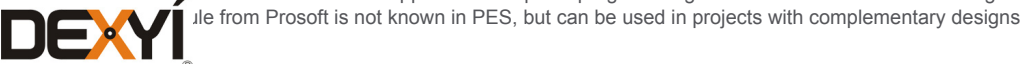

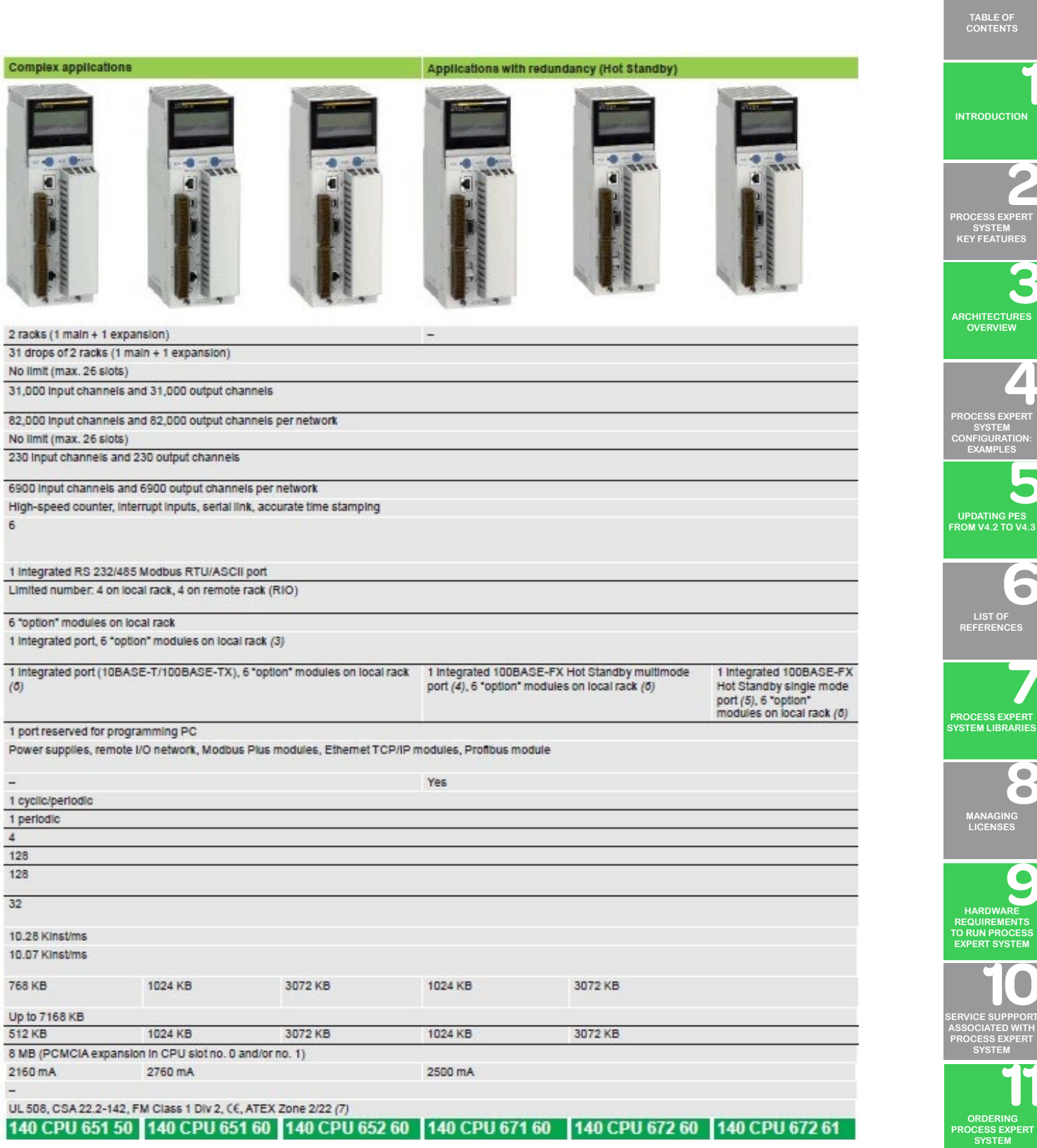

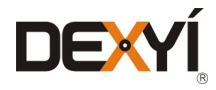

 $\Rightarrow$ 

D

 $\bullet$ 

**INDUSTRIAL [PC FOR PROCESS](#page-72-0)  EXPERT SYSTEM**

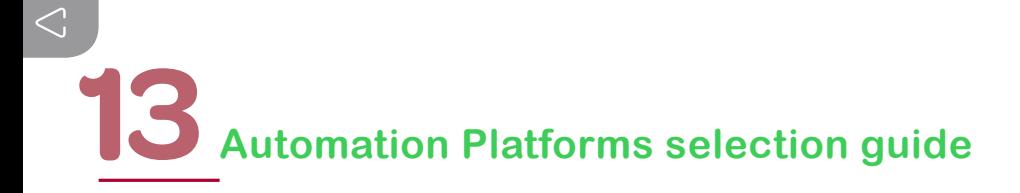

#### **13.3.3 Power supply modules**

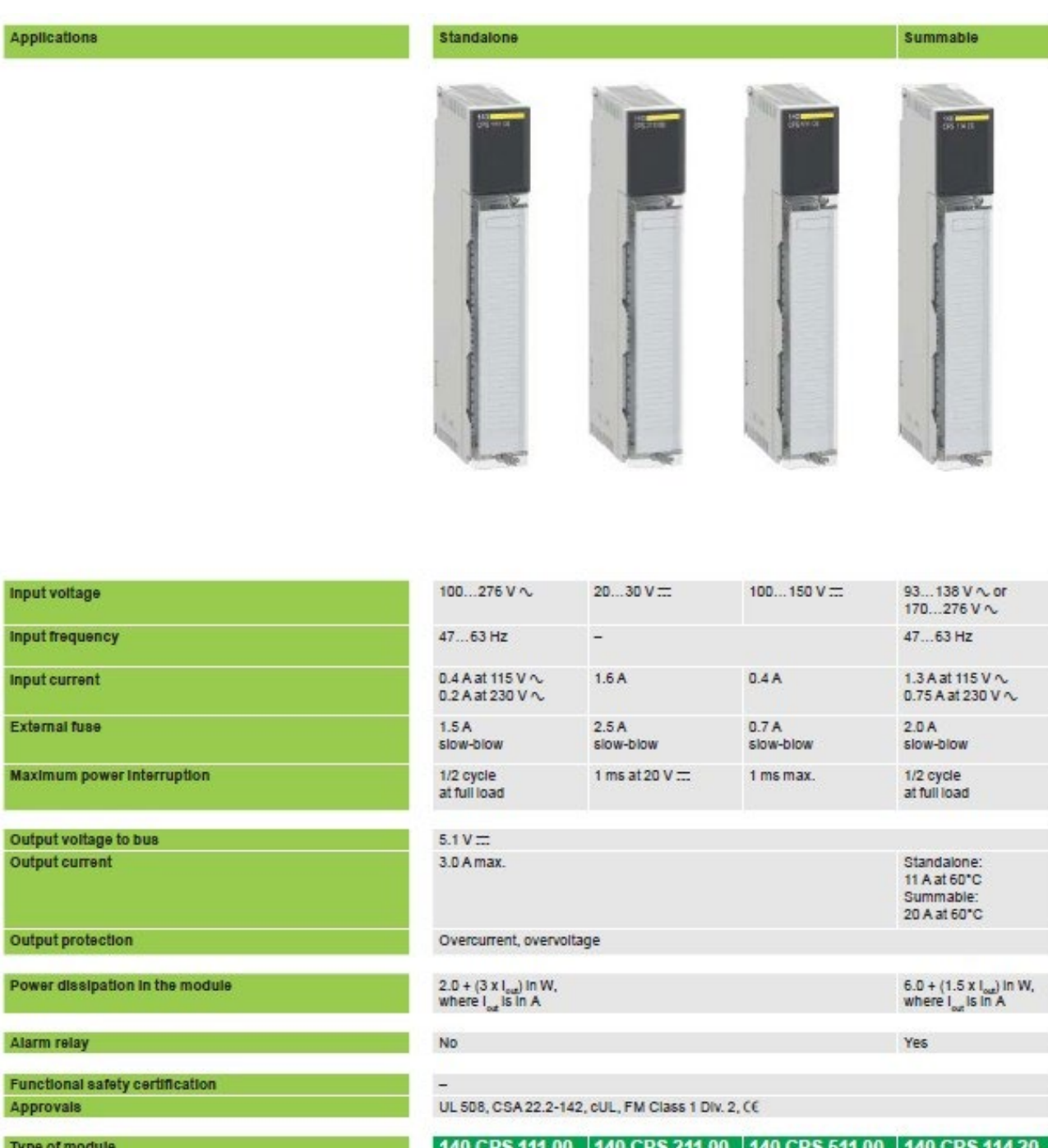

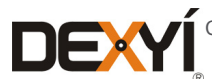

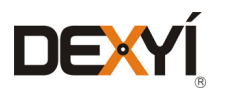

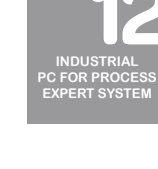

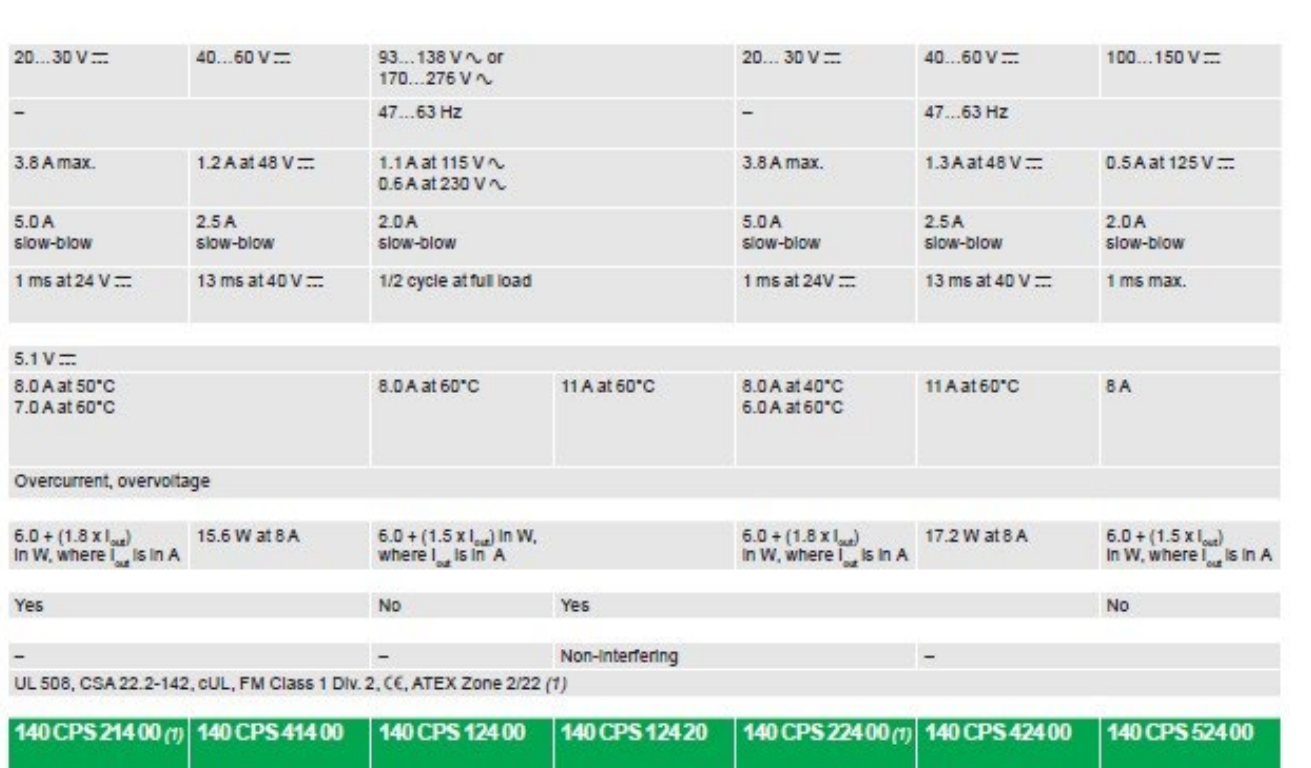

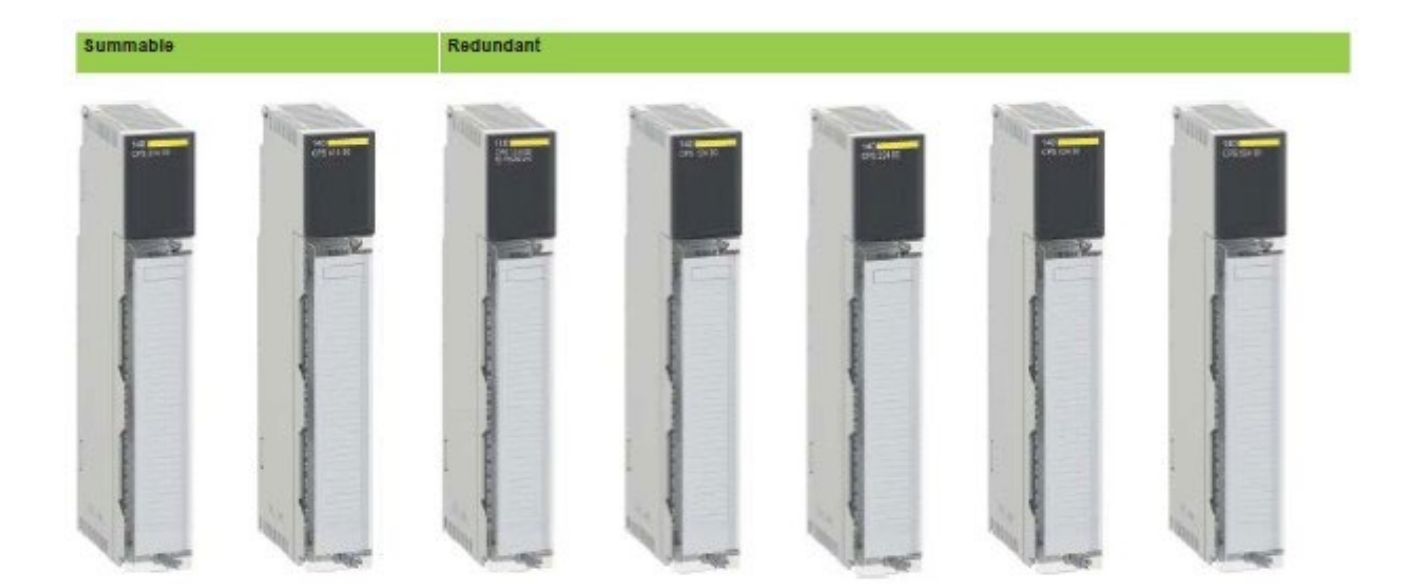

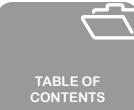

**[INTRODUCTION](#page-6-0)**

**[PROCESS EXPERT](#page-8-0)  SYSTEM KEY FEATURES**

**[ARCHITECTURES](#page-12-0) OVERVIEW**

**[PROCESS EXPERT](#page-26-0)  SYSTEM**

**CONFIGURATION: EXAMPLES**

**UPDATING PES [FROM V4.2 TO V4.3](#page-41-0)**

8

**LIST OF [REFERENCES](#page-42-0)**

**PROCESS EXPERT [SYSTEM LIBRARIES](#page-44-0)**

8 **[MANAGING](#page-60-0) LICENSES**

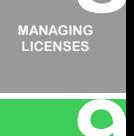

**HARDWARE**

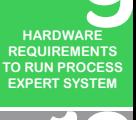

**[SERVICE SUPPPORT](#page-64-0) ASSOCIATED WITH**

**PROCESS EXPERT SYSTEM**

**ORDERING [PROCESS EXPERT](#page-70-0)  SYSTEM**

**98** 

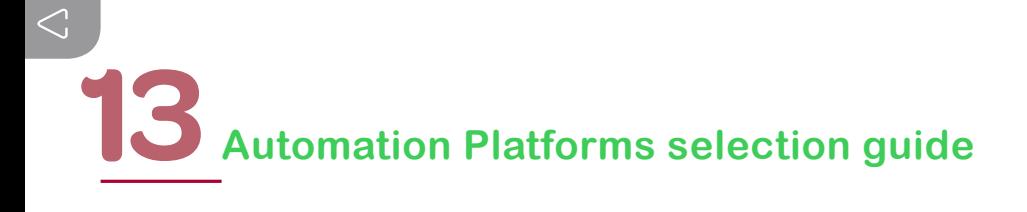

#### **13.3.4 Discrete I/O modules: DC inputs**

32-channel discrete input modules Туре Input voltage  $5V = TTL$  $24V -$ Modularity Number of channels  $32$ Number of groups  $\overline{4}$ Number of channels per  $\overline{\mathbf{8}}$ **Isolation** By group Logic Negative (source) Positive (sink) Negative (source) 2 input words **I/O addresses** Protection of Inputs Resistor-limited **Bus current required** 170 mA 330 mA **Power dissipation** 5 W  $1.7 + (0.36 \times n0.$  of channels  $1.5 + (0.26 \times n)$ . of channels at state 1) in W at state 1) In W External power supply (U)  $19.2...30V...$  $4.5...5.5V =$ External fuses Depending on use Online modification of configuration (1) Yes Functional safety certification Non-Interfering

140 DDI 153 10

UL 508, CSA 22.2-142, CE, FM Class 1 Dlv. 2, ATEX Zone 2/22 (3)

140 DDI 353 00

140 DDI 353 10

(1) For online modification of configuration, refer to the catalog

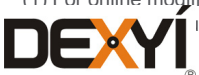

Approvals

Type of module

 $\sum_{\text{size}}$ 

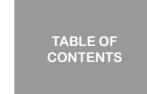

 $\leftarrow$ 

 $\sqrt{2}$ 

ő

 $\bullet$  $\bullet$ 

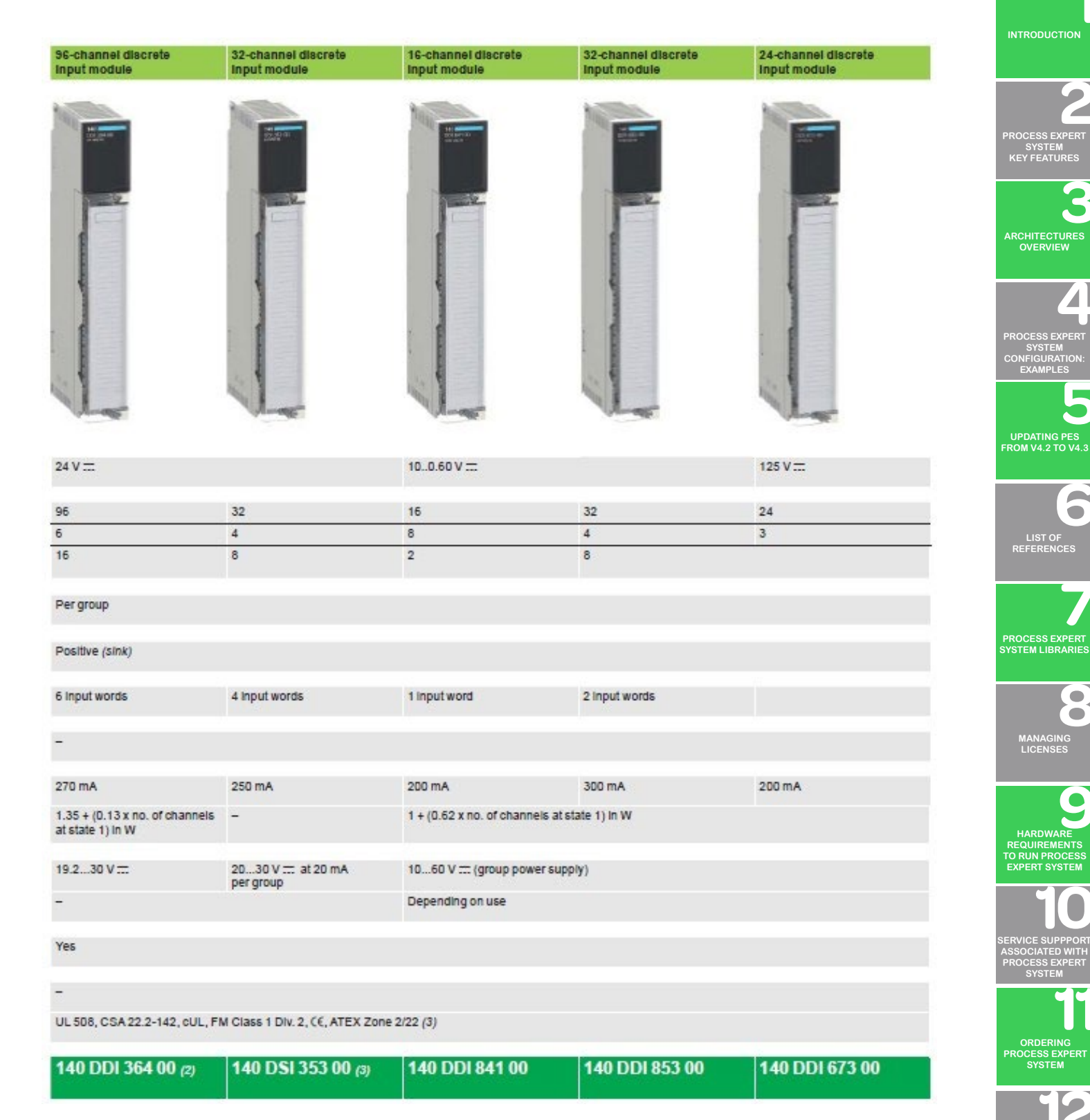

(3) Only Conformal Coating versions, depending on the model, are ATEX Zone 2/22 certified

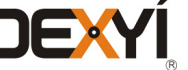

**INDUSTRIAL [PC FOR PROCESS](#page-72-0)  EXPERT SYSTEM**

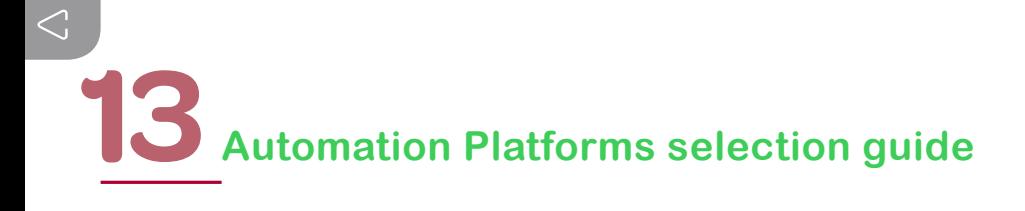

#### **13.3.5 Discrete I/O modules: AC inputs**

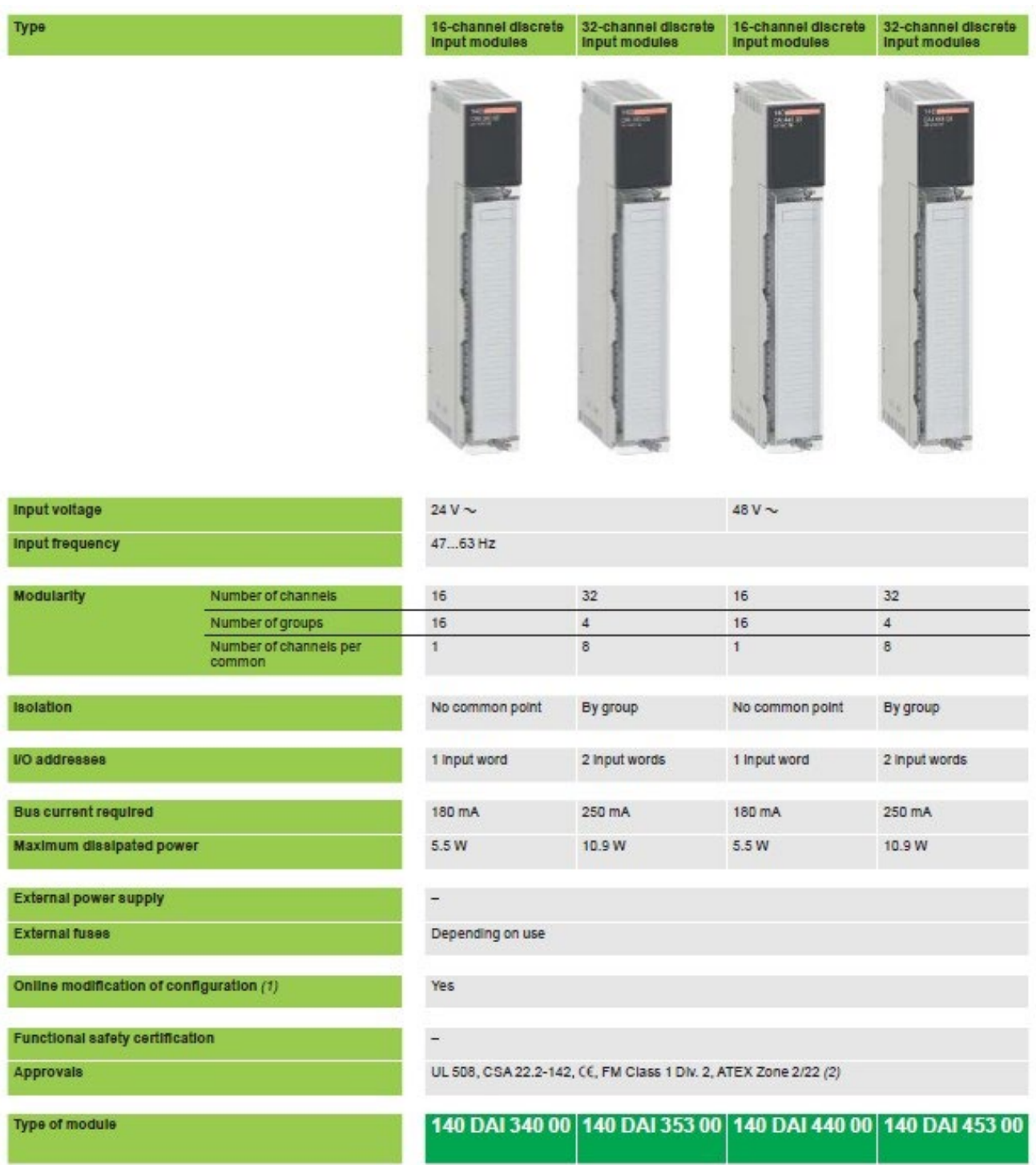

(1) For online modification of configuration, refer to the catalog

**CONFORMAL COATER** Coating versions, depending on the model, are ATEX Zone 2/22 certified

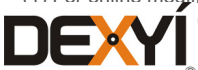

# Automation Platforms selection guide<sup>13</sup>

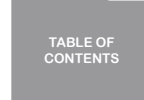

 $\widetilde{\phantom{m}}$ 

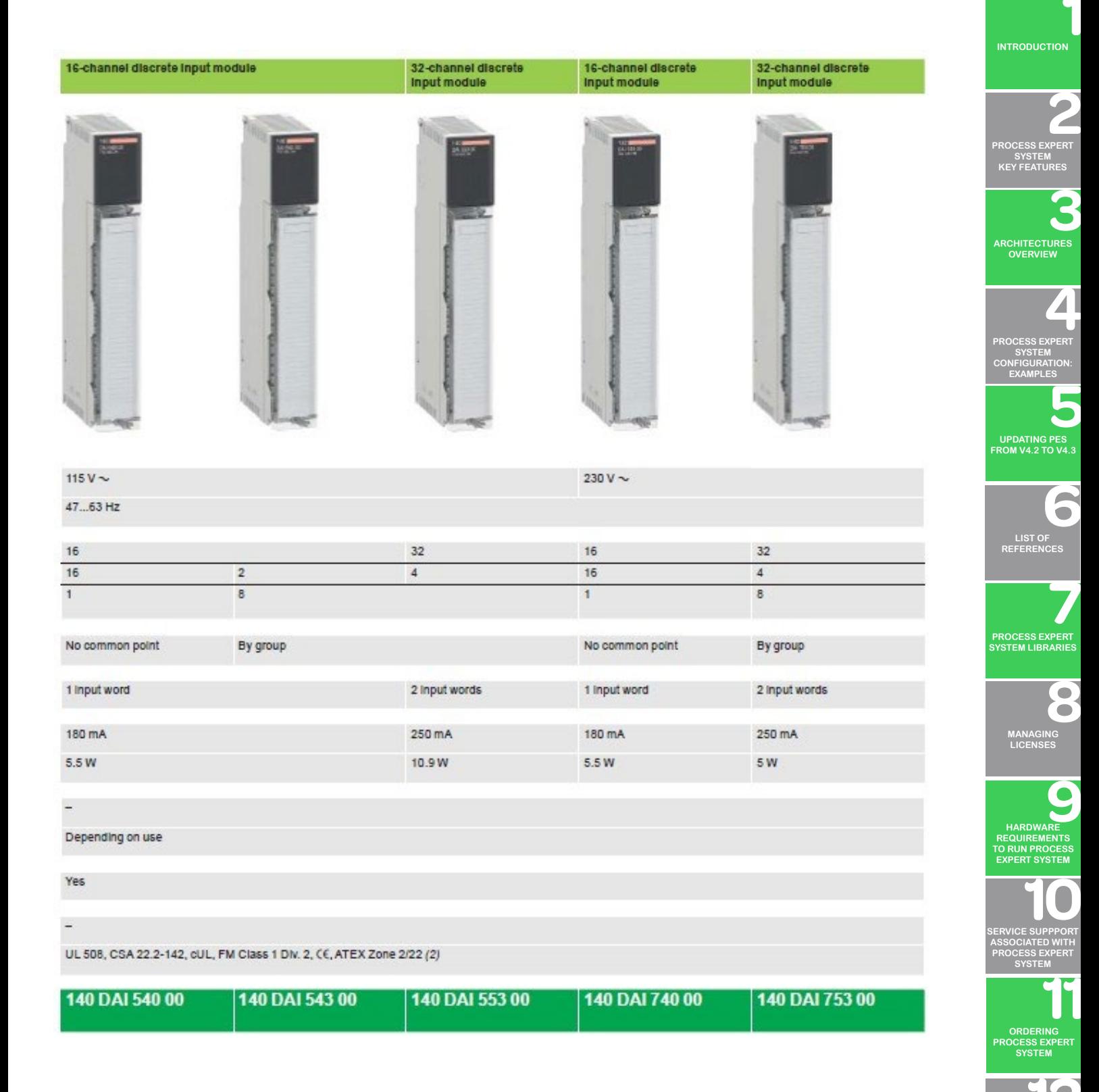

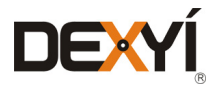

**INDUSTRIAL [PC FOR PROCESS](#page-72-0)  EXPERT SYSTEM**

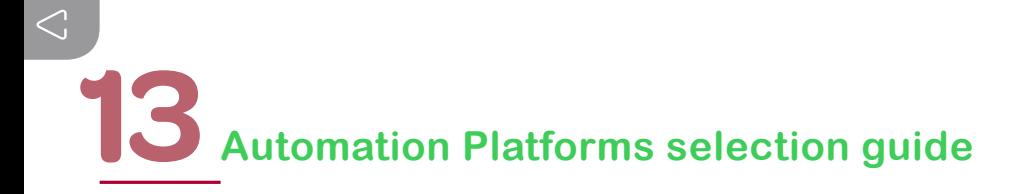

#### **13.3.6 Discrete I/O modules: DC and relay outputs**

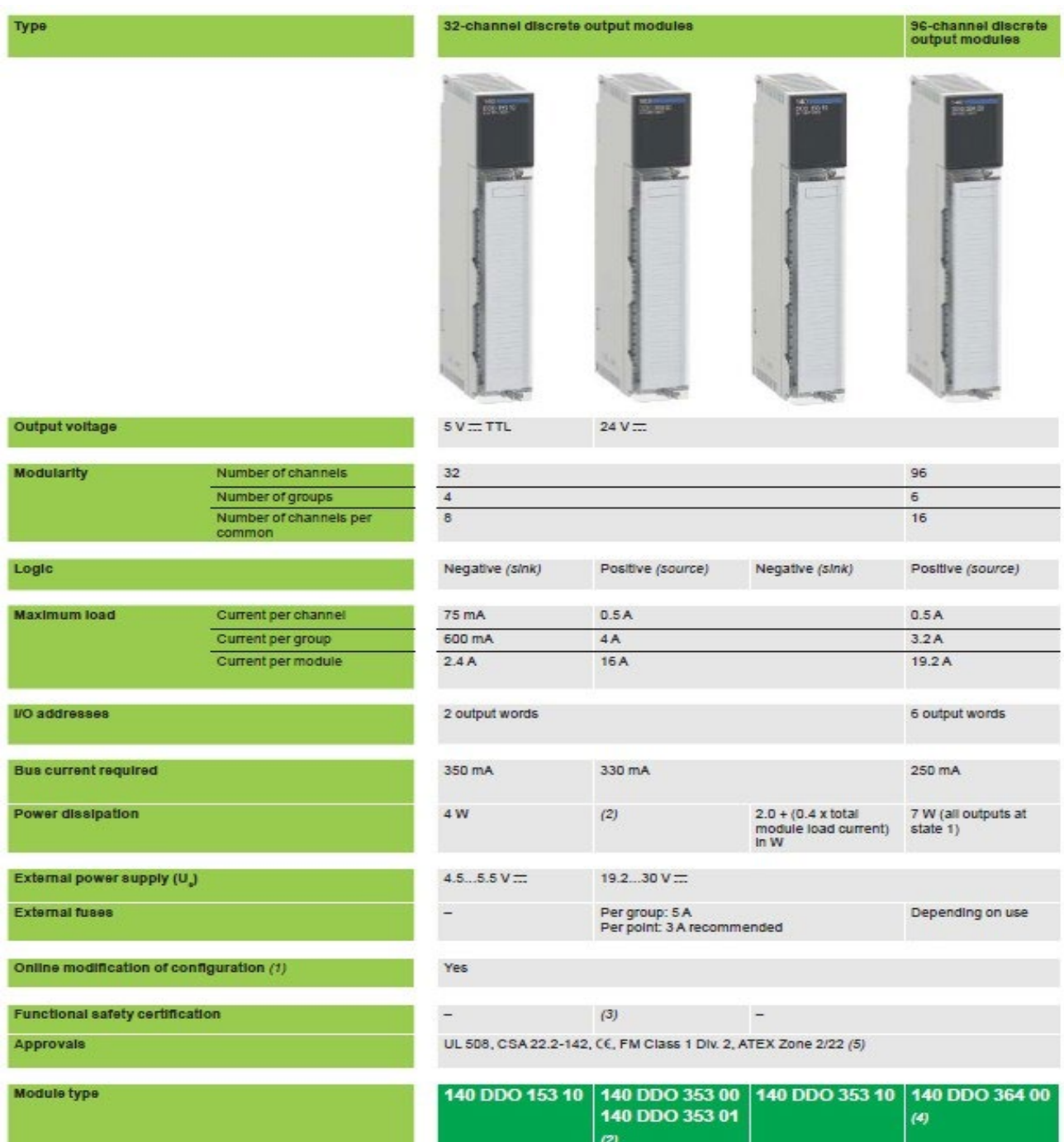

(1) For online modification of configuration, refer to the catalog

(2) 140 DDO 353 00 module: 1.75 + (0.4 x total module load current) in W140 DDO 353 01 module: 5 W, with all outputs at state 1 **THE REAL FIDDO 353 00 is non-interfering** 

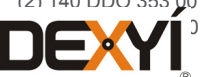

**TABLE OF [CONTENTS](#page-2-0)**

 $\rightarrow$ 

**[INTRODUCTION](#page-6-0)**

**[ARCHITECTURES](#page-12-0) OVERVIEW**

**[PROCESS EXPERT](#page-8-0)  SYSTEM KEY FEATURES**

**UPDATING PES [FROM V4.2 TO V4.3](#page-41-0)**

> **LIST [REFERENCES](#page-42-0)**

 $\bullet$ 

 $\bullet$  $\ddot{\bullet}$ 

**PROCESS EXPERT [SYSTEM LIBRARIES](#page-44-0)**

**[MANAGING](#page-60-0) LICENSES**

**HARDWARE REQUIREMENTS [TO RUN PROCESS](#page-62-0)  EXPERT SYSTEM**

**[SERVICE SUPPPORT](#page-64-0) ASSOCIATED WITH PROCESS EXPERT SYSTEM**

**ORDERING [PROCESS EXPERT](#page-70-0)  SYSTEM**

**INDUSTRIAL [PC FOR PROCESS](#page-72-0)  EXPERT SYSTEM**

**[PROCESS EXPERT](#page-26-0)  SYSTEM CONFIGURATION: EXAMPLES**

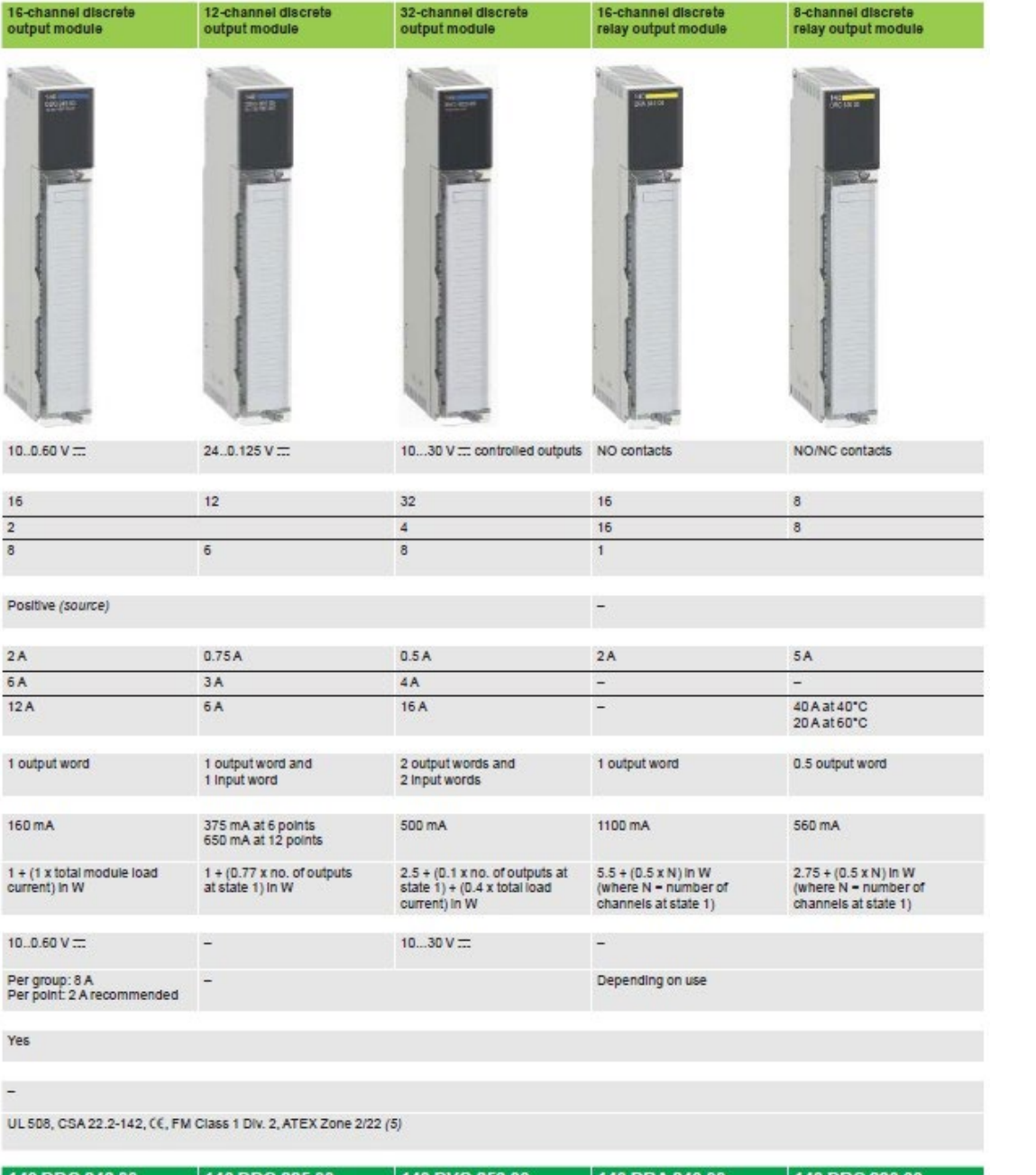

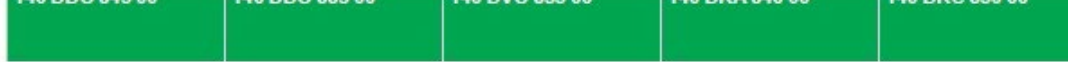

(4) Connection requires the Modicon Telefast ABE 7 pre-wired system (5) Only Conformal Coating versions, depending on the model, are ATEX Zone 2/22 certified

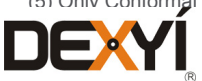

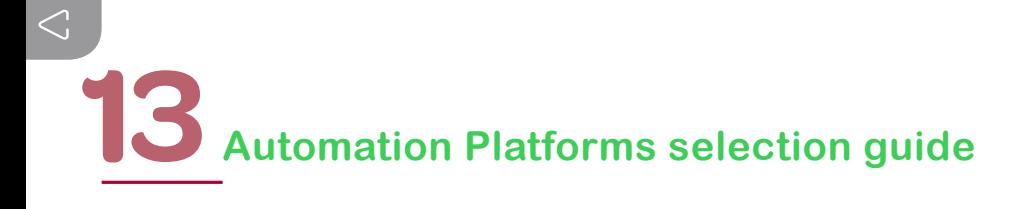

#### **13.3.7 Discrete I/O modules: AC outputs**

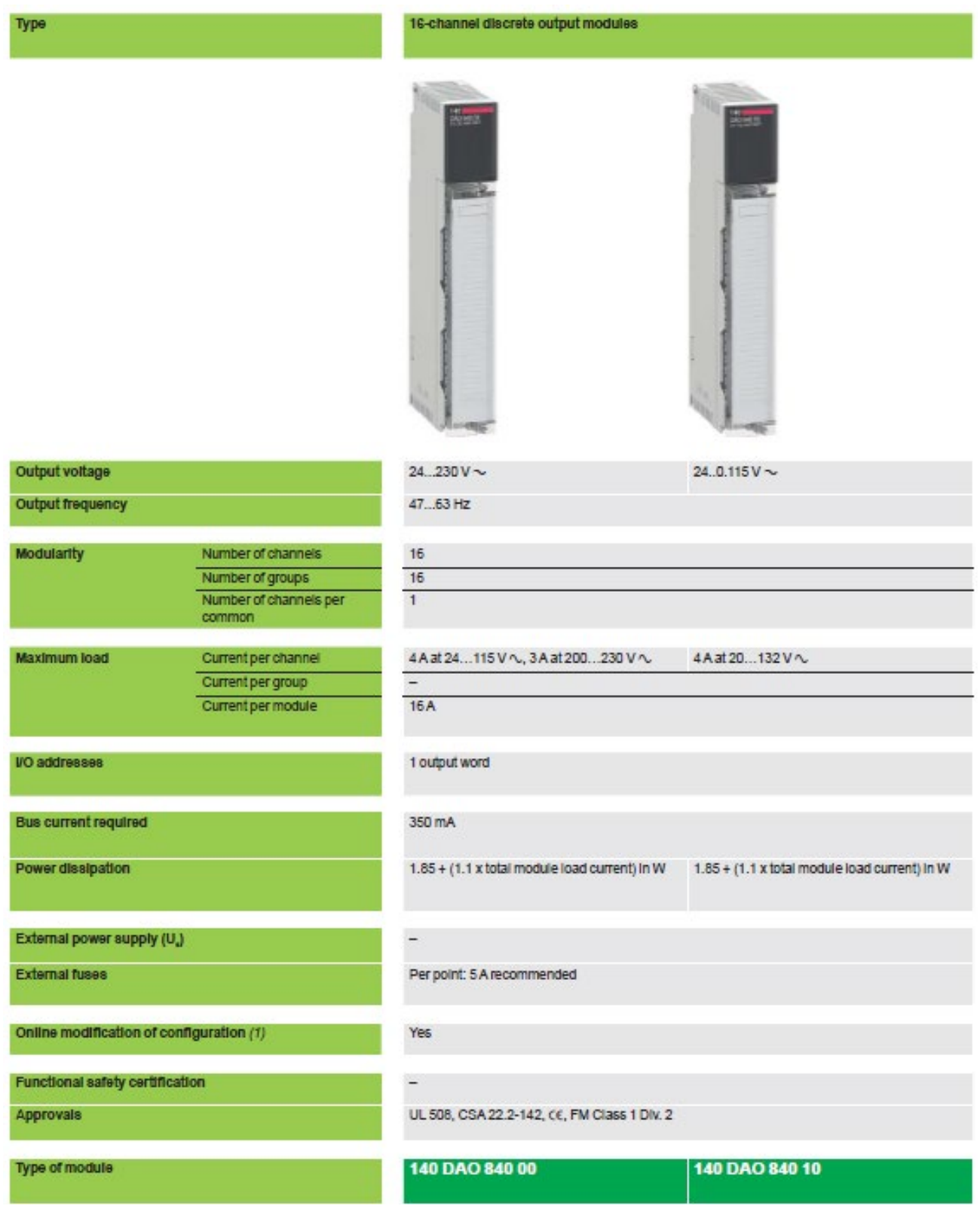

(1) For online modification of configuration, refer to the catalog

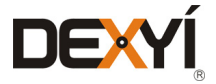

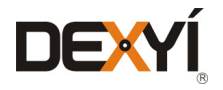

47

 $\frac{16}{4}$ 

 $De$ 

Ye

 $\frac{1}{2}$ 

16-channel discrete output module

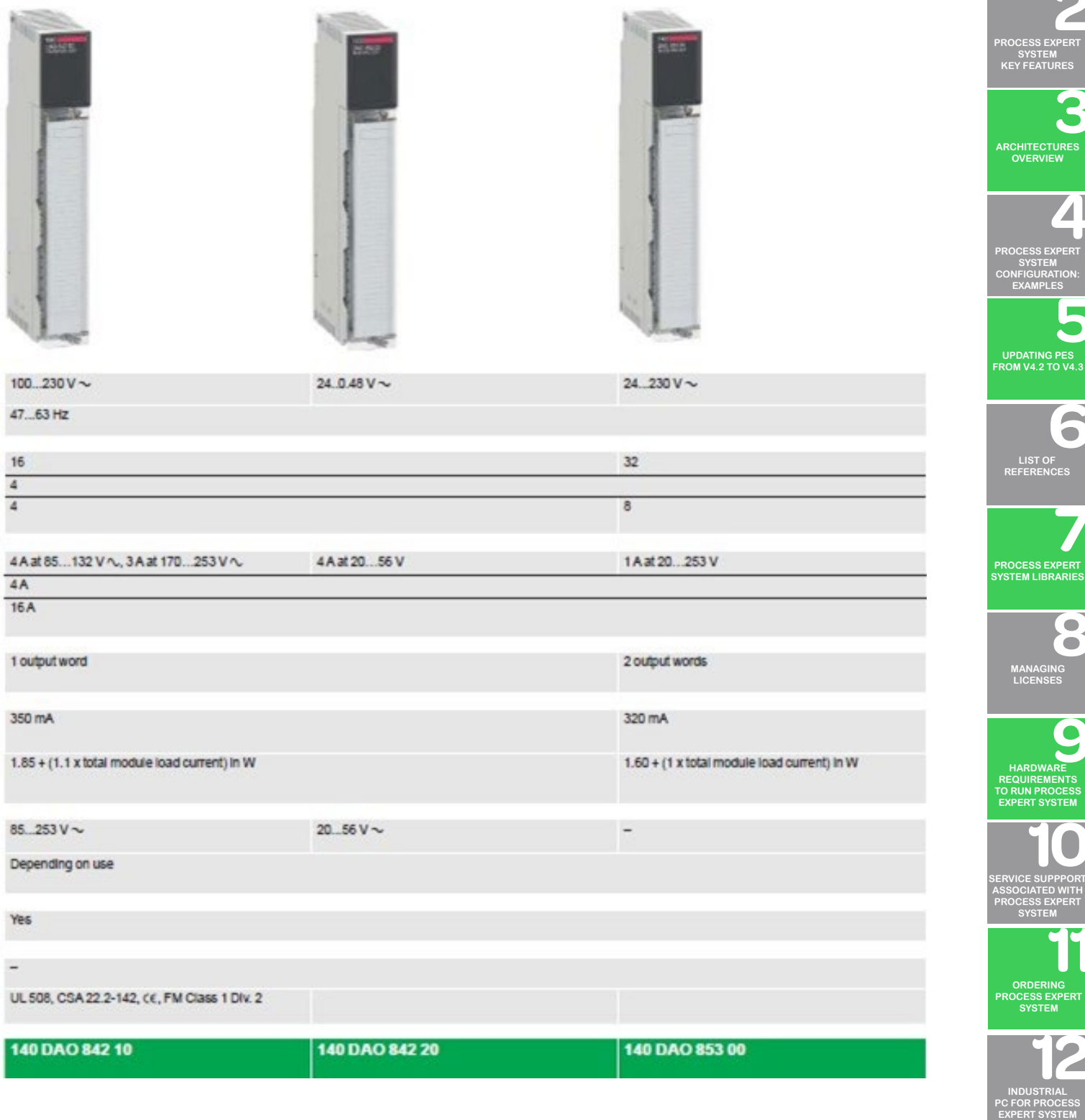

32-channel discrete output module

**TABLE OF [CONTENTS](#page-2-0)**

 $\overline{\mathcal{L}}$ 

**[INTRODUCTION](#page-6-0)**

**OVERVIEW**

**SYSTEM KEY FEATURES**

**UPDATING PES**

**LIST [REFERENCES](#page-42-0)**

6

 $\bullet$  $\ddot{\bullet}$ 

**[MANAGING](#page-60-0) LICENSES**

**HARDWARE**

**SYSTEM**

**ORDERING**

**SYSTEM**

**INDUSTRIAL**

**SYSTEM**

**EXAMPLES**

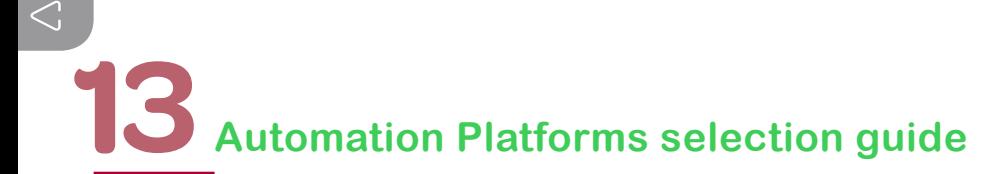

#### Mixed discrete I/O modules, 16 input channels and 8 output channels

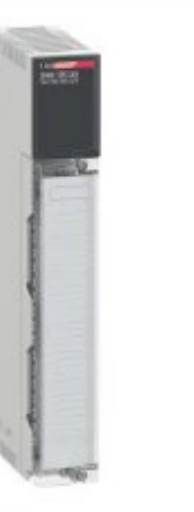

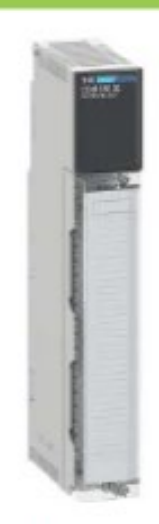

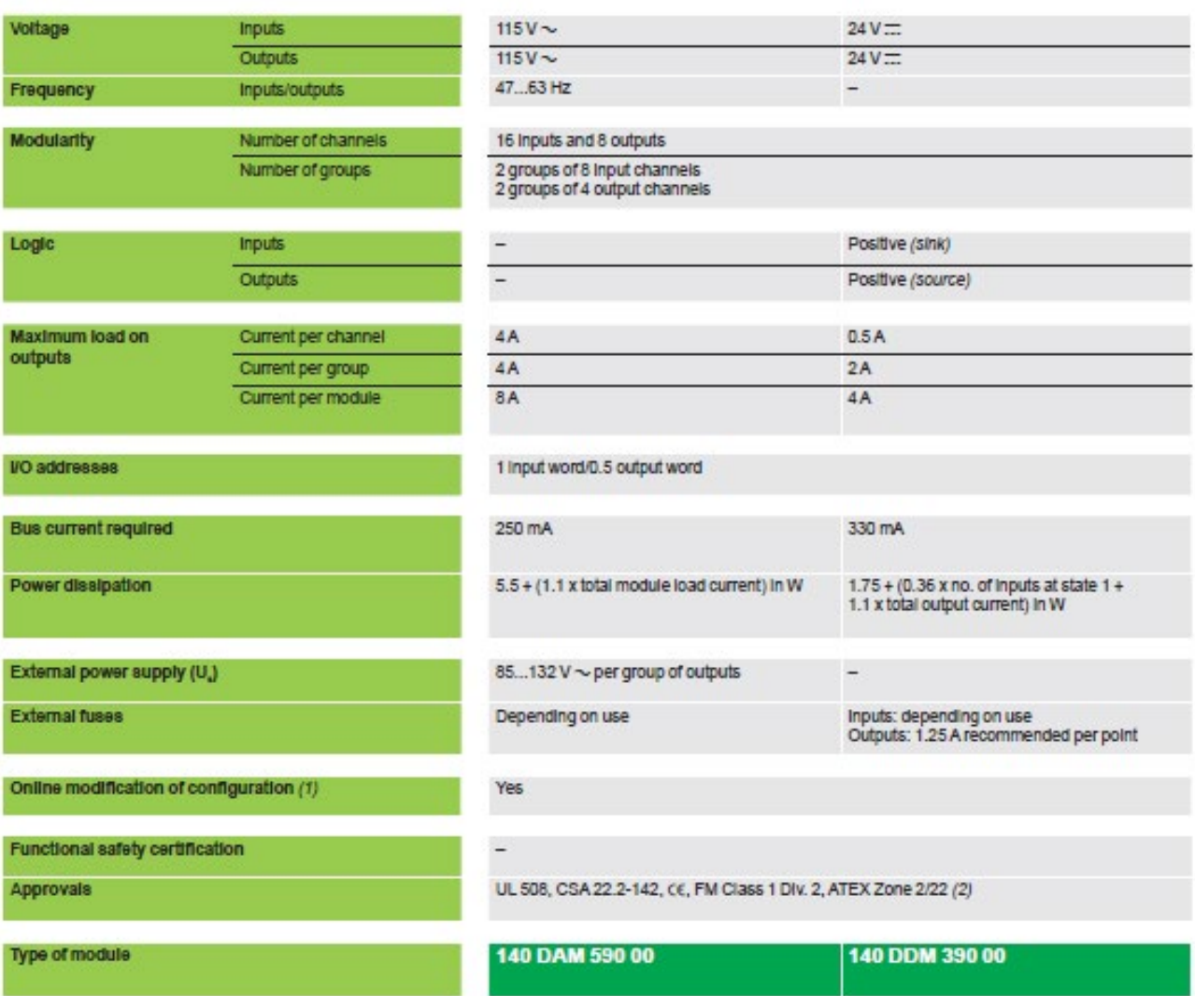

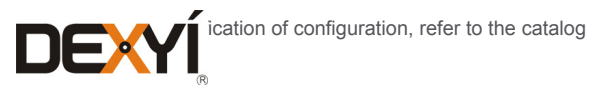

Type

# Automation Platforms selection guide<sup>13</sup>

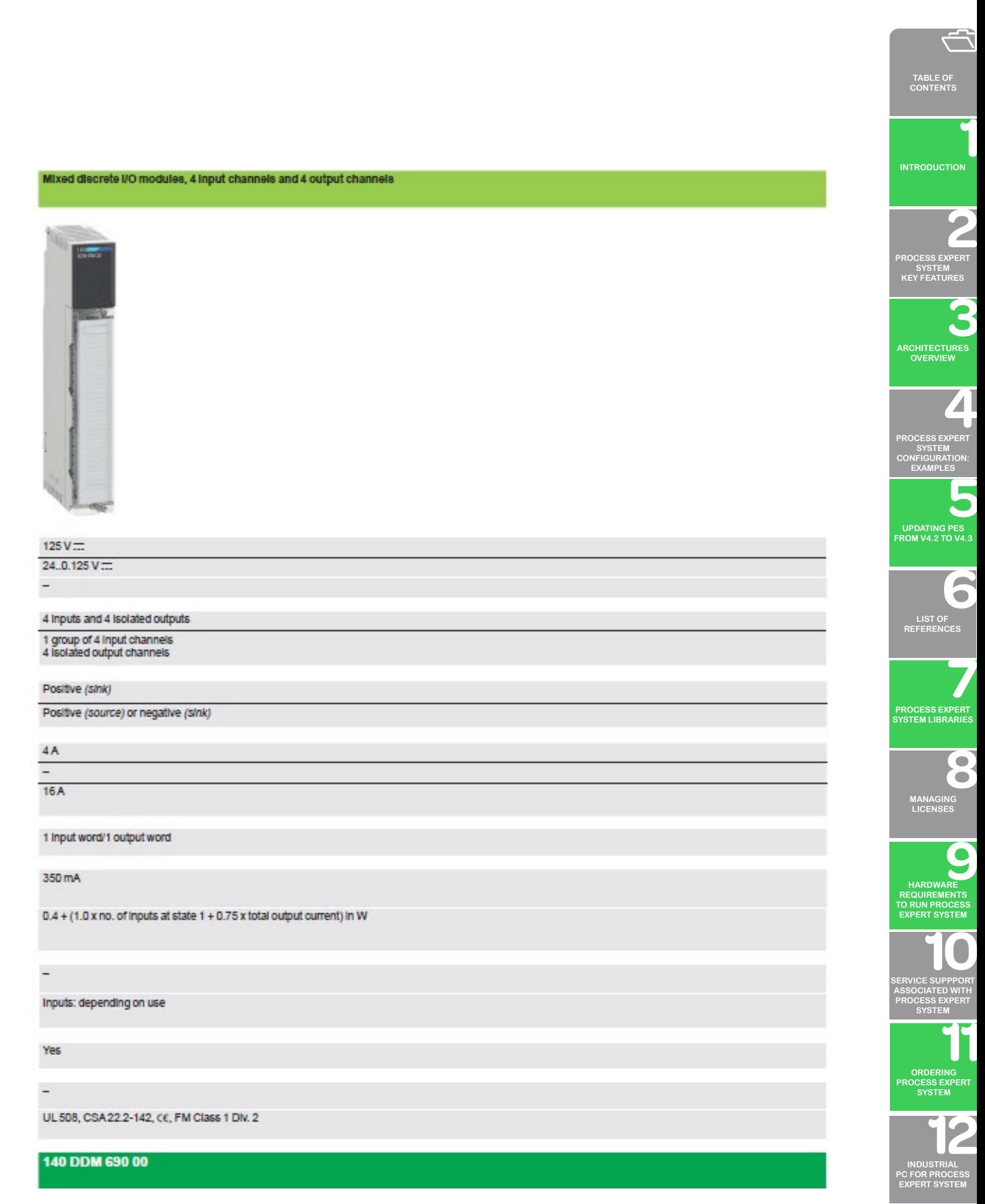

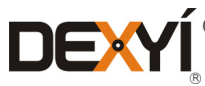

**Coating versions, depending on the model, are ATEX Zone 2/22 certified** 

 $\sum_{108}$
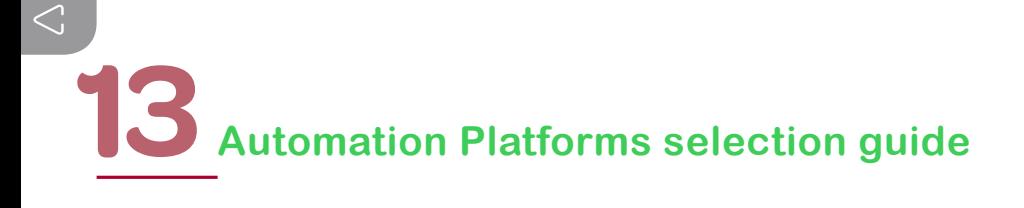

#### **13.3.8 Analog I/O modules: Current/voltage, temperature probe, thermocouple inputs**

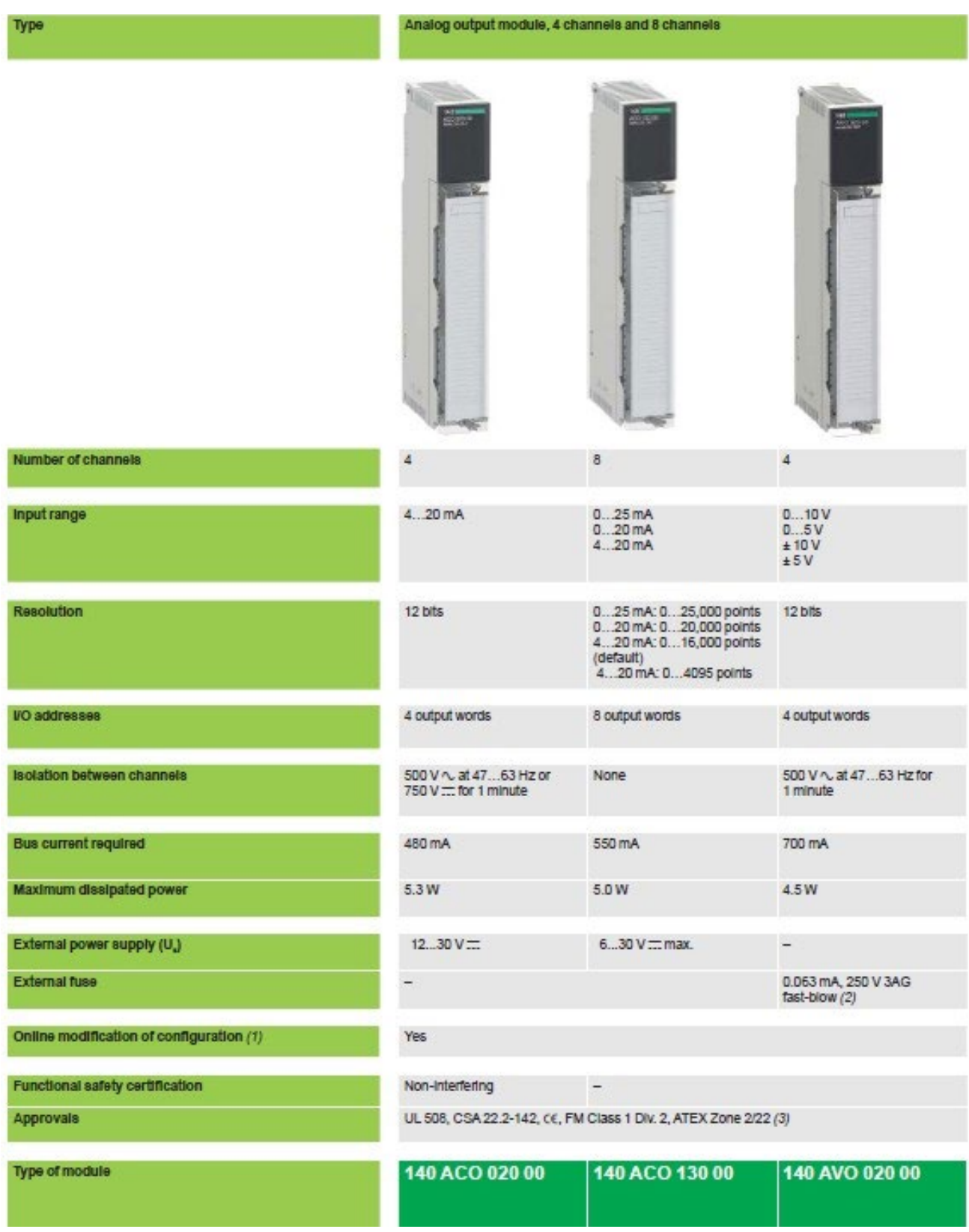

(1) For online modification of configuration, refer to the catalog

**DEXY** be used on the "Master Override" signal when it is connected to an external source<br> **DEXY** 

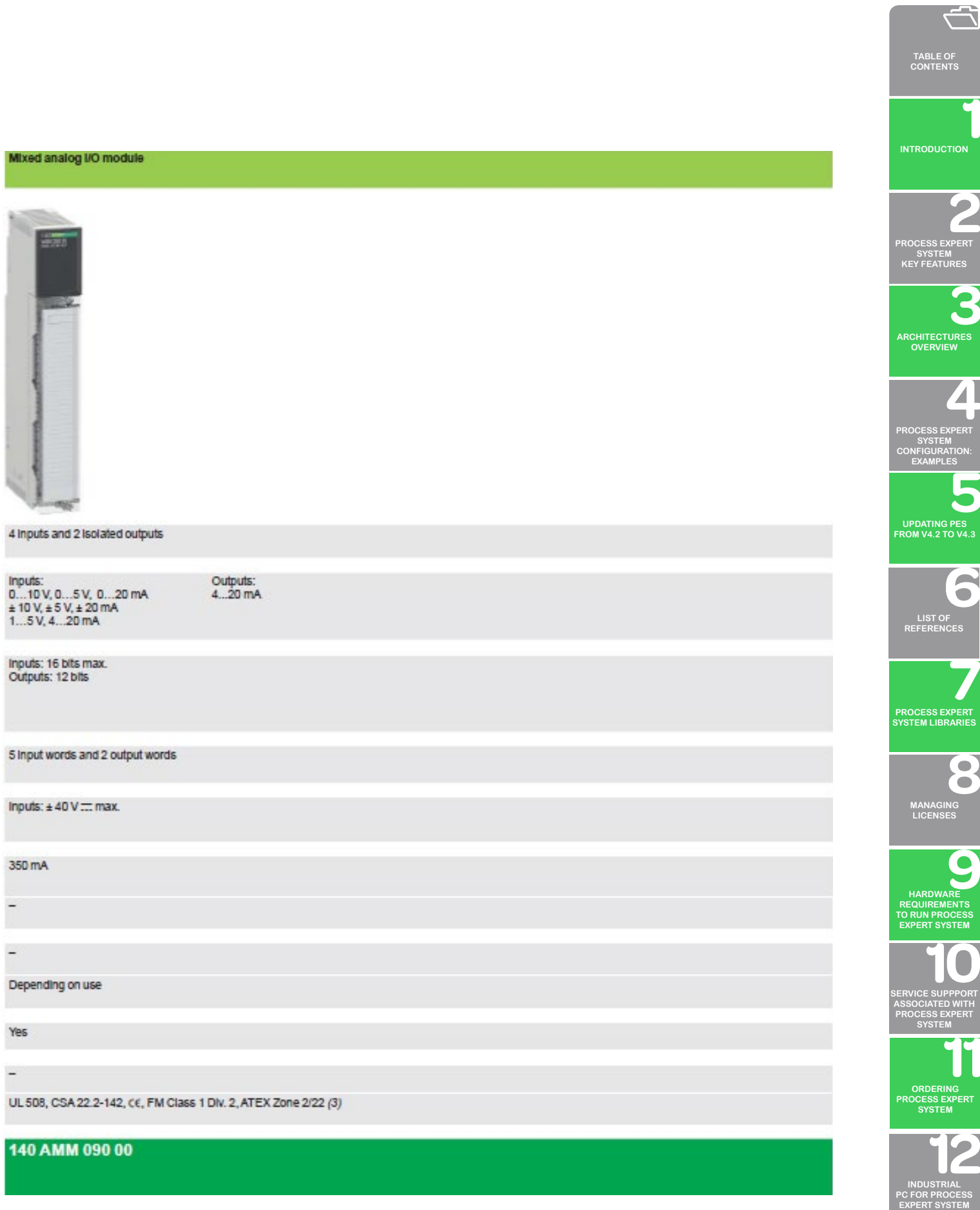

(3) Only Conformal Coating versions, depending on the model, are ATEX Zone 2/22 certified

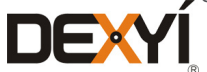

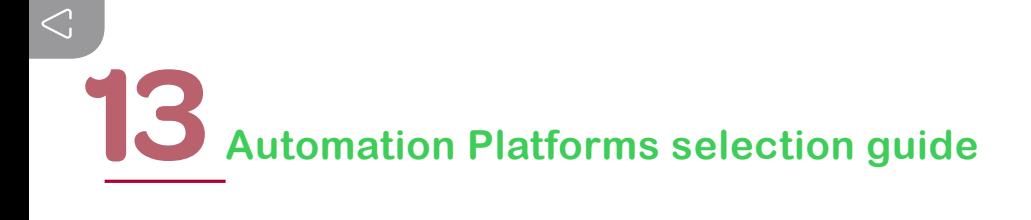

#### **13.3.9 Analog I/O modules: Current/voltage outputs, mixed I/O**

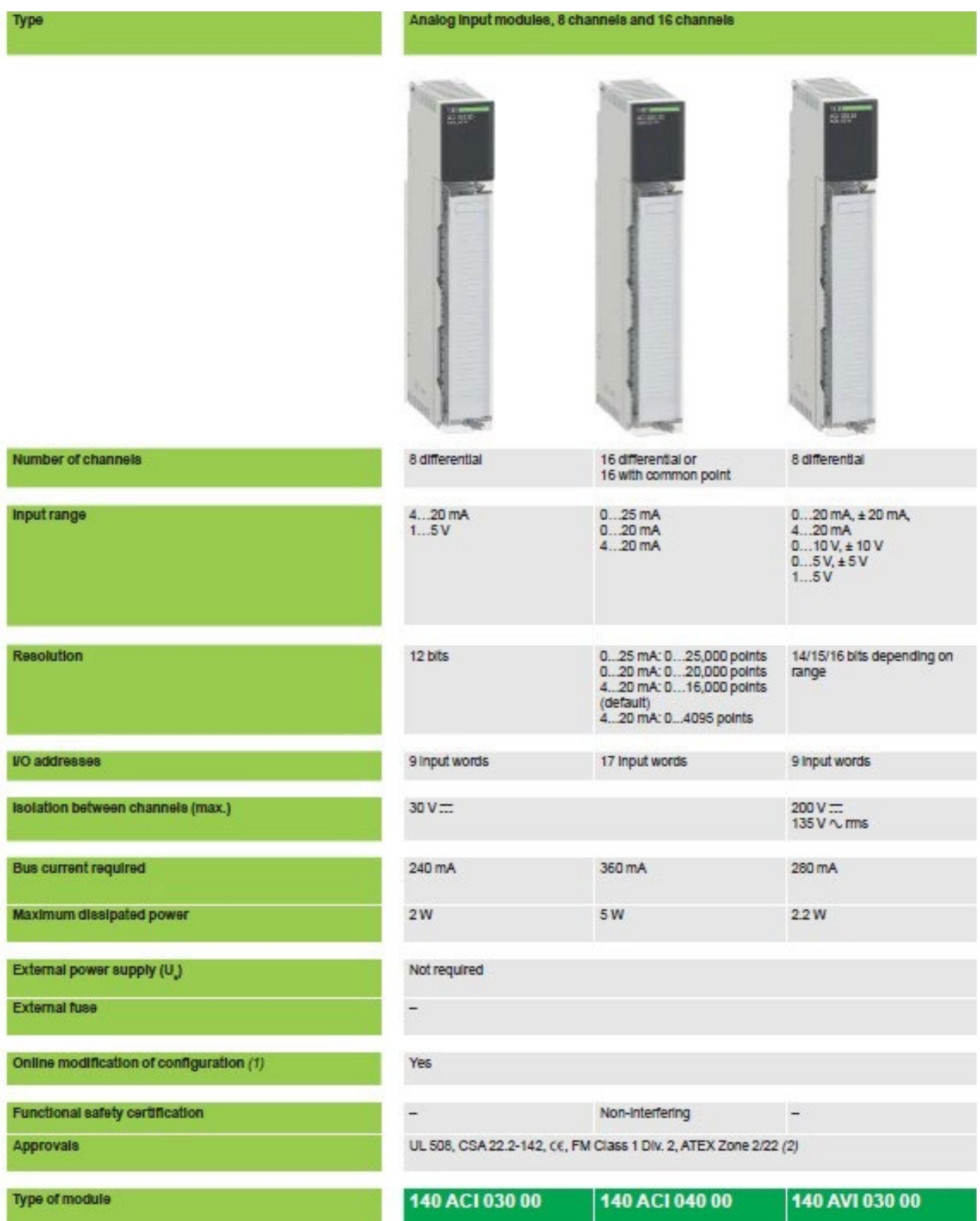

(1) For online modification of configuration, refer to the catalog

**CONFORMAL Coating versions, depending on the model, are ATEX Zone 2/22 certified** 

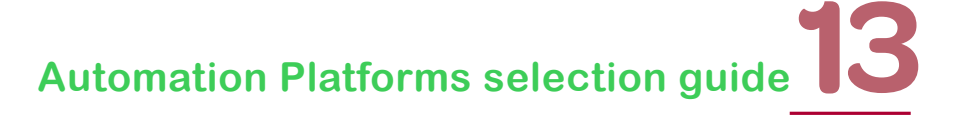

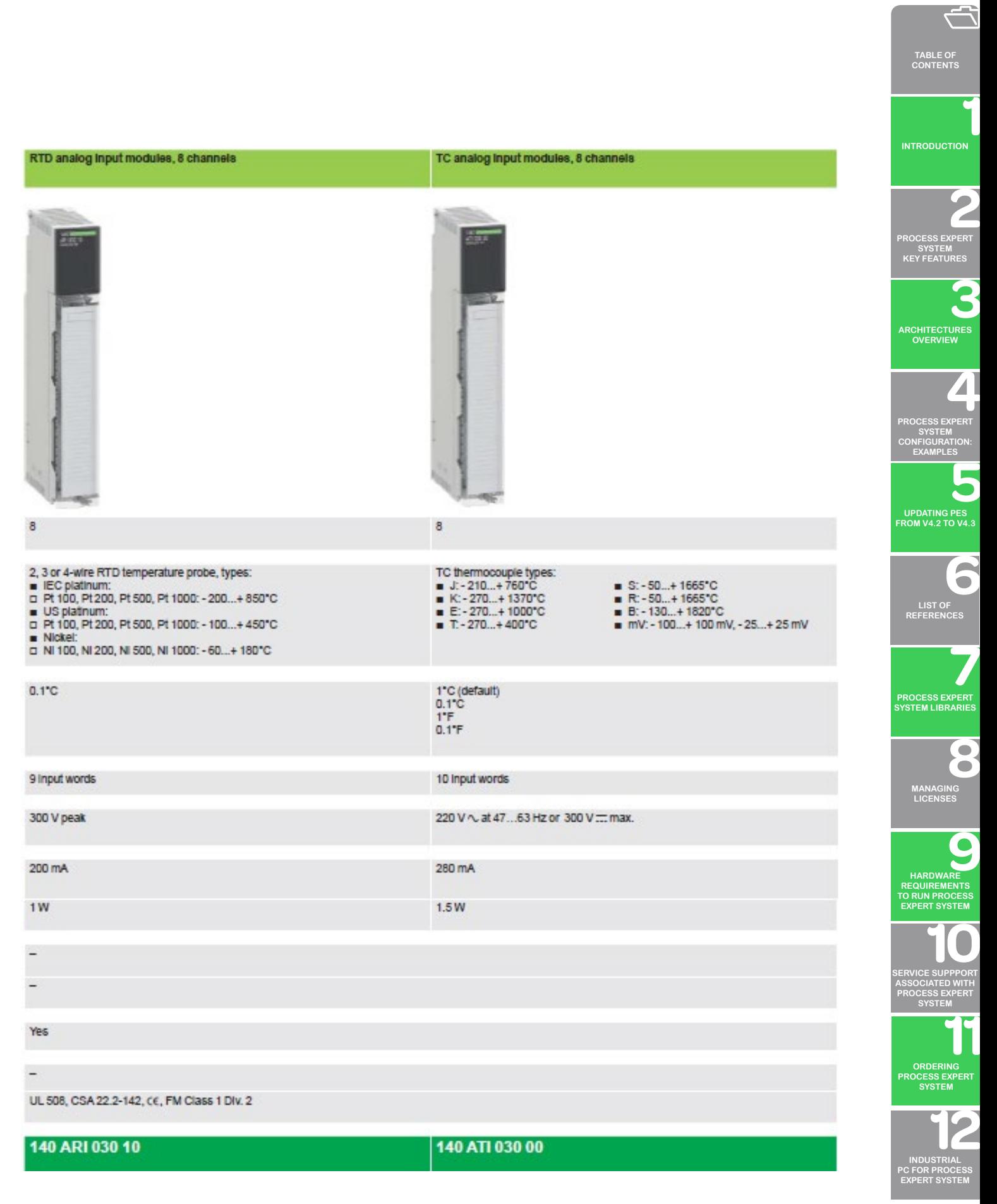

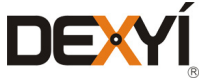

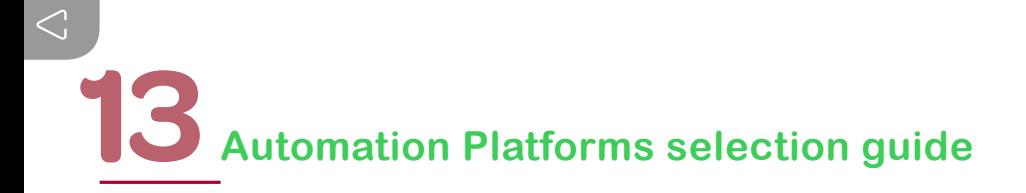

#### **13.3.10 Counter and special-purpose modules**

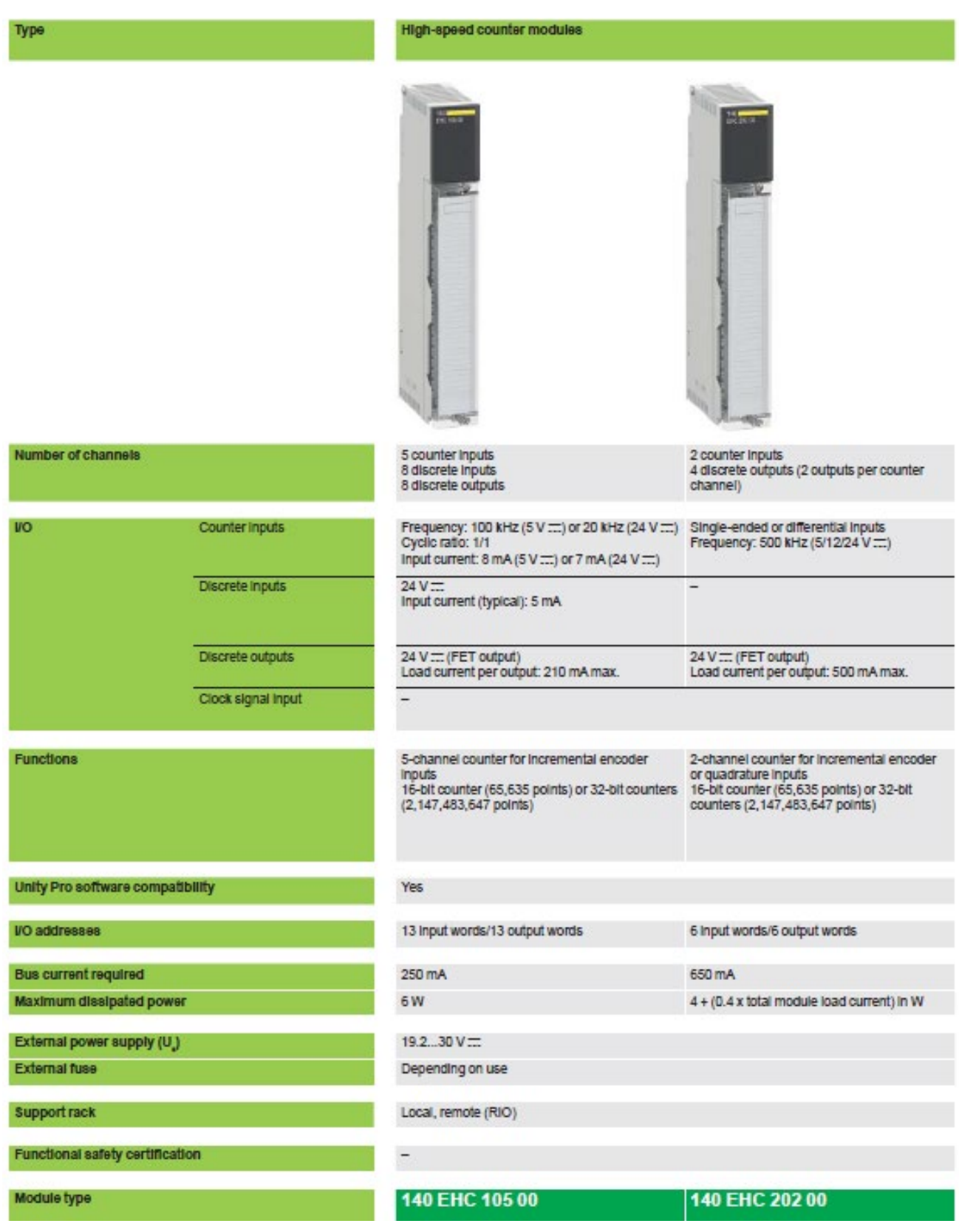

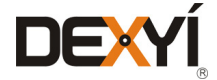

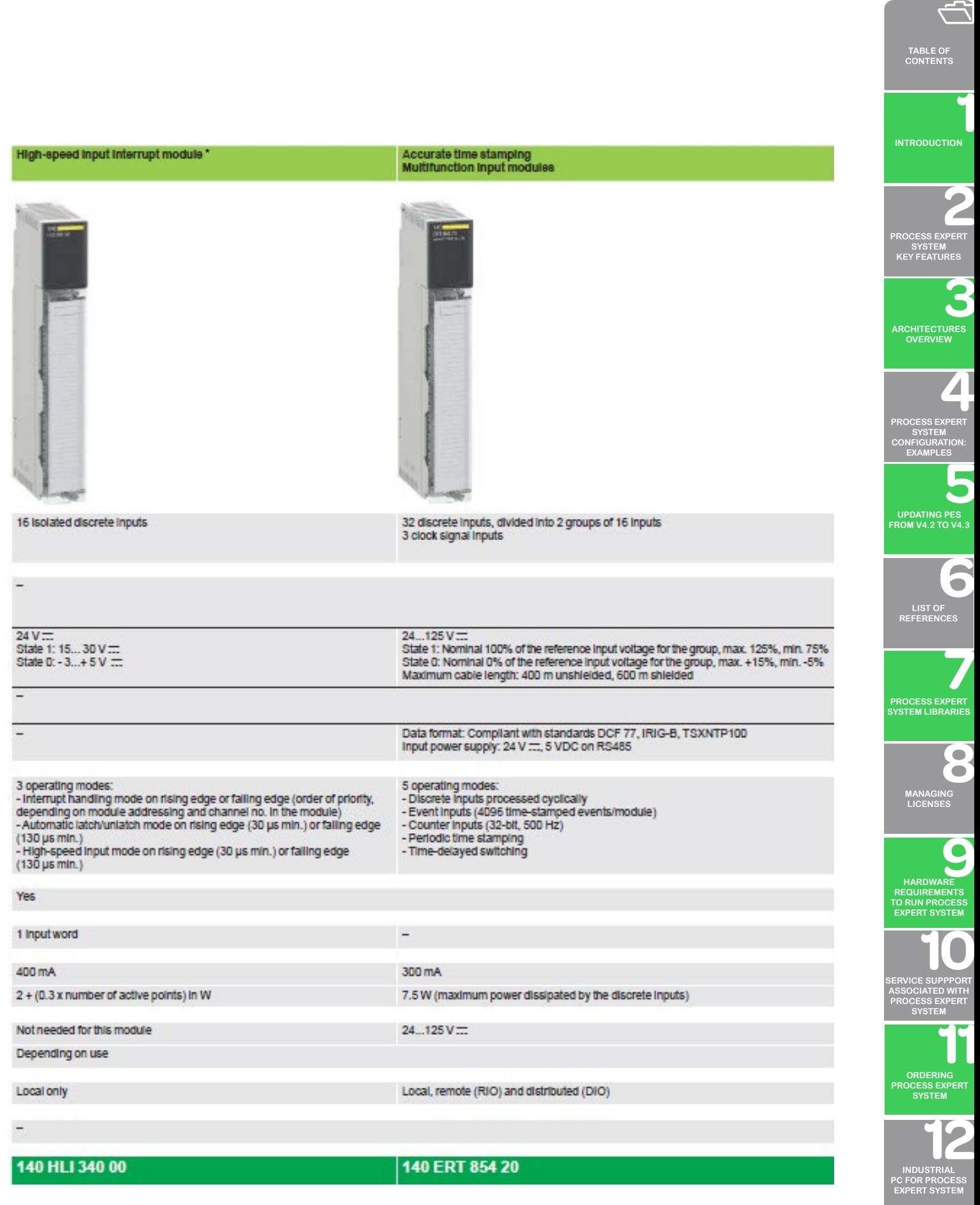

(\*): 140 HLI 340 00 module is not supported in PES architecture

EX

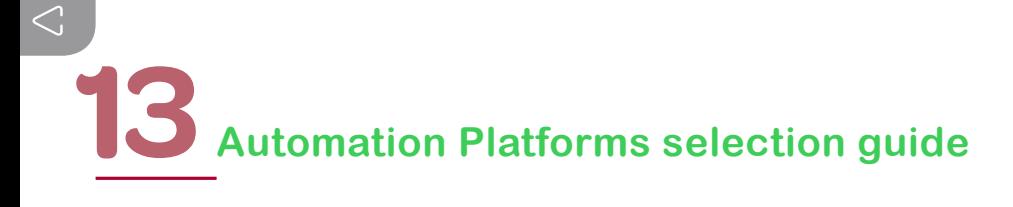

#### **13.3.11 Networks and buses**

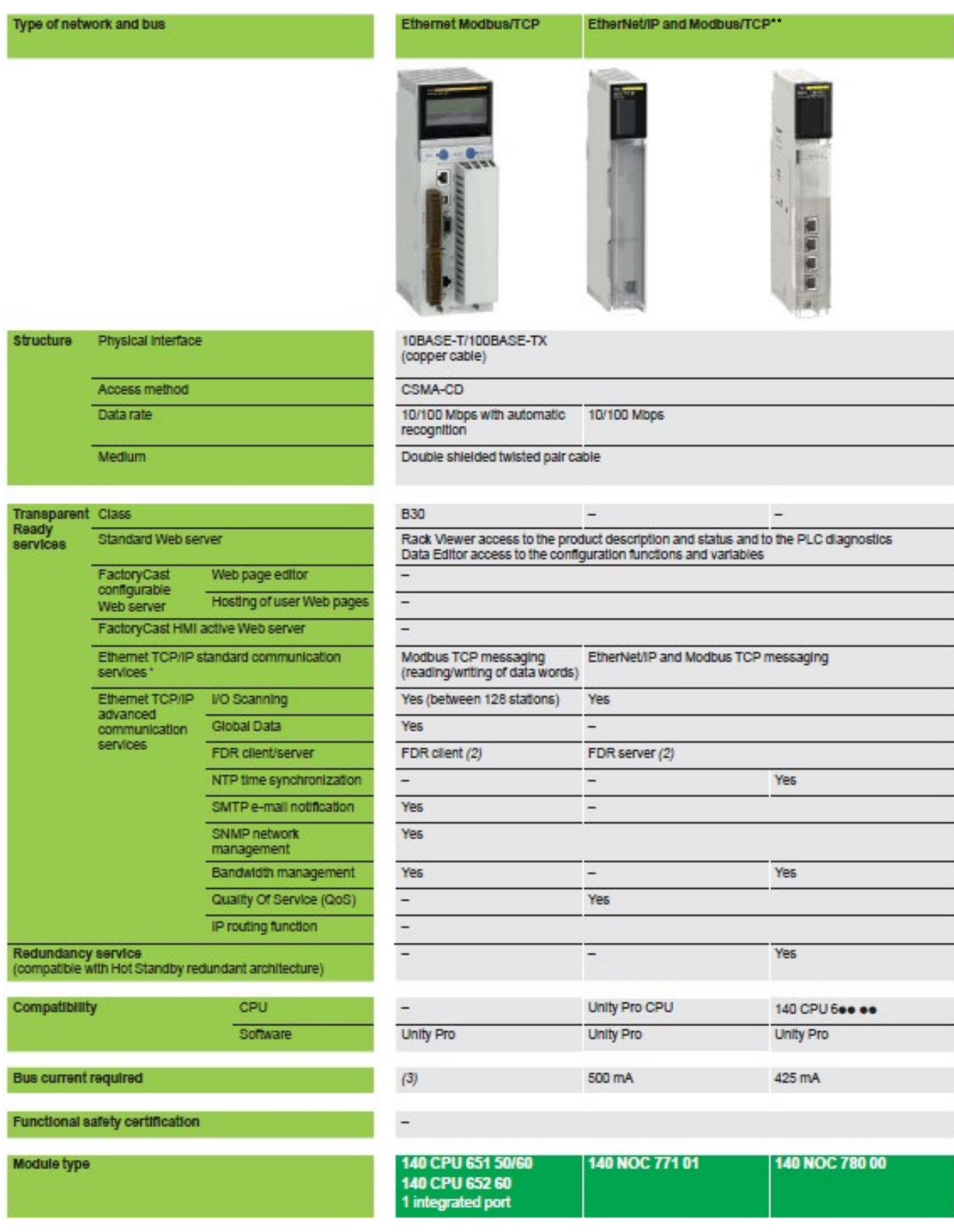

(1) Only one Ethernet port can be used at a time

(2) Automatic assignment of IP address and network parameters

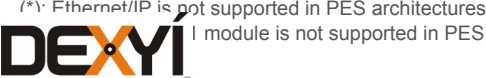

**DEXY** I module is not supported in PES architecture

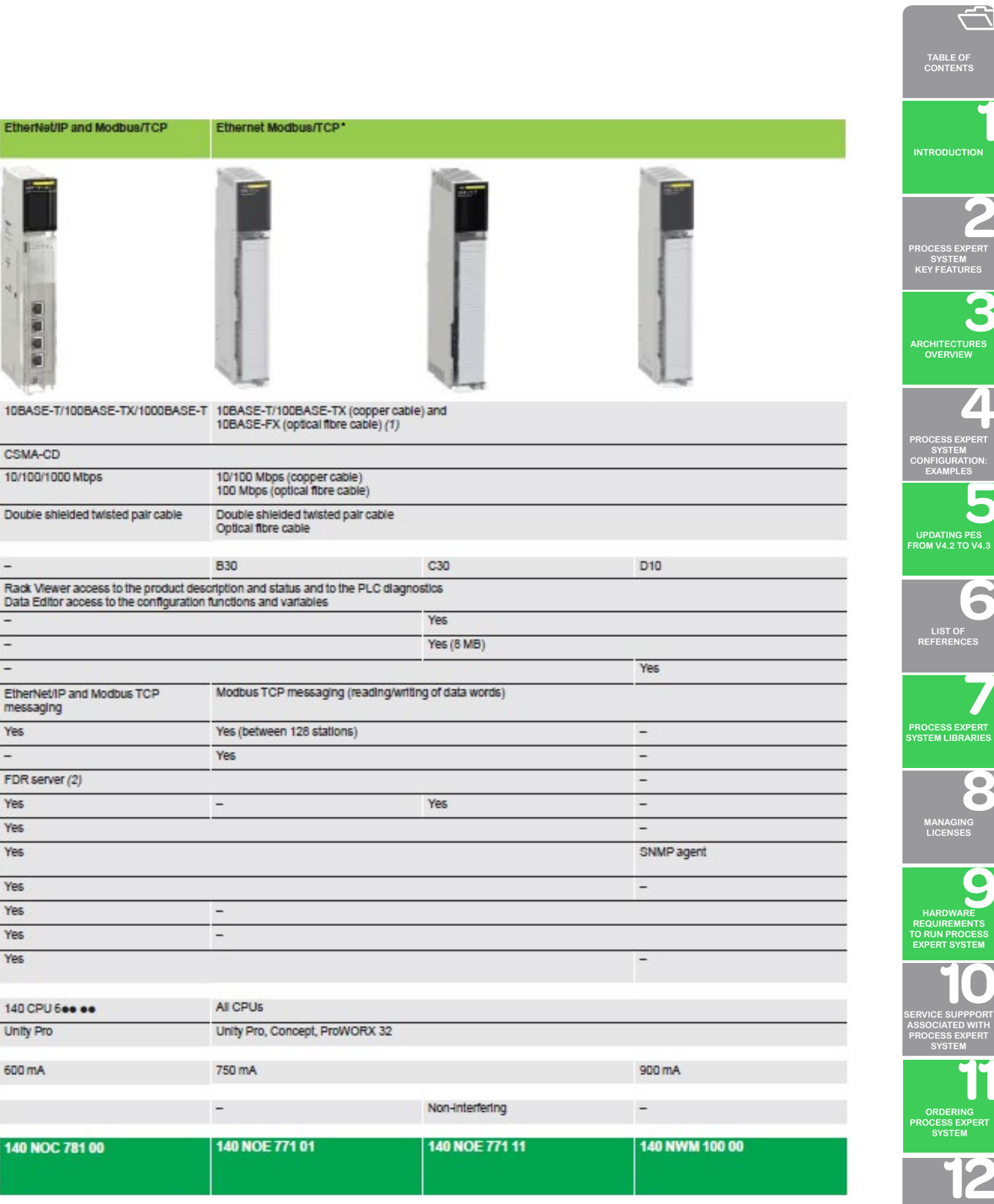

(\*): 140 NWM 100 00 module is not supported in PES architecture

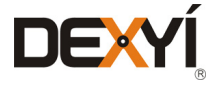

 $\overline{\phantom{a}}$ 

۳

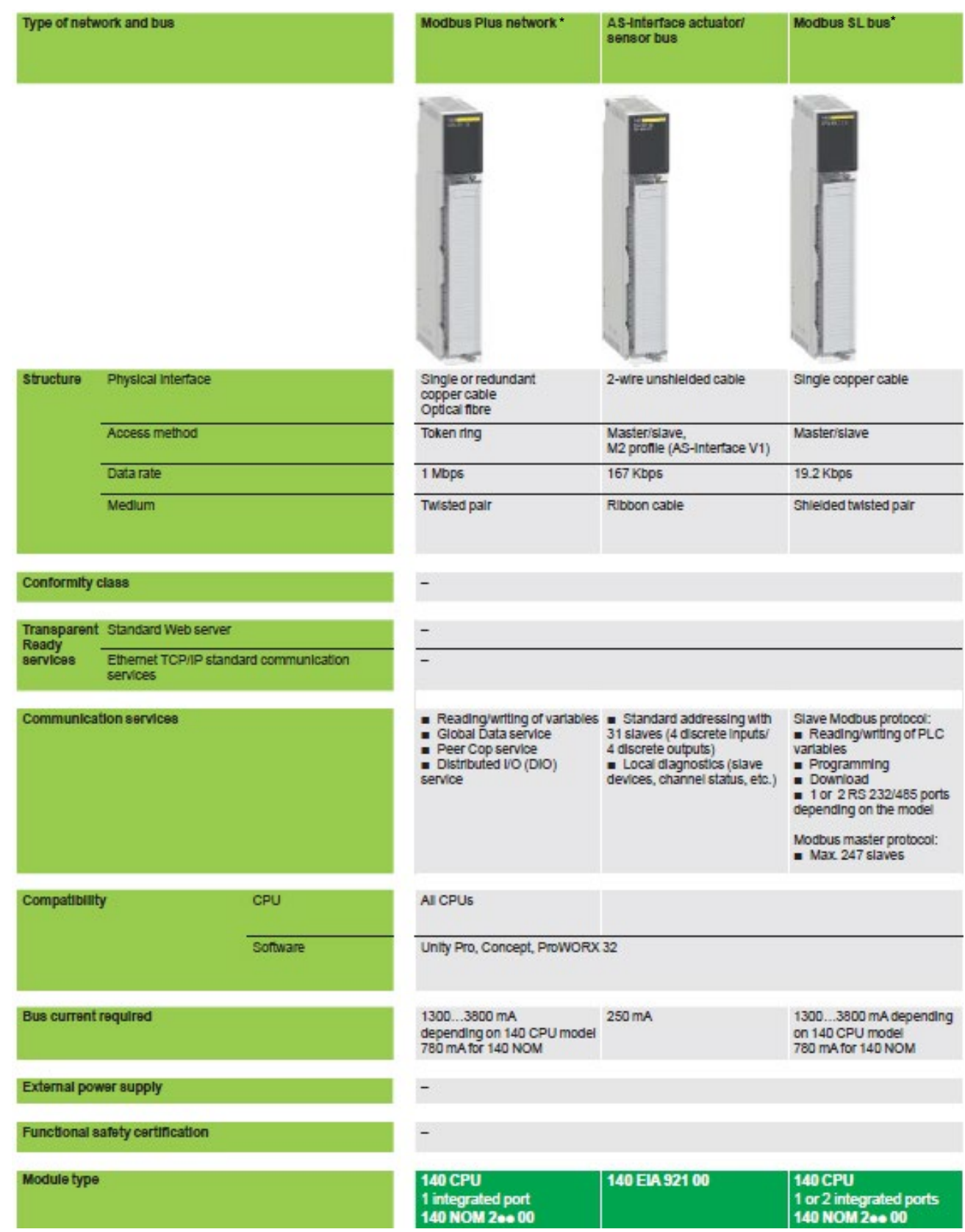

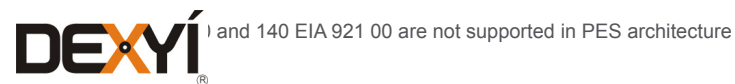

## Automation Platforms selection guide<sup>13</sup>

Asynchronous serial links

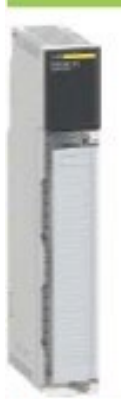

2 non-isolated RS 232 channels

19.2 Kbps

÷

Shielded cable

 $\overline{a}$ 

■ Reading/writing of ASCII sequences, 7 or 8 bits,<br>controlled by PLC application program<br>■ Application of message formats to character<br>strings<br>■ Integrated command interpreter

All CPUs

Unity Pro, Concept V2.2 (min.)<br>ProWORX 32

300 mA

140 ESI 062 10

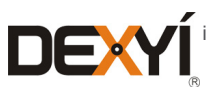

is not supported in PES architecture

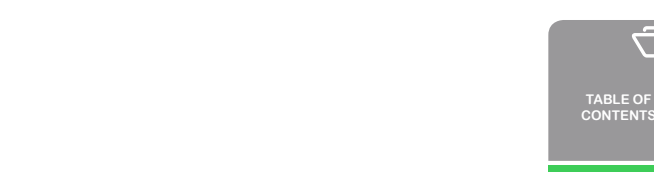

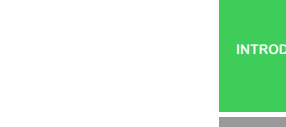

**[PROCESS EXPERT](#page-8-0)  SYSTEM KEY FEATURES**

 $\tilde{\mathbb{C}}$ 

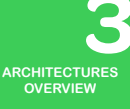

 $\overline{\mathbf{A}}$ 

**[PROCESS EXPERT](#page-26-0)  SYSTEM CONFIGURATION: EXAMPLES**

**UPDATING PES [FROM V4.2 TO V4.3](#page-41-0)**

 $\blacktriangleright$  $\bullet$ **LIST OF [REFERENCES](#page-42-0)**

**PROCESS EXPERT [SYSTEM LIBRARIES](#page-44-0)**

 $\bullet$  $\bullet$ **[MANAGING](#page-60-0) LICENSES**

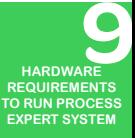

**[SERVICE SUPPPORT](#page-64-0) ASSOCIATED WITH PROCESS EXPERT SYSTEM**

**ORDERING [PROCESS EXPERT](#page-70-0)  SYSTEM**

**INDUSTRIAL [PC FOR PROCESS](#page-72-0)  EXPERT SYSTEM**

 $\sum_{118}$ 

#### **13.3.12 EtherNet/IP and Modbus/TCP: Module communication capability and performance**

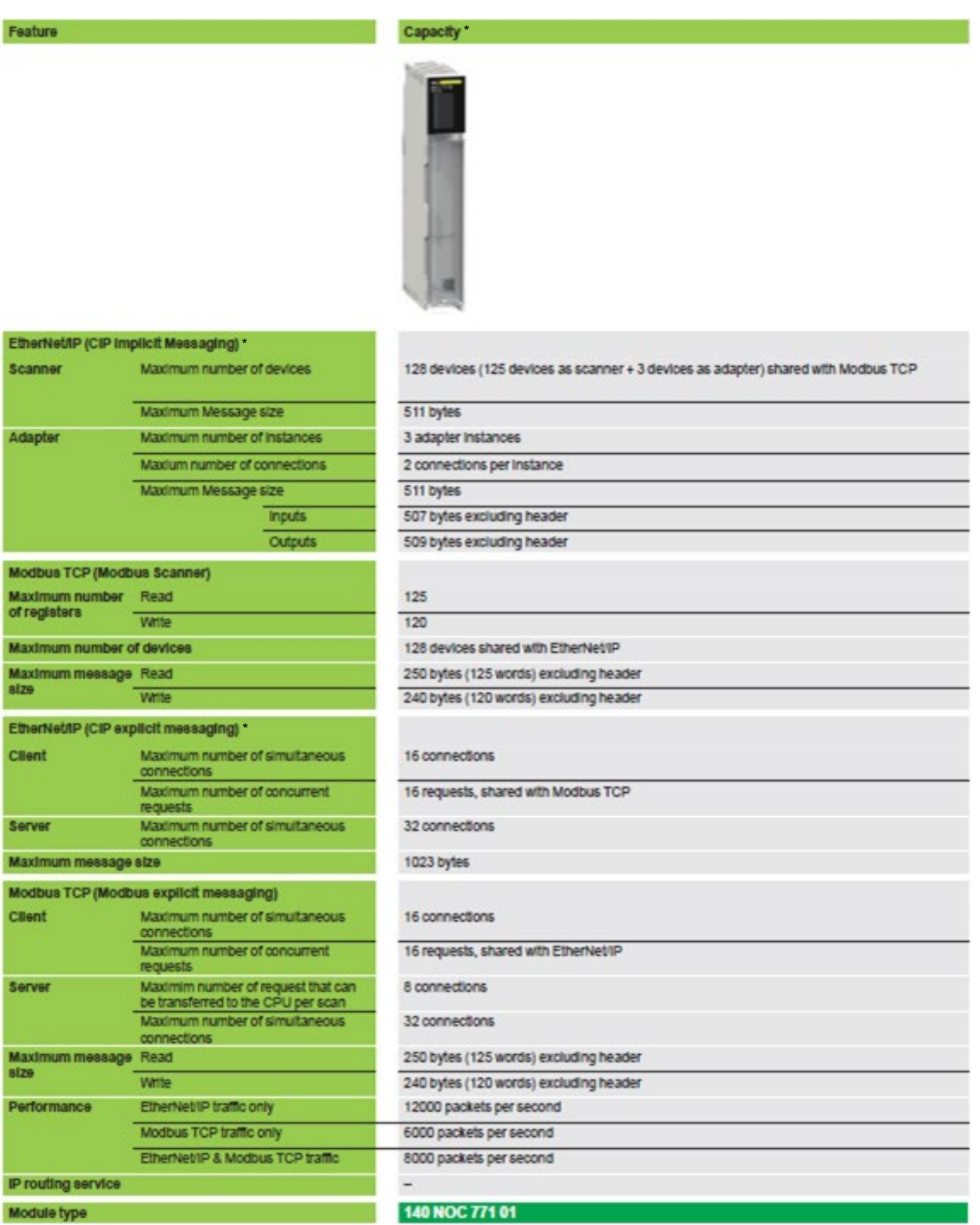

Note: The performance capacity listed here is affected by certain test conditions including input/output size, RPI (Request Packet Interval), CPU scan time Customers may experience different results under different conditions (\*) 140 NOC 771 01 is not supported in PES architecture

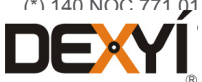

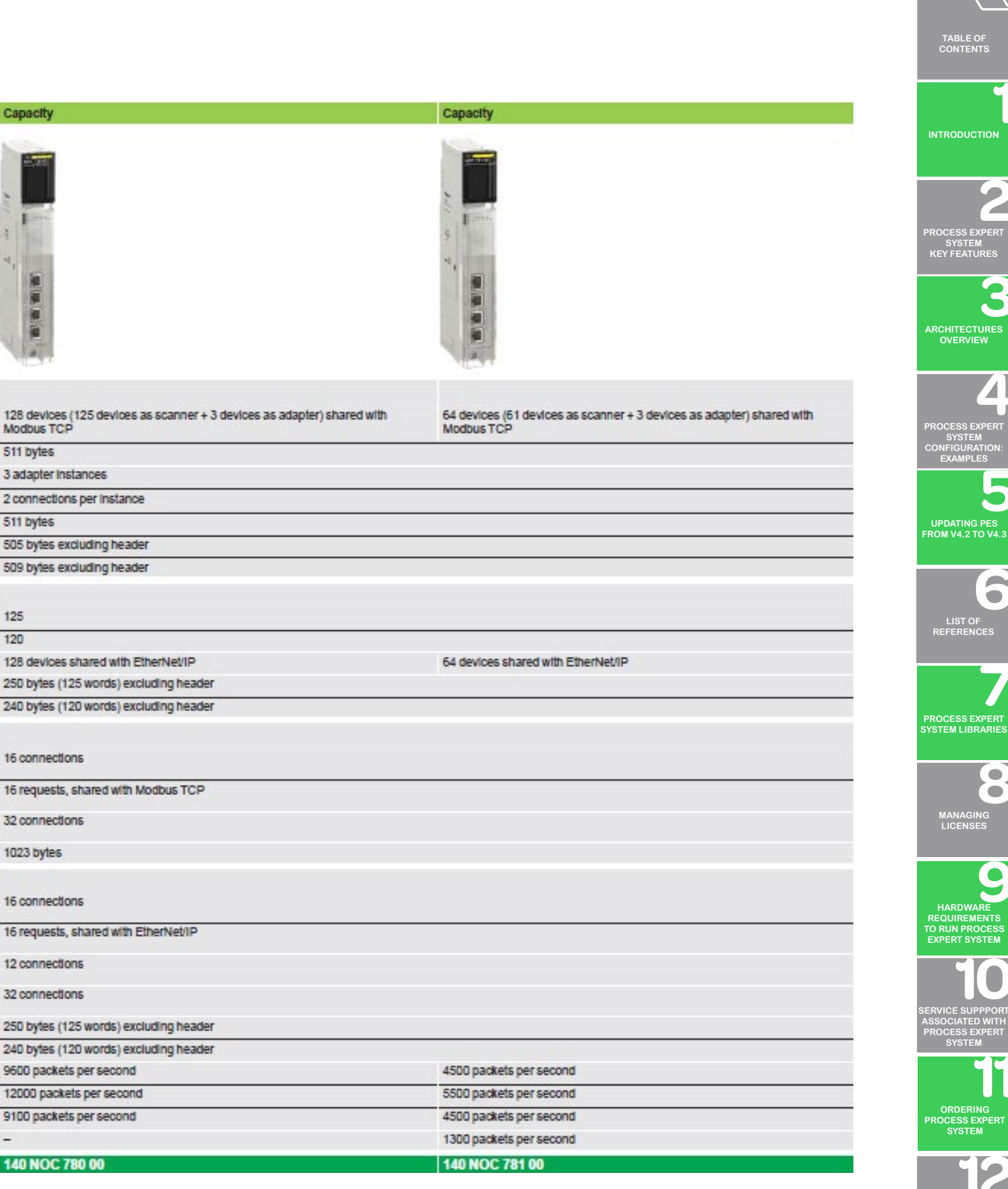

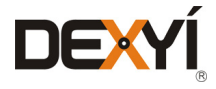

است ا

### $\mathop{\textstyle\bigtriangleup}$ **Automation Platforms selection guide**

#### **13.4 Modicon M340 automation platform**

Limitations in support of architectures or hardware modules in the scope of application designed for Process Expert System architectures are identified in this document with an "(\*)" in the module description, with a note at the bottom of the module description tables.

The last section of this chapter provides a summary of all unsupported modules for the automation platform.

#### **13.4.1 Architectures**

Different architectures based on the M340 automation platform are possible, such as:

- • Multi-rack configurations
- • Ethernet X80 I/O drops
- Distributed I/Os
- Architectures with separate or combined Ethernet RIO and Ethernet DIO devices on the same physical medium

The following two pages give an overview of I/O architectures. The list of modules that can be installed in a Modicon X80 rack is provided in a dedicated section later in this document.

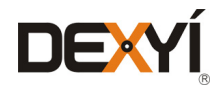

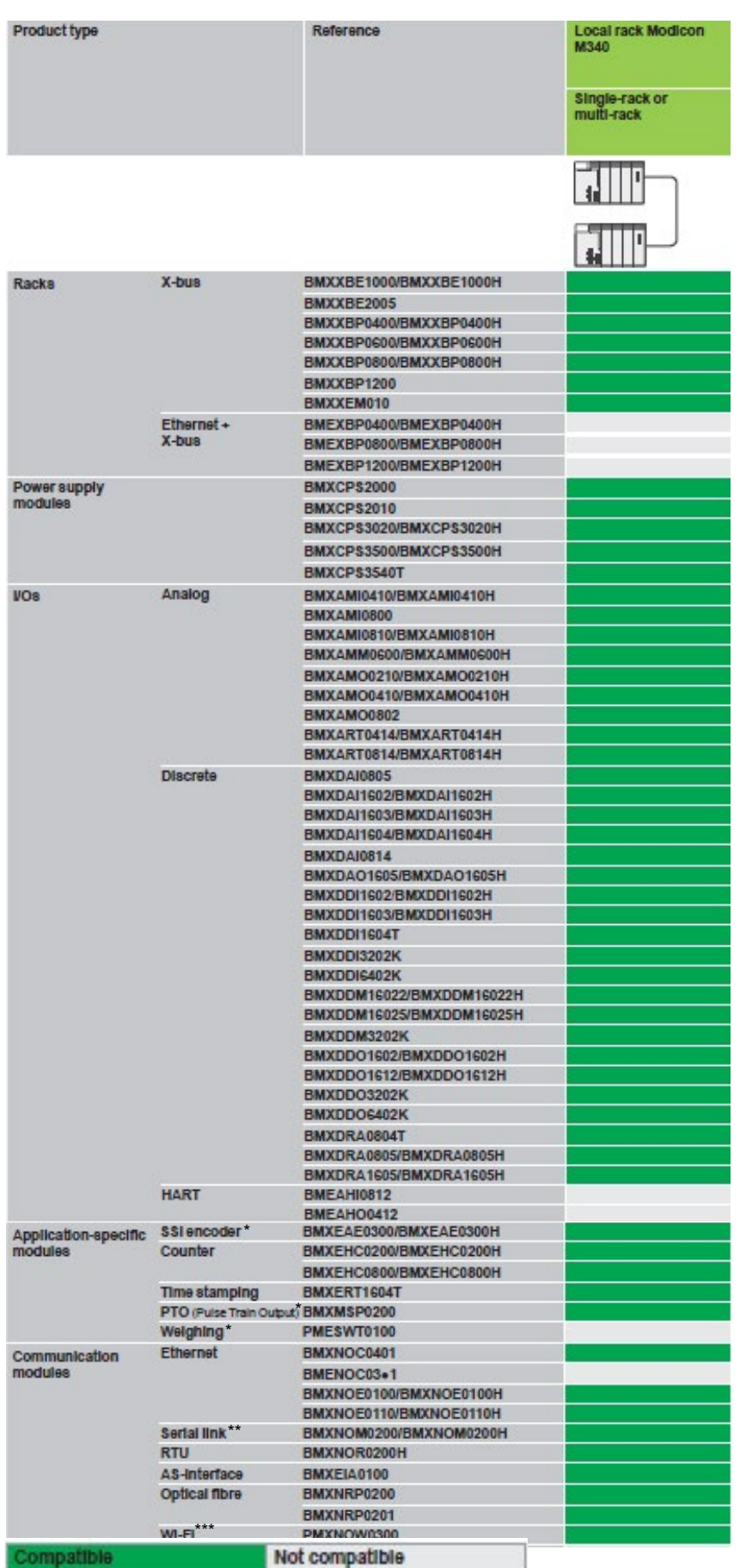

**[INTRODUCTION](#page-6-0) [ARCHITECTURES](#page-12-0) OVERVIEW [PROCESS EXPERT](#page-8-0)  SYSTEM KEY FEATURES [PROCESS EXPERT](#page-26-0)  SYSTEM CONFIGURATION: EXAMPLES**

**TABLE OF [CONTENTS](#page-2-0)**

**UPDATING PES [FROM V4.2 TO V4.3](#page-41-0)**

> $\bullet$ **LIST OF [REFERENCES](#page-42-0)**

**PROCESS EXPERT [SYSTEM LIBRARIES](#page-44-0)**

 $\bullet$  $\ddot{\bullet}$ **[MANAGING](#page-60-0) LICENSES**

**HARDWARE REQUIREMENTS [TO RUN PROCESS](#page-62-0)  EXPERT SYSTEM**

**[SERVICE SUPPPORT](#page-64-0) ASSOCIATED WITH PROCESS EXPERT SYSTEM**

**ORDERING [PROCESS EXPERT](#page-70-0)  SYSTEM**

**INDUSTRIAL [PC FOR PROCESS](#page-72-0)  EXPERT SYSTEM**

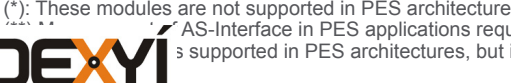

ANAGEMENT MANAGEMENT OF AS-Interface in PES applications requires programming in addition to the hardware configuration and objects instantiation **TICK WI-FI S** supported in PES architectures, but it is not configured in the PES topology

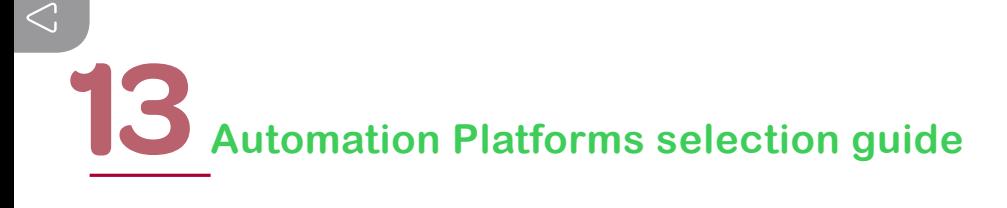

#### **13.4.2 Modicon M340 processors**

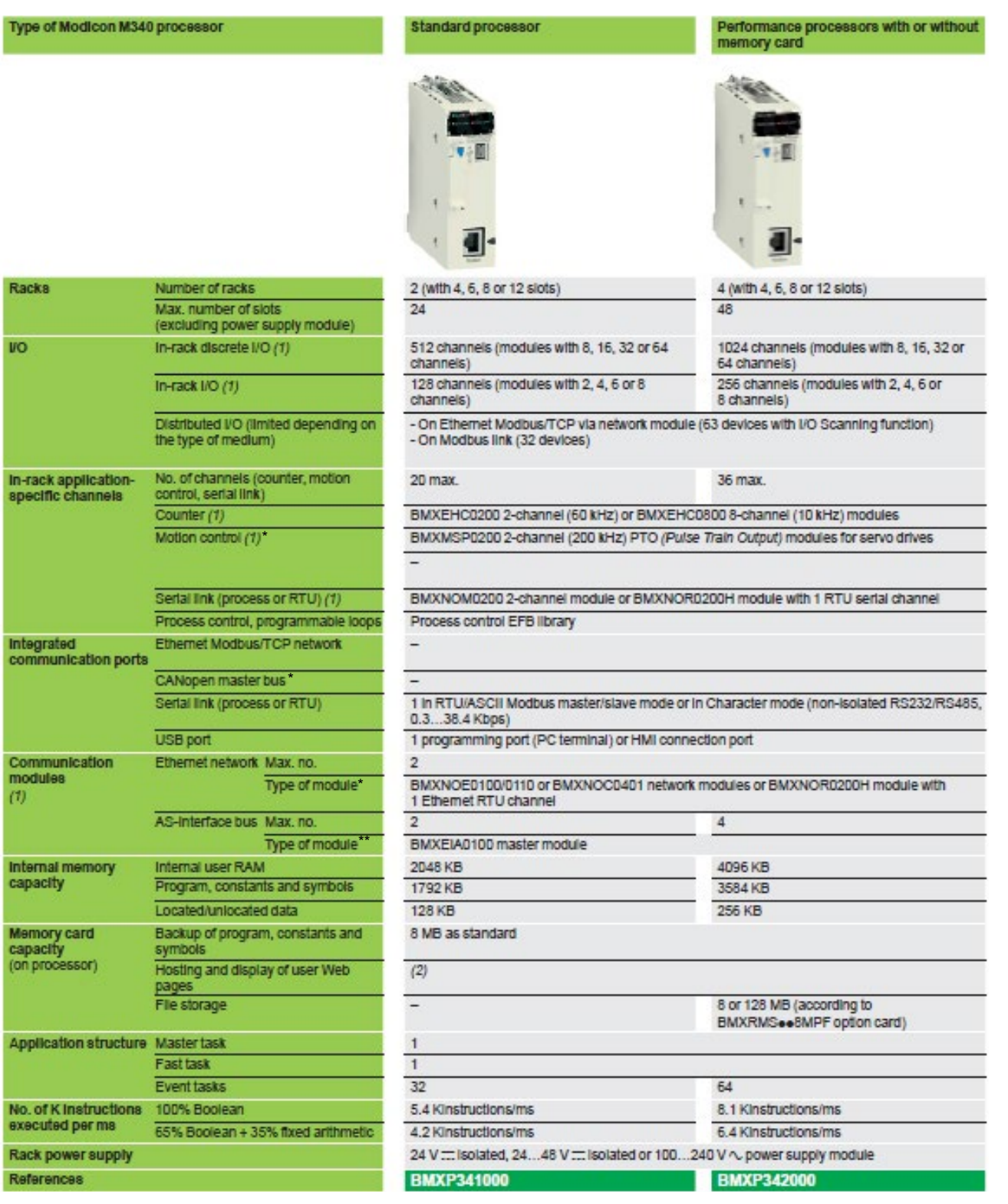

(1) The maximum values for the number of discrete I/O, analog I/O, counter/motion control/serial link channels and the number of networks are not cumulative (they are limited by the maximum number of slots in the configuration, 1 rack: 11; 2 racks: 23; 3 racks: 35; 4 racks: 47

(2) User web pages with BMXNOE0110 Ethernet FactoryCast module (12 MB available)

(3) BMXP3420102/20102CL/20302/20302CL processors can be used to customize configuration of the device Boot Up procedure compatible with all CANopen third-party products

(\*) BMXMSP0200, BMXNOC0401 are not supported in PES architecture

(\*) CANopen bus is not supported in PES architecture

(\*\*) BMXEIA0100 (AS-Interface) is supported; management of AS-Interface in PES applications requires programming in addition to the hardware configuration

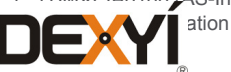

#### Performance processors with or without memory card (continued)

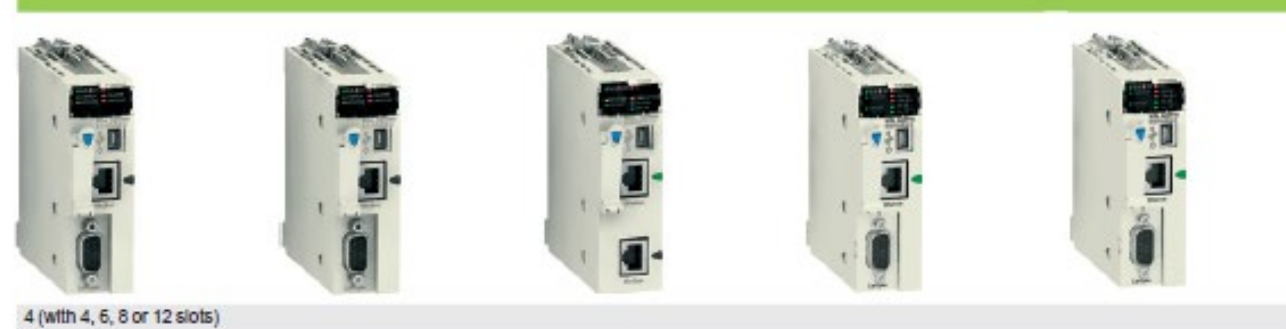

48

#### 1024 channels (modules with 8, 16, 32 or 64 channels)

256 channels (modules with 2, 4, 6 or 8 channels)

- On CANopen bus (63 devices),<br>- On Ethernet Modbus/TCP via network module (63 devices with I/O Scanning function),<br>- On Modbus link (32 devices).

#### 36 max.

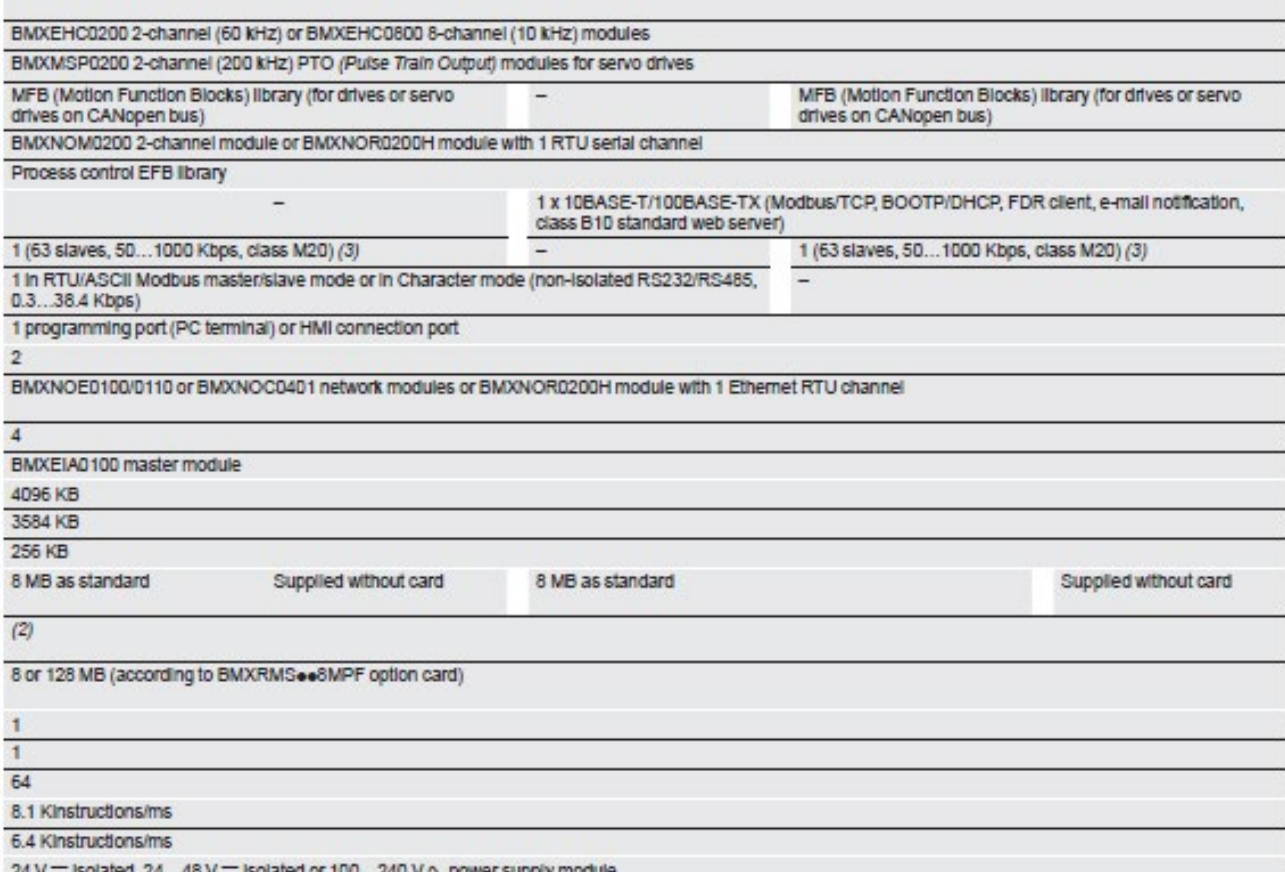

**BMXP3420102** 

**BMXP3420102CL BMXP342020**  **BMXP3420302** 

**BMXP3420302CL** 

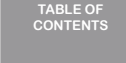

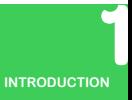

 $\widetilde{\phantom{m}}$ 

**[PROCESS EXPERT](#page-8-0)  SYSTEM KEY FEATURES**

**[ARCHITECTURES](#page-12-0) OVERVIEW**

**[PROCESS EXPERT](#page-26-0)  SYSTEM CONFIGURATION: EXAMPLES**

**UPDATING PES [FROM V4.2 TO V4.3](#page-41-0)**

 $\bullet$ **LIST OF [REFERENCES](#page-42-0)**

**PROCESS EXPERT [SYSTEM LIBRARIES](#page-44-0)**

 $\bullet$  $\bullet$ **[MANAGING](#page-60-0) LICENSES**

**HARDWARE REQUIREMENTS [TO RUN PROCESS](#page-62-0)  EXPERT SYSTEM**

**[SERVICE SUPPPORT](#page-64-0) ASSOCIATED WITH PROCESS EXPERT SYSTEM**

**ORDERING [PROCESS EXPERT](#page-70-0)  SYSTEM**

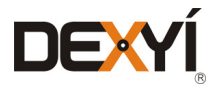

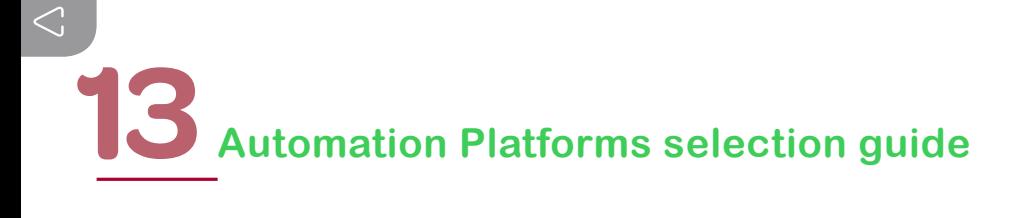

#### **13.4.3 Communication, integrated ports and modules**

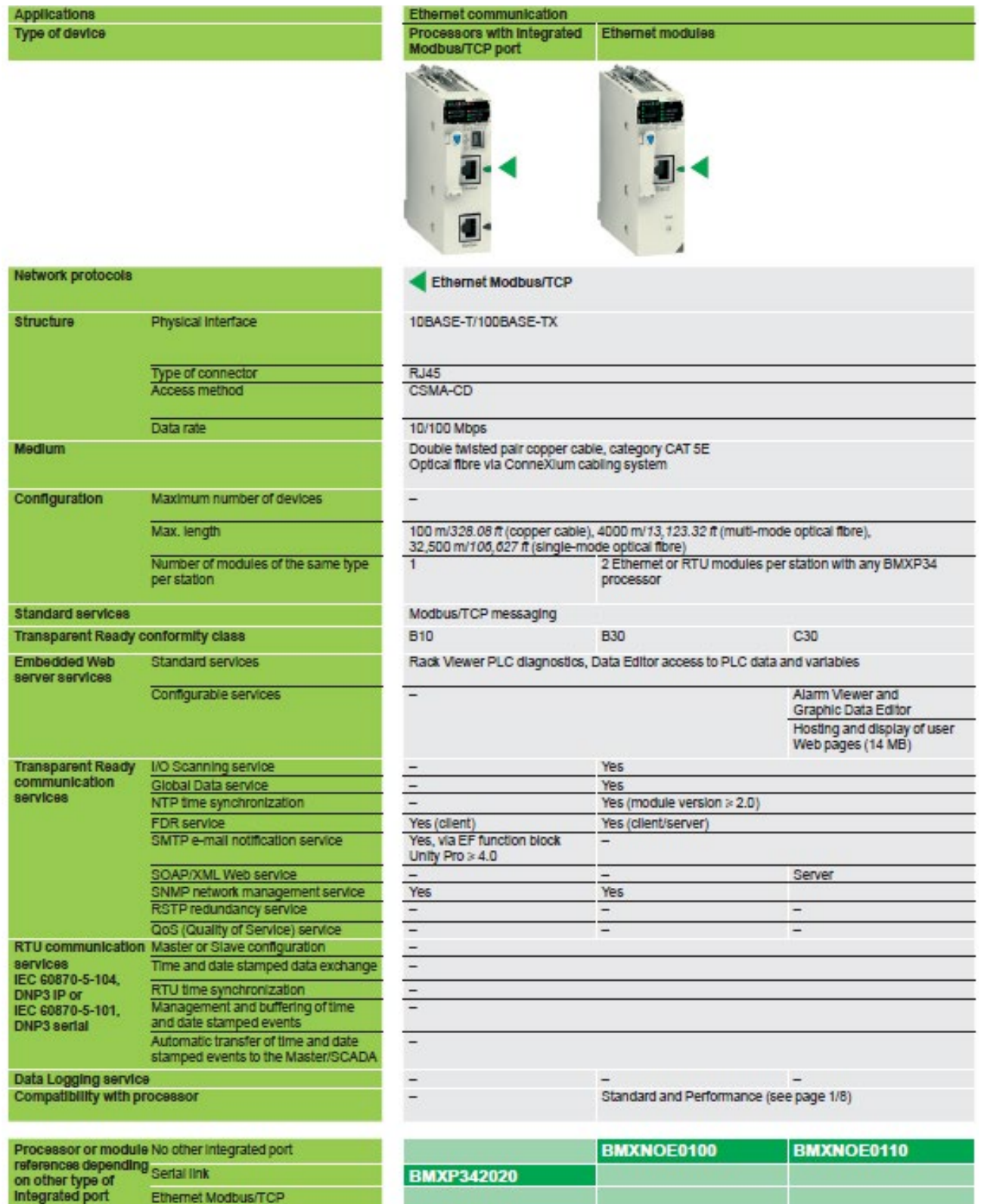

BMXP3420302/ **BMXP3420302CL** 

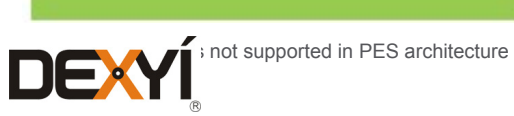

CANopen\*

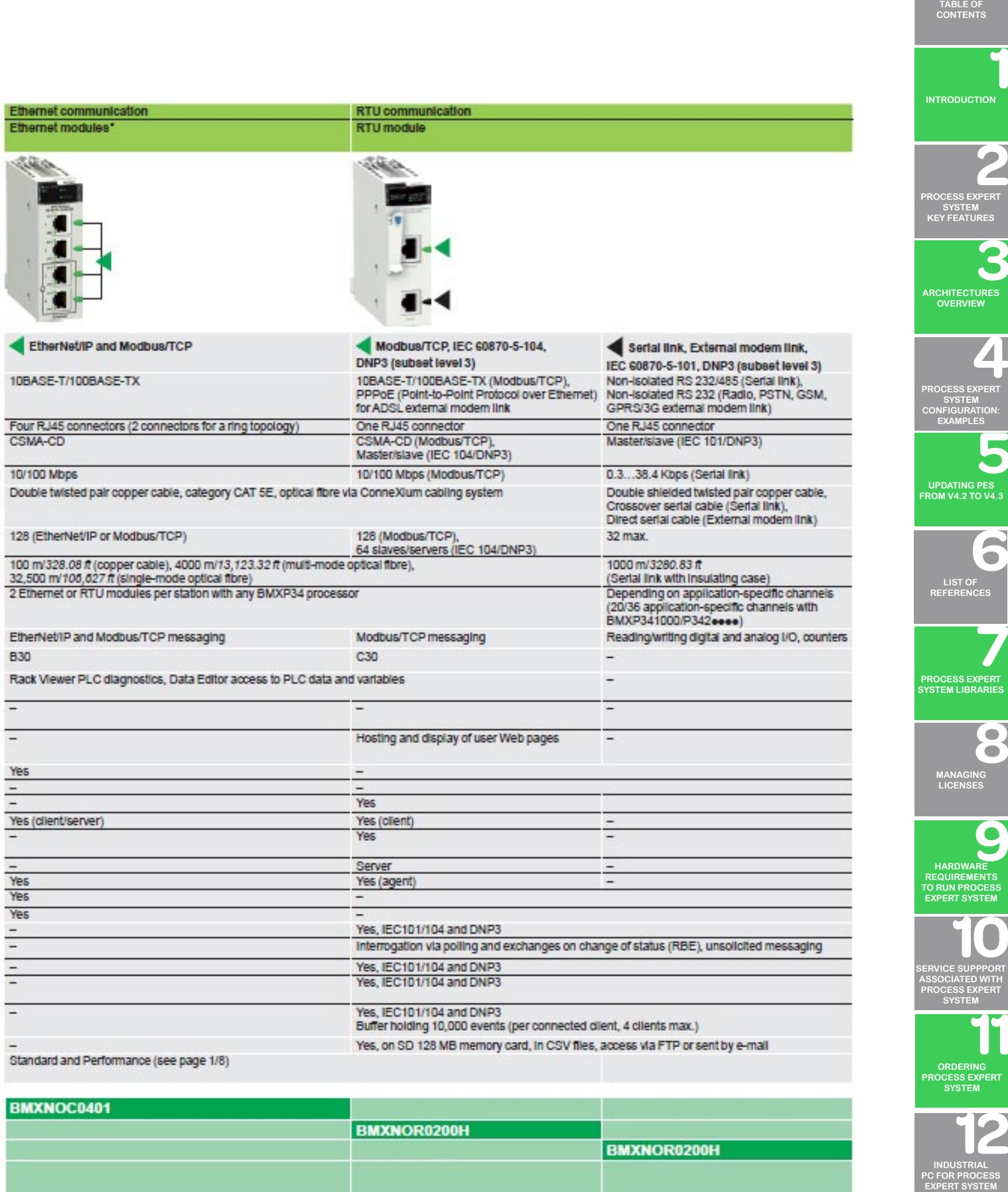

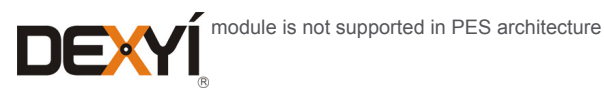

 $\tilde{\mathbb{C}}$ 

#### **Applications**

Type of device

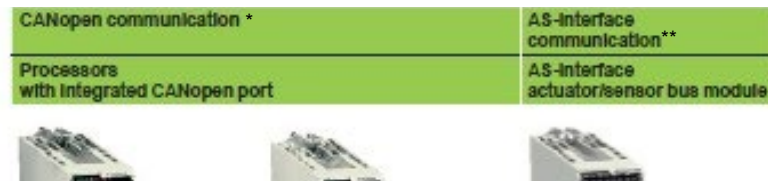

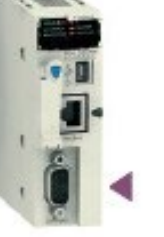

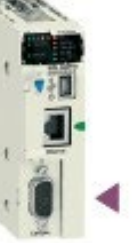

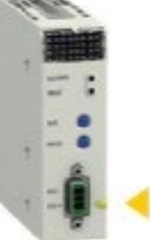

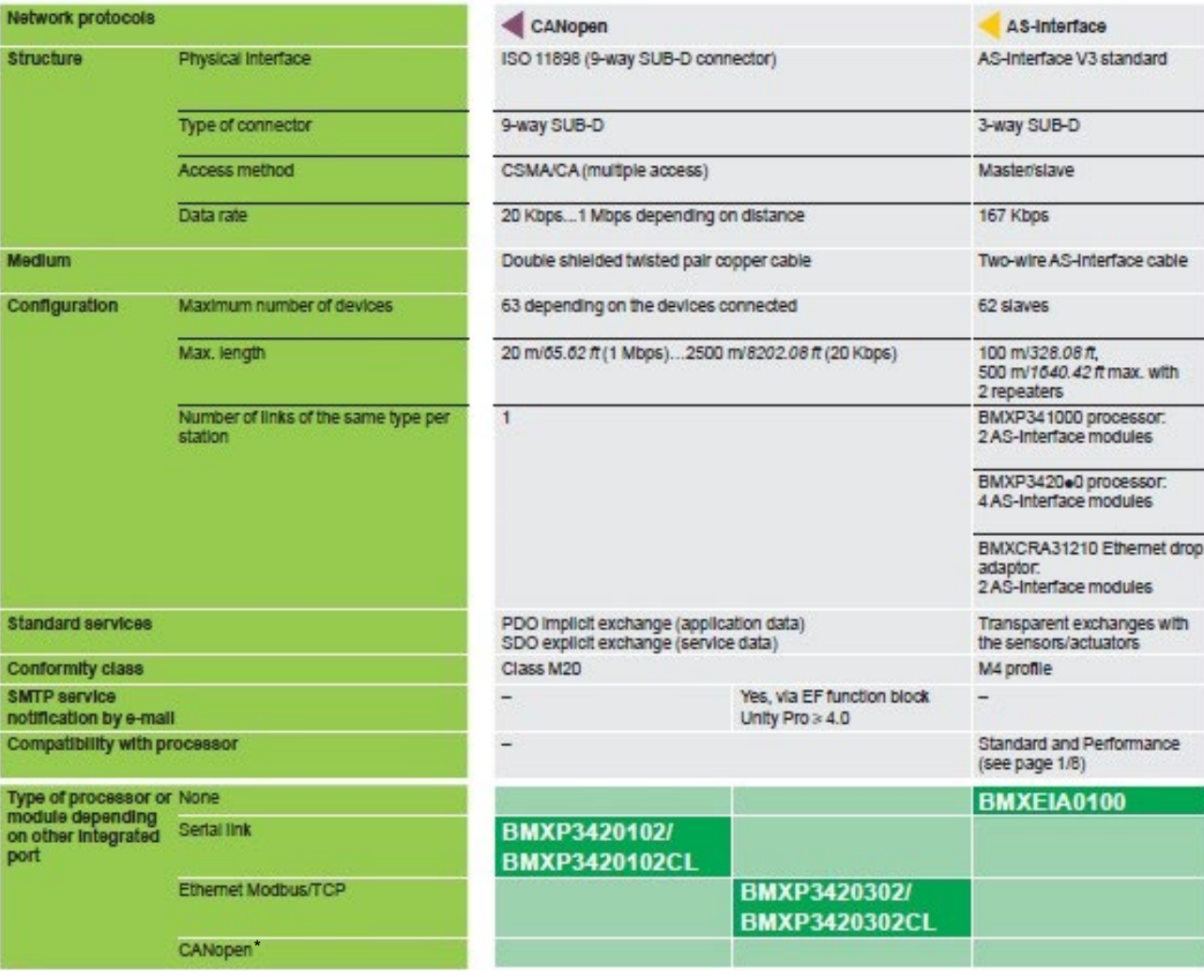

(\*) CANopen bus is not supported in PES architecture

(\*\*) BMXEIA0100 (AS-Interface) is supported, management of AS-Interface in PES applications requires programming in addition to the hardware configuration

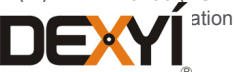

### Automation Platforms selection guide<sup>13</sup>

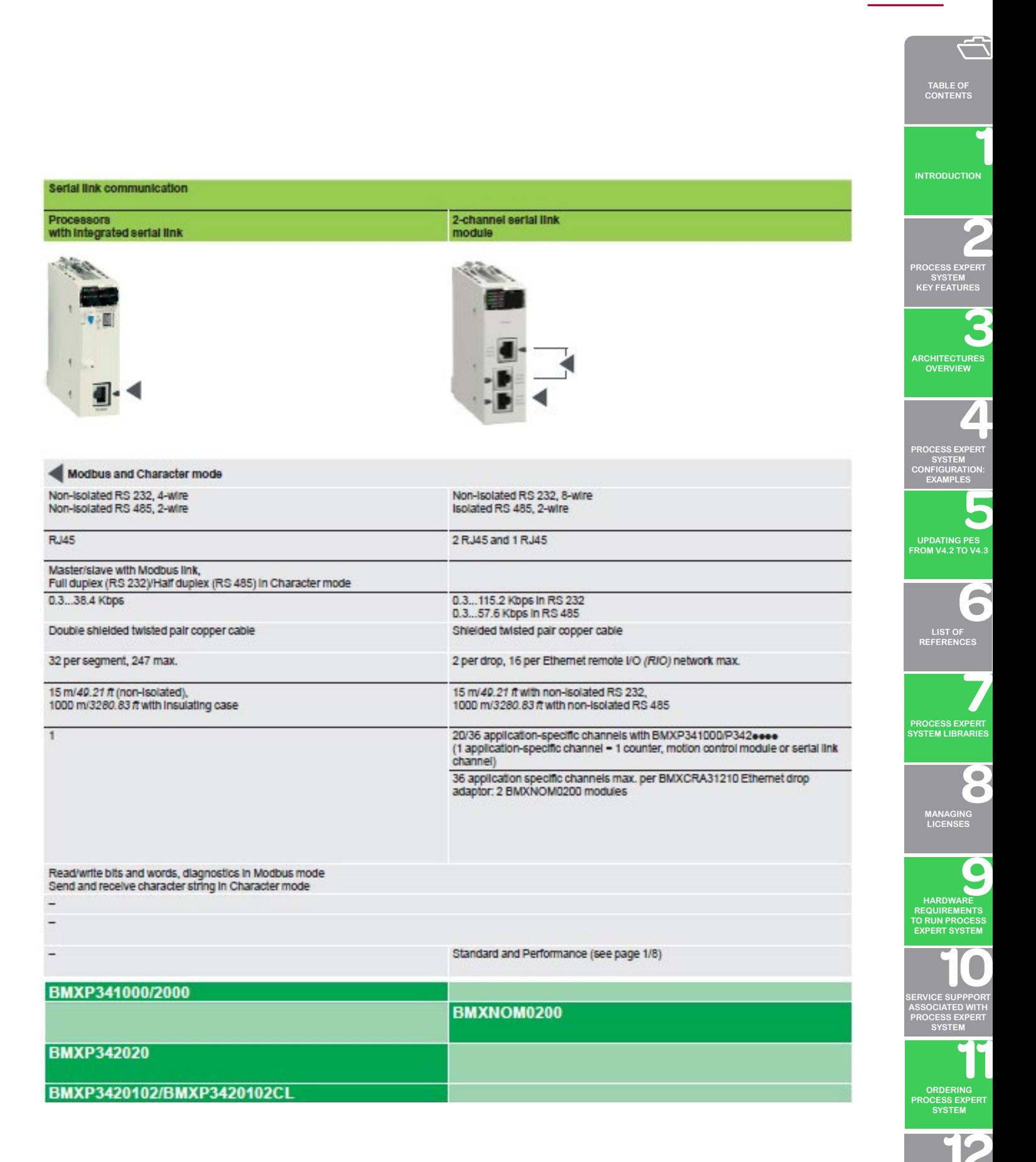

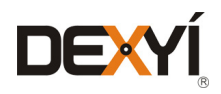

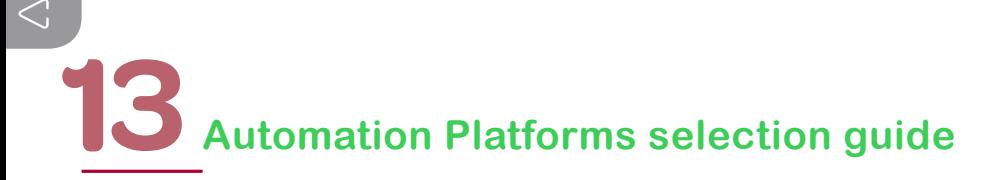

#### **13.5 Modicon X80 I/O platform**

#### **13.5.1 Overview**

The Modicon X80 I/O platform serves as the common base for automation platforms by simply adding a dedicated processor. It may also:

- • Form part of a Quantum and Modicon M580 Ethernet I/O architecture as an Ethernet RIO (EIO) drop with a CRA bus terminal module
- Form an Ethernet Modbus/TCP DIO drop with a PRA module

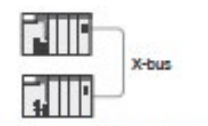

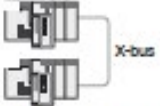

Multi-rack configuration with M340 processor

Multi-rack configuration with M580 processor

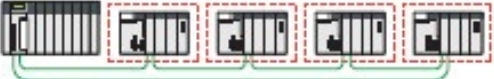

Ethemet network

Quantum Ethernet I/O with Modicon X80 EIO drop

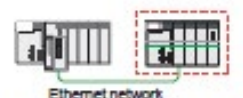

Modicon M580 platform with Modicon X80 ElO drop

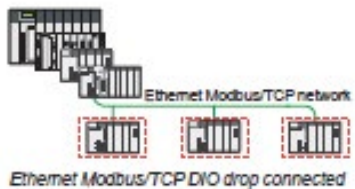

to an automation system platform

#### Architectures based on the Modicon X80 I/O platform

Single-rack or multi-rack local I/O configuration with Modicon M580 or M340 processor

This configuration comprises:

- a Modicon X80 I/O primary rack with a Modicon M580 or M340 processor
- a Modicon X80 I/O secondary rack

This configuration may comprise four racks with BMXP342eee processors separated by a cumulative distance of up to a maximum of 30 metres/98.42 feet. It can comprise up to seven racks with M580 processors.

#### Quantum Ethernet I/O with Modicon X80 EIO drop

This architecture comprises:

- a Quantum Ethernet I/O platform comprising a processor and a CRP Ethernet head adapter
- one or more Modicon X80 EIO drops with a standard or performance CRA drop adapter

This configuration may include:

- 16 drops with 140CPU6+1++ processors
- 31 drops with 140CPU6.2.../140CPU6.8.e processors

#### Modicon M580 with Modicon X80 EIO drop

This architecture comprises:

- a Modicon M580 automation platform comprising a processor and dedicated modules
- one or more Modicon X80 EIO drops with a standard or performance BMXCRA drop adapter on an X-bus rack or

one or more Modicon X80 EIO drops with a BMECRA drop adapter on an Ethernet + X-bus rack

Ethernet Modbus/TCP DIO drop connected to an automation system platform This architecture comprises:

- a Quantum/Premium/M580/M340 automation platform
- one or more Ethernet Modbus/TCP DIO drops with a BMXPRA0100 peripheral I/O remote adapter, a power supply and I/O

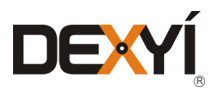

#### **13.5.2 Power supply modules**

BMXCPSxxxx power supply modules provide the power supply for each BMEXBPxx00 or BMXXBPxx00 Modicon X80 I/O rack and the modules installed on it.

The Modicon X80 I/O power supply module offer comprises:

- Three power supply modules for DC line supplies:
	- > 24 V c isolated power supply module, BMXCPS2010
	- > 24...48 V c isolated power supply module, BMXCPS3020
	- > 125 V c power supply module, BMXCPS3540T (extended operating temperature -25 to +70 °C / -13 to  $+158$  °F)
- Three power supply modules for AC line supplies:
	- > 100...240 V a, 20 W power supply module, BMXCPS2000
	- > 100...240 V a, 36 W power supply module, BMXCPS3500
	- > 100...240 V a, 36 W redundant power supply module, BMXCPS4002

The redundant AC power supply could be used alone in single power supply rack or dual power supply rack as a pair. For high available applications, two independent redundant power supplies could be used to increase the security of power supply. In case the master power supply fails to provide the whole current, the slave power supply will change to master mode and continue to function.

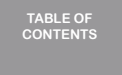

**[INTRODUCTION](#page-6-0)**

**[ARCHITECTURES](#page-12-0) OVERVIEW**

**[PROCESS EXPERT](#page-8-0)  SYSTEM KEY FEATURES**

**UPDATING PES [FROM V4.2 TO V4.3](#page-41-0)**

> **LIST OF [REFERENCES](#page-42-0)**

**PROCESS EXPERT [SYSTEM LIBRARIES](#page-44-0)**

> **[MANAGING](#page-60-0) LICENSES**

**[PROCESS EXPERT](#page-26-0)  SYSTEM CONFIGURATION: EXAMPLES**

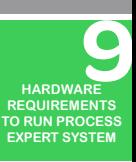

**[SERVICE SUPPPORT](#page-64-0) ASSOCIATED WITH PROCESS EXPERT SYSTEM**

**ORDERING [PROCESS EXPERT](#page-70-0)  SYSTEM**

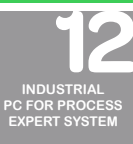

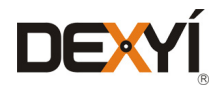

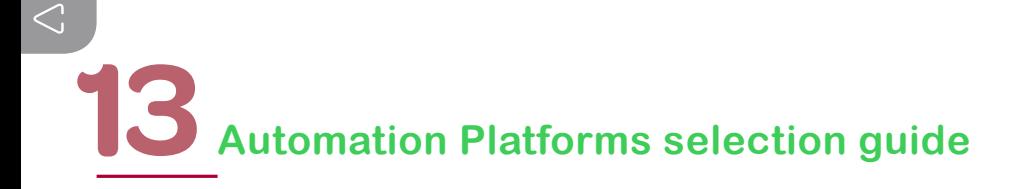

#### **13.5.3 Product compatibility according to the network architecture**

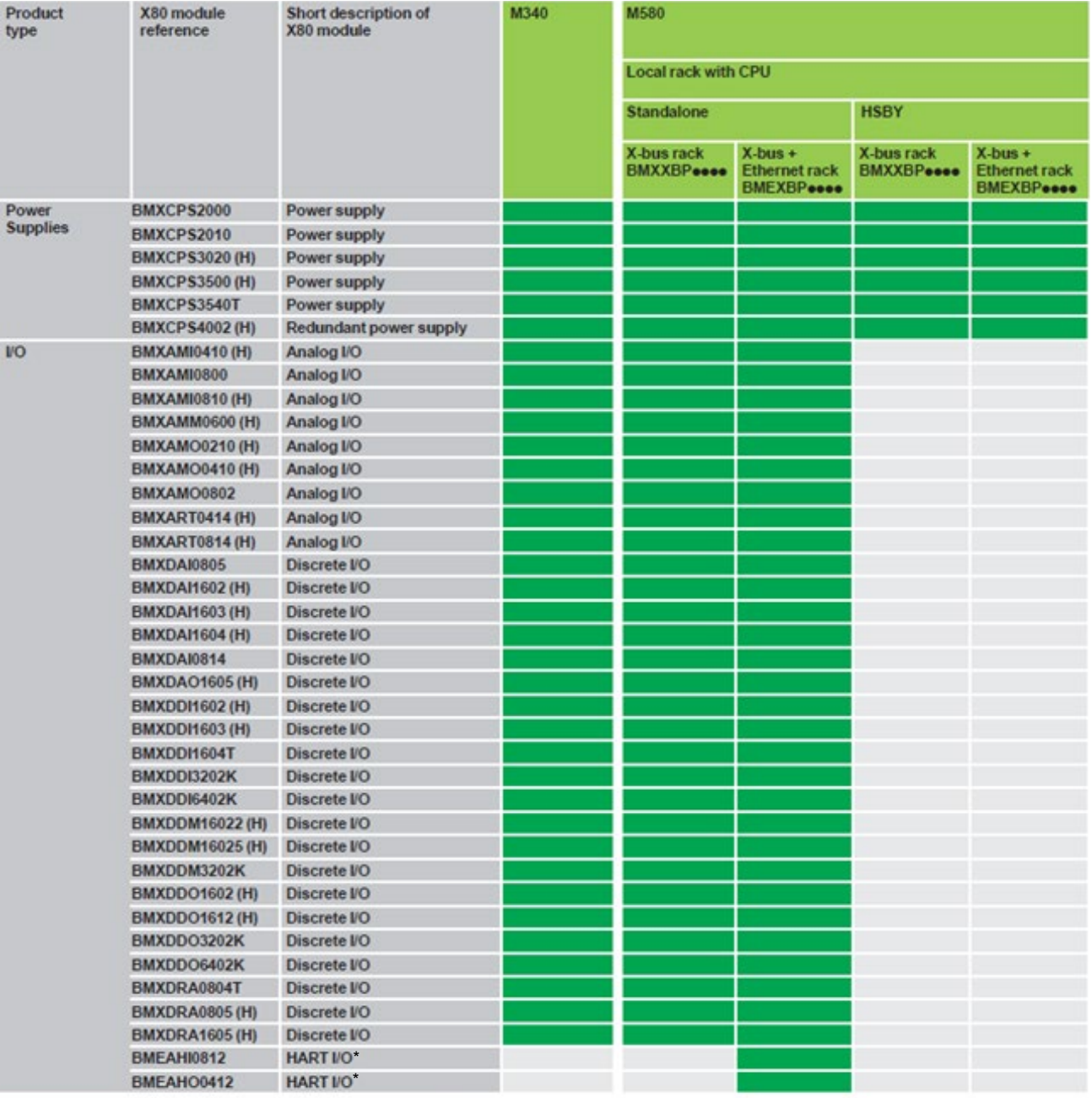

Not compatible

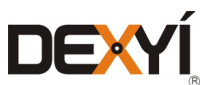

**TABLE OF [CONTENTS](#page-2-0)**

**[INTRODUCTION](#page-6-0)**

**SYSTEM**

**SYSTEM**

**EXAMPLES**

**LIST OF**

6

 $\bullet$  $\bullet$ 

**LICENSES**

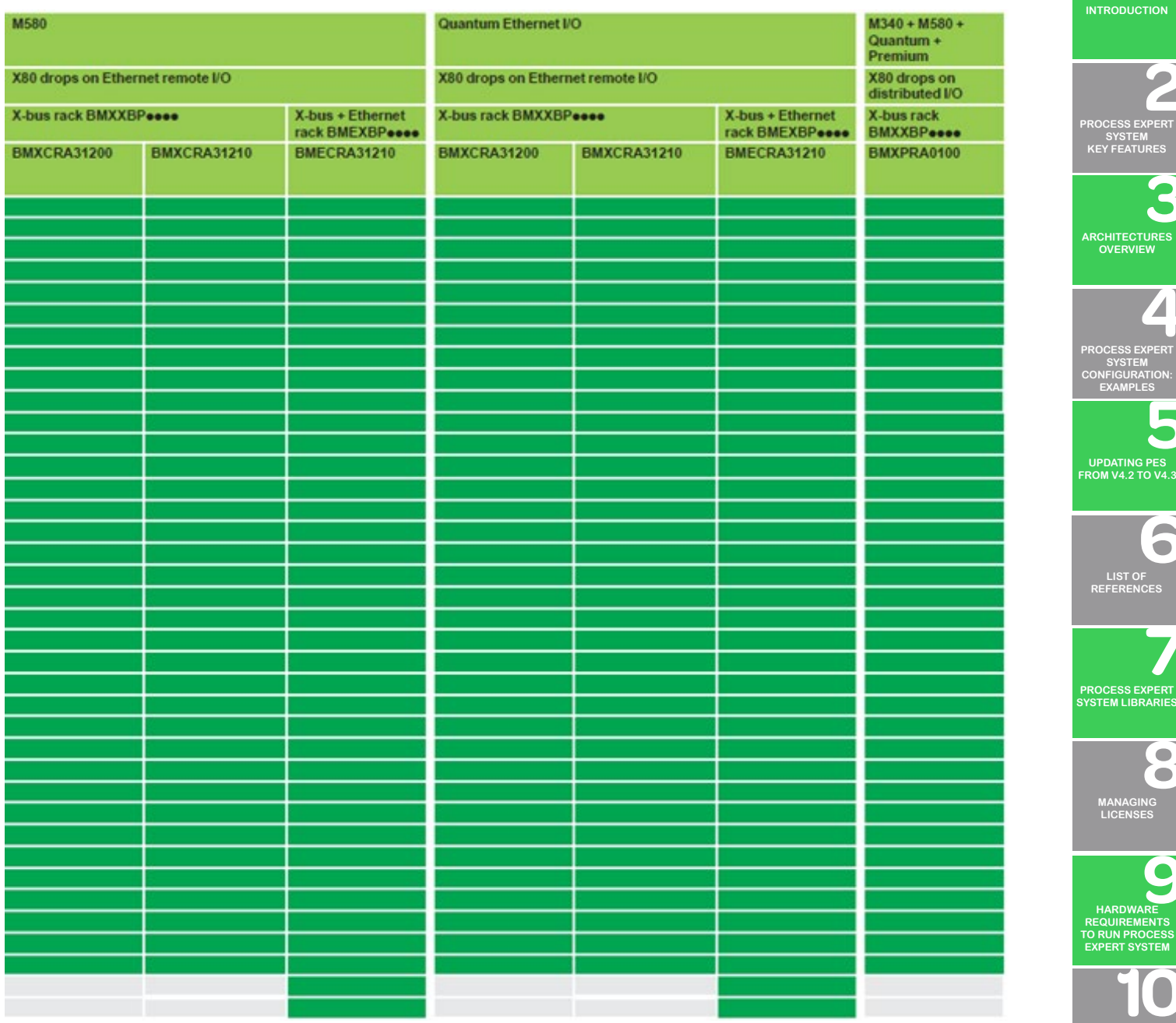

**[SERVICE SUPPPORT](#page-64-0) ASSOCIATED WITH PROCESS EXPERT SYSTEM**

> **ORDERING [PROCESS EXPERT](#page-70-0)  SYSTEM**

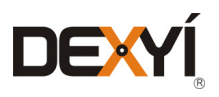

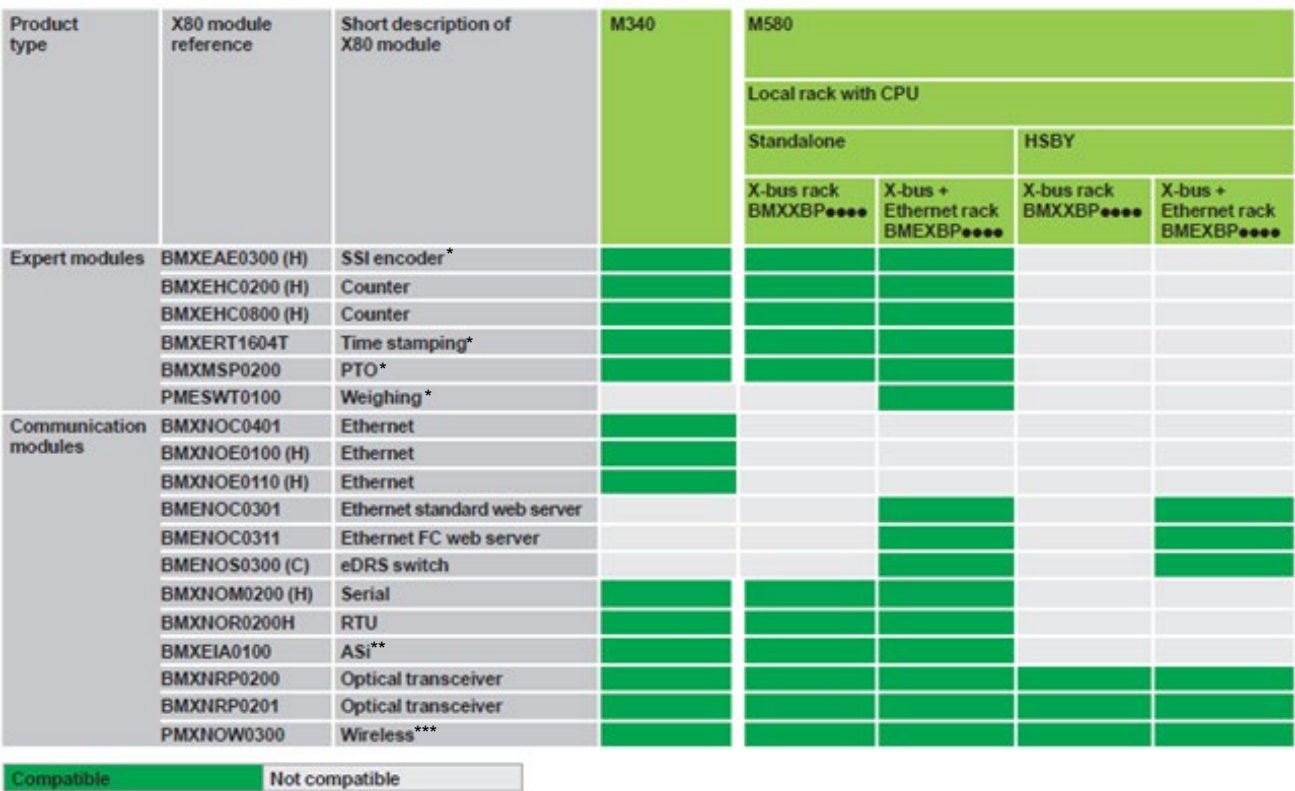

(\*) SSI encoder, PTO, weighing, Ethernet BMX NOC, are not supported in PES architecture

(\*\*) Management of AS-Interface in PES applications requires programming in addition to the hardware configuration and objects instantiation

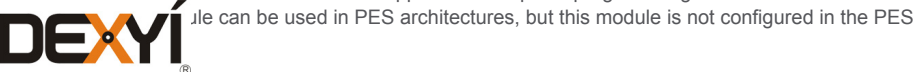

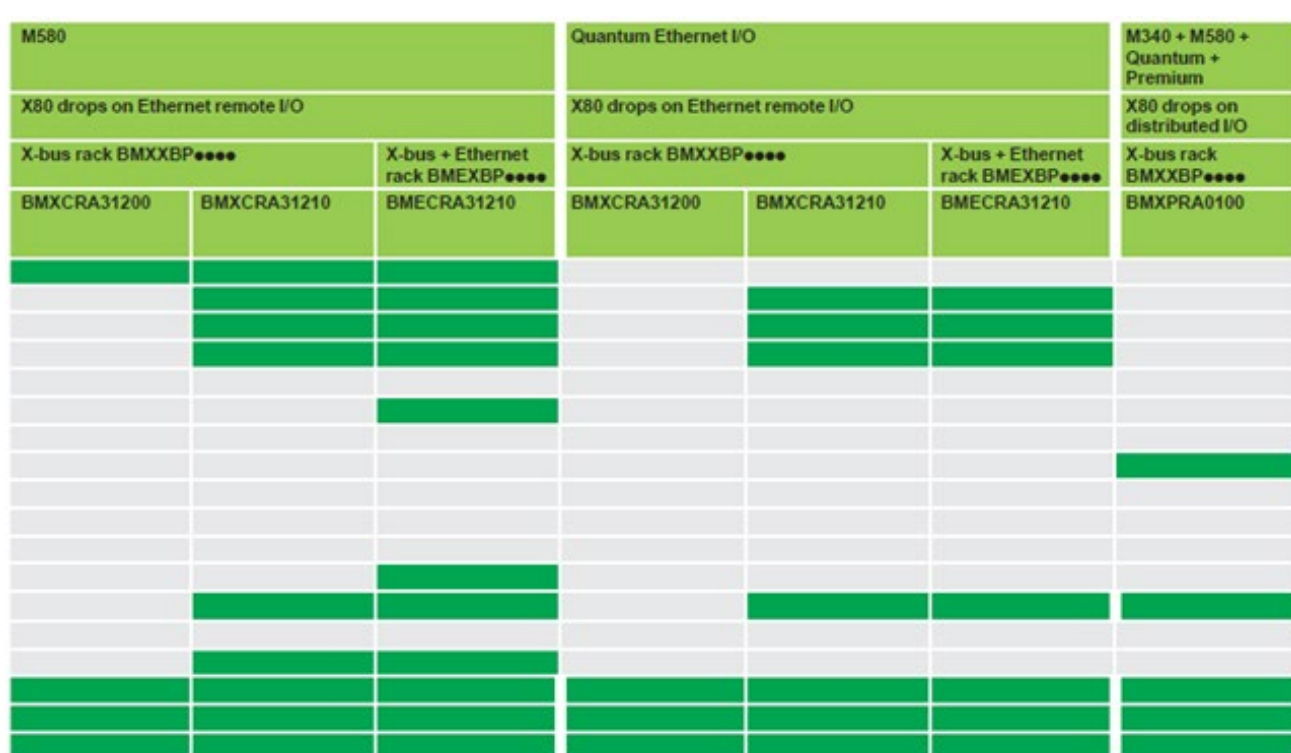

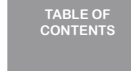

 $\rightarrow$ 

**[INTRODUCTION](#page-6-0)**

**[PROCESS EXPERT](#page-8-0)  SYSTEM KEY FEATURES**

> **[ARCHITECTURES](#page-12-0) OVERVIEW**

**[PROCESS EXPERT](#page-26-0)  SYSTEM CONFIGURATION: EXAMPLES**

**UPDATING PES [FROM V4.2 TO V4.3](#page-41-0)**

6 **LIST OF [REFERENCES](#page-42-0)**

**PROCESS EXPERT [SYSTEM LIBRARIES](#page-44-0)**

8 **[MANAGING](#page-60-0) LICENSES**

**HARDWARE REQUIREMENTS [TO RUN PROCESS](#page-62-0)  EXPERT SYSTEM**

**[SERVICE SUPPPORT](#page-64-0) ASSOCIATED WITH PROCESS EXPERT SYSTEM**

**ORDERING [PROCESS EXPERT](#page-70-0)  SYSTEM**

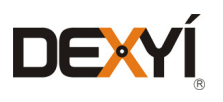

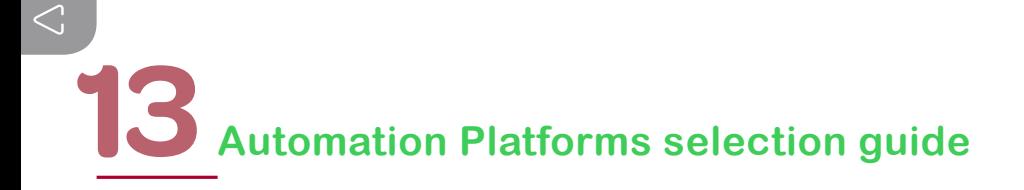

#### **13.5.4 Discrete I/O modules: Input modules**

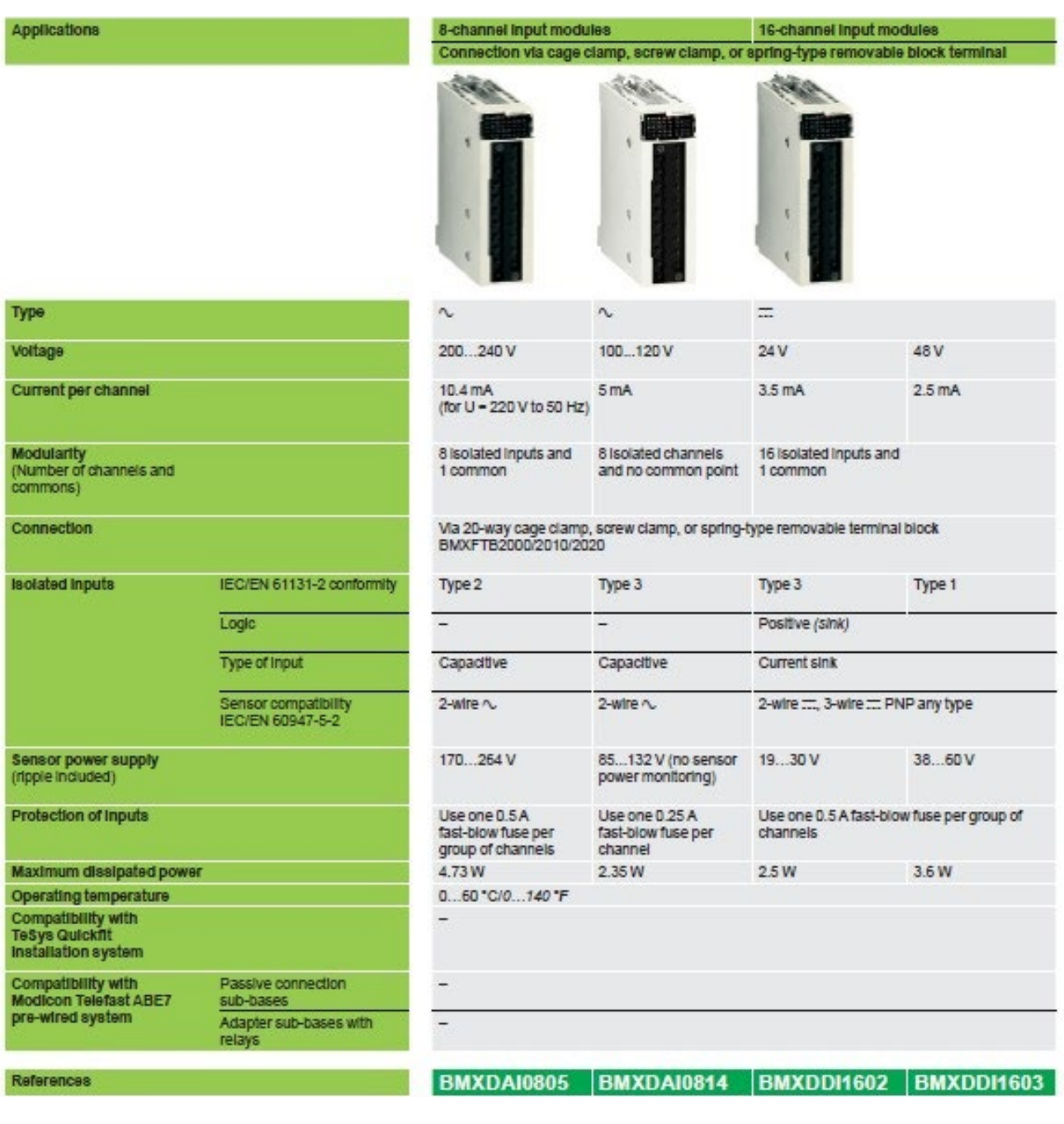

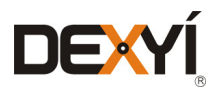

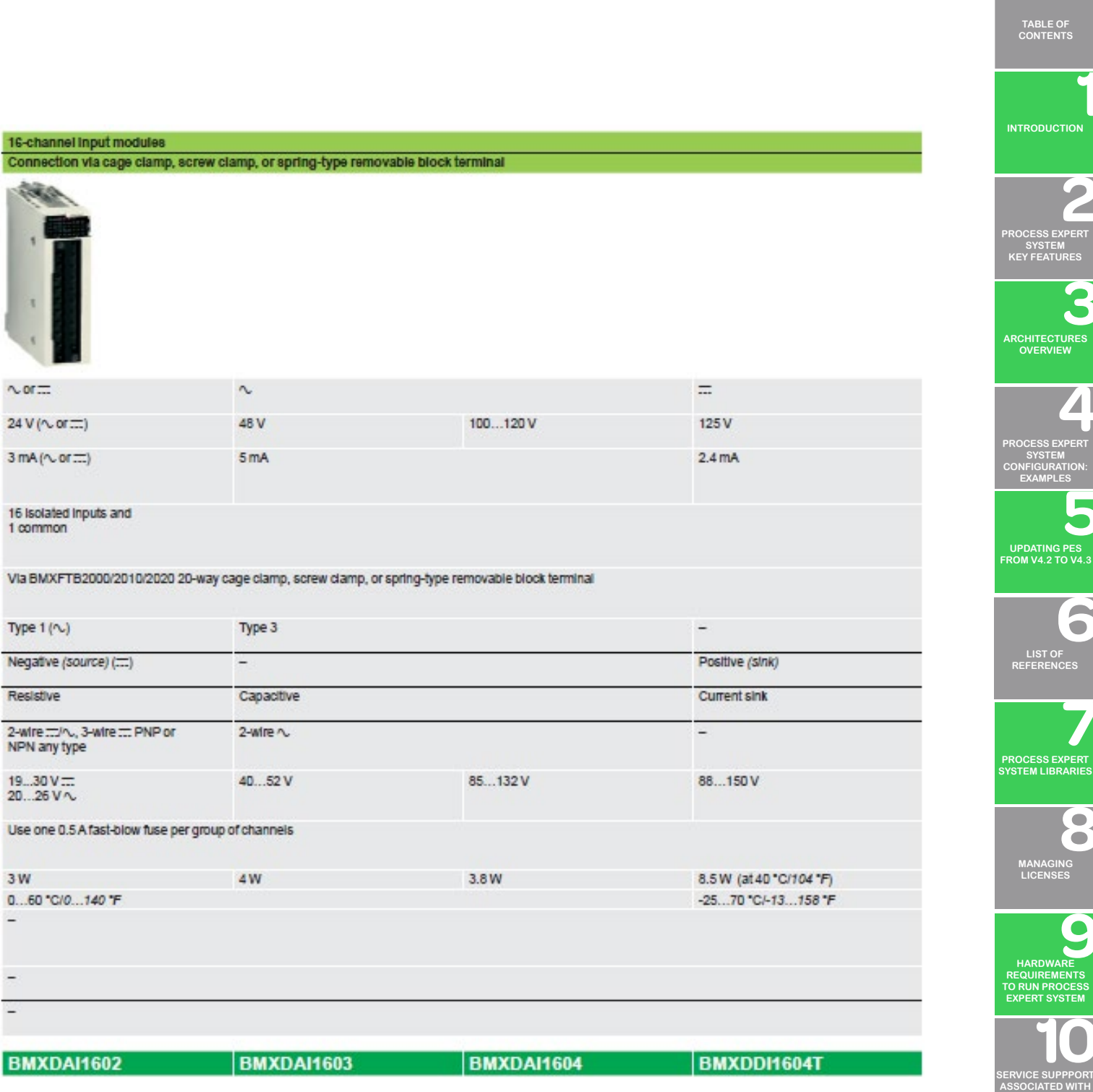

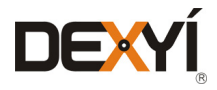

**PROCESS EXPERT SYSTEM**

 $\overline{\mathcal{L}}$ 

**ORDERING [PROCESS EXPERT](#page-70-0)  SYSTEM**

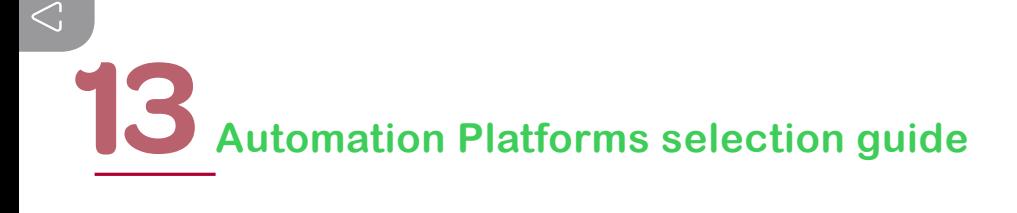

#### **13.5.5 Discrete I/O modules: Input modules and mixed I/O modules**

#### Applications

#### 32 or 64-channel high-density input modules Connection via 40-way connectors with preassembled cordsets

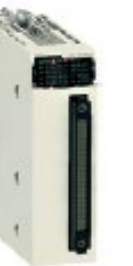

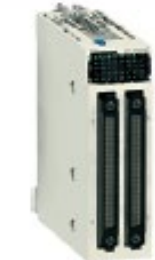

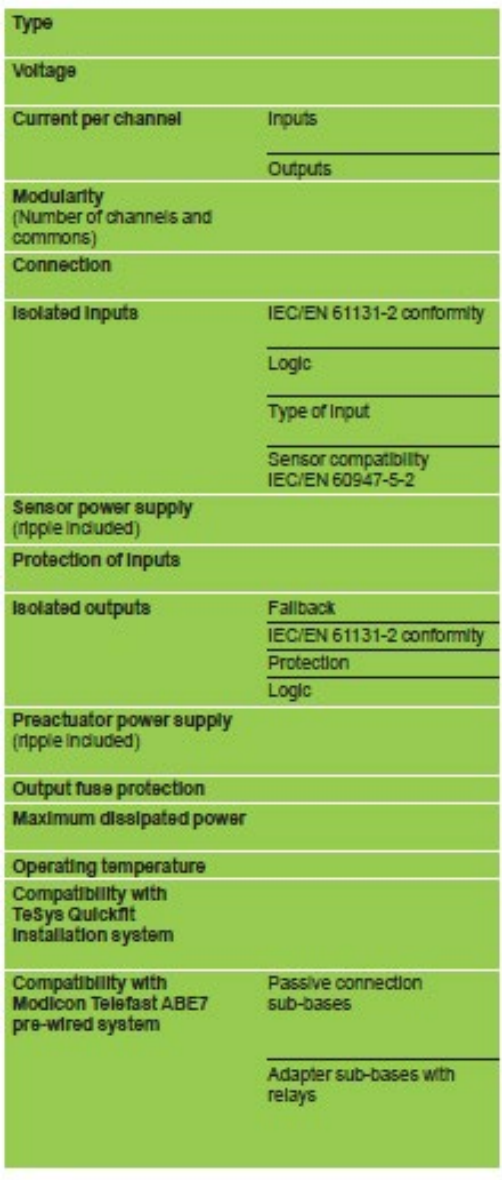

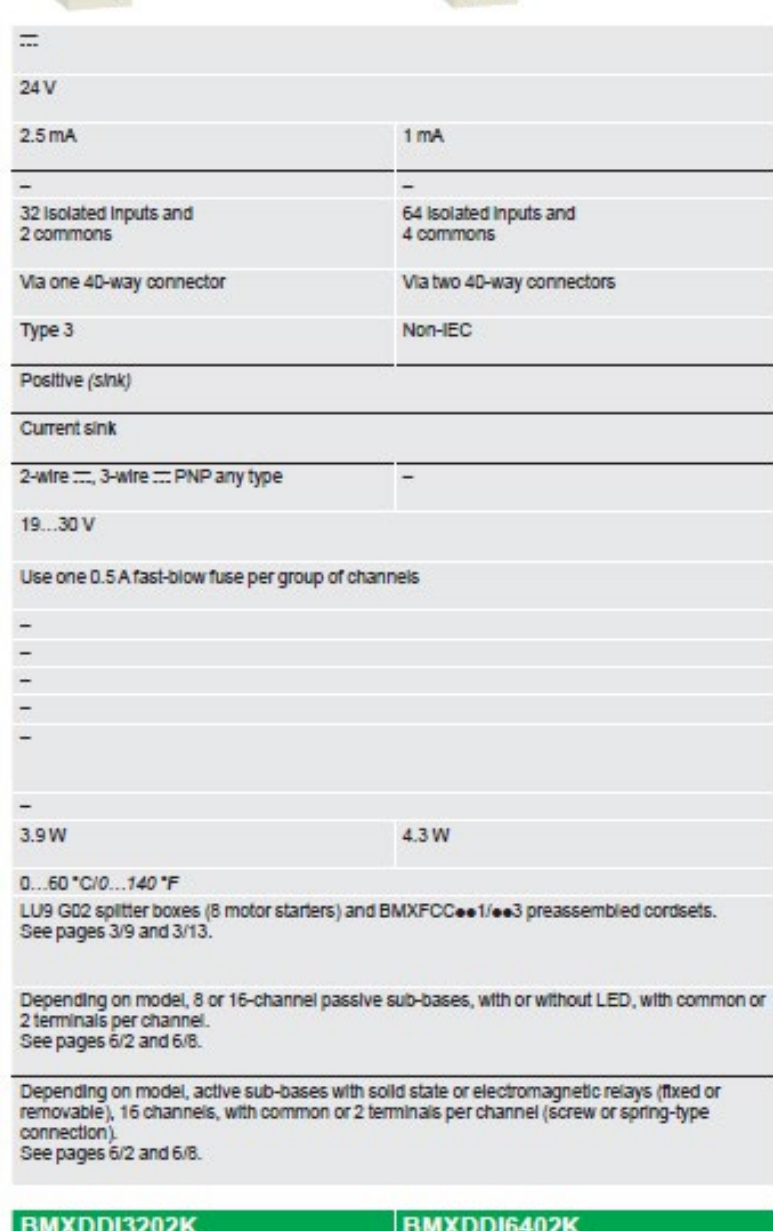

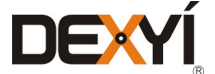

References

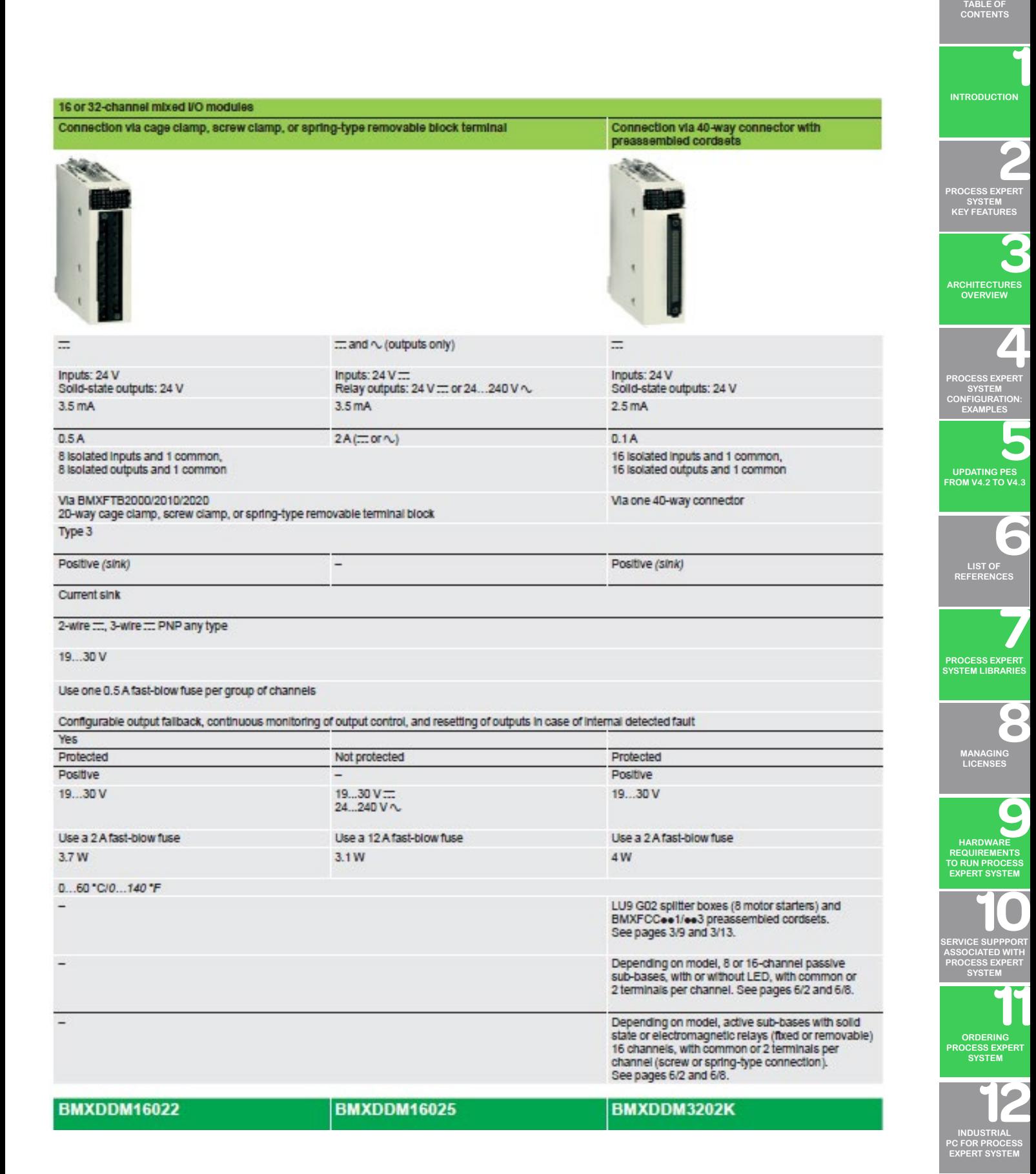

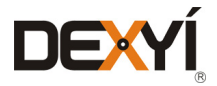

 $\widetilde{\phantom{a}}$ 

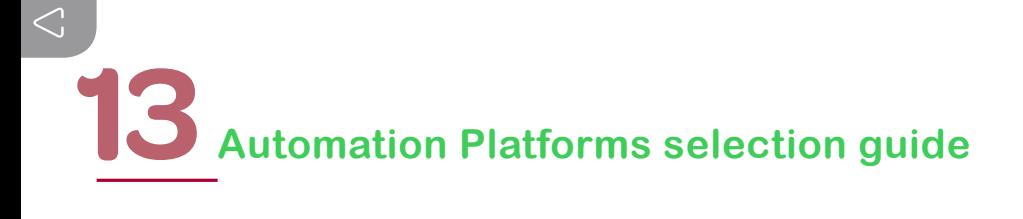

#### **13.5.6 Discrete I/O modules: Output modules**

#### **Applications**

Tung

#### 32 or 64-channel high-density output modules

Connection via 40-way connectors with preassembled cordsets

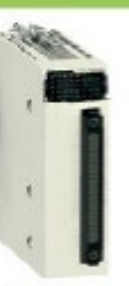

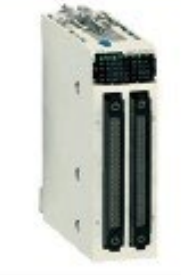

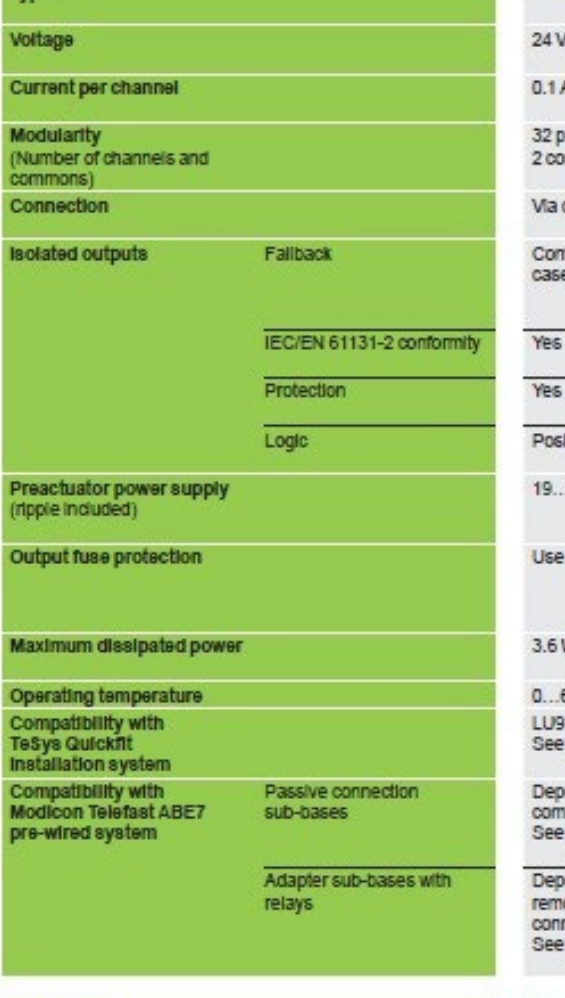

#### ... transistor

protected outputs and 64 protected outputs and mmons 4 commons Via two 40-way connectors

one 40-way connector

nfigurable output failback, continuous monitoring of output control, and resetting of outputs in<br>e of internal detected fault

avth  $.30V =$ 

one 2 A fast-blow fuse per group of channels

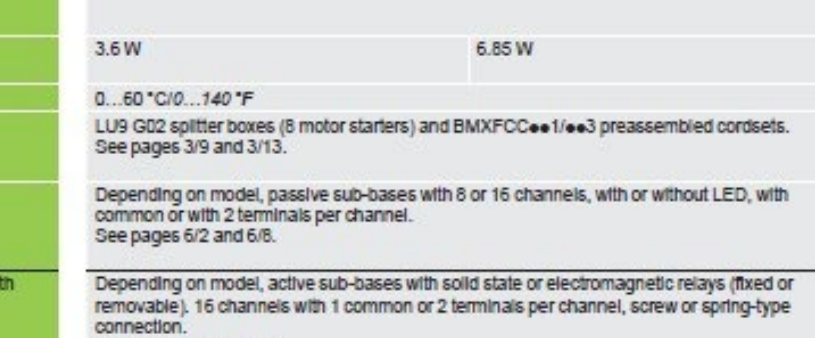

pages 6/2 and 6/8.

References

BMXDDO3202K

**BMXDDO6402K** 

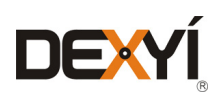

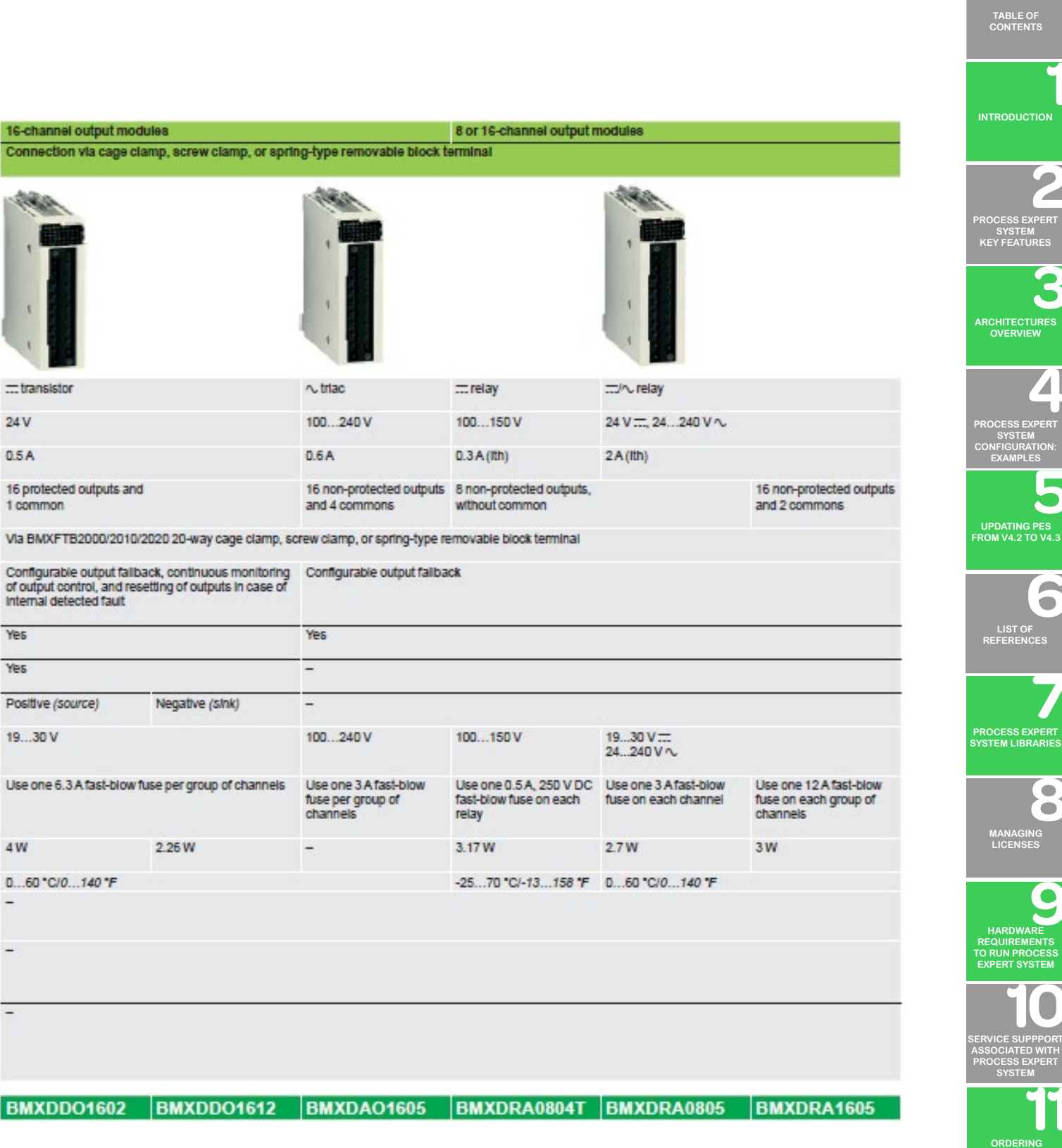

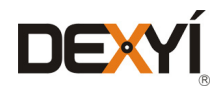

**[PROCESS EXPERT](#page-70-0)  SYSTEM**

 $\triangle$ 

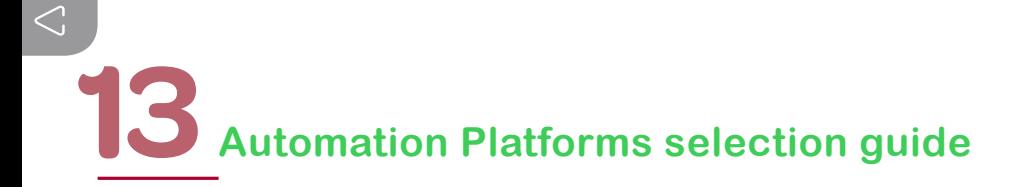

#### **13.5.7 Analog I/O modules: Input modules**

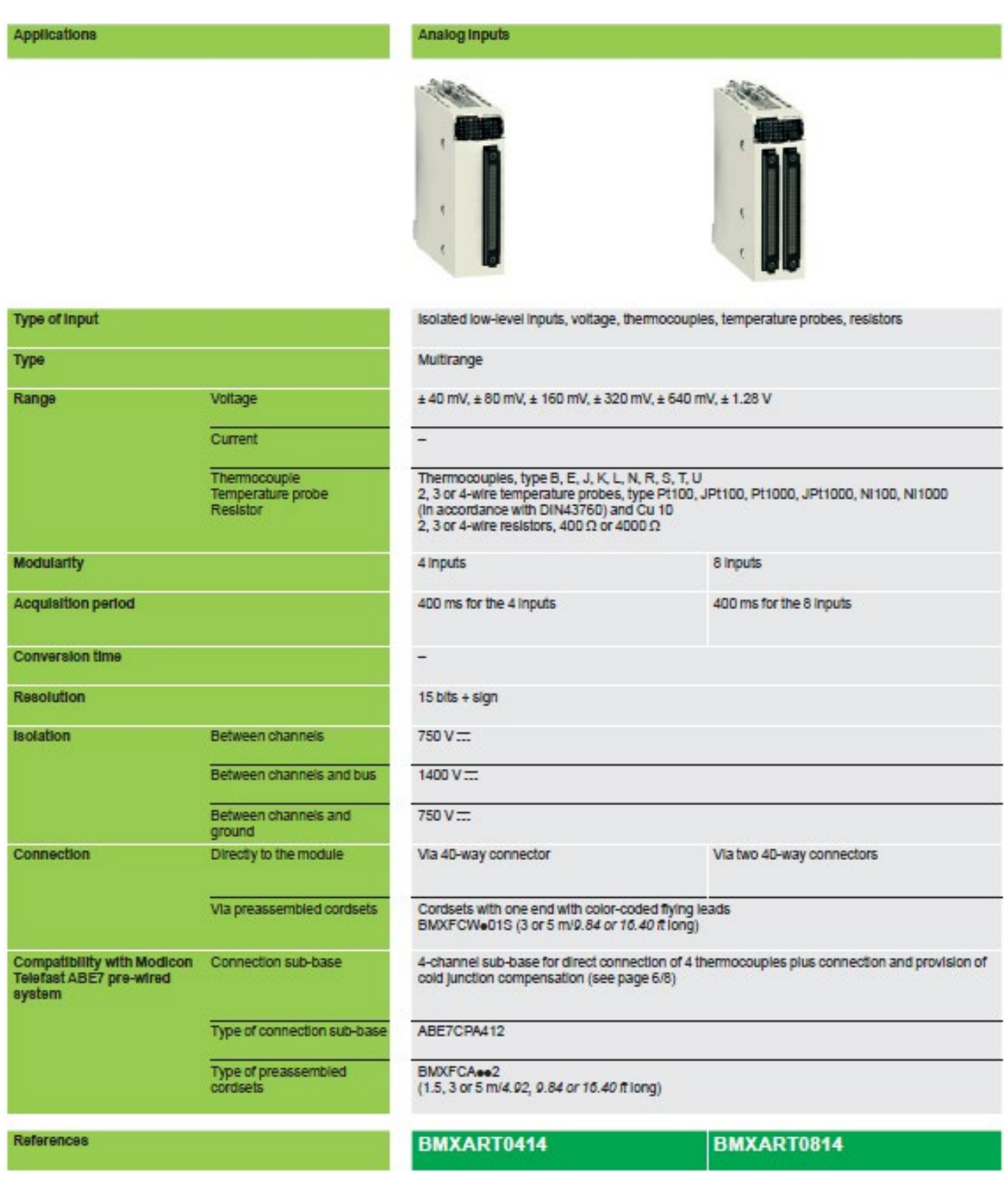

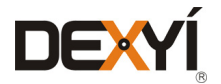

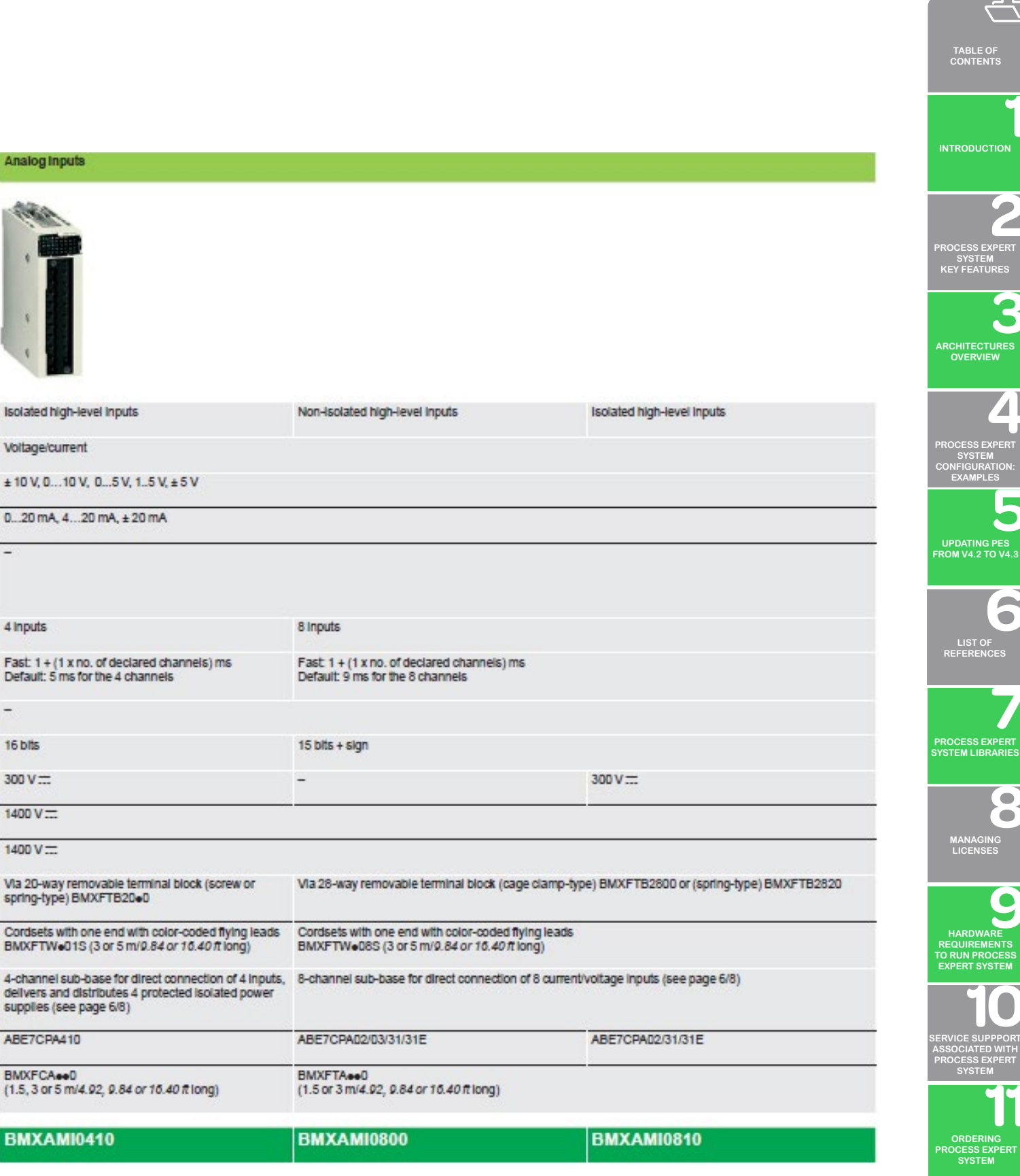

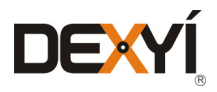

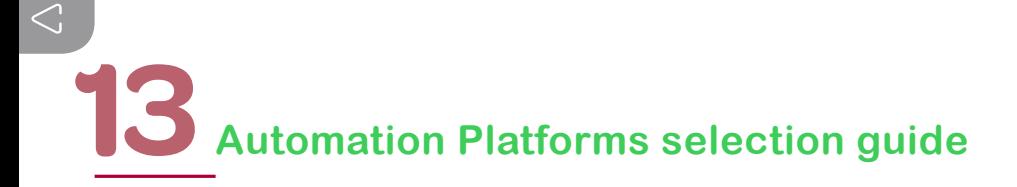

#### **13.5.8 Analog I/O modules: Output modules and mixed I/O modules**

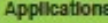

#### Analog outputs

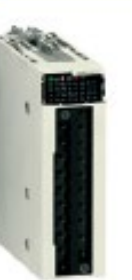

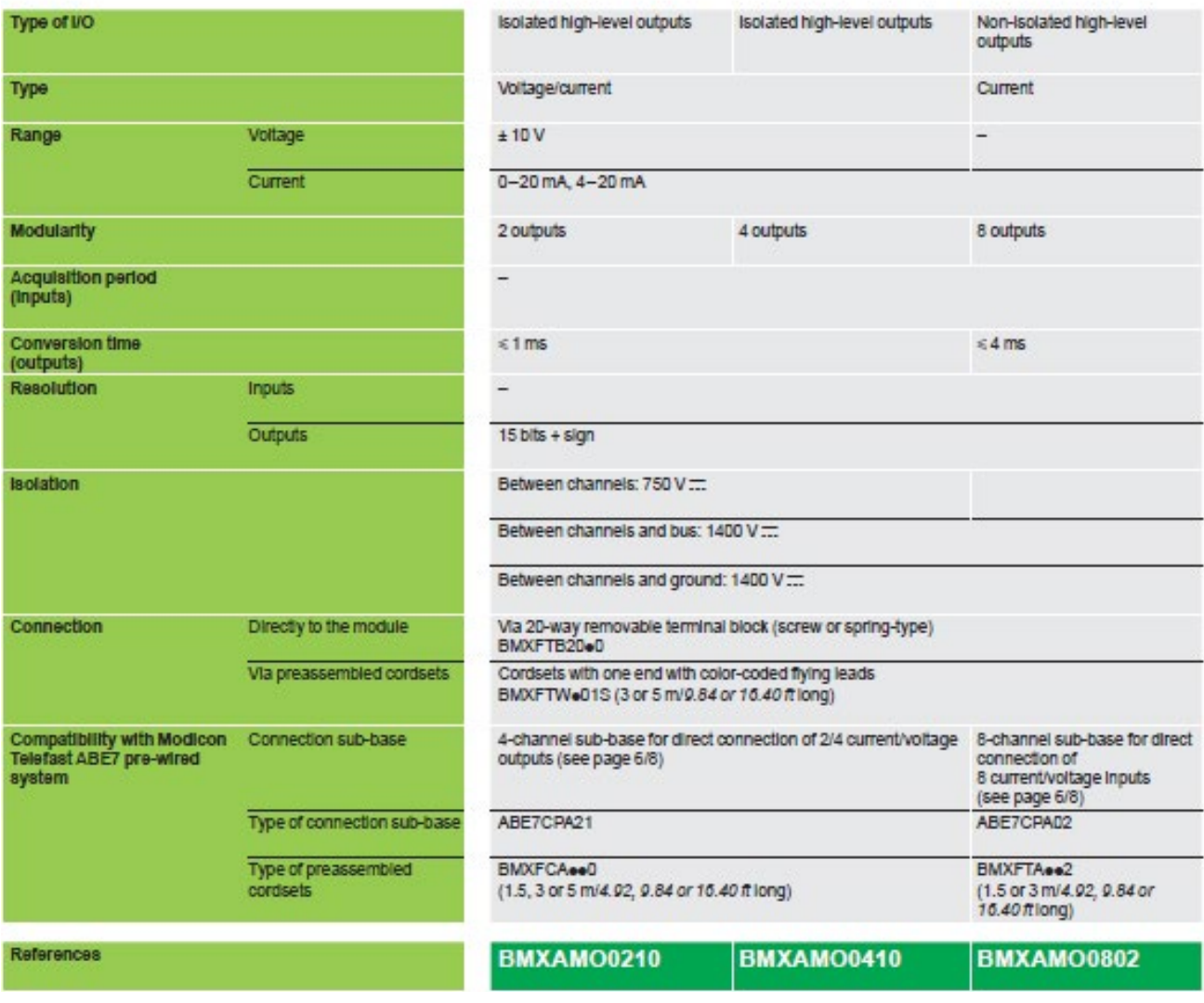

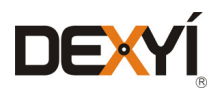

### Automation Platforms selection guide<sup>13</sup>

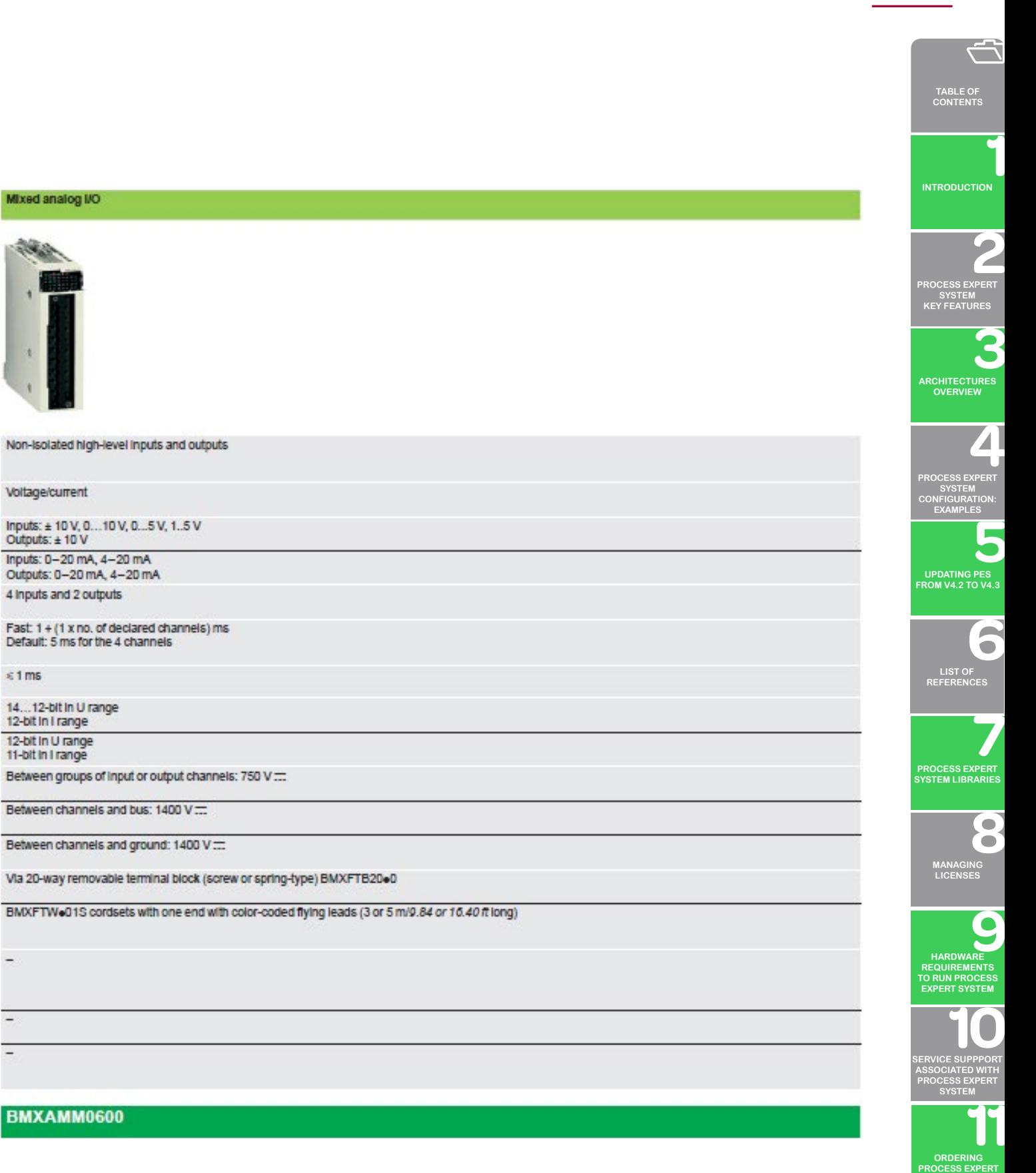

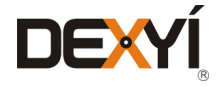

**SYSTEM**
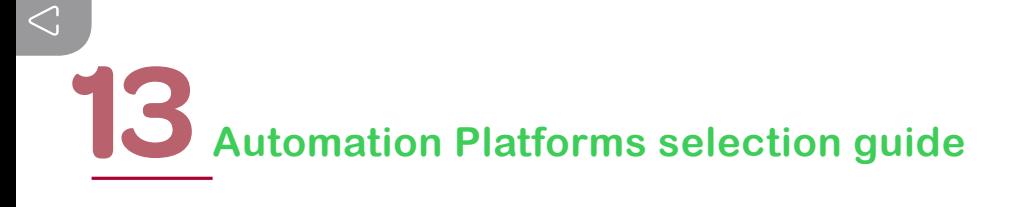

#### **13.5.9 HART analog I/O modules**

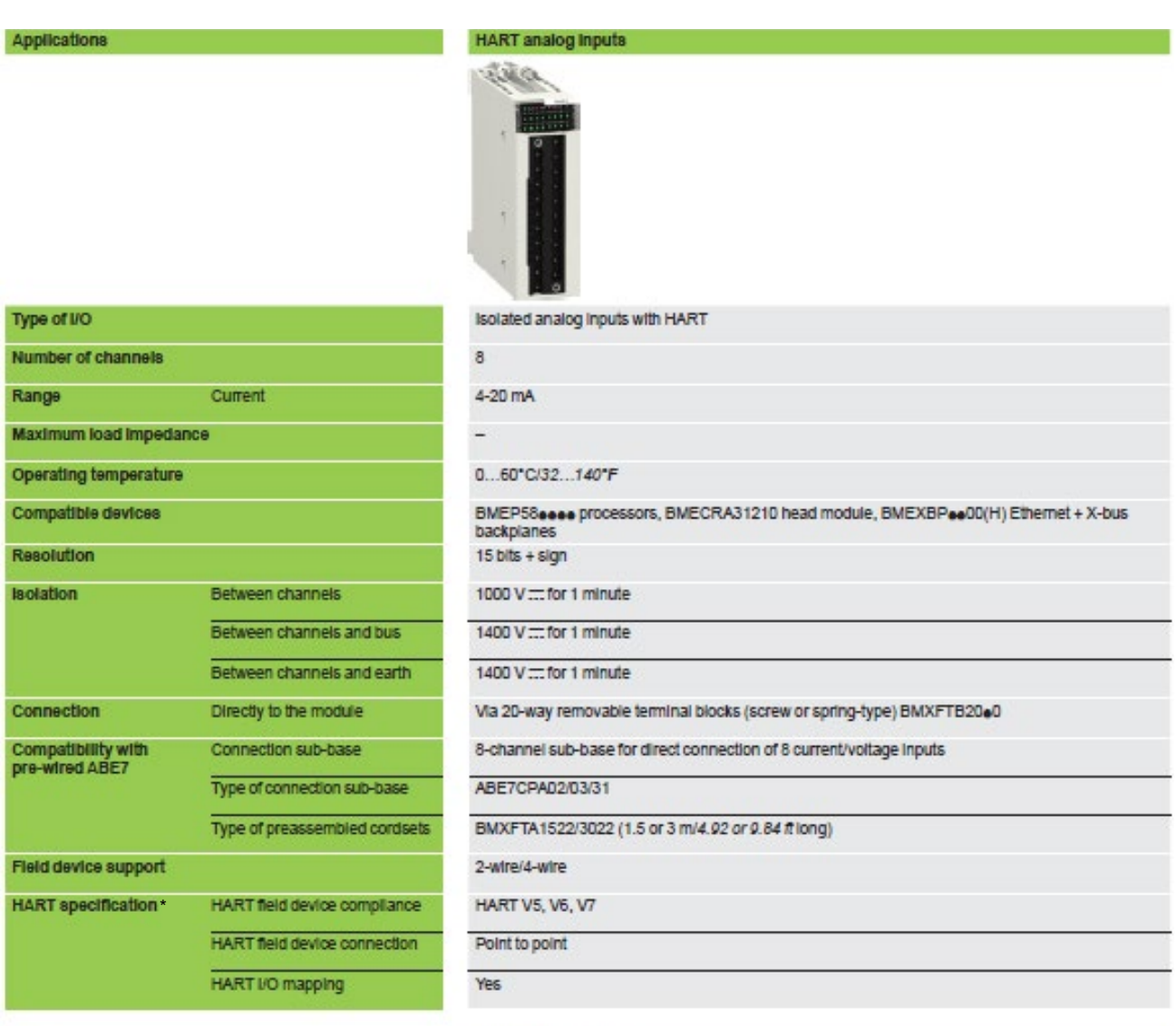

References

 $\overline{1}$ 

**A** A C C R

 $\epsilon$  $\frac{c}{p}$ 

F l.

### **BMEAH10812**

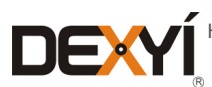

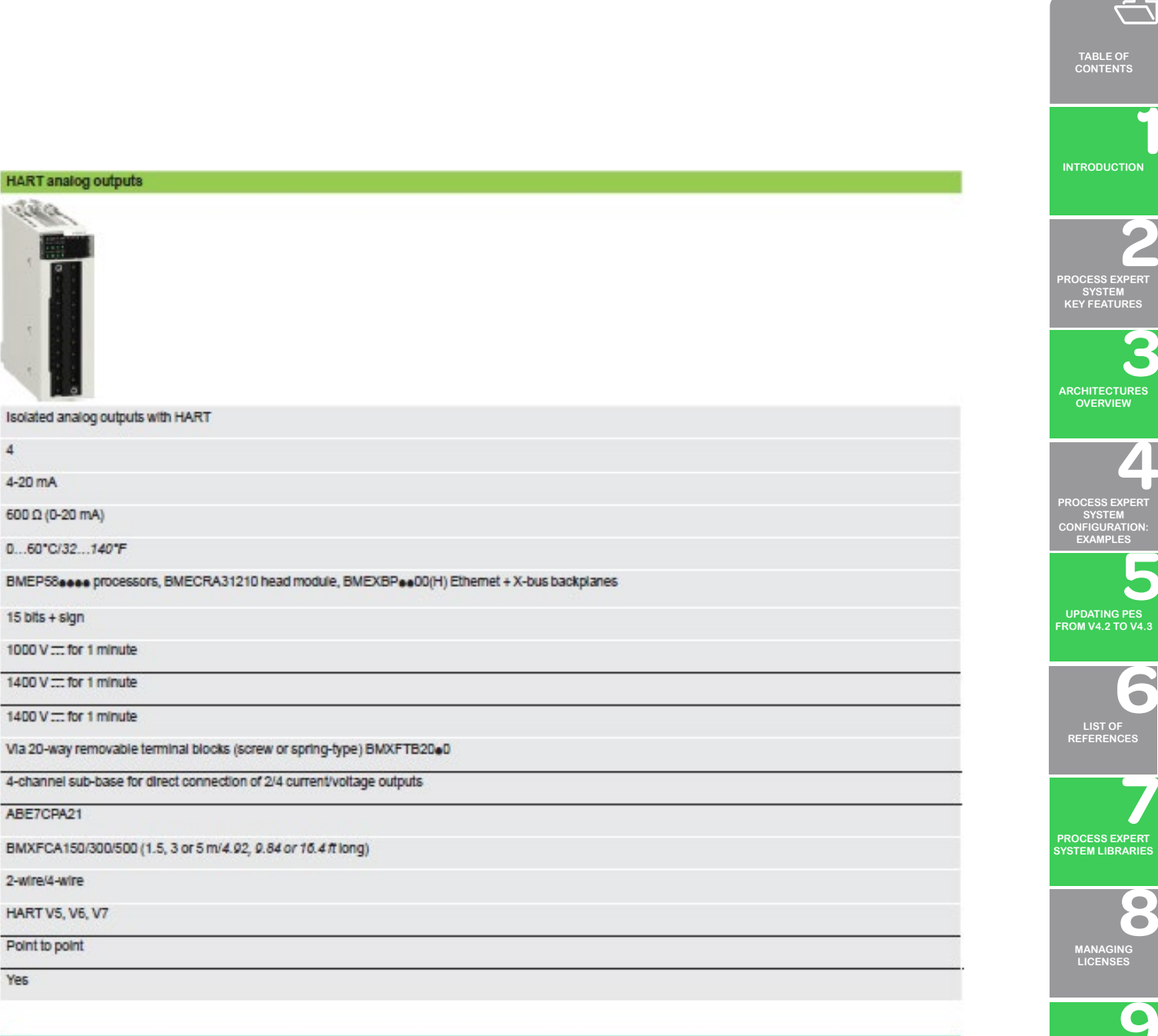

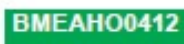

**ORDERING [PROCESS EXPERT](#page-70-0)  SYSTEM**

**INDUSTRIAL [PC FOR PROCESS](#page-72-0)  EXPERT SYSTEM**

**HARDWARE REQUIREMENTS [TO RUN PROCESS](#page-62-0)  EXPERT SYSTEM**

**[SERVICE SUPPPORT](#page-64-0) ASSOCIATED WITH PROCESS EXPERT SYSTEM**

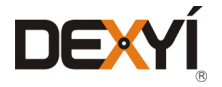

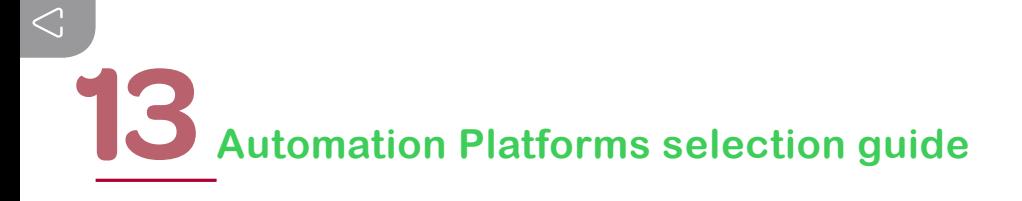

#### **13.5.10 Communication, integrated ports and modules**

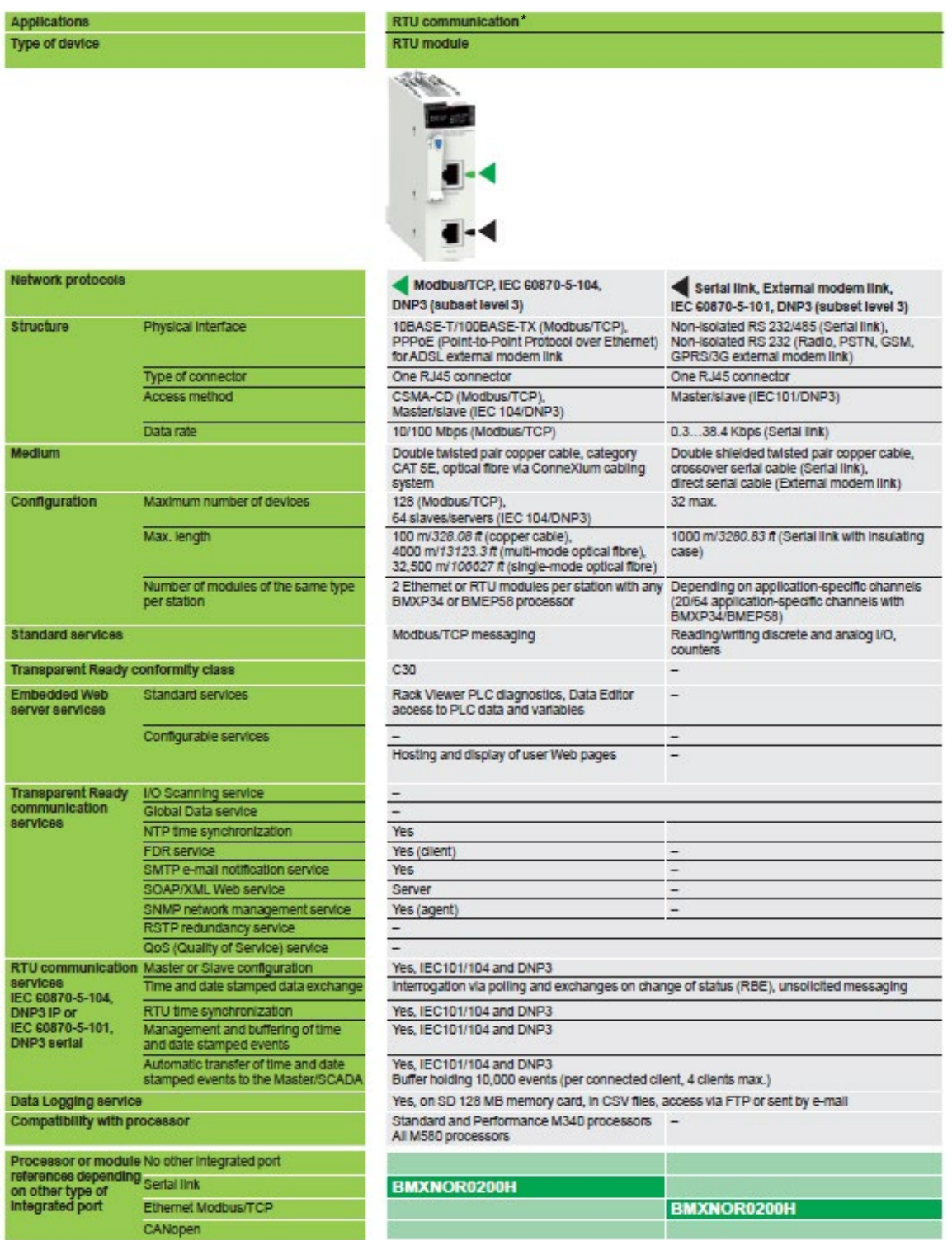

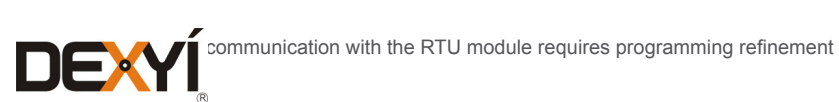

# Automation Platforms selection guide<sup>13</sup>

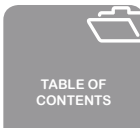

**[INTRODUCTION](#page-6-0)**

6

 $\bullet$ Ō

### **Applications**

Type of device

**Network protocols** 

**Structure** 

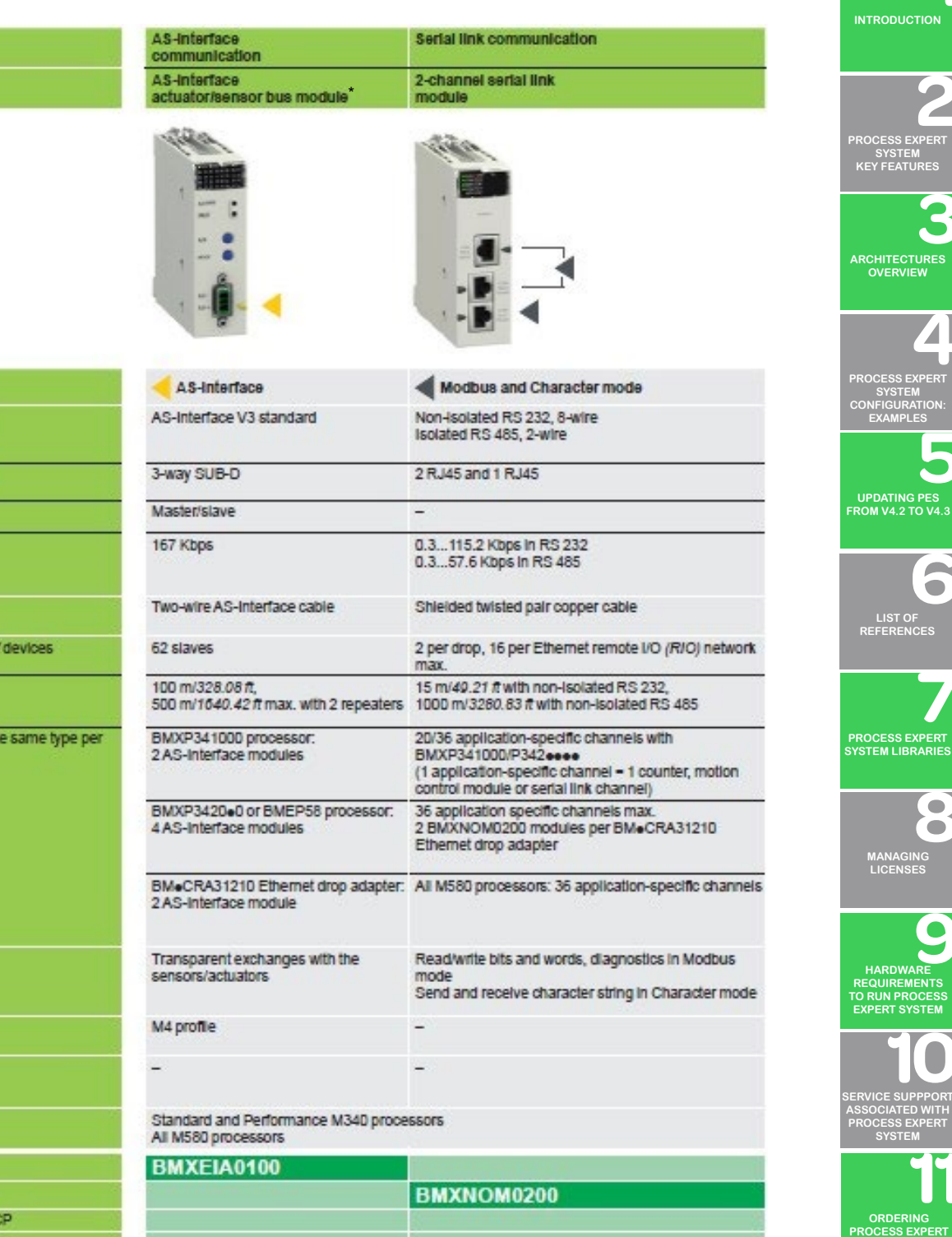

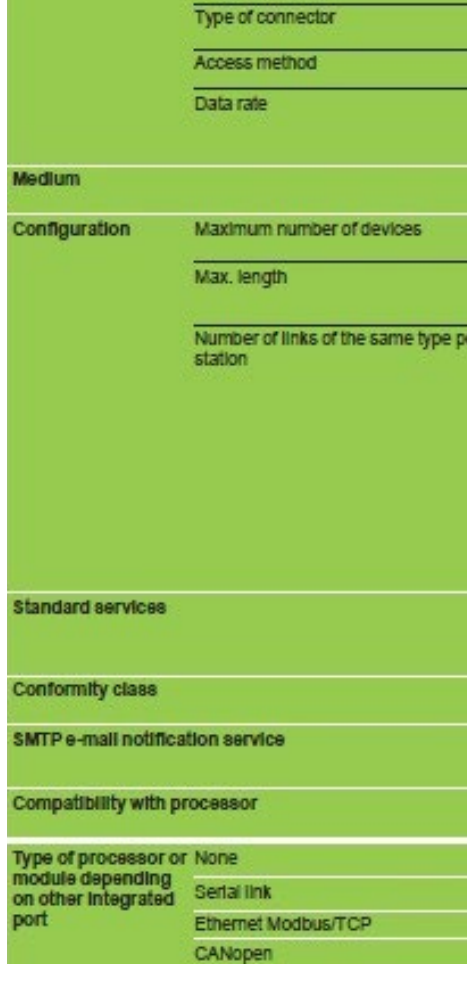

Physical Interface

AS-Interface in PES applications requires programming in addition to the hardware configuration and objects instantiation  $\blacksquare$ 

 $\sum_{148}$ 

**SYSTEM**

**INDUSTRIAL [PC FOR PROCESS](#page-72-0)  EXPERT SYSTEM**

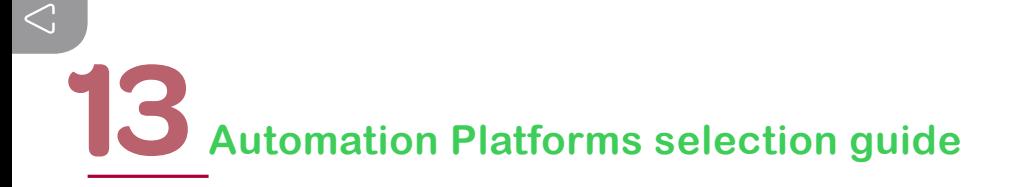

### **13.6 Modicon STB distributed I/O solution**

The Modicon STB distributed I/O solution is an open, modular input/output system that makes it possible to design automation islands managed by a master controller via a bus or communication network.

These islands can be used to connect:

- TeSys U or TeSys T starter-controllers
- Altivar variable speed drives

In addition to discrete and analog I/Os, application specific I/O HART channels are available in the island with the HART multiplexer module.

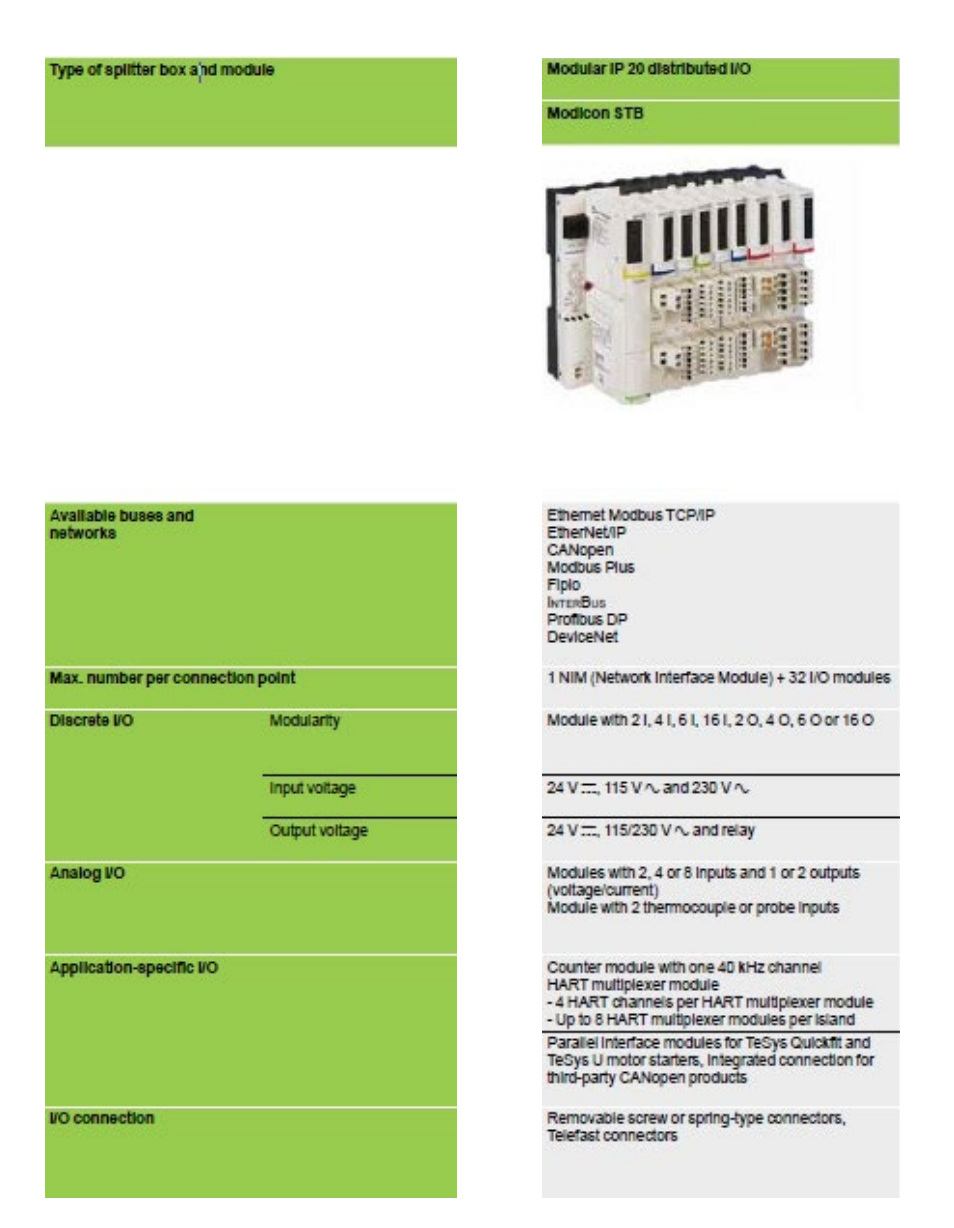

PES architectures supports Modicon STB distributed I/O connected to a controller through Ethernet ModBus/TCP.

Only Altivar 31/61/71 variable speed drives and motor controller / starters TeSys T / TeSys U can be connected through the local bus CANopen.

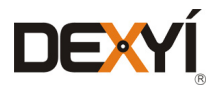

### **13.7 Profibus Remote Master**

The Profibus Remote Master (PRM) module is connected to the Ethernet Modbus TCP/IP network via its integrated 2-port switch, as close as possible to the process and the instrumentation. The PRM module can be used to connect Modicon Quantum, M580, and M340 PLCs to Profibus DP V1 via the I/O scanner function. Irrespective of the type of PLC, only one product reference is required and the setup is identical.

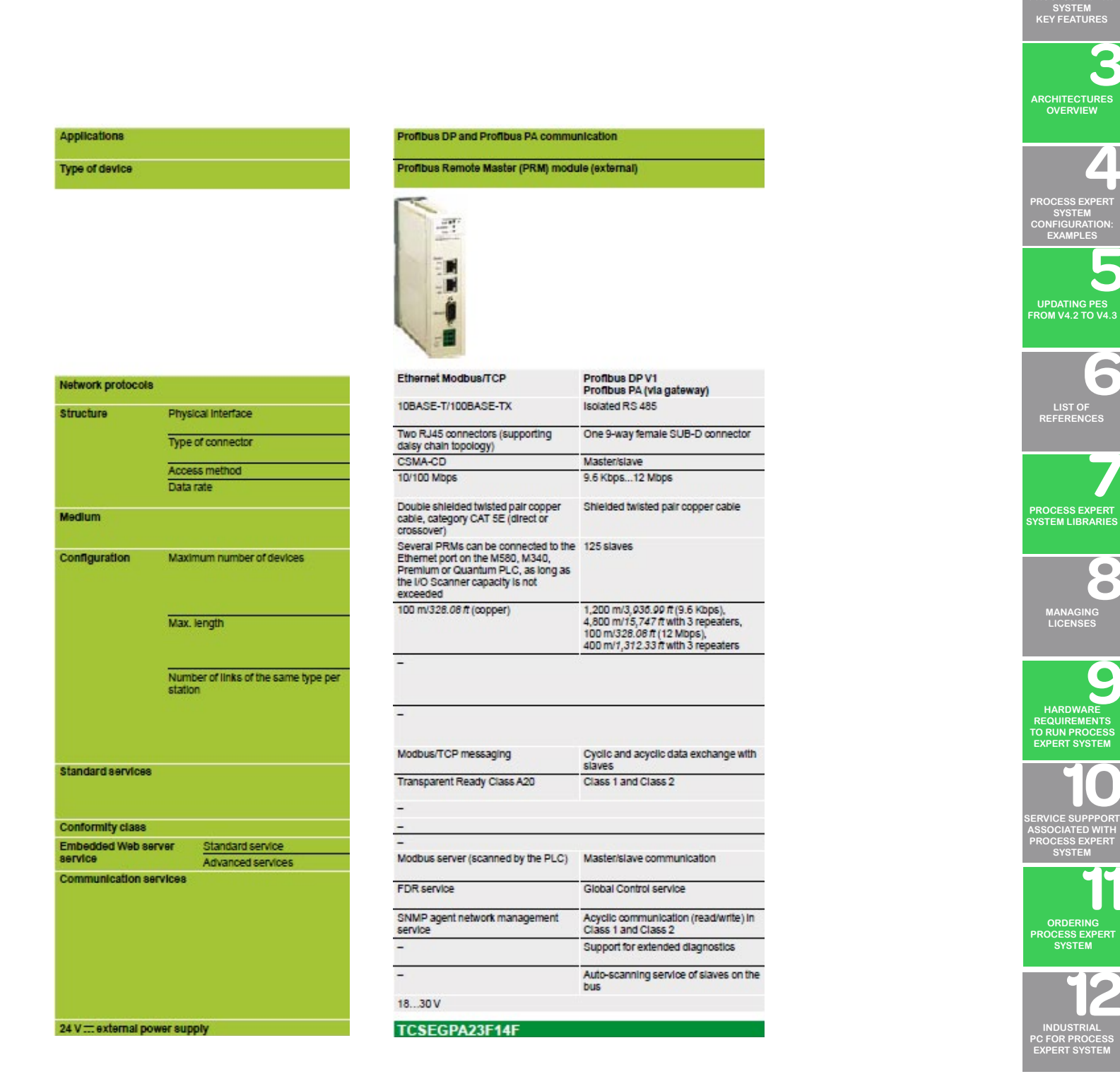

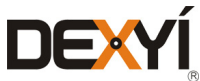

**[INTRODUCTION](#page-6-0)**

**[PROCESS EXPERT](#page-8-0)** 

**TABLE OF [CONTENTS](#page-2-0)**

 $\leftarrow$ 

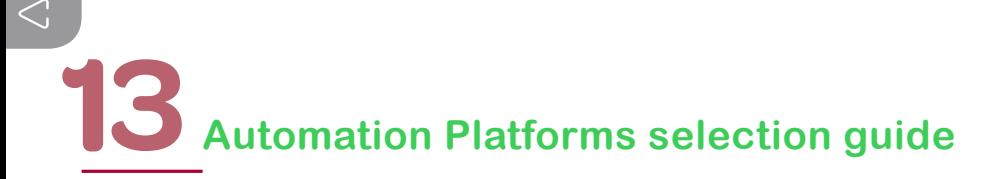

### **13.8 Connection Interfaces**

#### **13.8.1 Modicon Telefast ABE7 pre-wired system discrete input and/or output sub-bases**

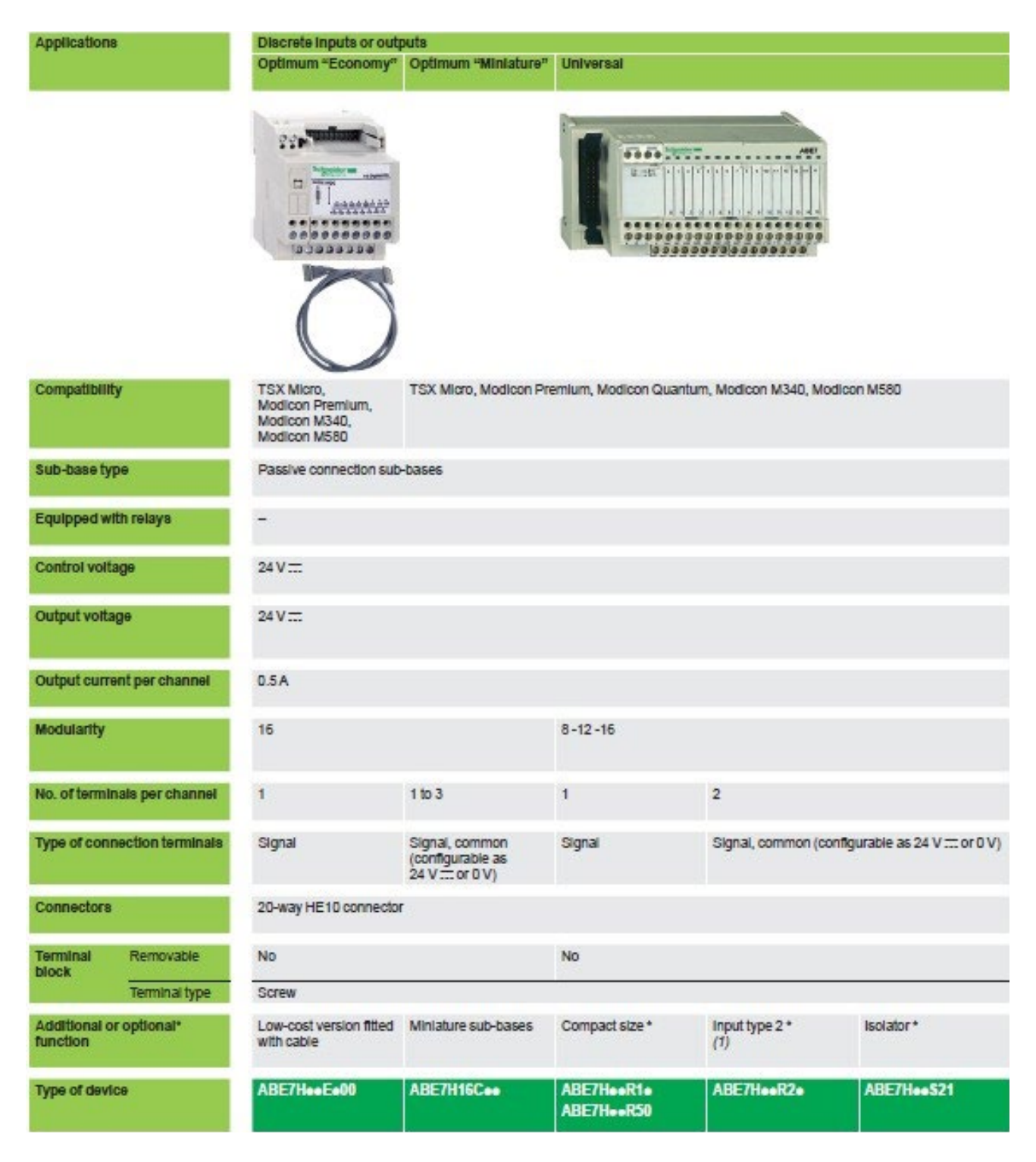

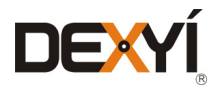

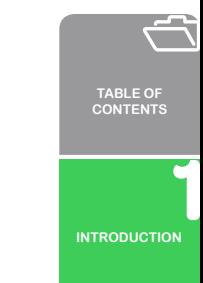

**[PROCESS EXPERT](#page-8-0)  SYST KEY FEATURES**

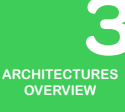

**[PROCESS EXPERT](#page-26-0)  SYSTEM CONFIGURATION: EXAMPLES**

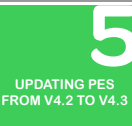

 $\sqrt{2}$  $\bullet$ 

> **LIST [REFERENCES](#page-42-0)**

**PROCESS EXPERT [SYSTEM LIBRARIES](#page-44-0)**

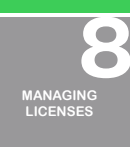

**HARDWARE REQUIREMENTS [TO RUN PROCESS](#page-62-0)  EXPERT SYSTEM**

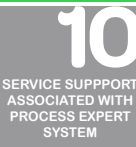

**ORDERING [PROCESS EXPERT](#page-70-0)** 

**SYSTEM**

**INDUSTRIAL [PC FOR PROCESS](#page-72-0)  EXPERT SYSTEM**

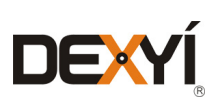

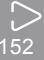

Outputs for solid state and/or electromechanical relays **Optimum and Universal** 

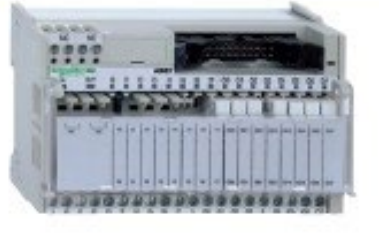

TSX Micro, Modicon Premium, Modicon Quantum, Modicon M340, Modicon M580

**Discrete inputs or outputs** Optimum "Miniature"

so se centrale se se seu

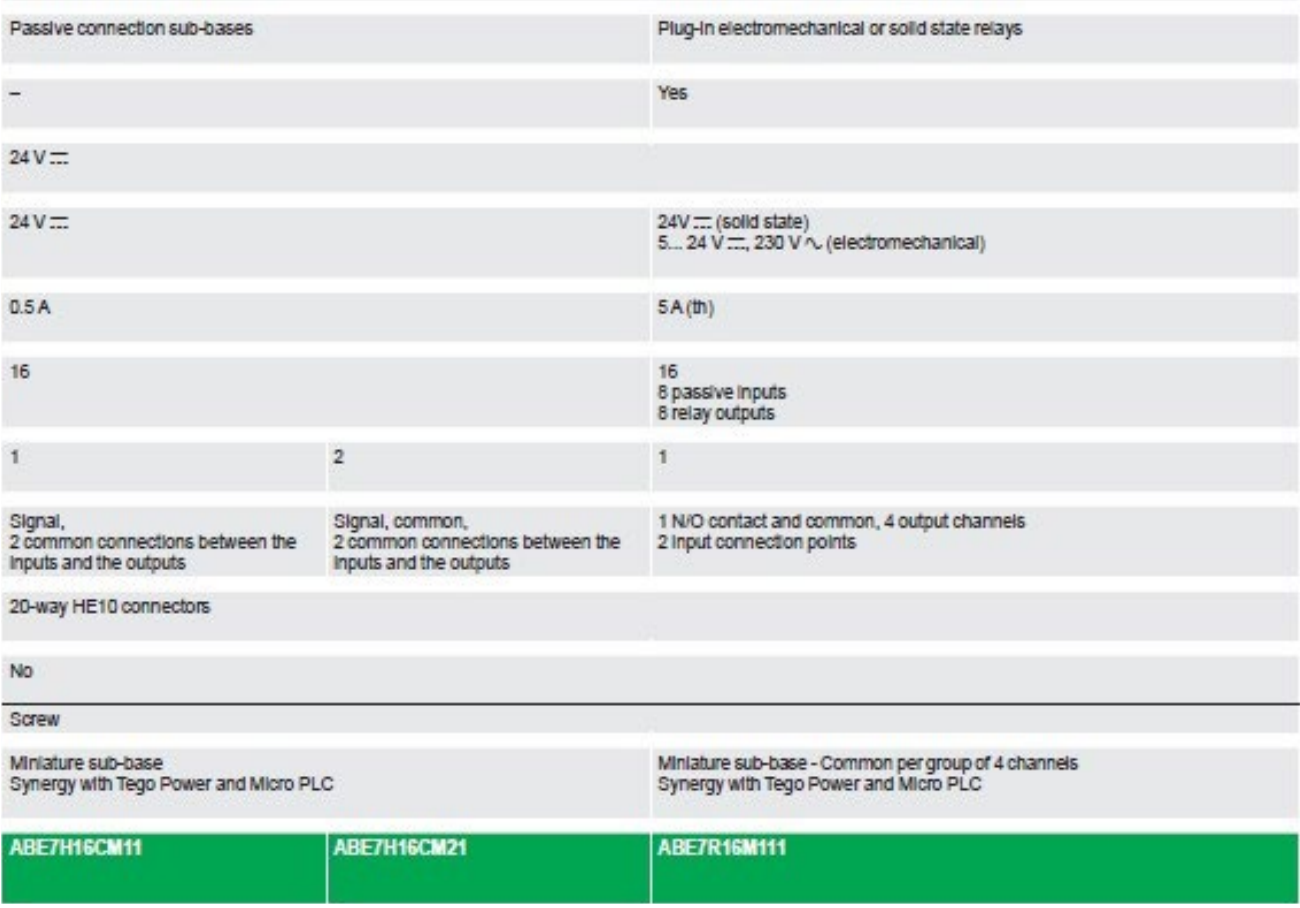

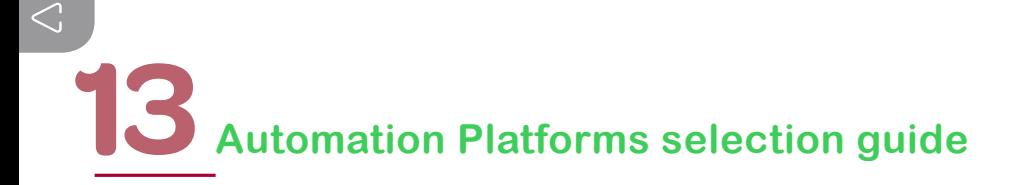

#### **13.8.2 Modicon Telefast ABE7 pre-wired system discrete input and output sub-bases**

**Universal** 

Optimum

**Universal** 

Applications

**Discrete outputs** Optimum

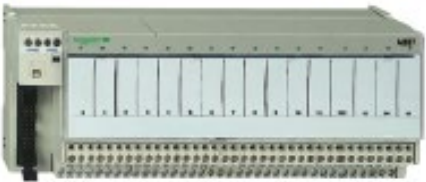

Compatibility TSX Micro, Modicon Premium, Modicon Quantum, Modicon M340, Modicon M580 Relay sub-base Electromechanical, fixed Electromechanical or solid state Equipped with relays **Yes Yes** No. **N<sub>IO</sub>** Control voltage  $24V -$ 24 V ...: (solid state)<br>5 V... 24 V ...:, 230 V  $\sim$  (E.M.) Output voltage  $5V...30V...$  $5V - 150V =$  $5V - 150V =$  $230V<sub>2</sub>$  $230V<sub>2</sub>$  $230V<sub>2</sub>$ 0.5 to 10 A<br>(dependent on Output current per channel 2 A (solid state)  $2A(h)$  $3A(th)$  $5A(<sub>th</sub>)$ 6 A (electromechanical) relay) Modularity  $\overline{8}$  $8 - 16$ 16 8 or 16 No. of terminals per channel  $\overline{2}$  $\mathbf{1}$  $\overline{2}$  $\mathbf{1}$  $2 to 3$ 1 N/O contact and 1 N/O contact Type of connection terminals 1 N/O contact and 1 N/O contact Signal, Polarities common common Volt-free Connectors 20-way HE 10 connector Terminal<br>block Removable Yes Yes Yes **No No** Terminal type Screw or spring Screw Additional or optional\* Miniature sub-base Volt-free or common per group of Miniature sub-bases **Isolator and fuse** Common per group of 4 channels function Latching relay 8 channels ABE7R08S216. Type of device **ABE7ReeS1ee** ABE7ReeS2ee **ABE7R16T111 ABE7P16T2eee ABE7P16T111** ABE7P08T3eee

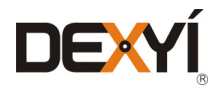

### Automation Platforms selection guide<sup>13</sup>

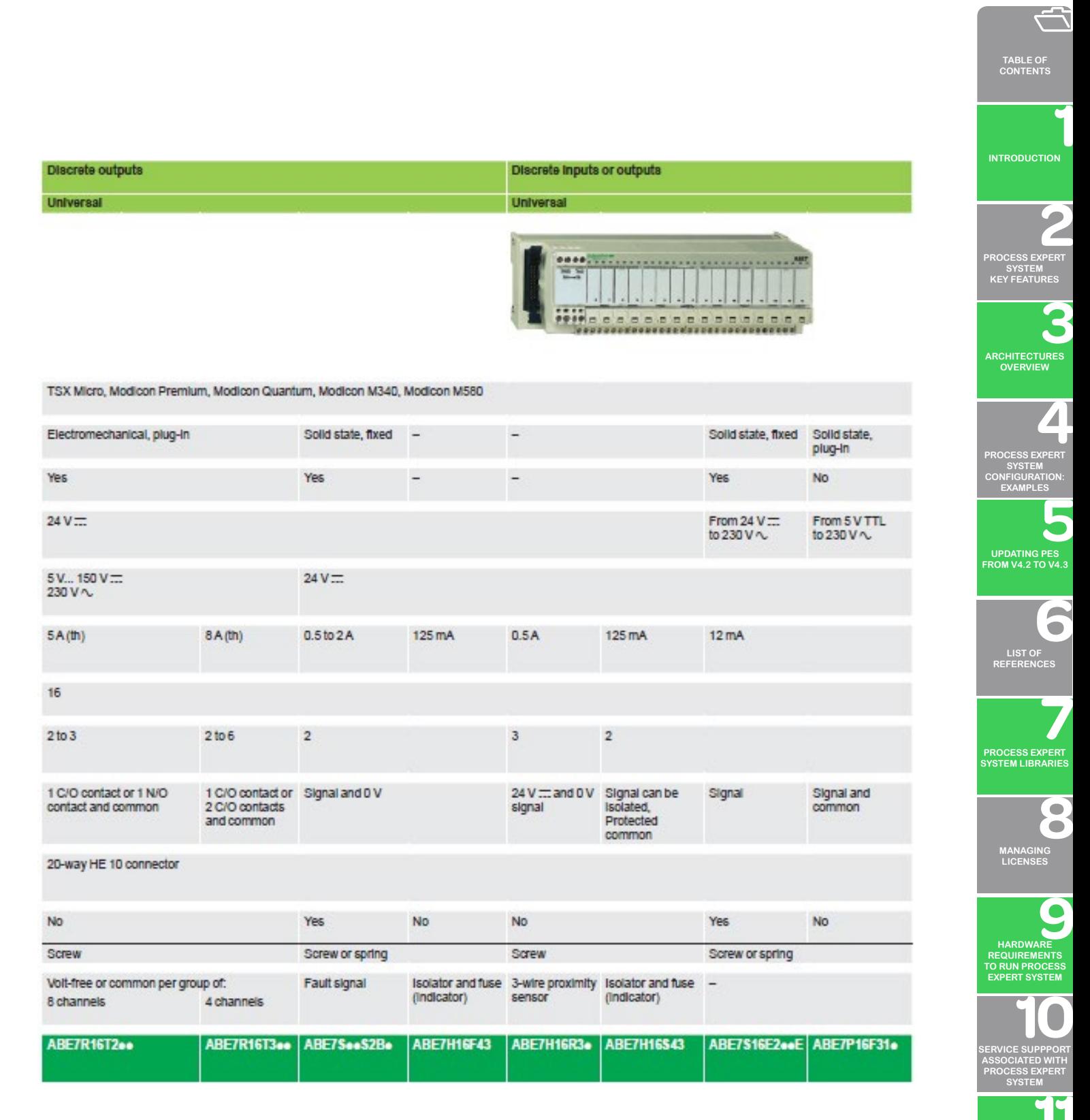

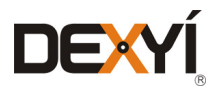

**ORDERING [PROCESS EXPERT](#page-70-0)  SYSTEM**

**INDUSTRIAL [PC FOR PROCESS](#page-72-0)  EXPERT SYSTEM**

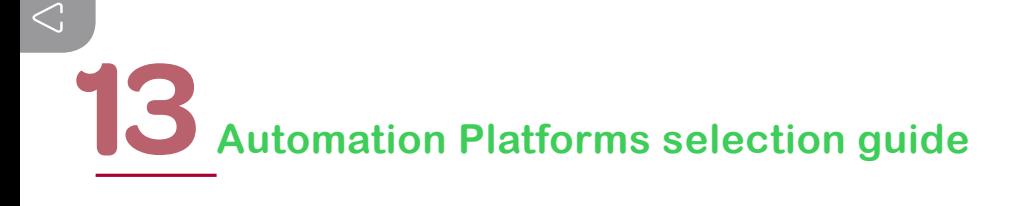

### **13.8.3 Modicon Telefast ABE7 pre-wired system analog and application-specific sub-bases**

Analog signals and special functions

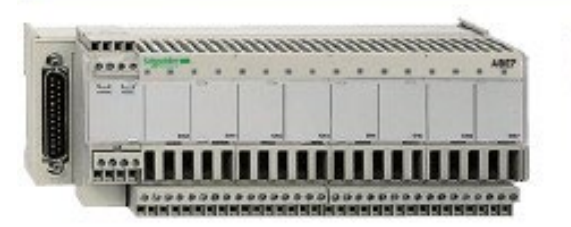

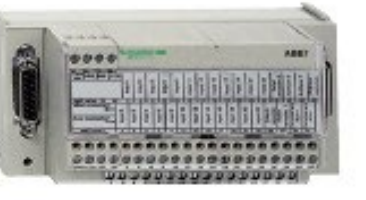

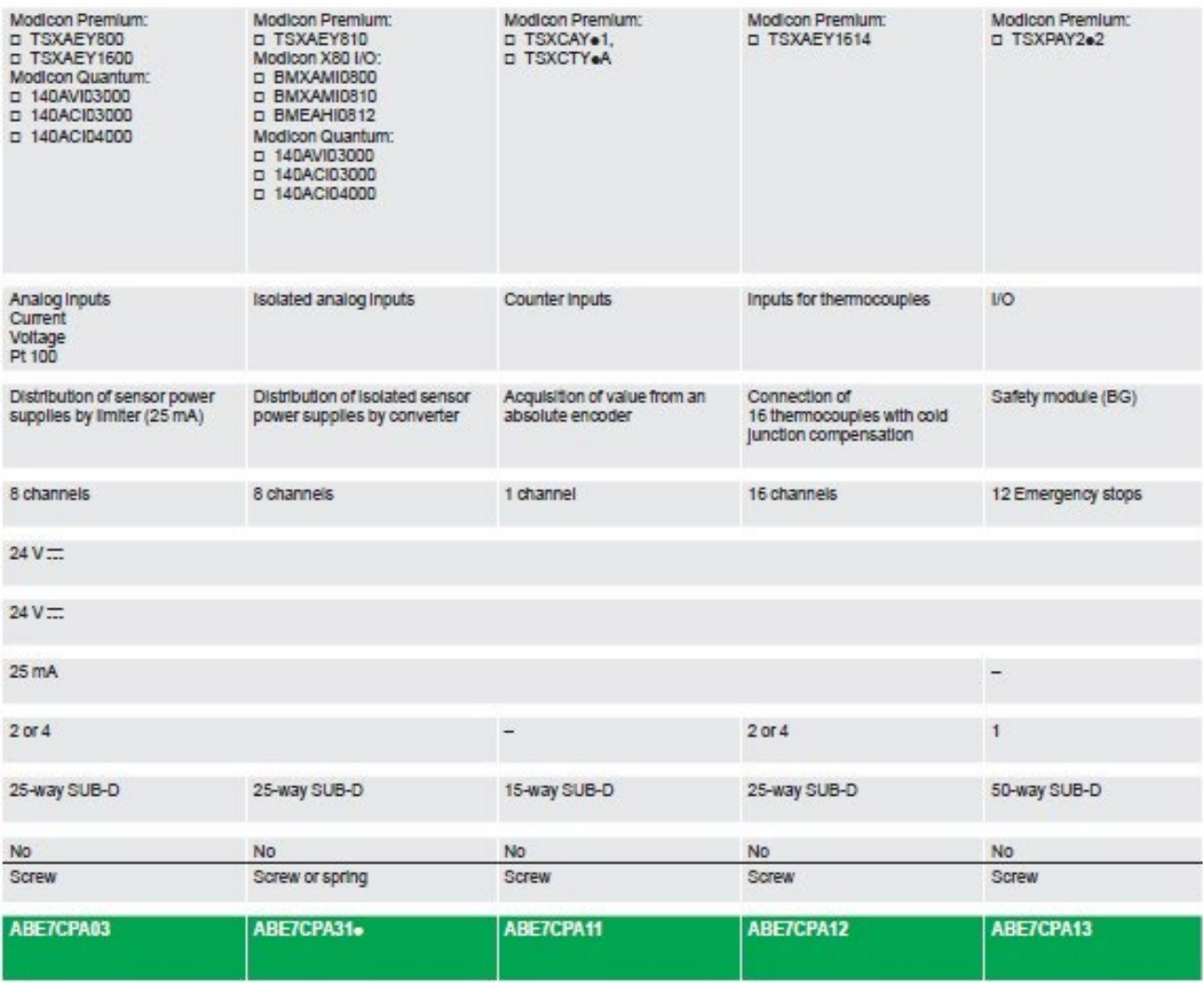

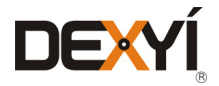

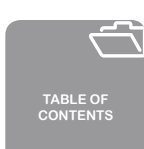

### Analog signals and special functions

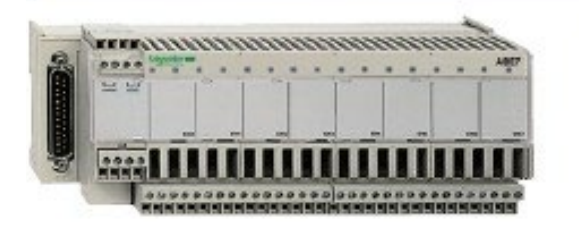

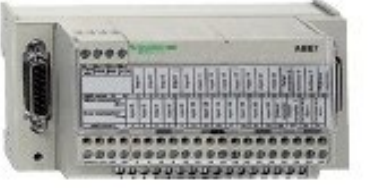

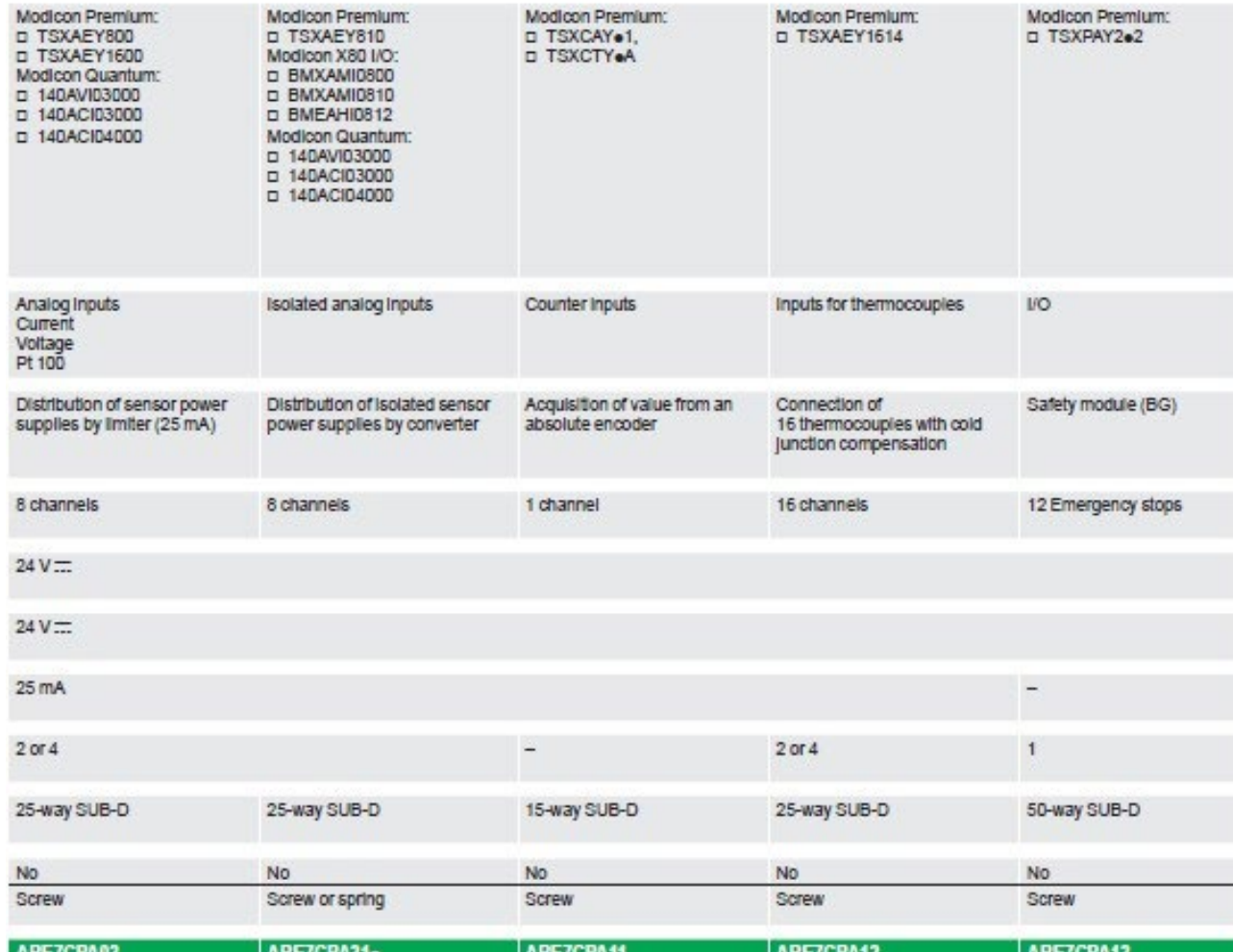

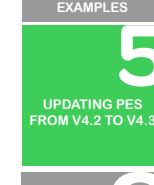

**[ARCHITECTURES](#page-12-0) OVERVIEW**

**[PROCESS EXPERT](#page-26-0)  SYSTEM CONFIGURATION:**

**[PROCESS EXPERT](#page-8-0)  SYSTEM KEY FEATURES**

6 **LIST OF [REFERENCES](#page-42-0)**

**PROCESS EXPERT [SYSTEM LIBRARIES](#page-44-0)**

8 **[MANAGING](#page-60-0) LICENSES**

**HARDWARE REQUIREMENTS [TO RUN PROCESS](#page-62-0)  EXPERT SYSTEM**

**[SERVICE SUPPPORT](#page-64-0) ASSOCIATED WITH PROCESS EXPERT SYSTEM**

**ORDERING [PROCESS EXPERT](#page-70-0)  SYSTEM**

**INDUSTRIAL [PC FOR PROCESS](#page-72-0)  EXPERT SYSTEM**

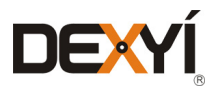

### **13.9**

### **List of unsupported modules in PES architectures**

This section summarizes the list of hardware modules that are not supported or have limited functionalities in the context of applications designed with Process Expert System (PES).

#### **13.9.1 M580 automation platform**

All modules compatible with the M580 automation platform, including in X80 I/O platform, are supported except for the following modules:

Communication modules:

• PMX NOW 0300 (Wi-Fi access point) – It is ignored in the controller configuration, but can be used in PES architectures

Other module not supported and not mentioned in this document:

BMX NOC 0402 (Ethernet MB/TCP & IP)

Application specific modules:

- • BMX MSP 0200 (pulse train outputs)
- • BMX EAE 0300 (SSI encoder)
- PME SWT 0100 (Scaime partner weighing module)
- BMX EIA 0100 (AS-I V3 master) Can be configured through PES, but management of AS-I devices must be done by project refinement (no ready-to-configure services to manage devices)
- BMEAHI0812 & BMEAHO0412 (HART modules) They are configured through PES, but require program refinement in addition to the hardware configuration and objects instantiation to use other data than the process value. Refer to the Process Expert Foundation Application Templates User Guide, chapter: "Using Hart Analog I/O Signals to configure the modules with full features".

### **13.9.2 Quantum automation platform**

All modules on Quantum Ethernet RIO drop or Quantum S908 RIO drop are compatible with the Quantum automation platform, except the following modules:

Communication modules:

- 140 NOC 771 01 (Ethernet IP)
- • 140 NOM 2xx 00 (Modbus Plus)
- • 140 NWM 100 00 (Web server Factory Cast)
- • 140 ESI 062 10 (Ascii serial line)
- 140 EIA 921 00 (AS-I master)

Other modules not supported and not discussed in this document:

- 140 PTQ PDP MV1 (Profibus master DPV1) Can be used in a PES application with a complementary design inside the control project
- • 140 NPP 954 00 (fiber optical repeater)

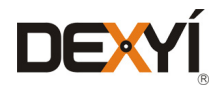

Application specific modules:

• 140 HLI 340 00 (High speed inputs)

Other modules not supported and not discussed in this document:

- • 140 MSB 101 00 (mono axis with encoder)
- • 140 MSC 101 00 (mono axis with resolver)
- • 140 MMS 425 01 (Sercos 66Mhz)
- • 140 MMS 535 02 (Sercos 133Mhz)

All modules compatible with the X80 I/O platform on Quantum are supported except the following modules:

Communication modules:

• PMX NOW 0300 (Wi-Fi access point) – It is ignored in the controller configuration, but can be used in PES architectures

Other module not supported and not discussed in this document:

• BMX NOC 0402 (Ethernet MB/TCP & IP)

Application specific modules:

• BMEAHI0812 & BMEAHO0412 (HART modules) - They are configured through PES, but require program refinement in addition to the hardware configuration and objects instantiation to use other data than the process value. Refer to the Process Expert Foundation Application Templates User Guide, chapter: "Using Hart Analog I/O Signals to configure the modules with full features".

### **13.9.3 M340 automation platform**

All modules compatible with the M340 automation platform, including in an X80 I/O platform, are supported except the following modules:

Communication modules:

- • BMX NOC 0401/ 0401.2 (Ethernet MB/TCP & IP)
- PMX NOW 0300 (Wi-Fi access point) It is ignored in the controller configuration, but can be used in PES architectures

Application specific modules:

- • BMX MSP 0200 (pulse train outputs)
- • BMX EAE 0300 (SSI encoder)
- BMX EIA 0100 (AS-I V3 master) Can be configured through PES, but management of AS-I devices must be done by project refinement (no ready-to-configure services to manage devices)

**TABLE OF [CONTENTS](#page-2-0)**

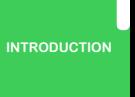

**[PROCESS EXPERT](#page-8-0)  SYSTEM KEY FEATURES**

**[ARCHITECTURES](#page-12-0) OVERVIEW**

**[PROCESS EXPERT](#page-26-0)  SYSTEM CONFIGURATION: EXAMPLES**

**UPDATING PES [FROM V4.2 TO V4.3](#page-41-0)**

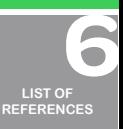

**PROCESS EXPERT [SYSTEM LIBRARIES](#page-44-0)**

> **[MANAGING](#page-60-0) LICENSES**

**HARDWARE REQUIREMENTS [TO RUN PROCESS](#page-62-0)  EXPERT SYSTEM**

**[SERVICE SUPPPORT](#page-64-0) ASSOCIATED WITH PROCESS EXPERT SYSTEM**

**ORDERING [PROCESS EXPERT](#page-70-0)  SYSTEM**

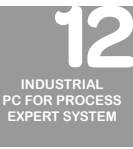

158

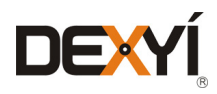